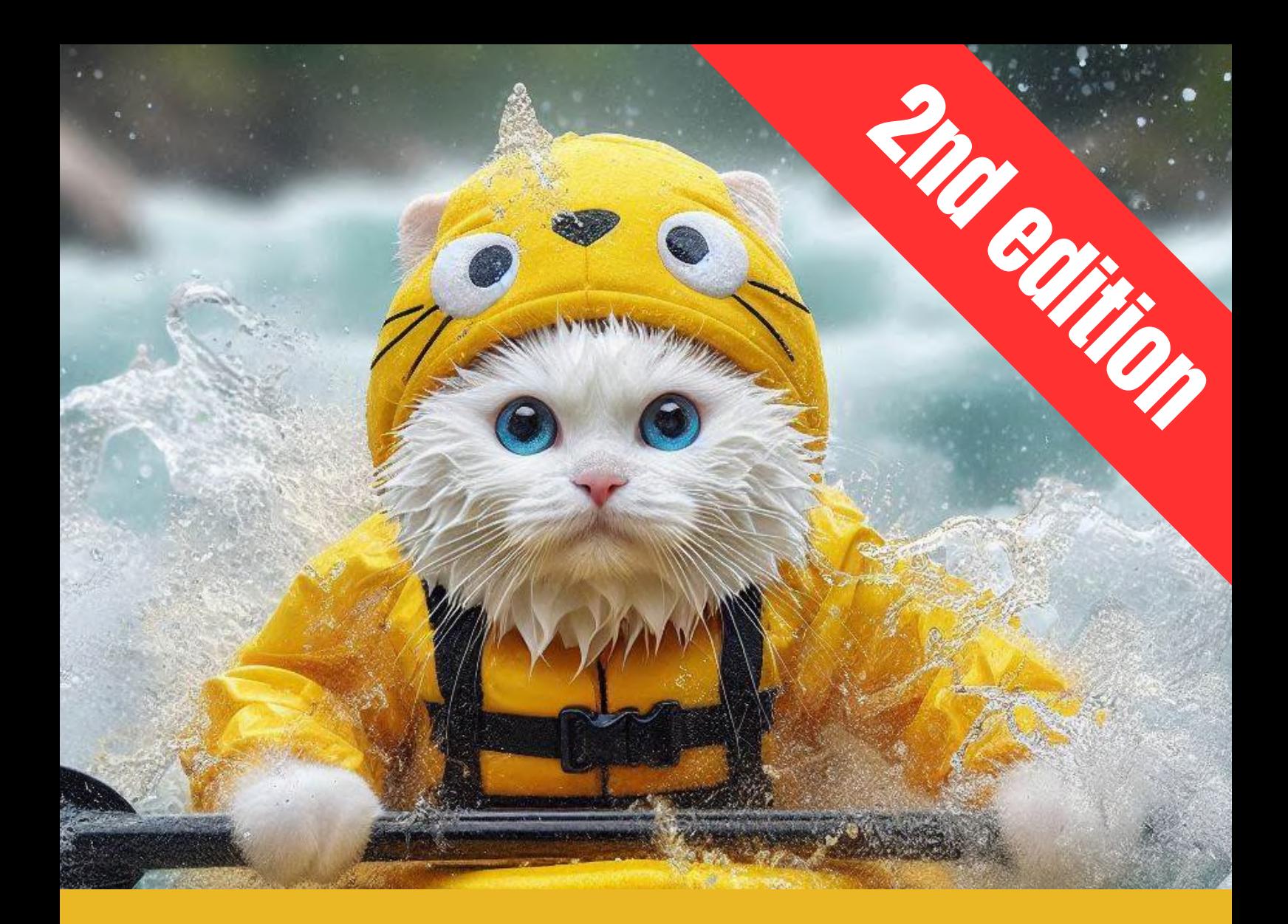

# Full Playbook DALL-E 3

A complete journey of styles, examples and tools

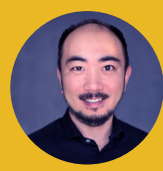

Generative AI Explorer Tianyu Xu linkedin.com/tianyuxu

# New in this edition (Under 'Part 1 Getting Started')

1) Inpainting with DALL-E on ChatGPT 2) Style guides on OpenAl's DALL-E GPT 3) Minor fixes and improvements

The updates will significantly enhance the usability of the DALL-E images you create and make your process more efficient.

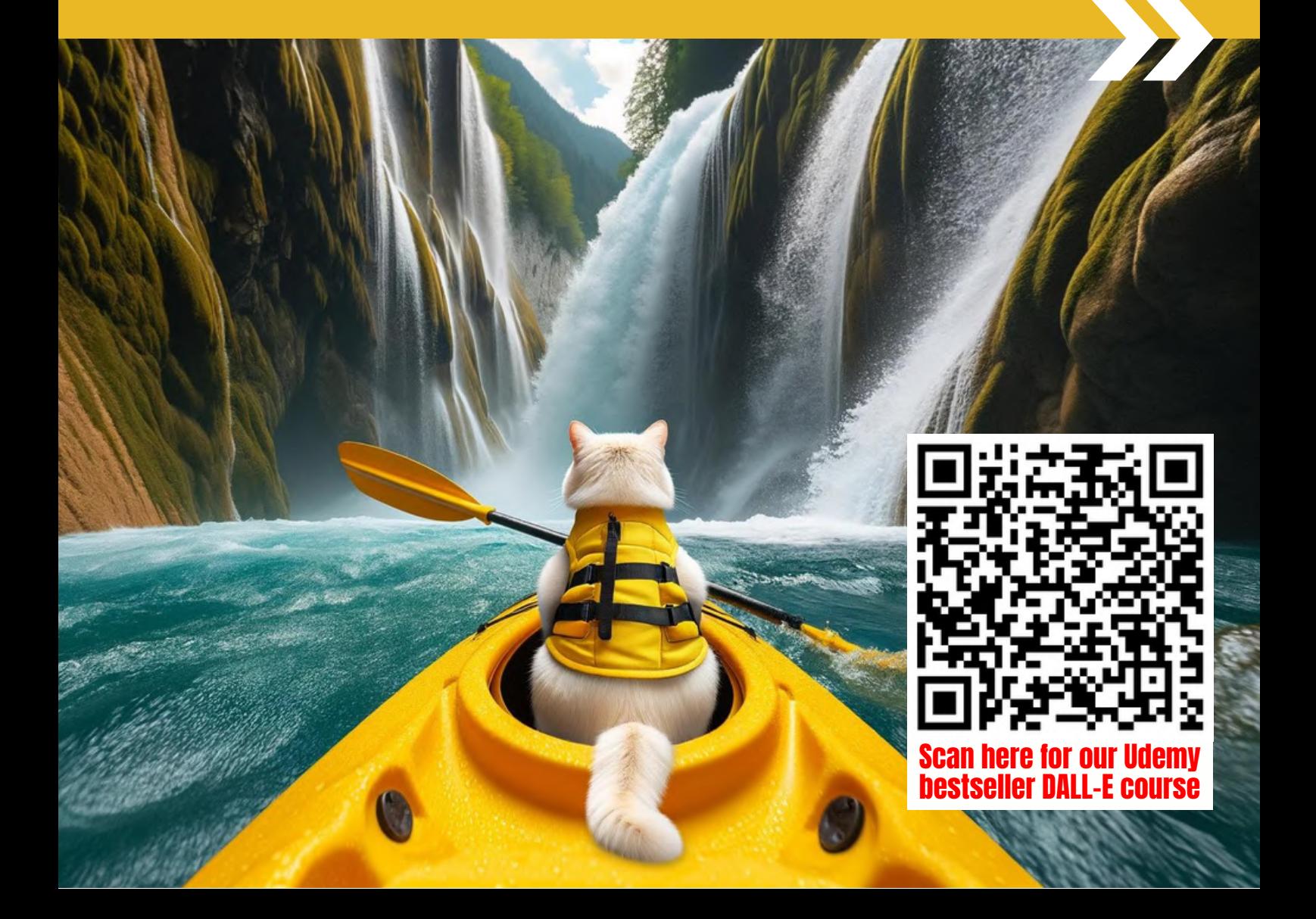

# This playbook is dedicated to anyone who

- 1) wants to learn DALL-E 3
- 2) is keen to master image prompts
- 3) intends to generate unique images
- 4) seeks to explore multiple use cases
- 5) wishes to create images as they imagine

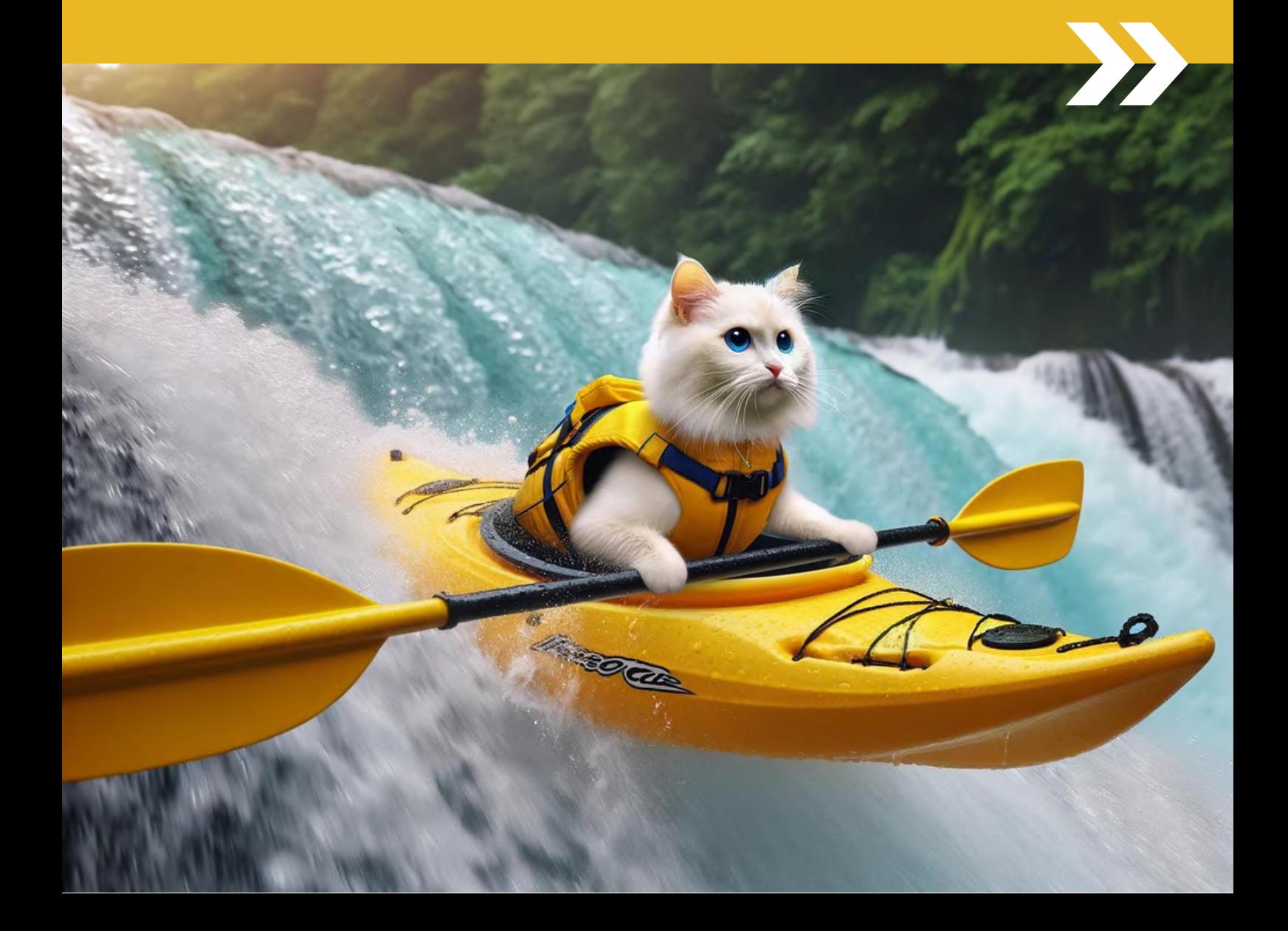

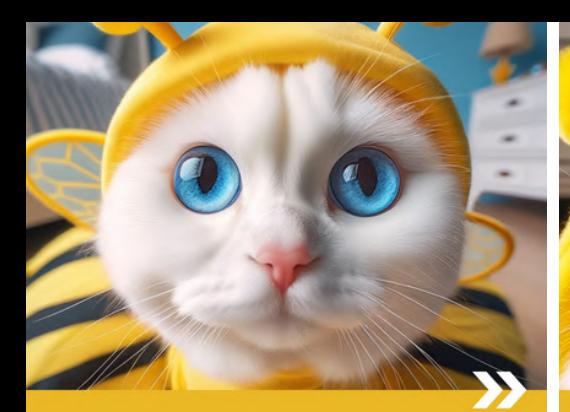

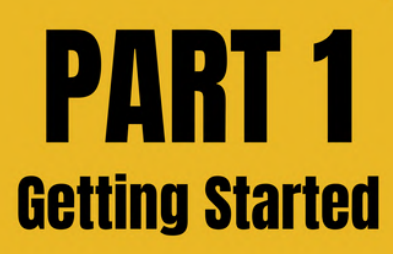

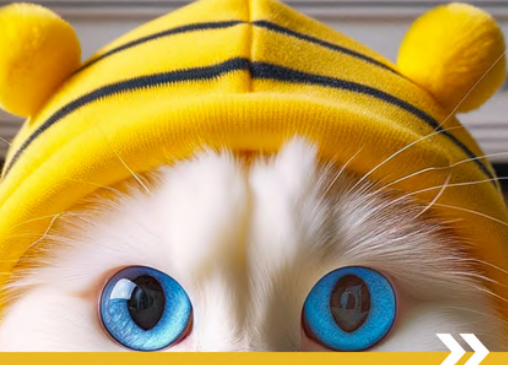

**PART 2** 

**Photography** 

**Style References** 

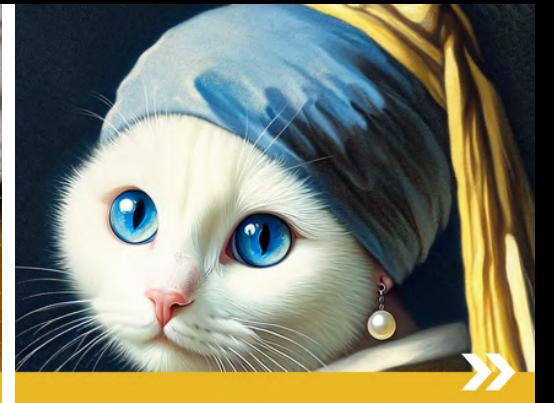

**PART 3 Art Movement Style References** 

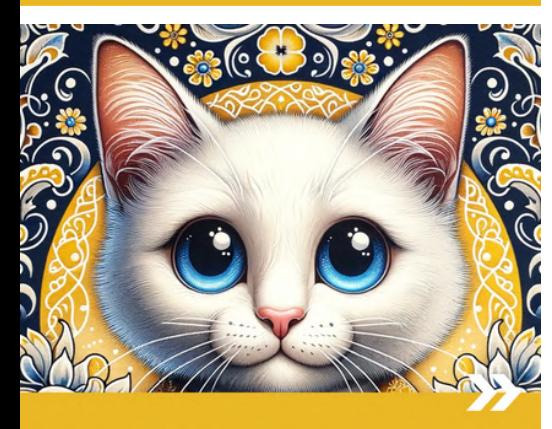

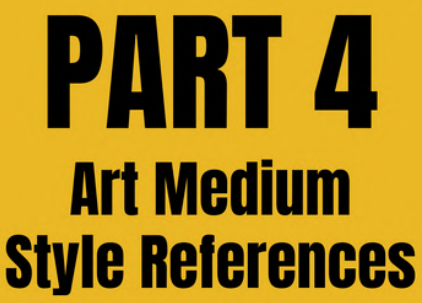

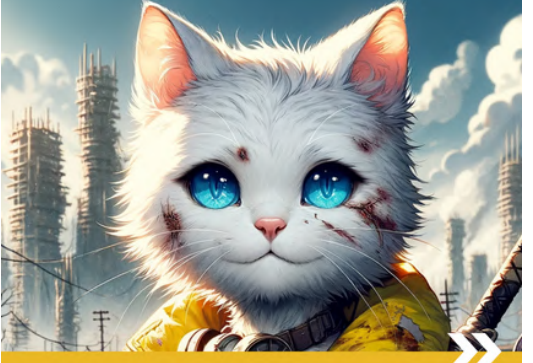

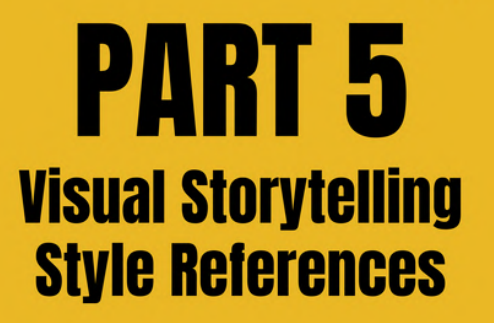

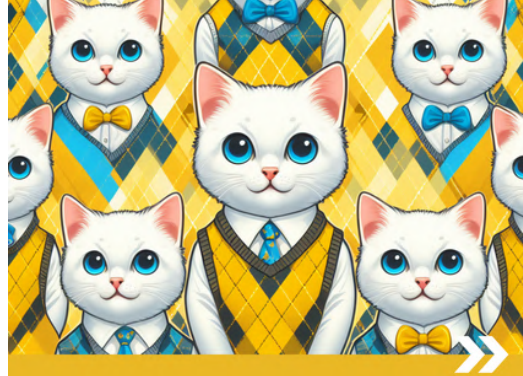

**PART 6 Design & Text Style References** 

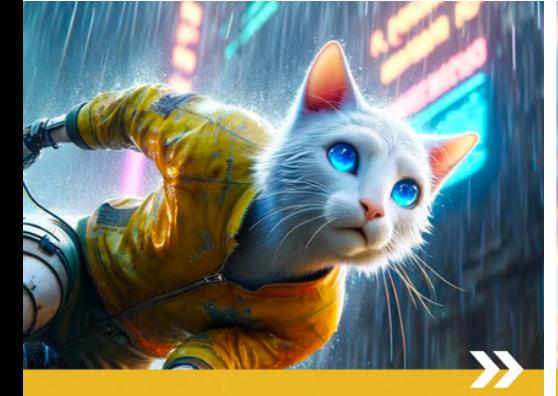

# **PART 7 Capturing Actions**

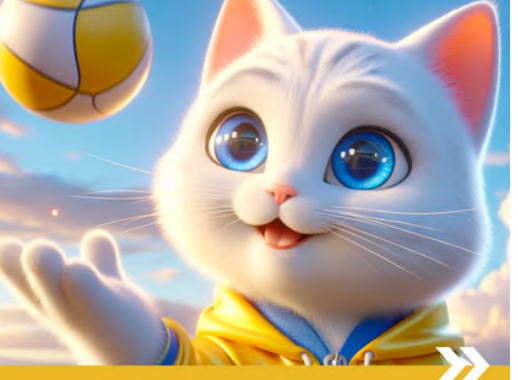

**PART 8 Leveraging Tools** 

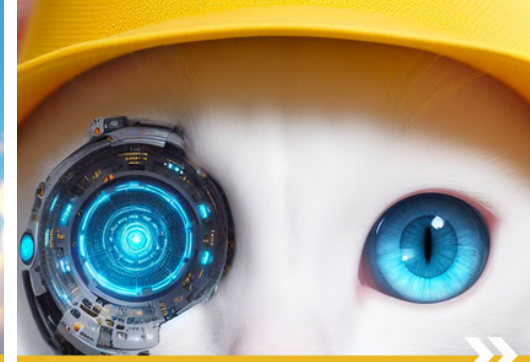

**PART 9 Scaling with Custom GPTS** 

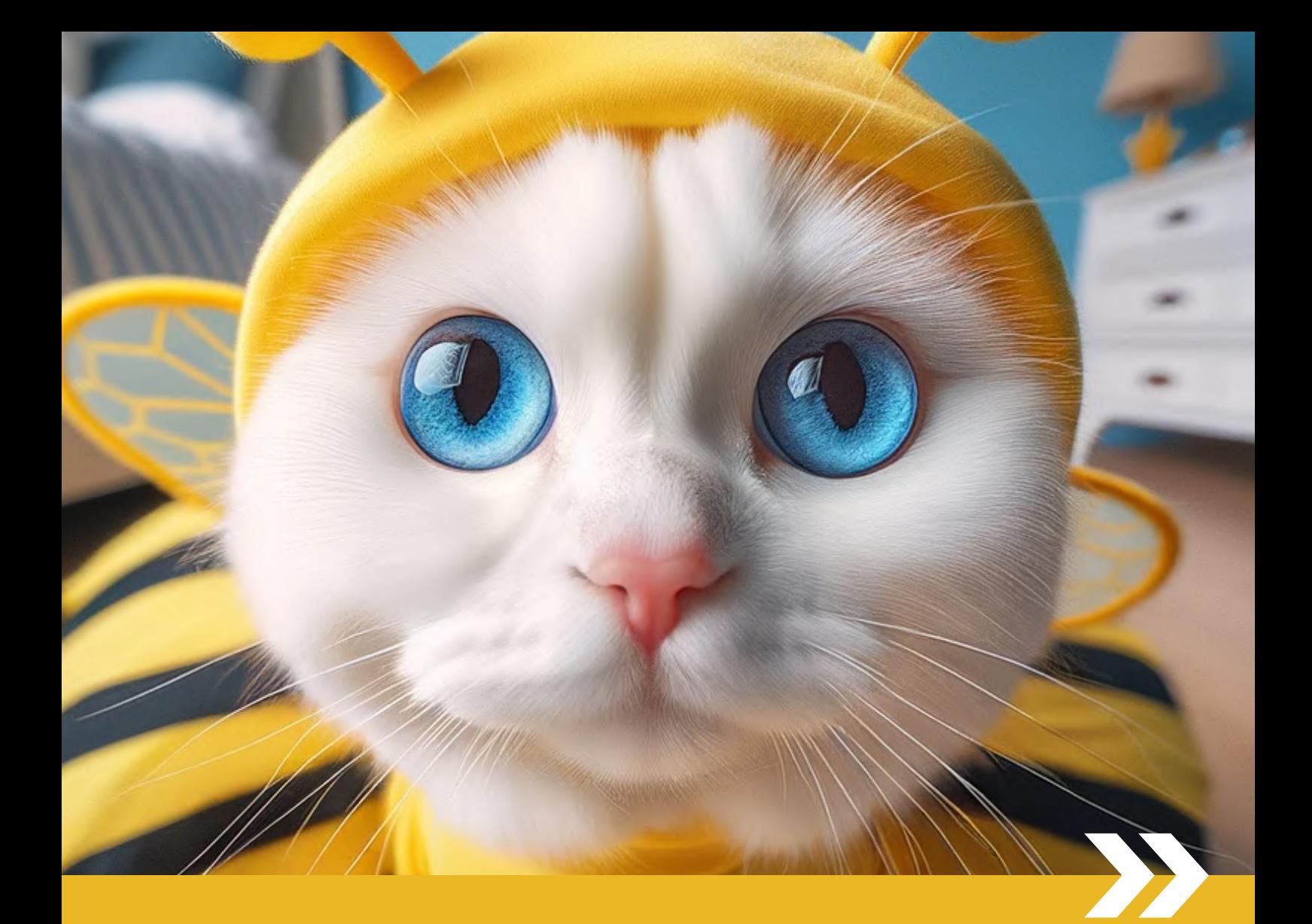

# PART 1 Getting Started

# You can use DALL-E 3 for free on Microsoft Copilot & Designer

# Designer (via Bing)

### bing.com/images/create copilot.microsoft.com

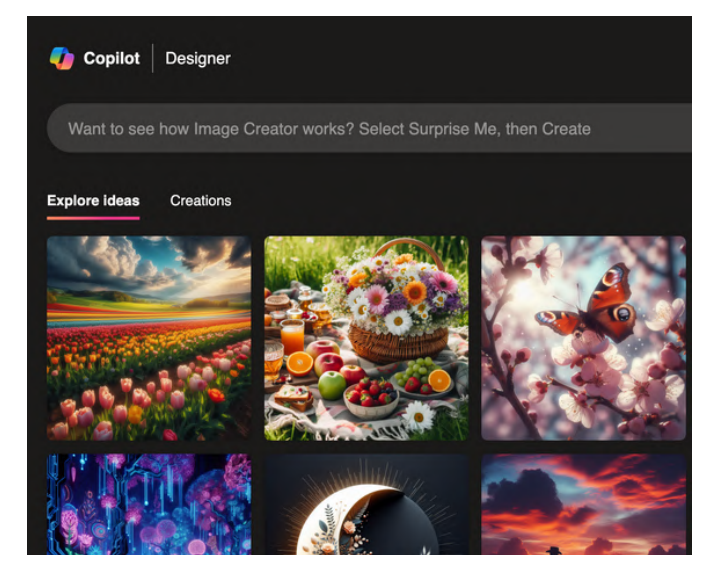

# Designer (via Copilot)

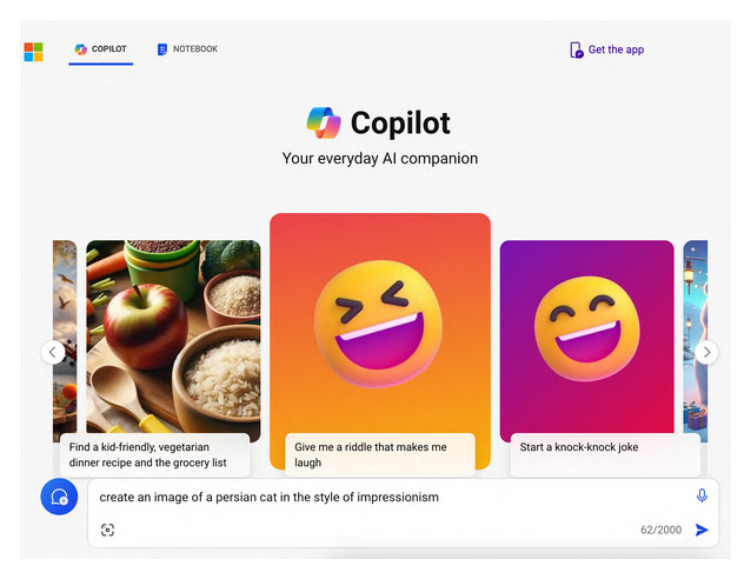

# Designer (home page) **Copilot Sidebar**

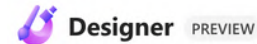

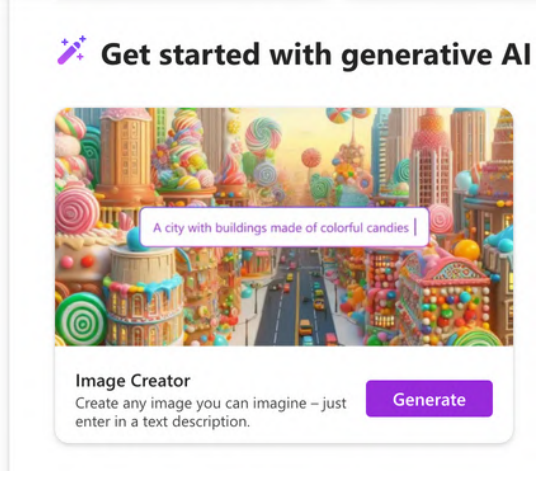

### designer.microsoft.com Copilot sidebar on Edge Browser

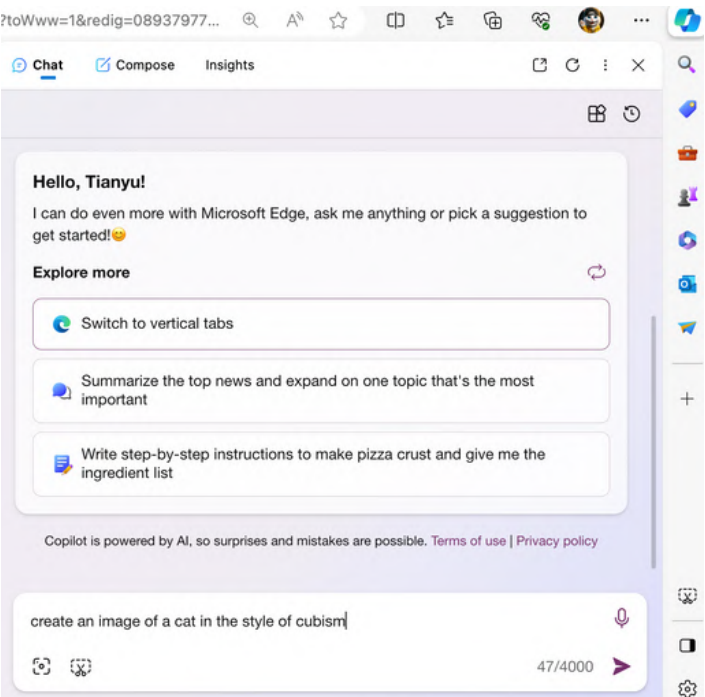

# On mobile, you can use DALL-E 3 on apps like Bing, Copilot & Edge

# Bing App

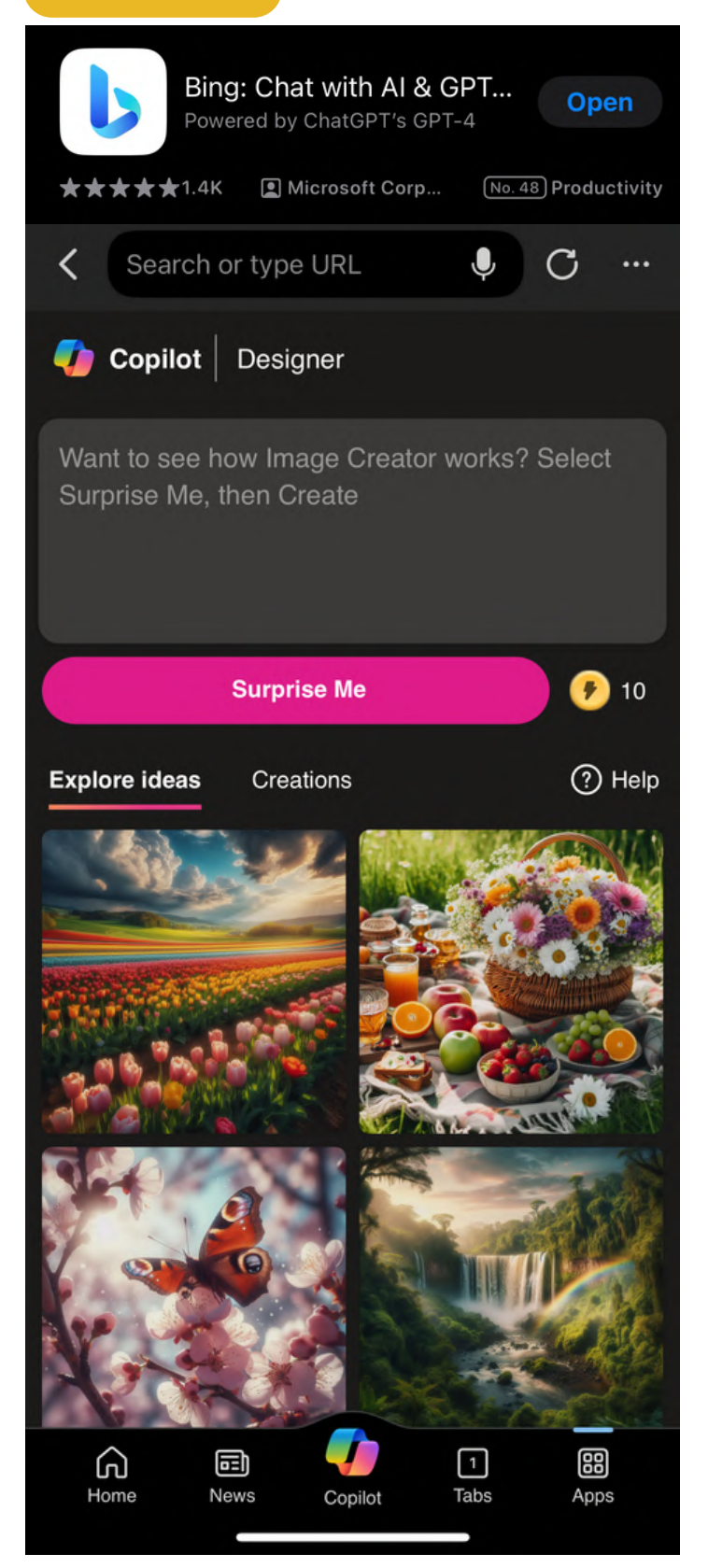

# Copilot App

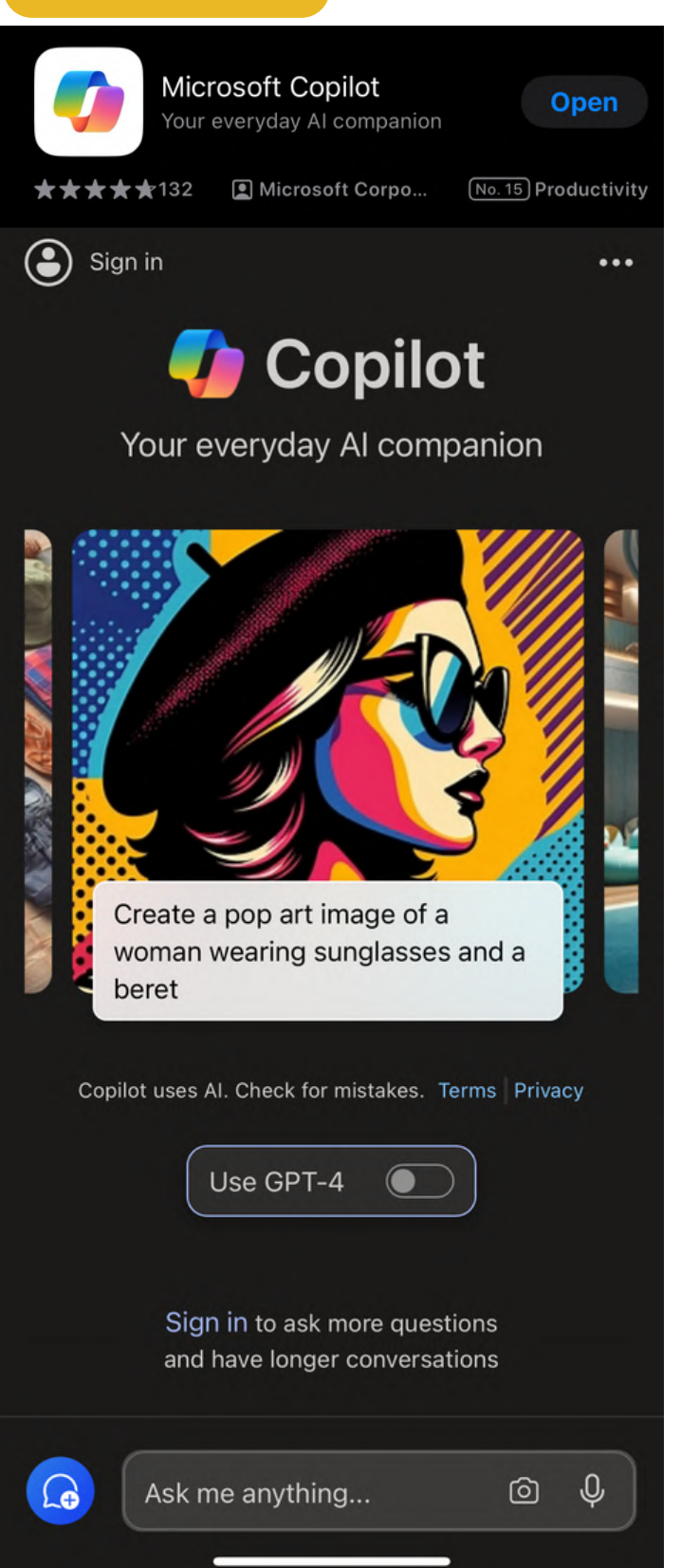

# Use DALL-E 3 on ChatGPT Plus to get more help or customization

# Chat with ChatGPT directly

Start with "create an image"

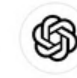

How can I help you today?

Compare design principles for mobile apps and desktop software

Tell me a fun fact about the Roman Empire Design a database schema

for a retro-style arcade game

for an online merch store

Come up with concepts

ιO Create an image of a cat in the style of impressionism

ChatGPT can make mistakes. Consider checking important information

# Use the Custom GPTs

### Play with the top GPTs under 'DALL-E' category in the GPT Store

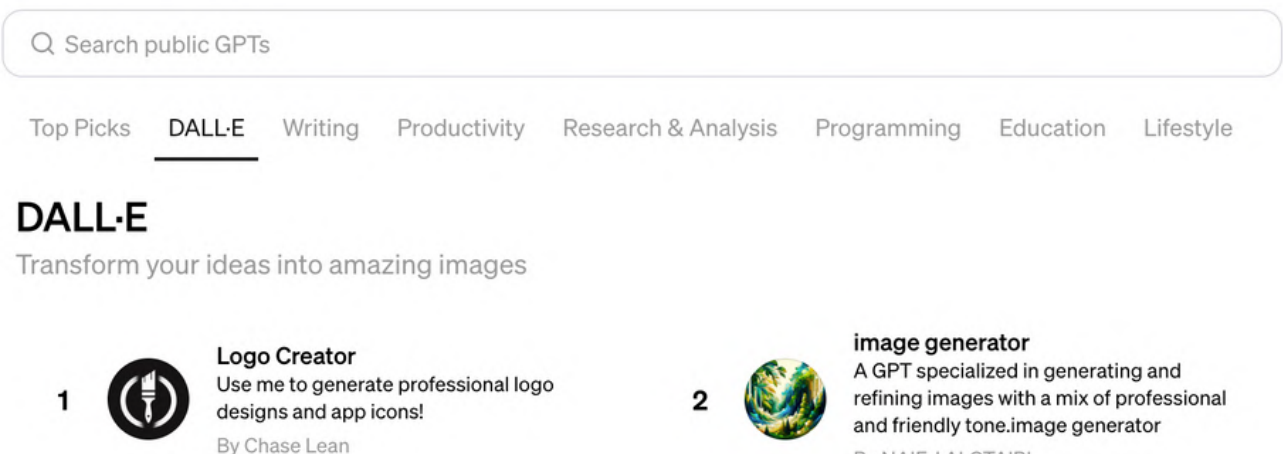

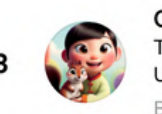

**Cartoonize Yourself** Turns photos into Pixar-style illustrations. Upload your photo to try By karenxcheng.com

By NAIF J ALOTAIBI

 $\uparrow$ 

 $(2)$ 

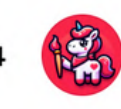

**Super Describe** Upload any image to get a similar one using DALL-E 3 along with the detailed prompt! By bestaiprompts.art

8

# Explore style references on OpenAI's official DALL-E GPT

# Locate this GPT in the GPT Store

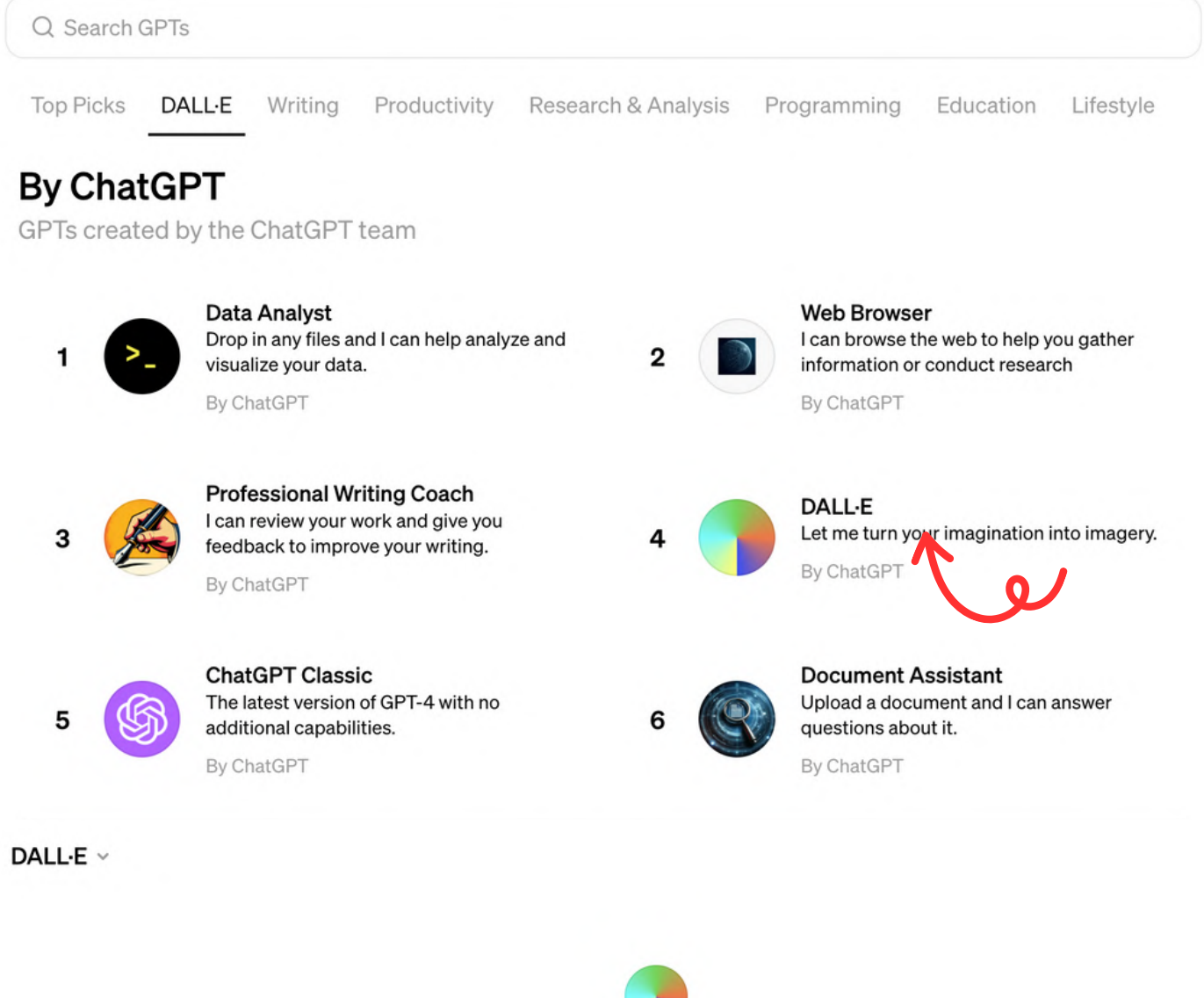

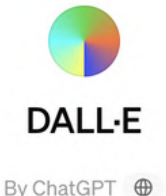

Let me turn your imagination into imagery.

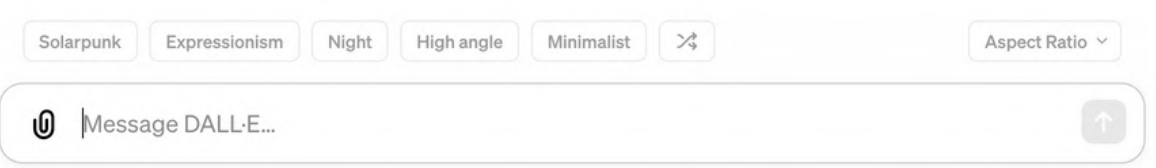

# Explore style references on OpenAI's official DALL-E GPT

# Explore and select the style you need

DALL-E  $\vee$ 

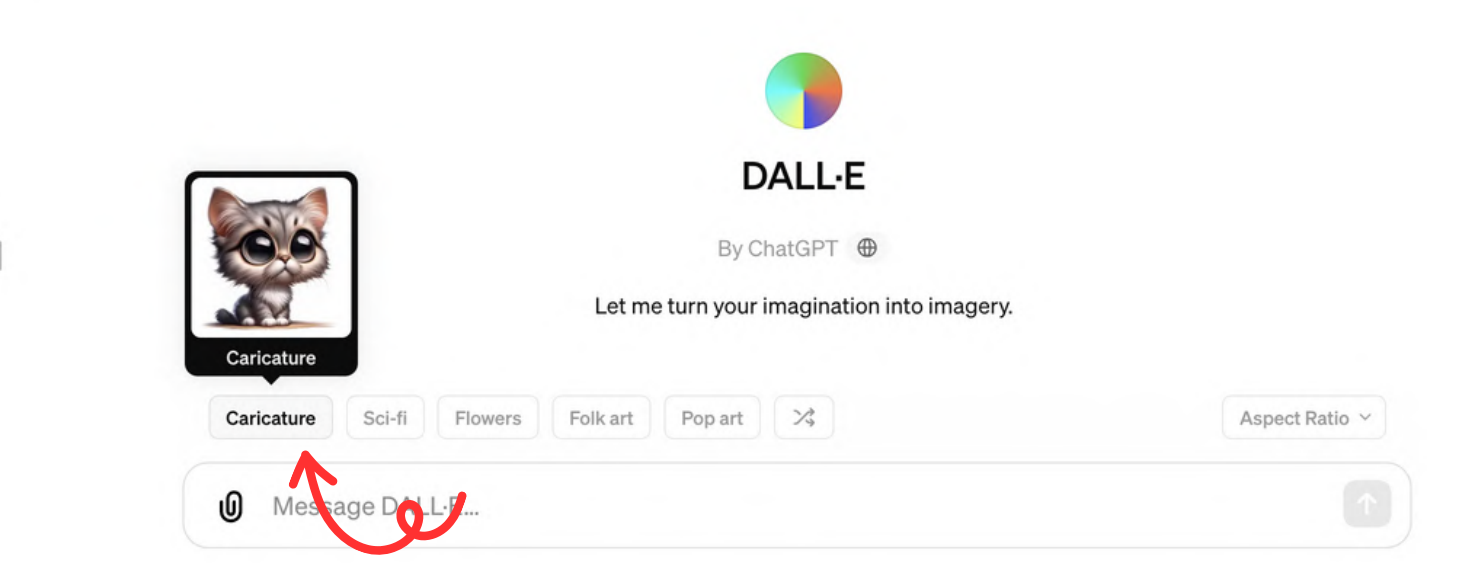

# Select the aspect ratio on the right

DALL-E  $\sim$ 

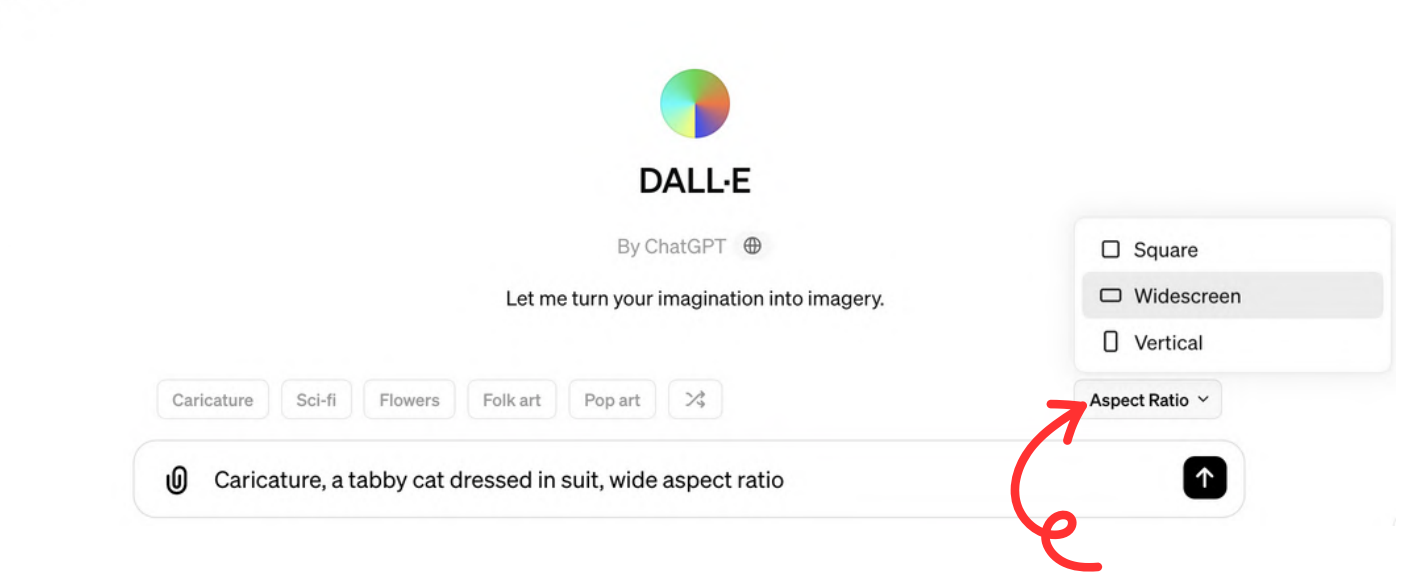

# Explore style references on OpenAI's official DALL-E GPT

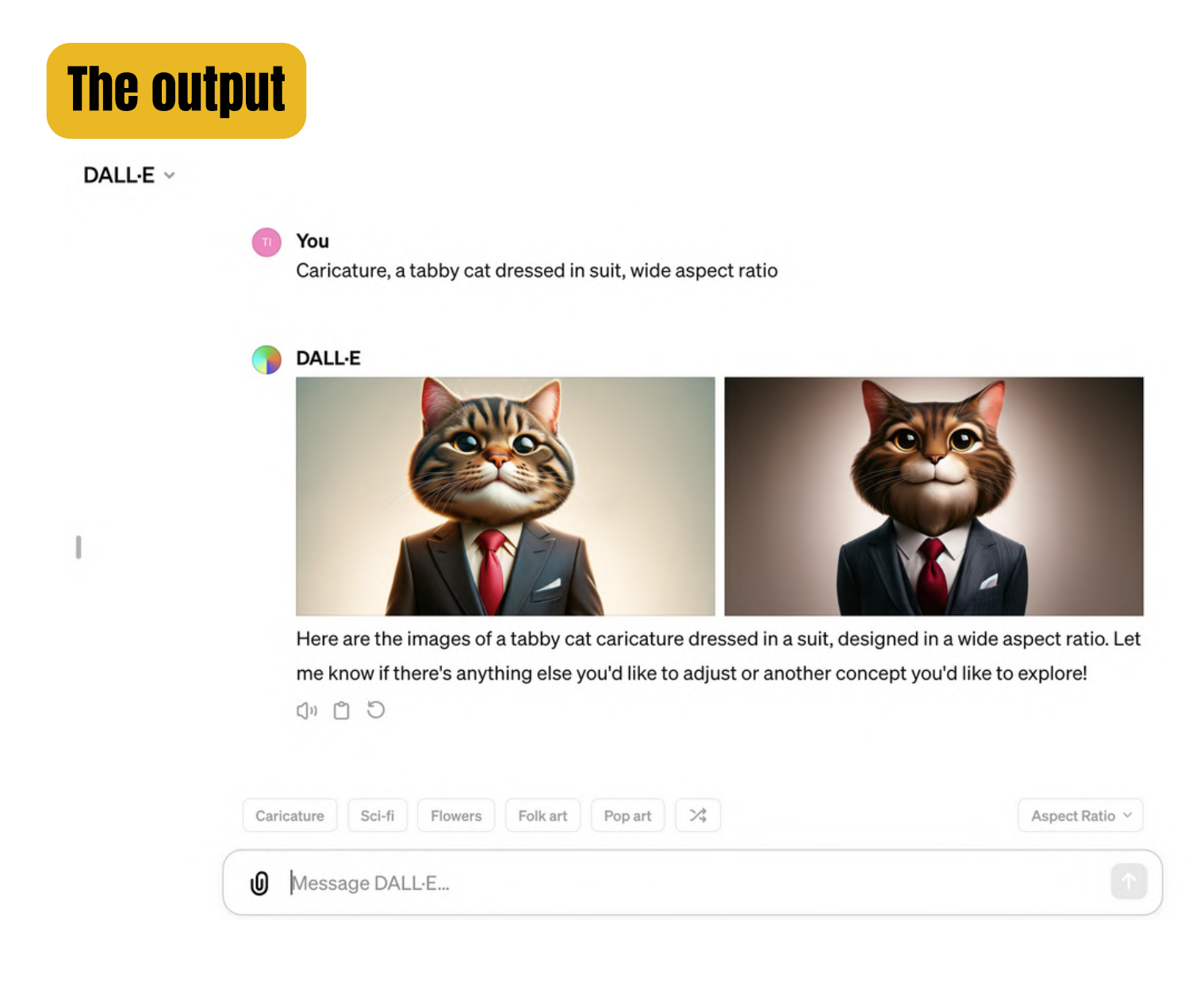

Note: For advanced use cases, it's best to build your own Custom Instructions and Custom GPTs.

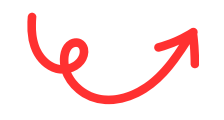

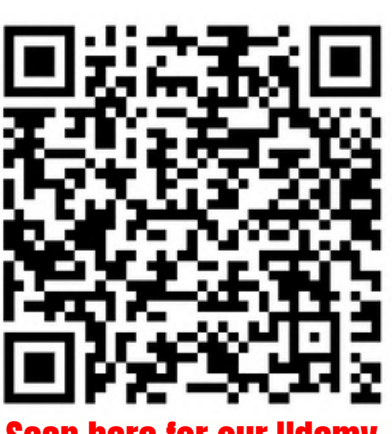

Scan here for our Udemy tseller NALL-F co

# Learn the basics of DALL-E prompts from Copilot & Designer

# Learn from the home page of Image Creator

### bing.com/images/create

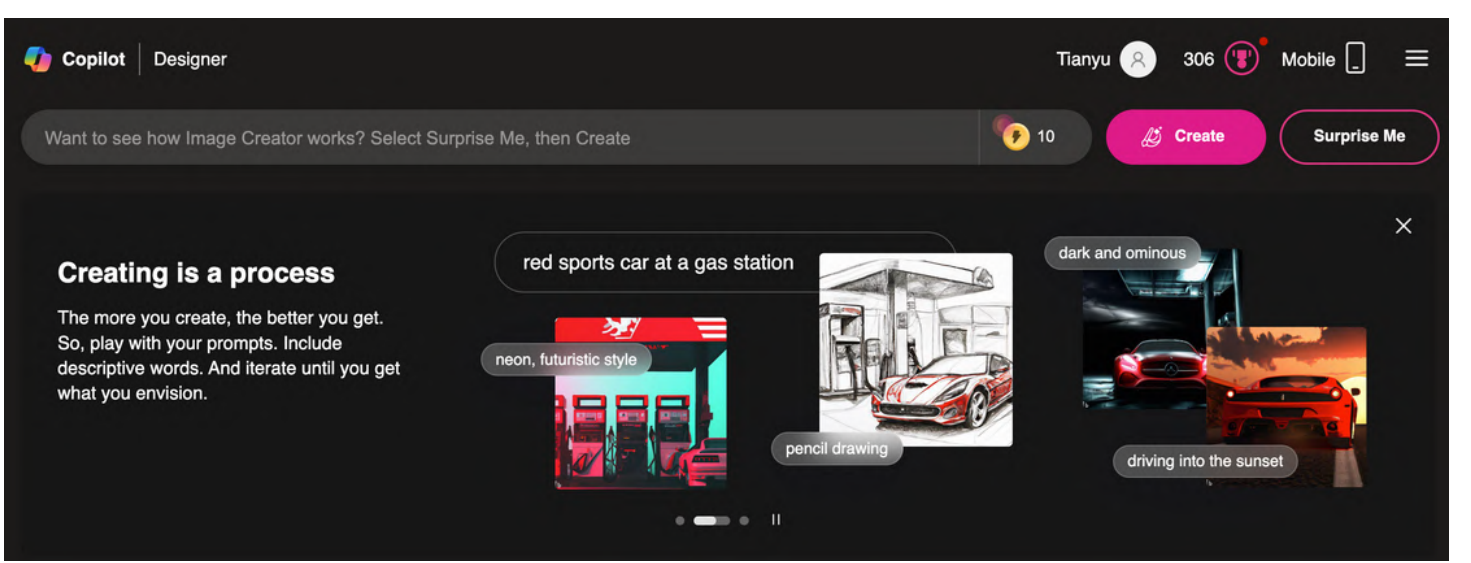

# Follow the prompt templates on Designer

### designer.microsoft.com

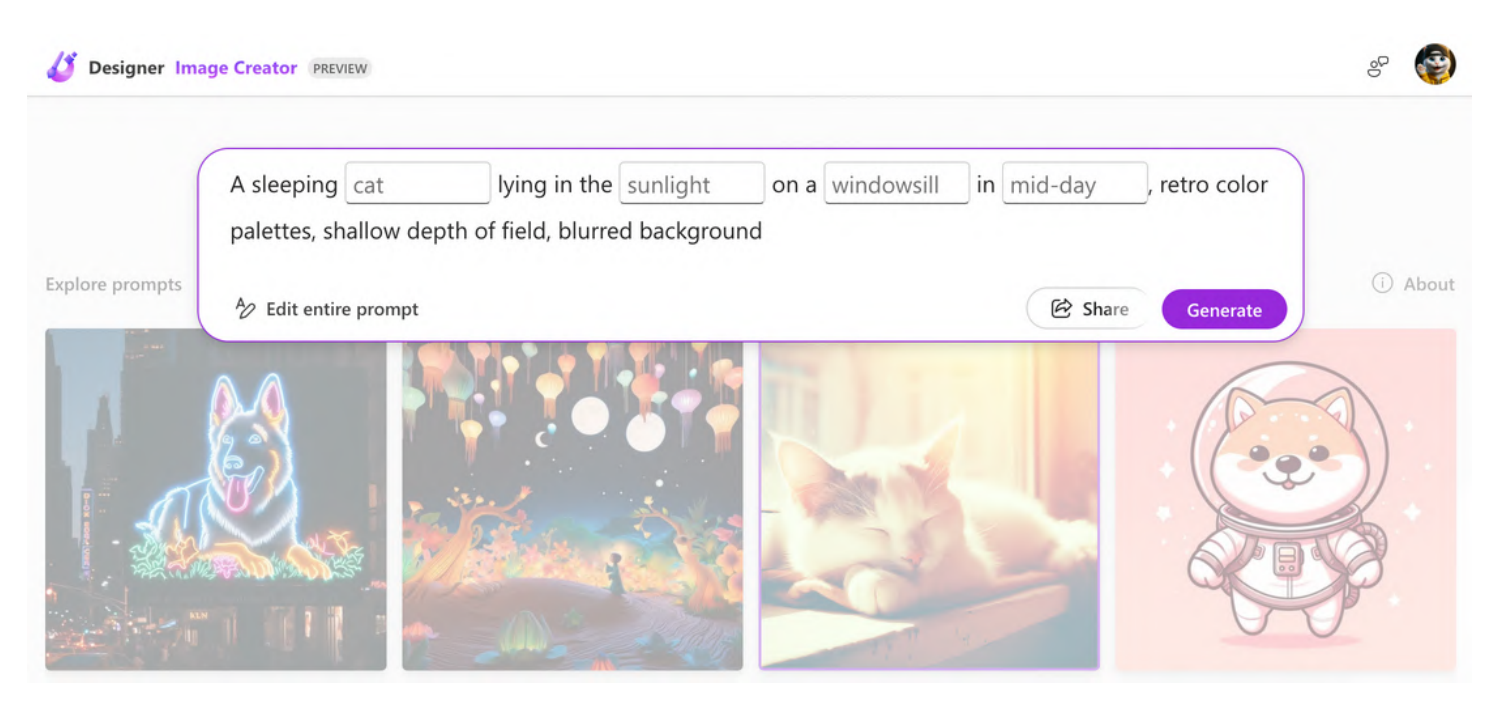

# Start simple: try it out

# Prompt: [angle/shot] photo of [subject]

eye-level high angle

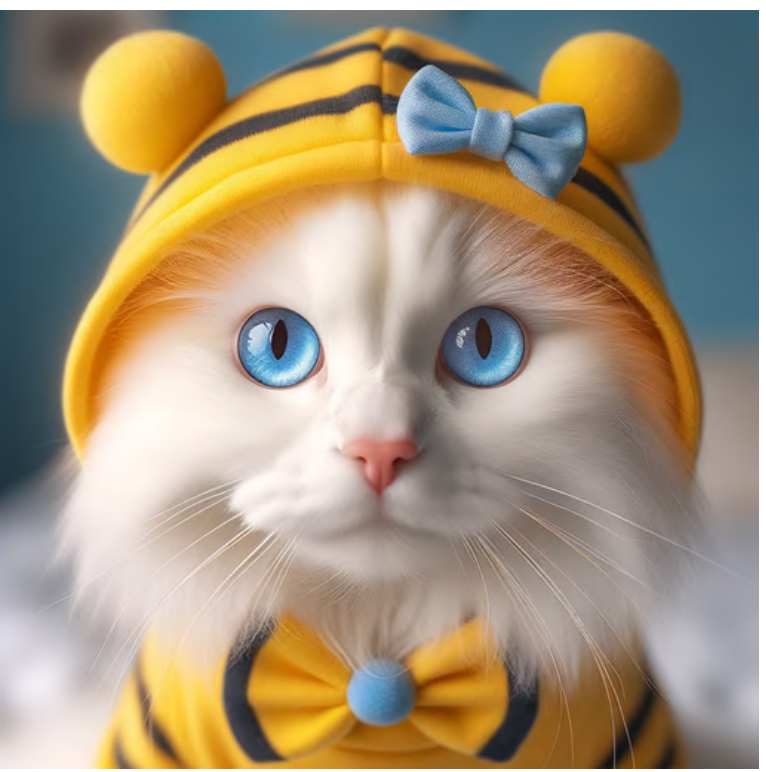

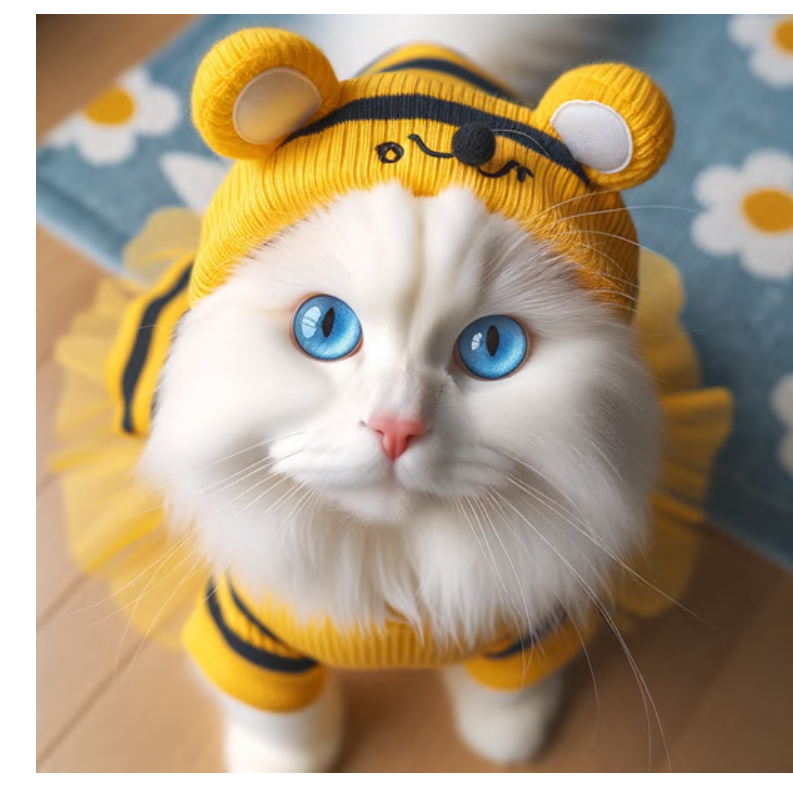

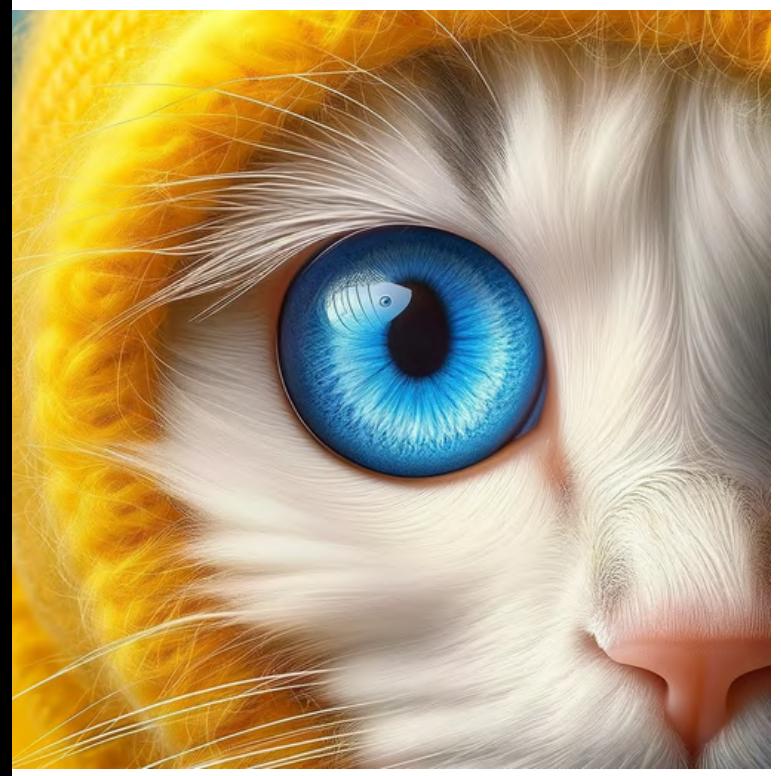

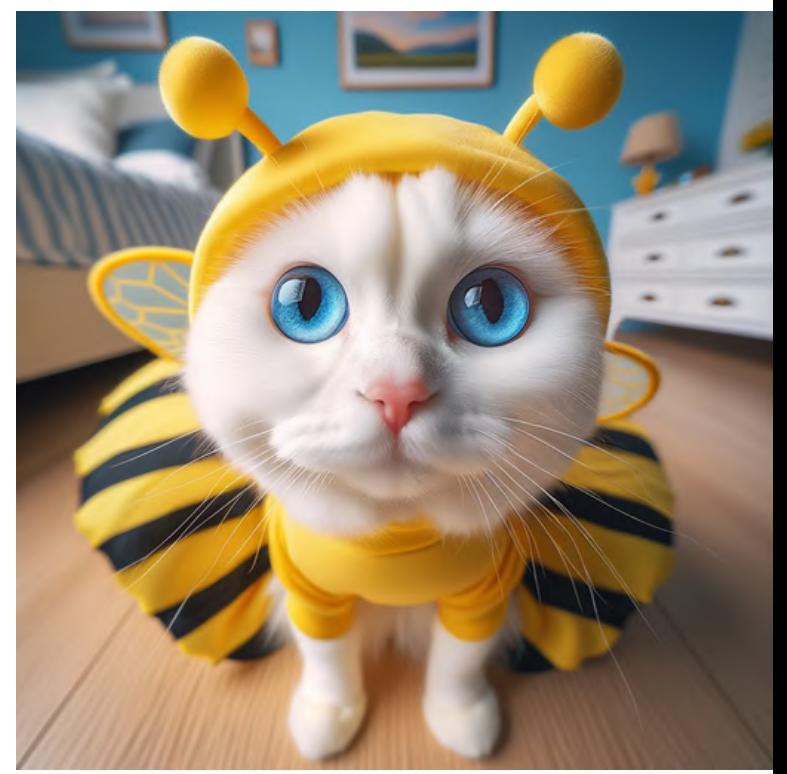

# macro shot wide angle

# Start simple: try it out

# Prompt: [subject] in the style of [style]

# Starry Night 3D pixel

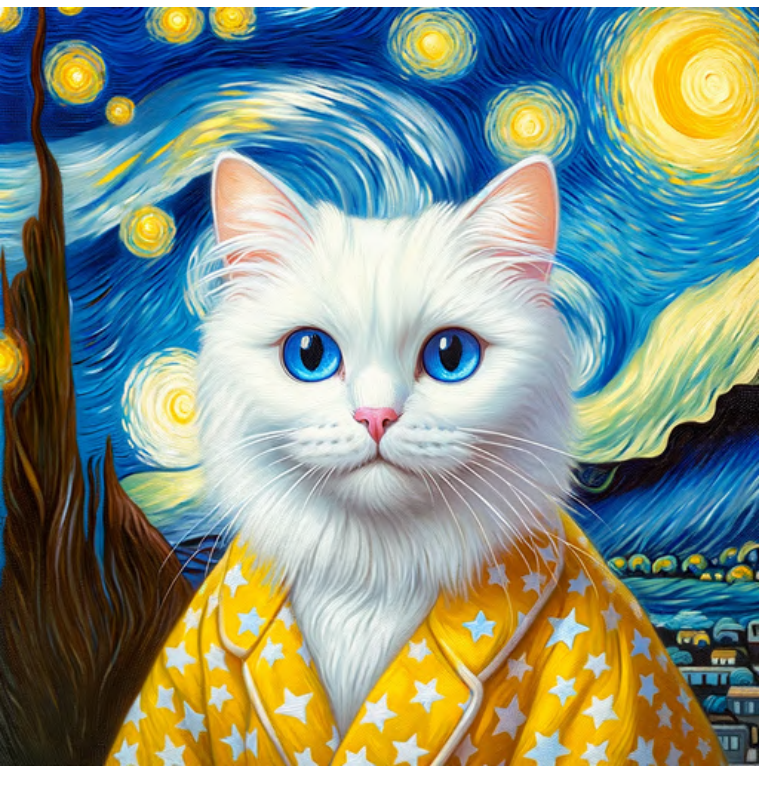

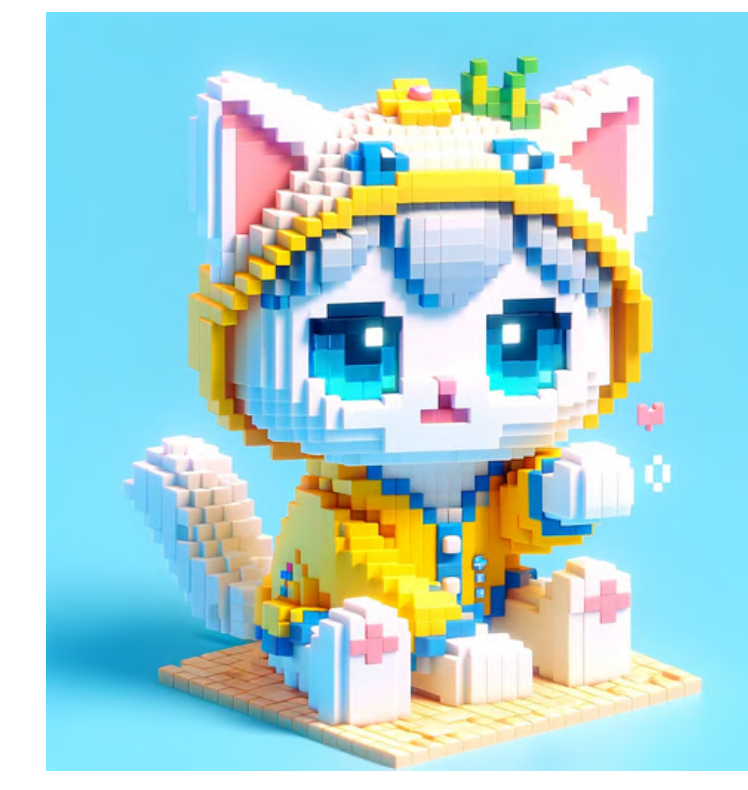

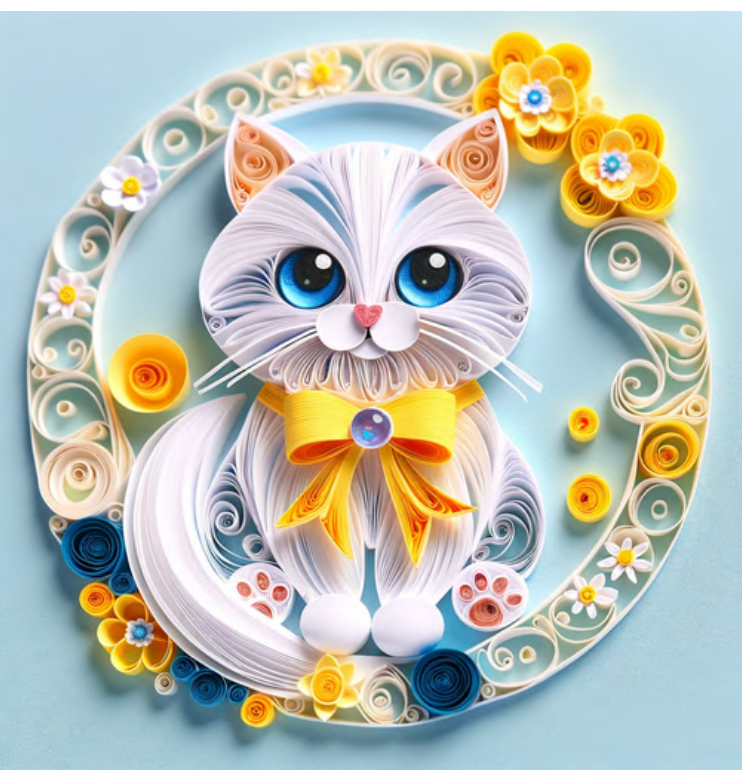

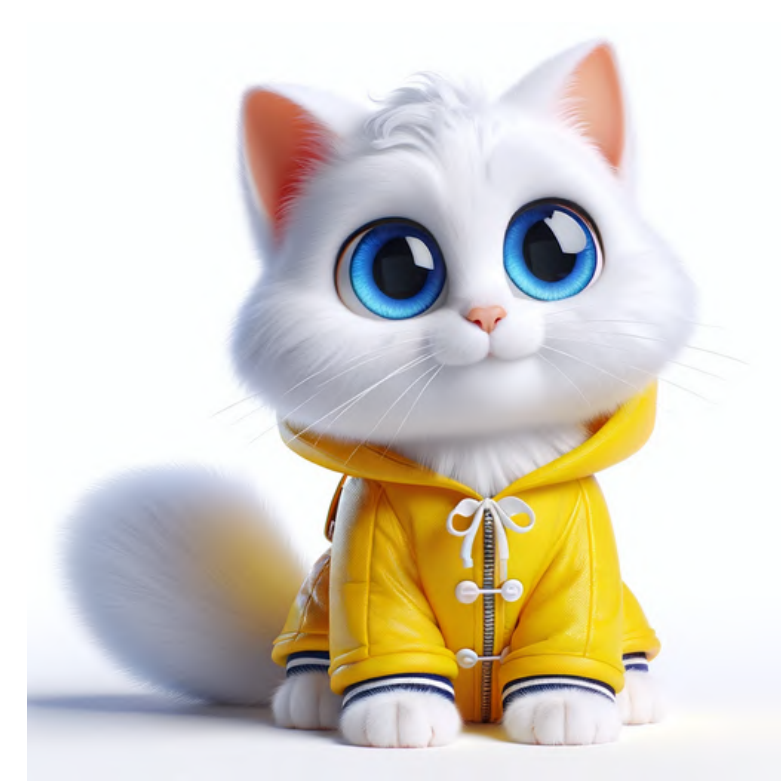

# quilling cartoony 3D

# Start simple: try it out

Prompt: sticker + [subject] + [text]

'excuse me' 'what!'

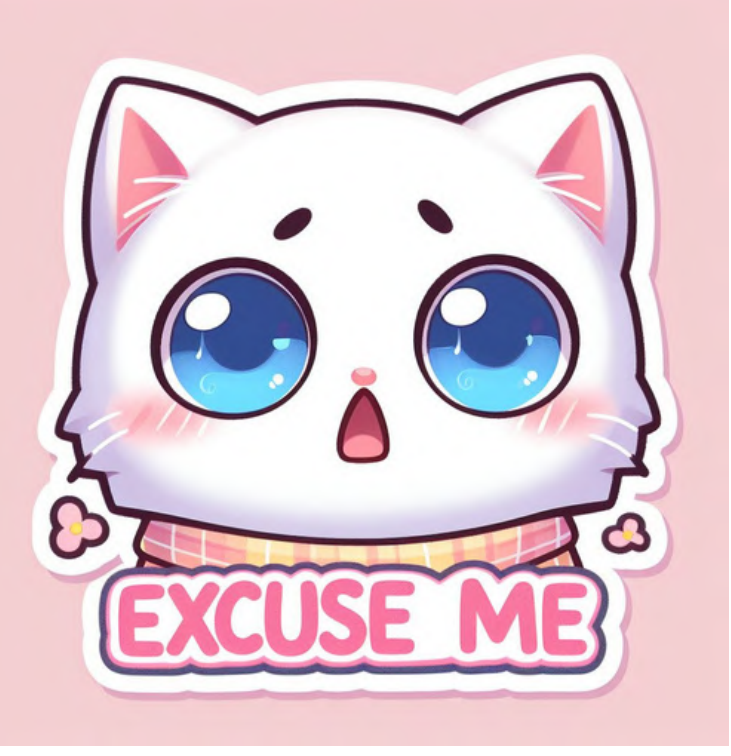

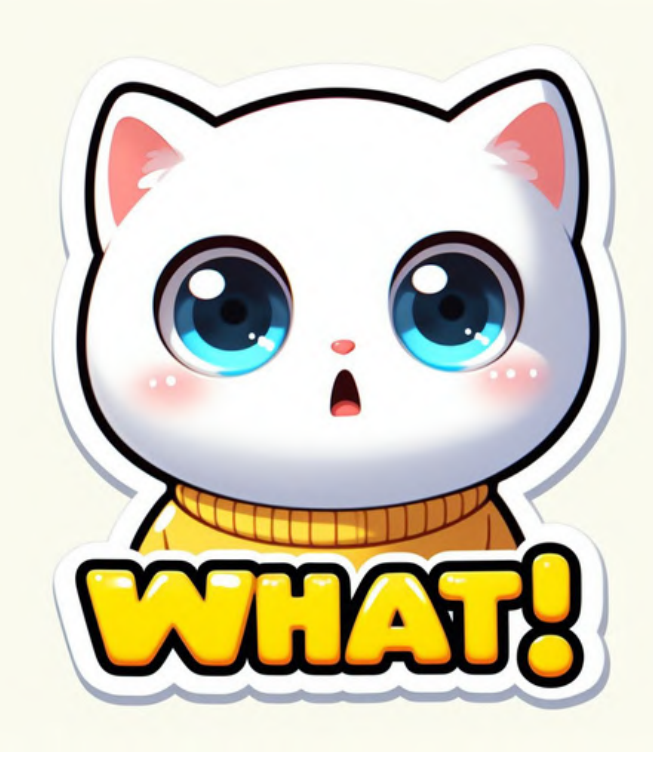

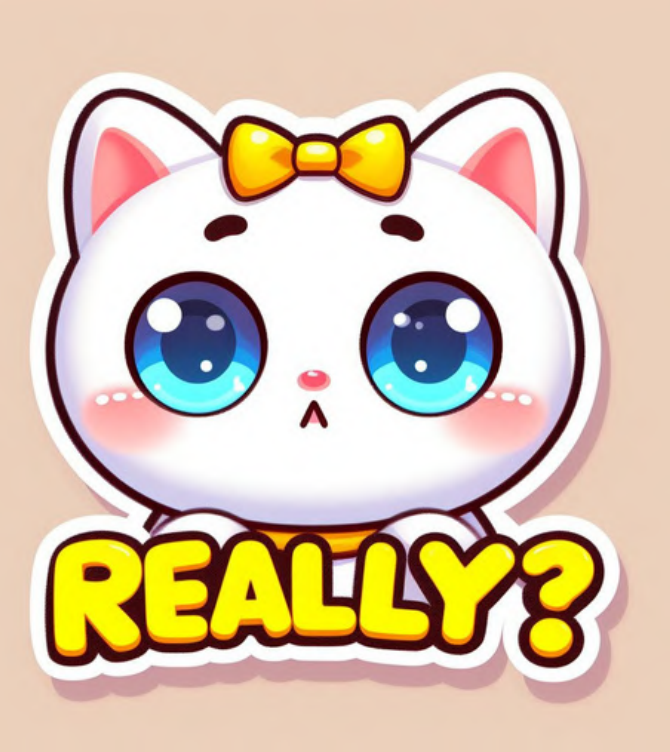

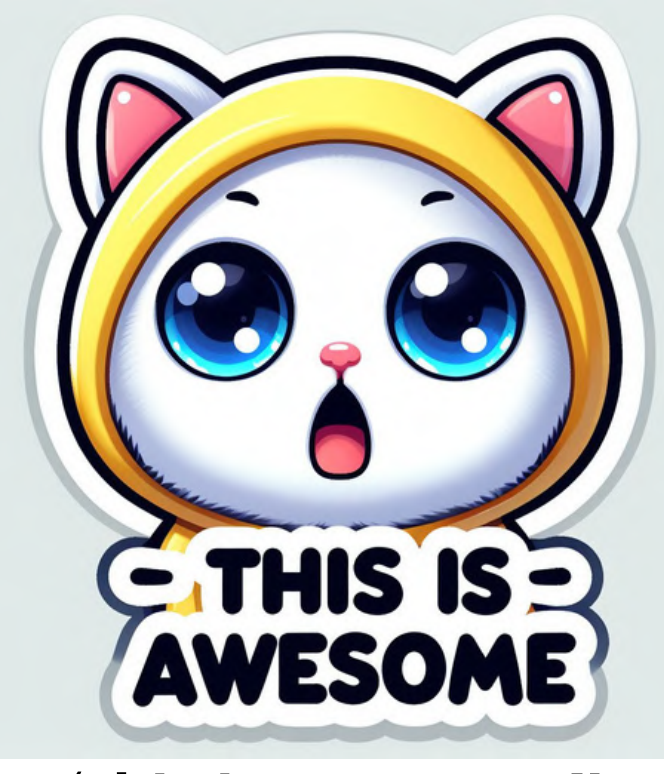

'really?' this is awesome!'

# **How about modifying the DALL-E images directly?**

It's possible now with inpainting on ChatGPT: you can modify specific parts of an image by using selection tools and prompts.

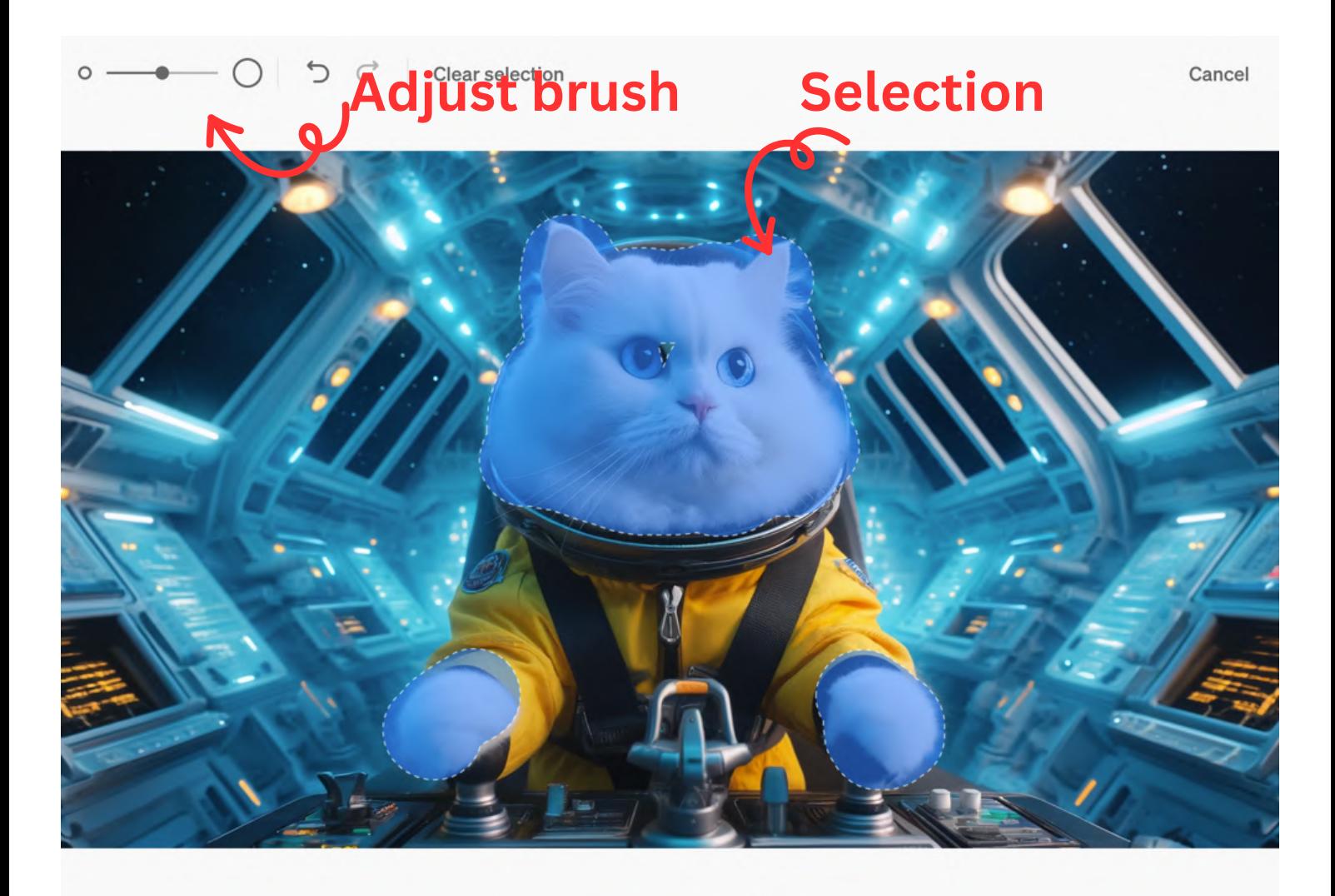

Select an area to edit  $(i)$ 

 $\times$ 

**Text prompt** 

**Edit selection** 

ιO

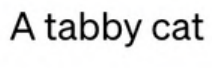

# #1 Change the backgound

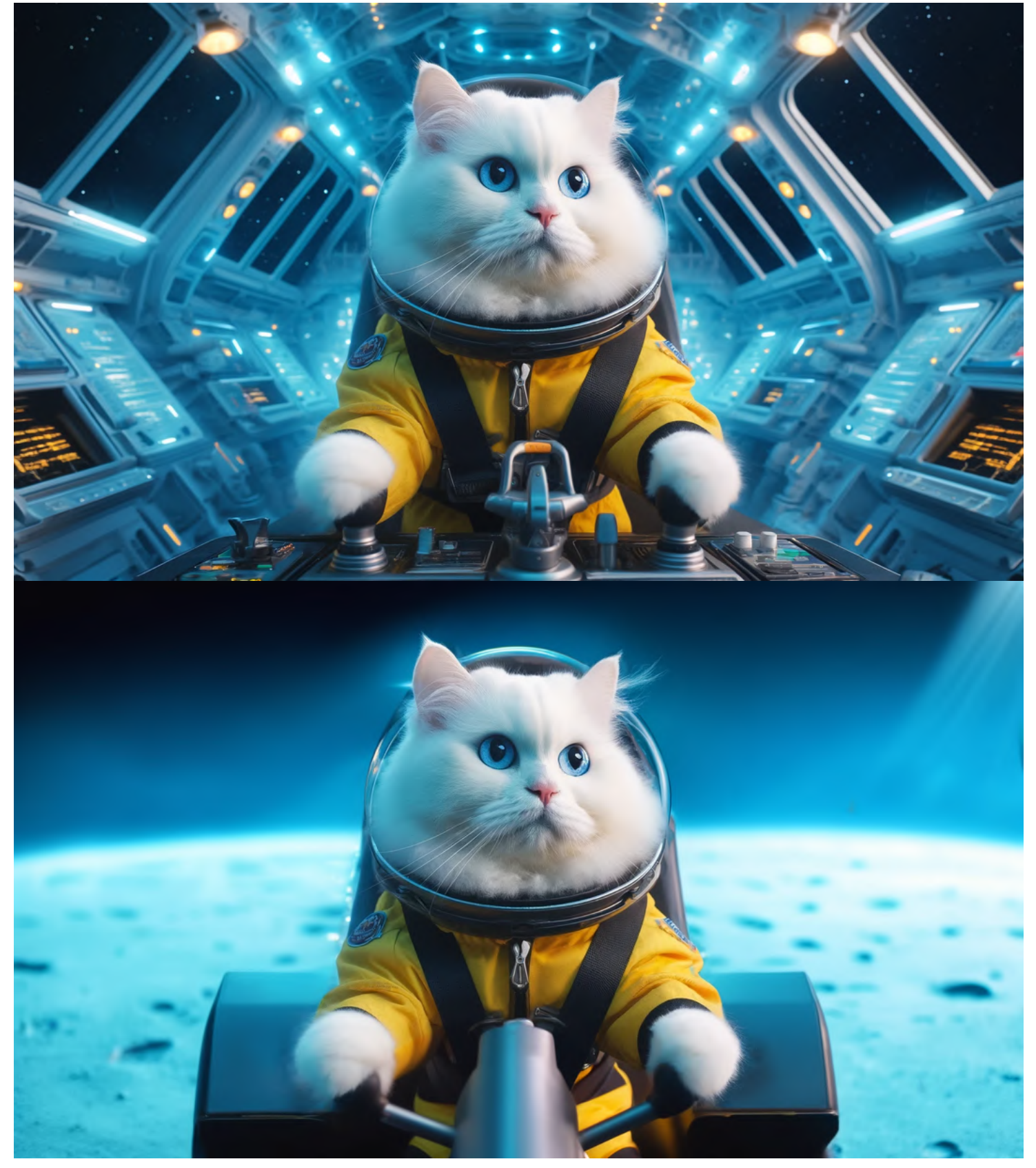

# #2 Change the character

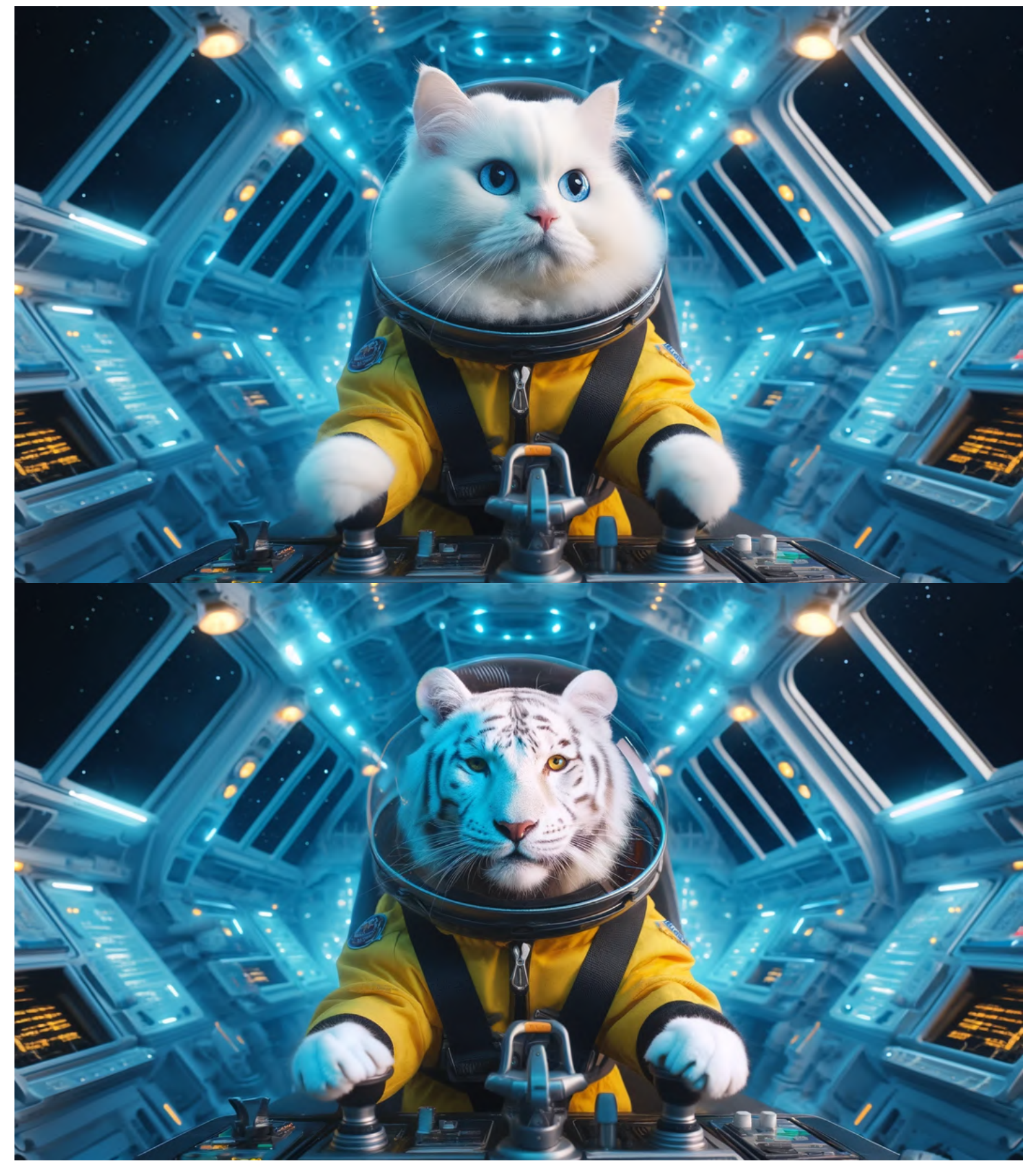

# #3 Refine the details (expressions)

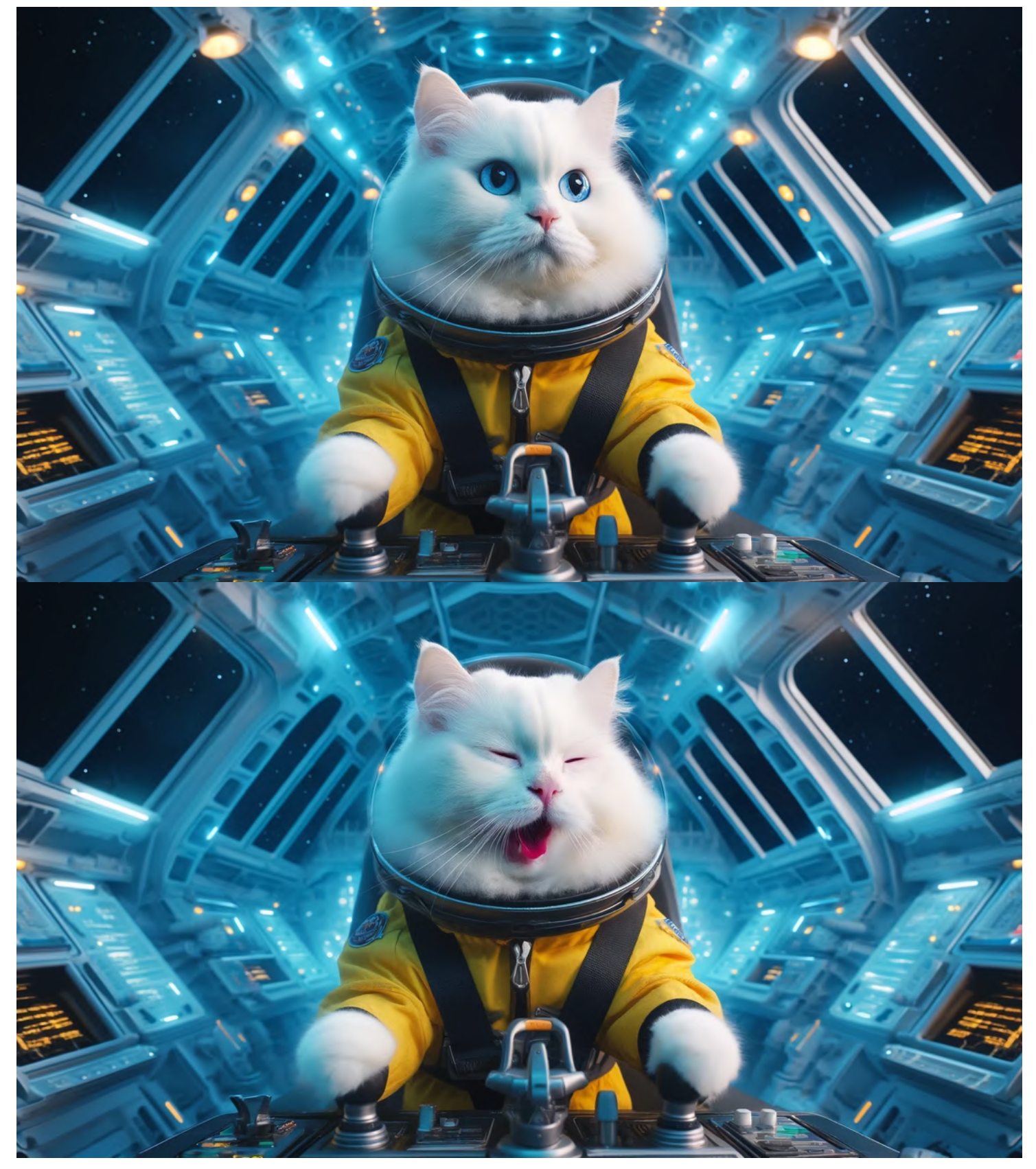

# #3 Refine the details (text and others)

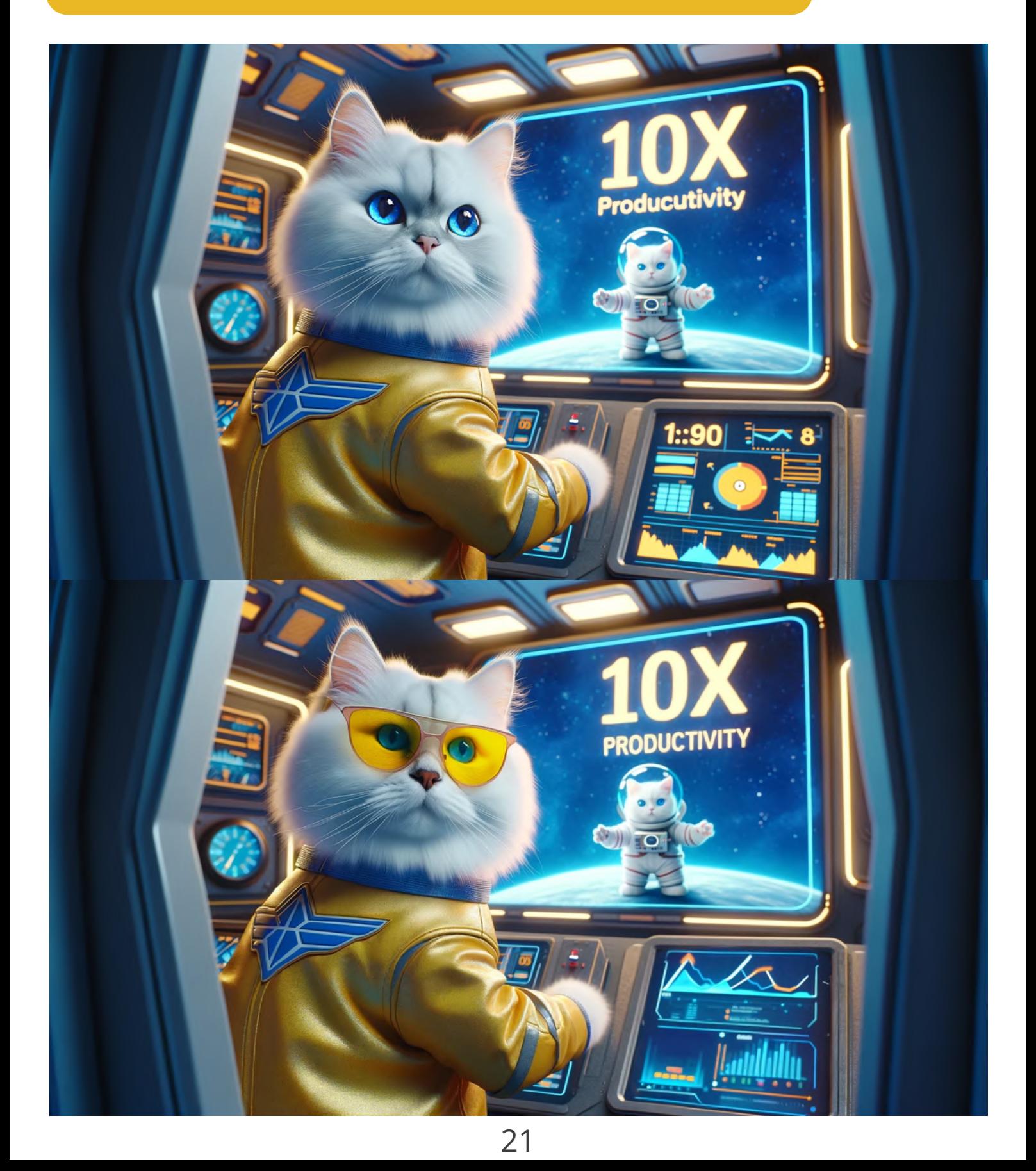

# Inpainting works on mobile, too

# First, visit a DALL-E image on ChatGPT app

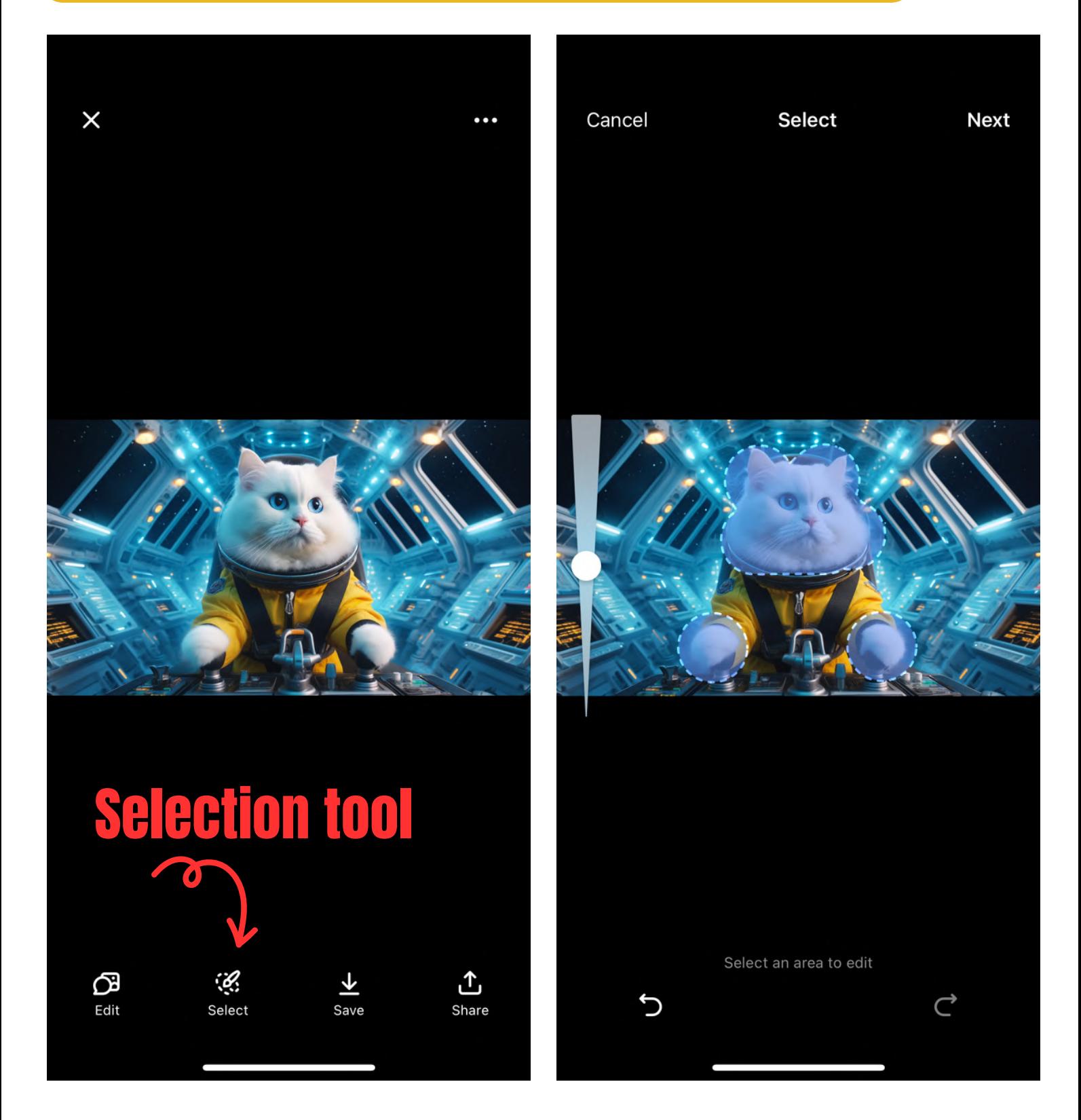

# **Inpainting works on mobile, too**

# Select an area, enter a prompt, and voilà ...

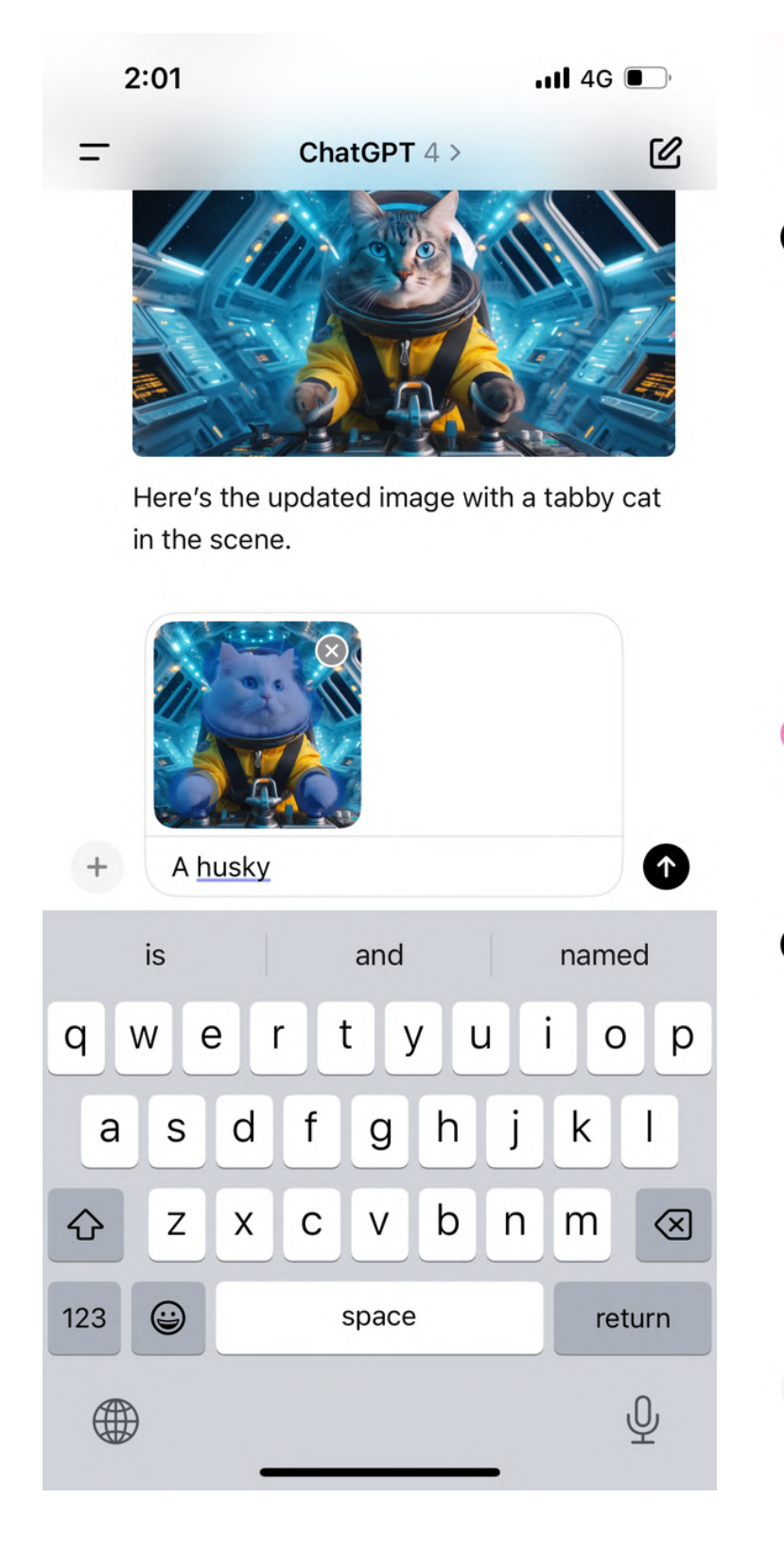

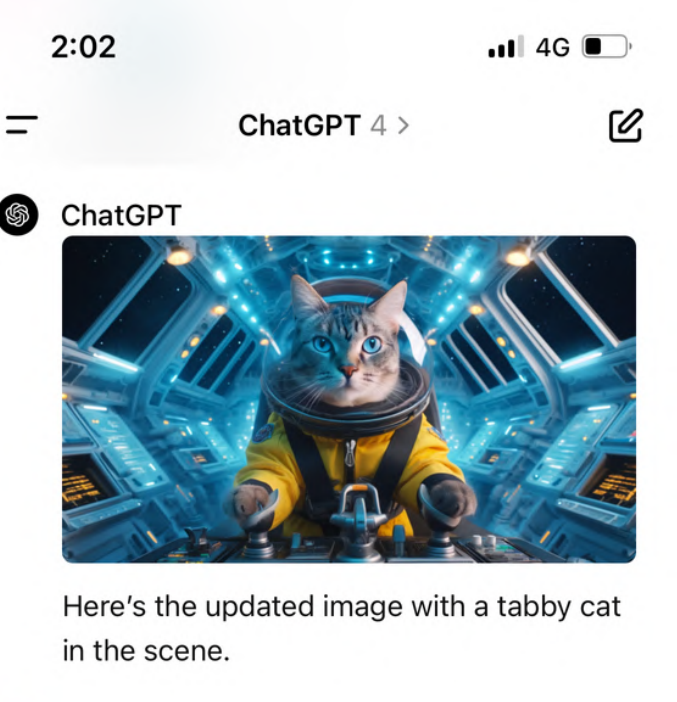

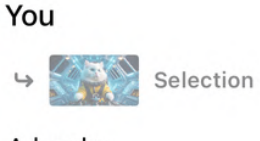

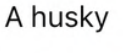

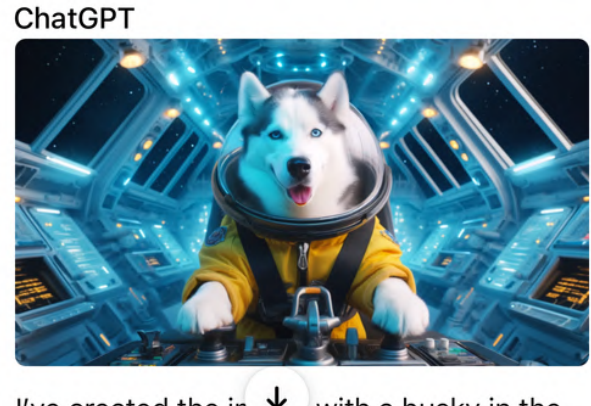

I've created the in  $\overline{\Psi}$  with a husky in the

Message

# Inpainting: other features

# Blend two images

# You can upload a new image to the thread and ask ChatGPT to combine the two images.

Note: it's based on a combined prompt rather than editing the images directly.

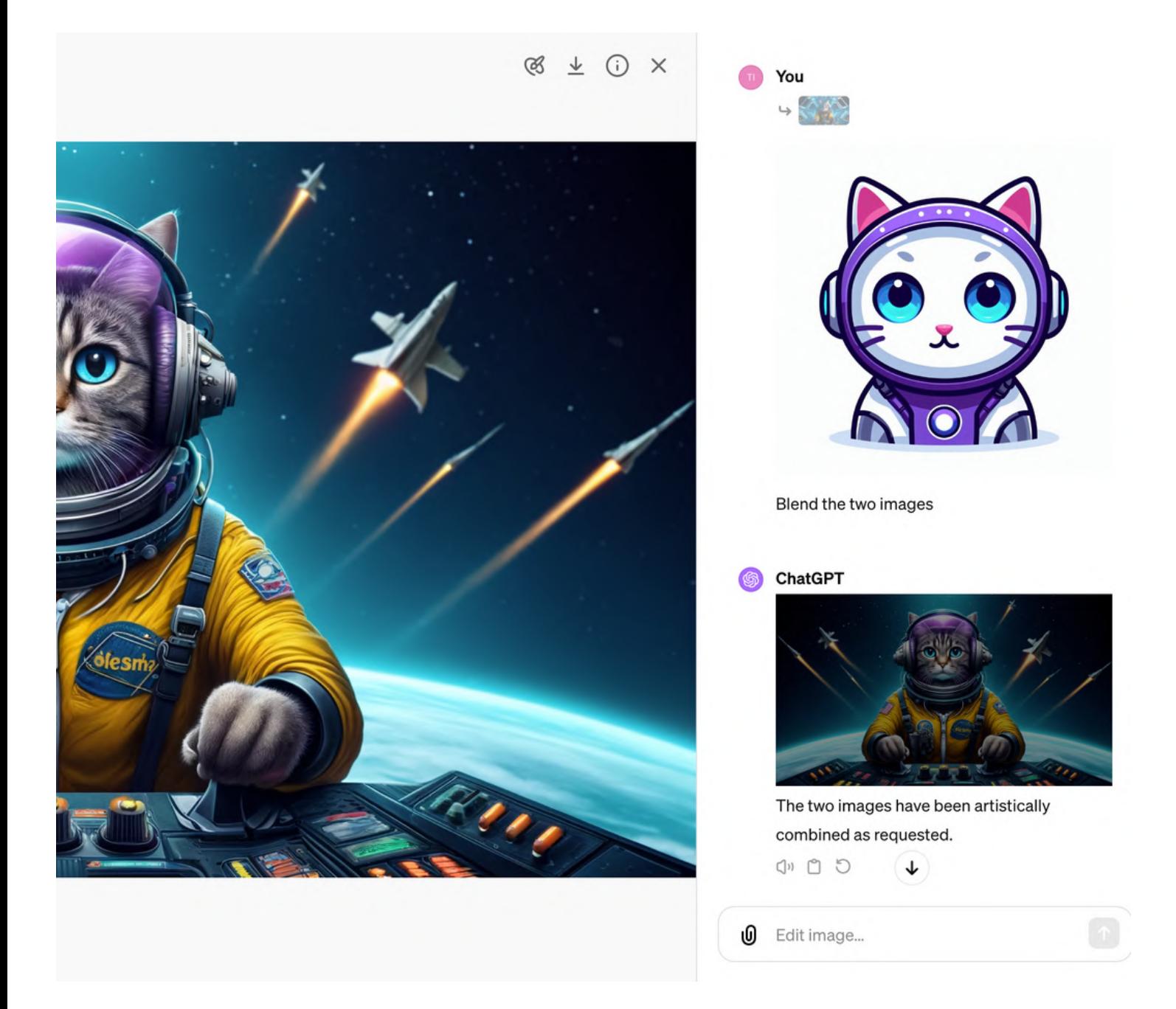

# Inpainting may not work with all subjects and style blends

### Selection: area on the right | Prompt: An alien taking selfie cockpit of a futuristic spaceship.

 $\circ$  -  $\circ$   $\circ$   $\circ$  Clear selection

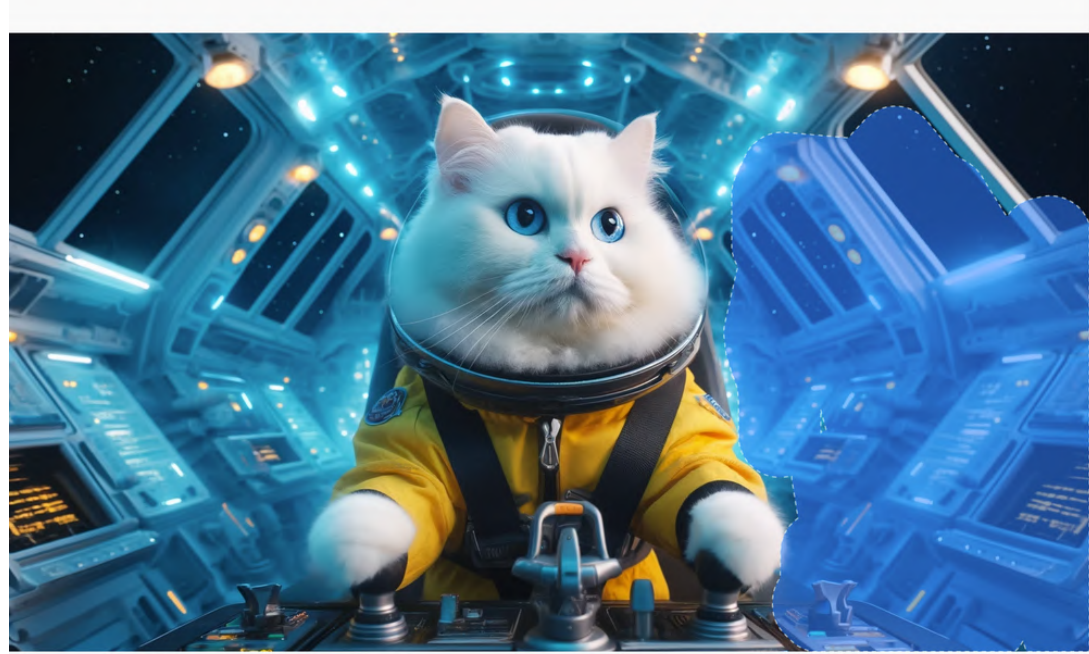

Select an area to edit (

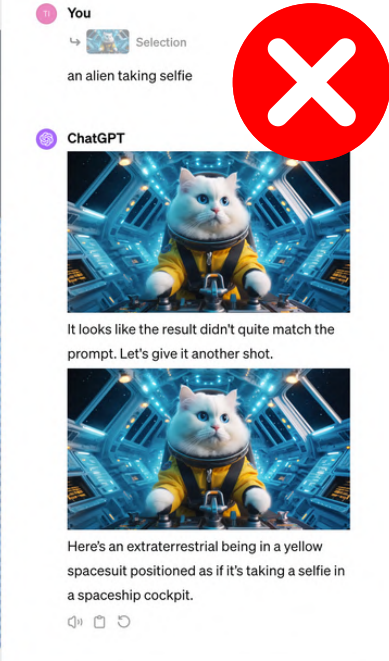

Cancel

### Selection: area of the cat | Prompt: An alien in a spacesuit

25

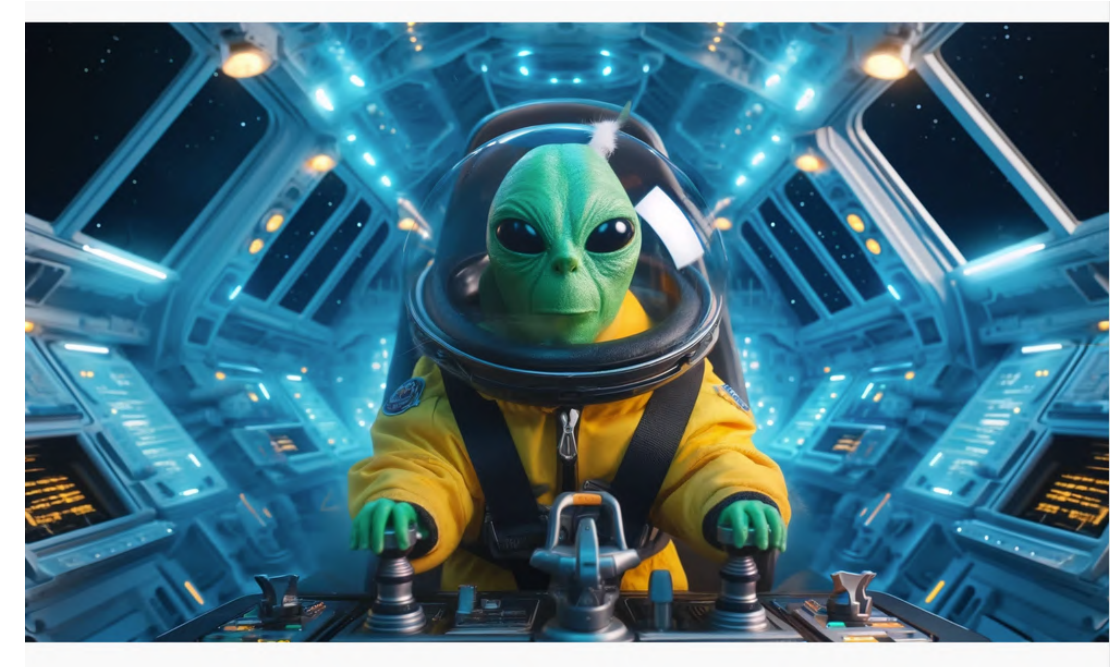

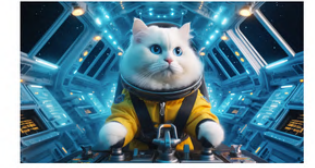

**IO** Message ChatGPT...

re's an extraterrestrial being in a yellow spacesuit positioned as if it's taking a selfie in a spaceship cockpit.

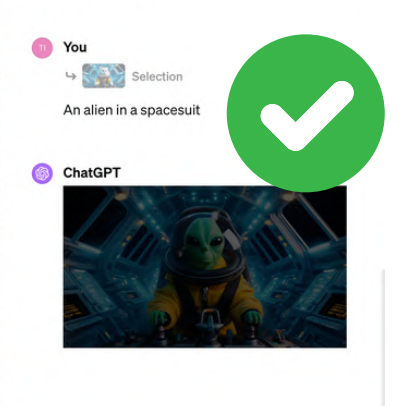

 $<sup>0</sup>$  Edit image...</sup>

 $\mathbf{\Theta}$ 

# **Tips for beginners Start with 'low hanging fruits'**

1) one human character in an image 2) popular art movements in history 3) pets, wild life, nature, architecture 4) general landscapes and cityscapes 5) common photo compositions & angles

then build on your prompts from there.

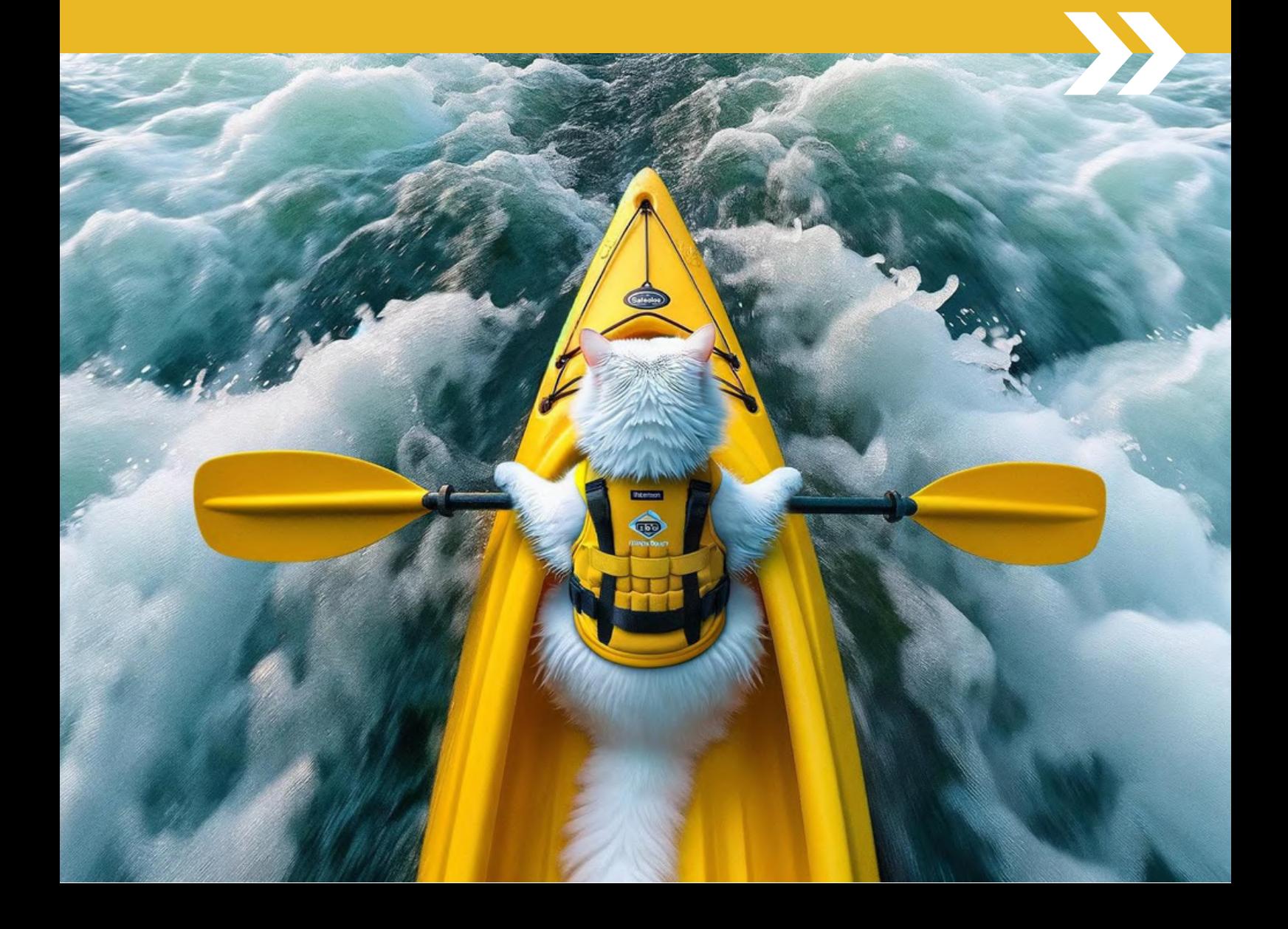

# PART 2 Photography Style References

# What are the keywords (variables) that affect DALL-E's output on photos?

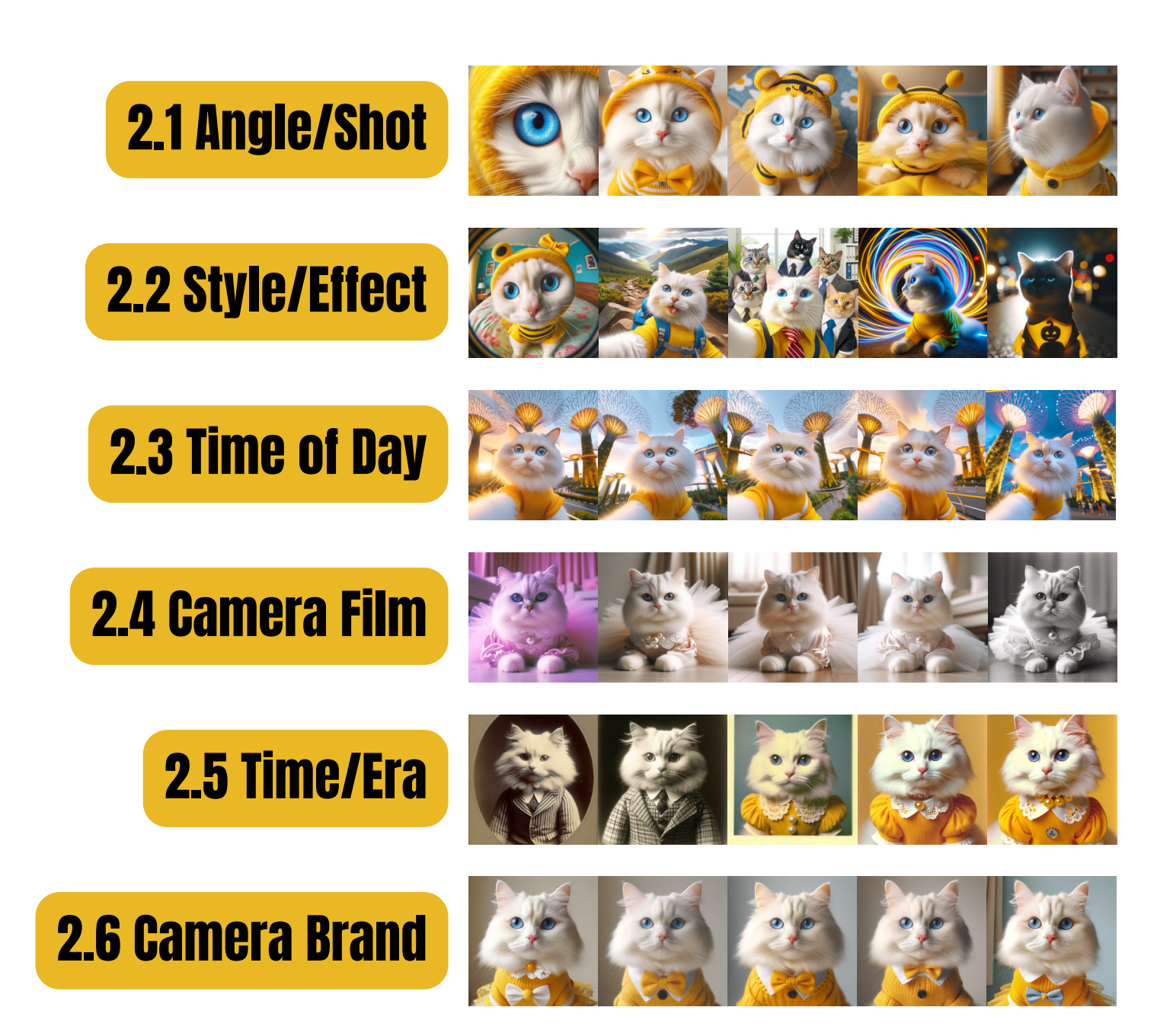

# All images here were generated using the basic prompt structures:

(THE CONSTANT) (THE VARIABLE) "[subject], [photo-related style]" OR "photo of the [subject], [style]"

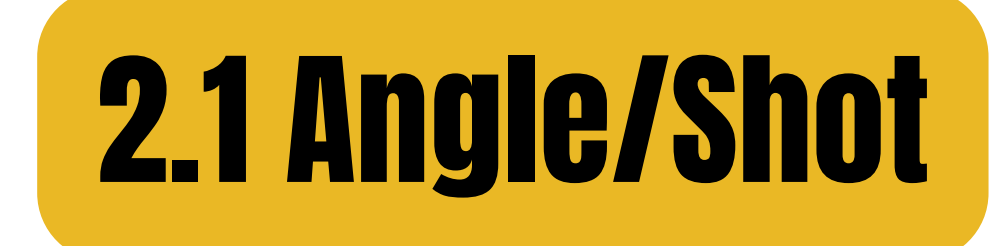

### eye-level

# high angle

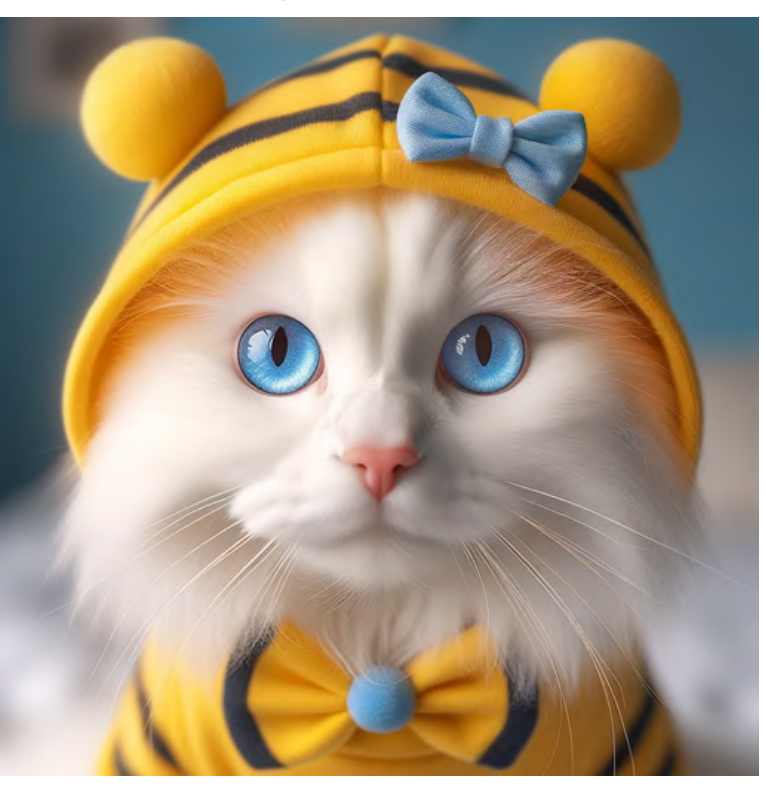

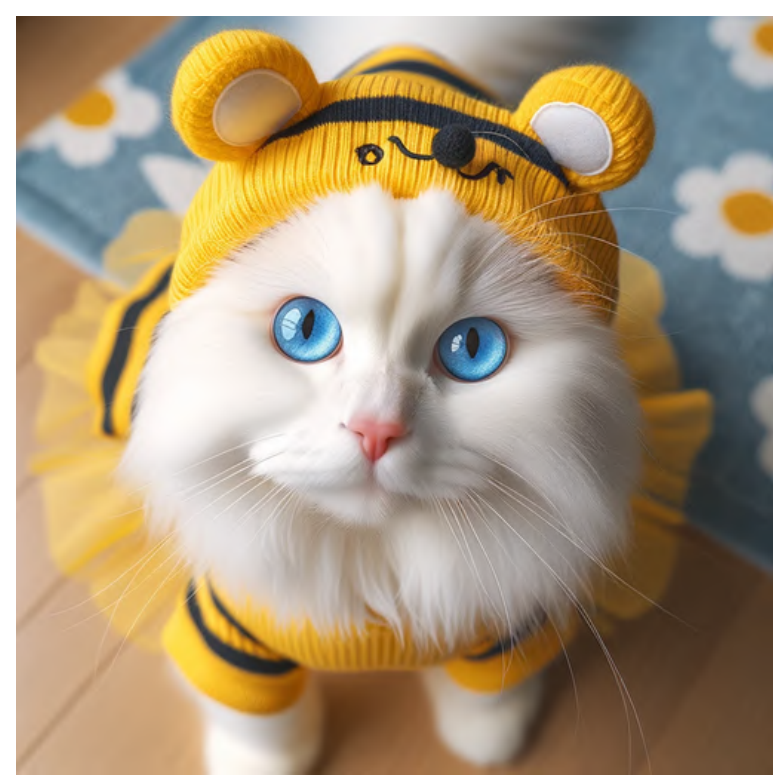

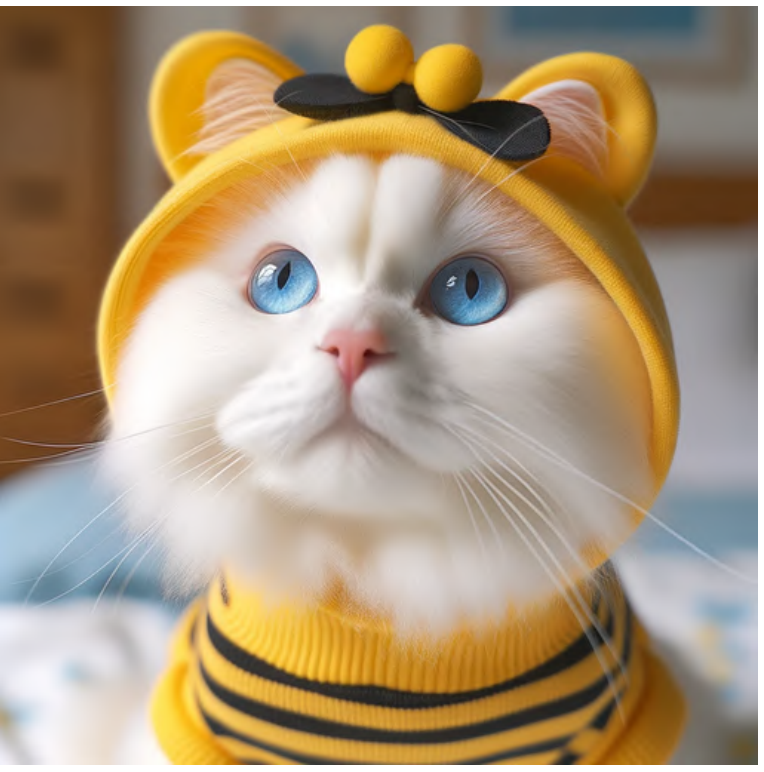

low angle

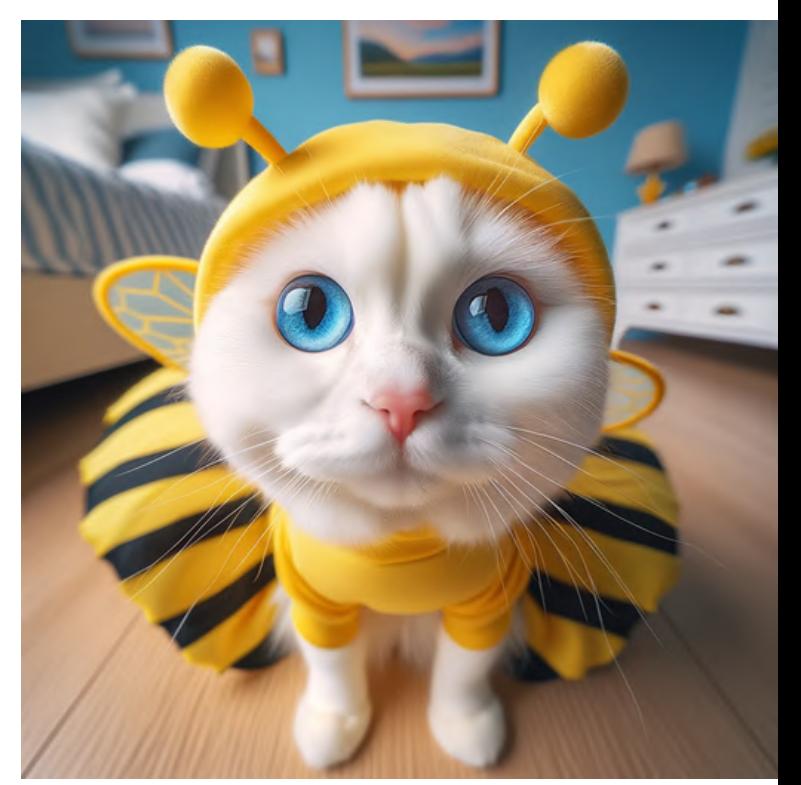

wide angle

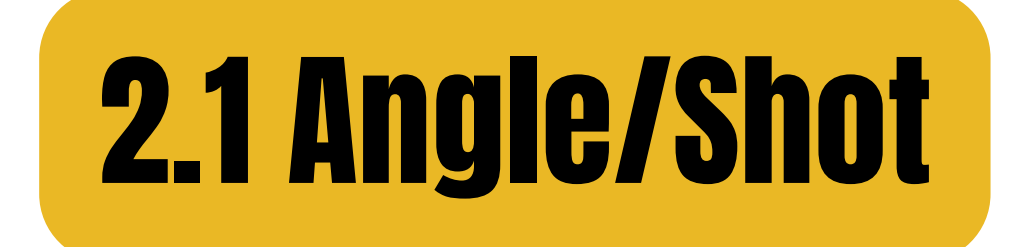

### macro shot

### close-up shot

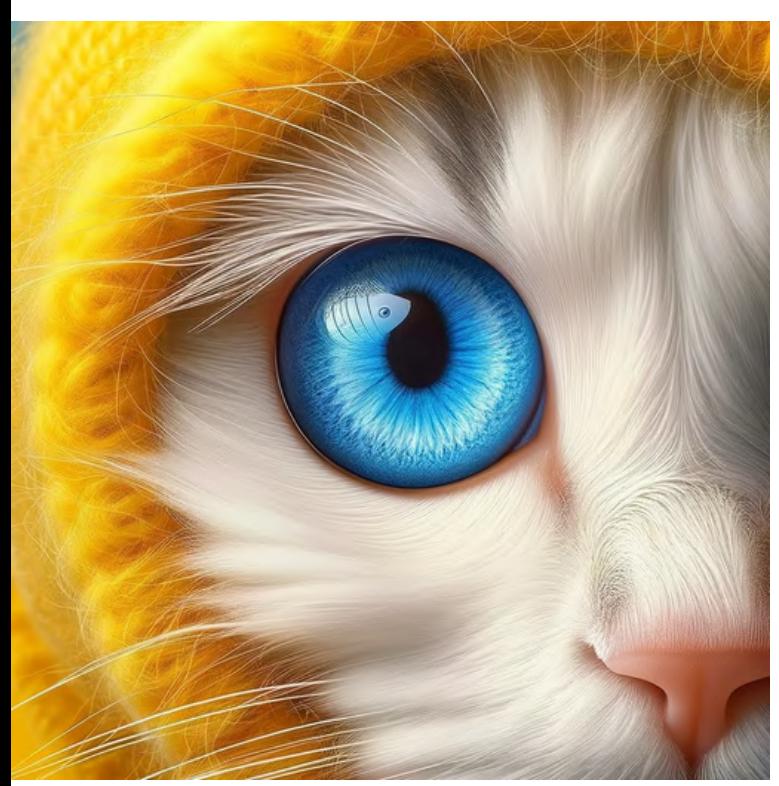

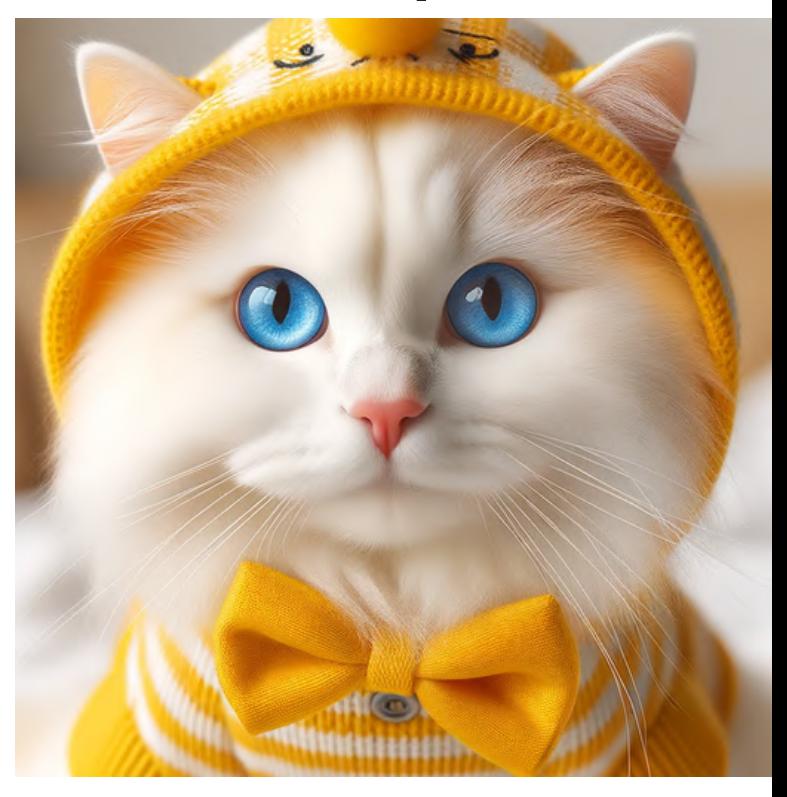

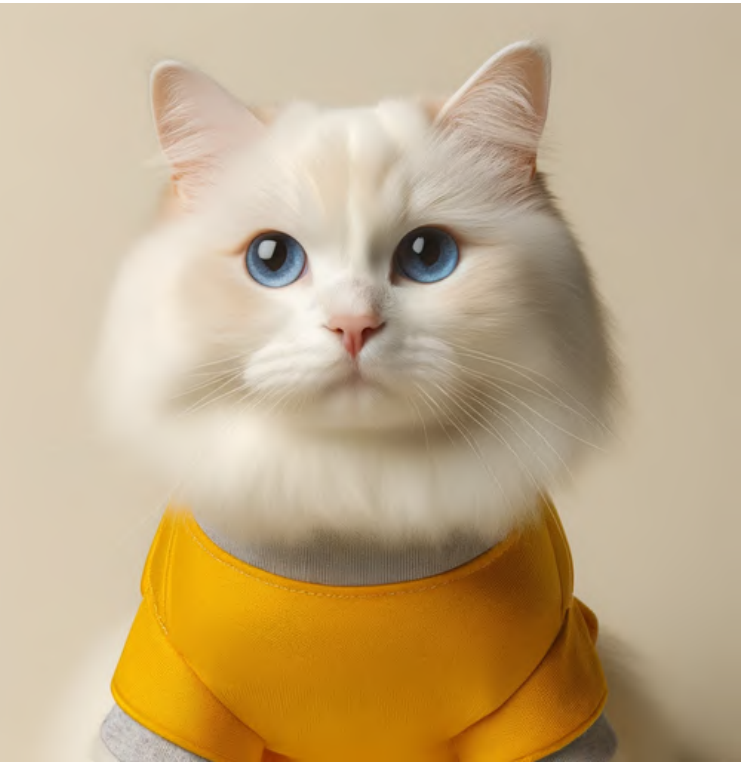

# medium shot

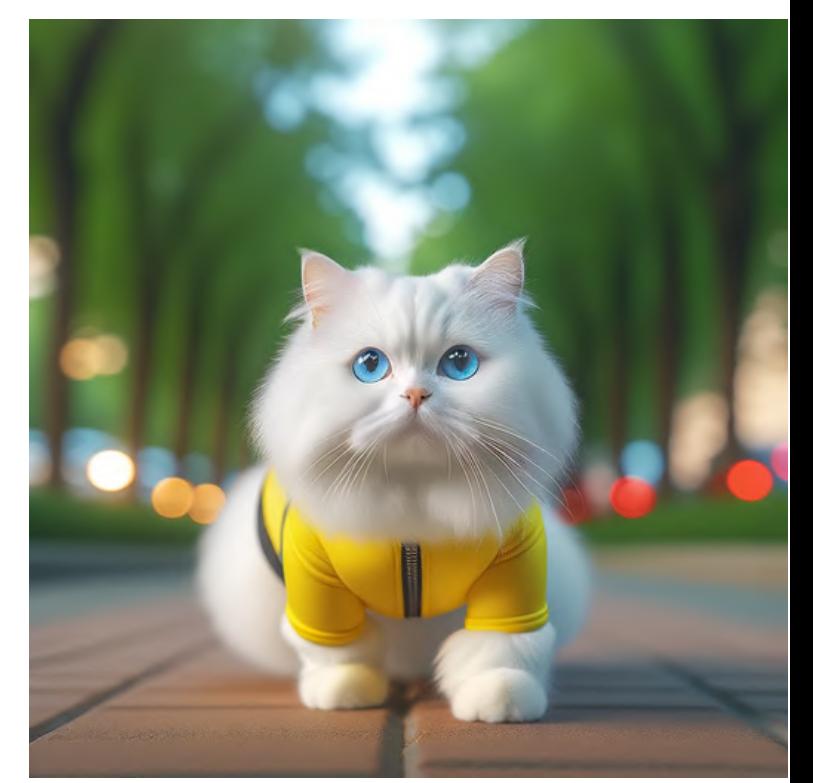

# long shot

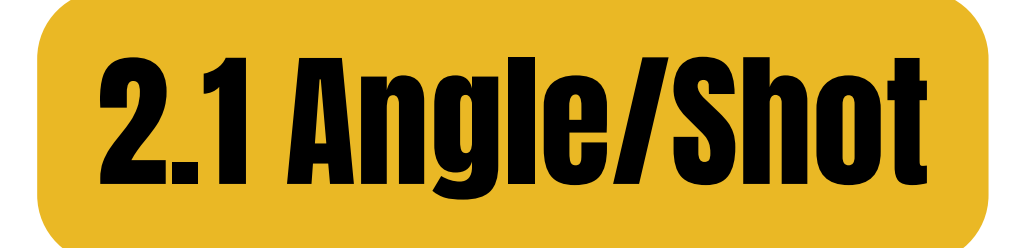

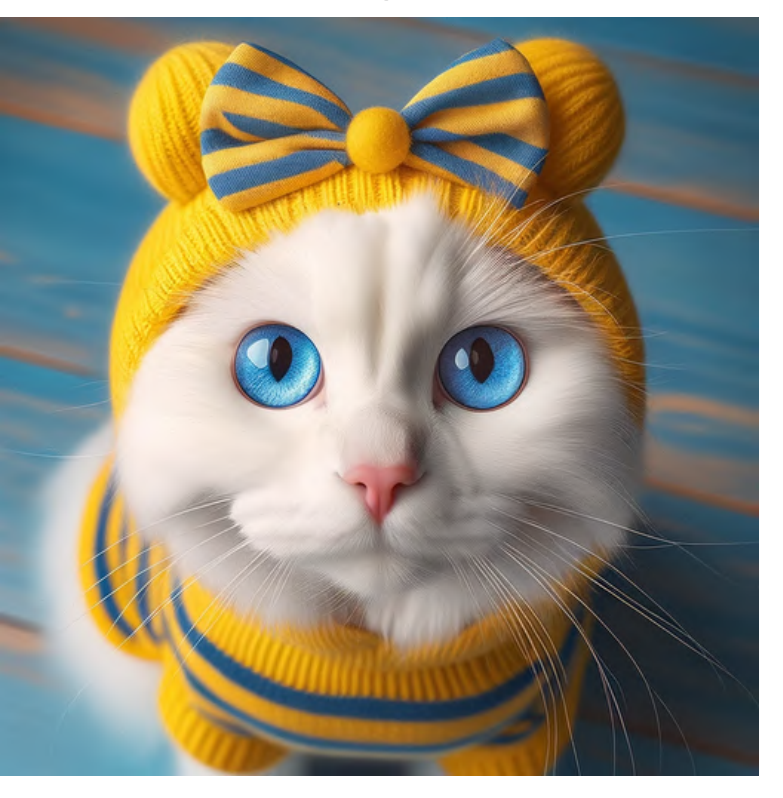

# bird's eye view worm's eye view

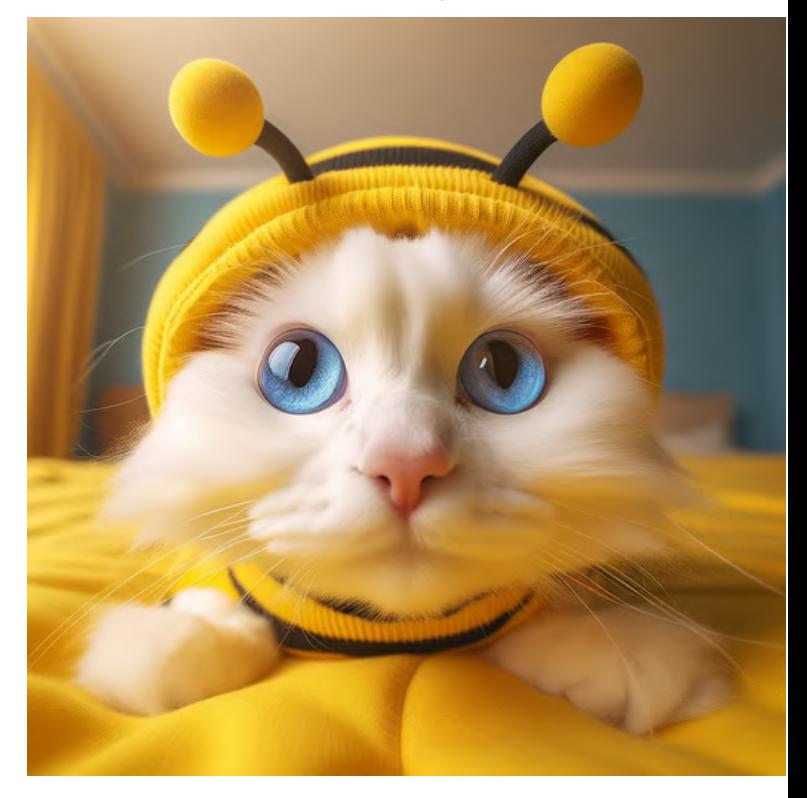

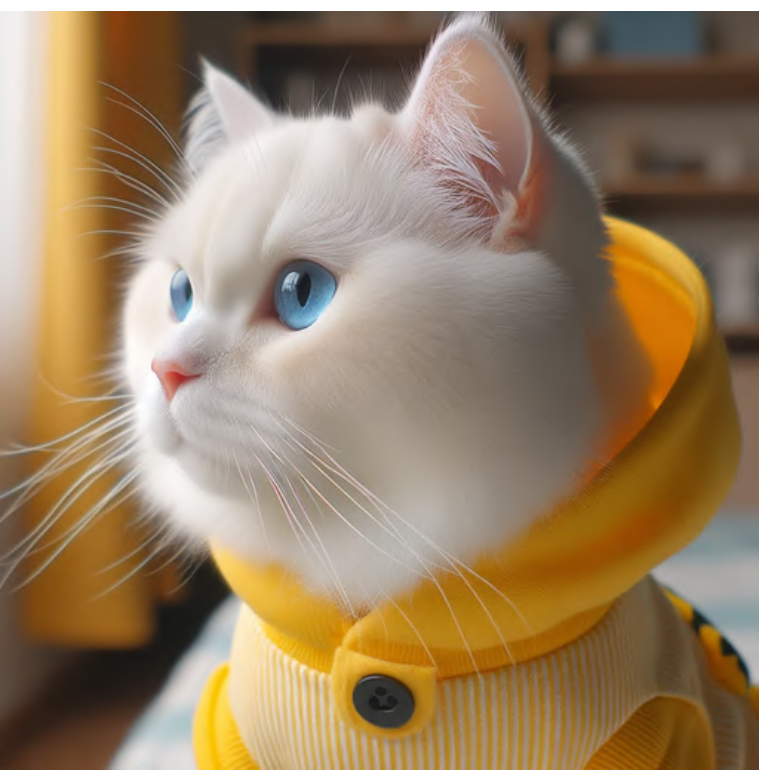

sideways aerial

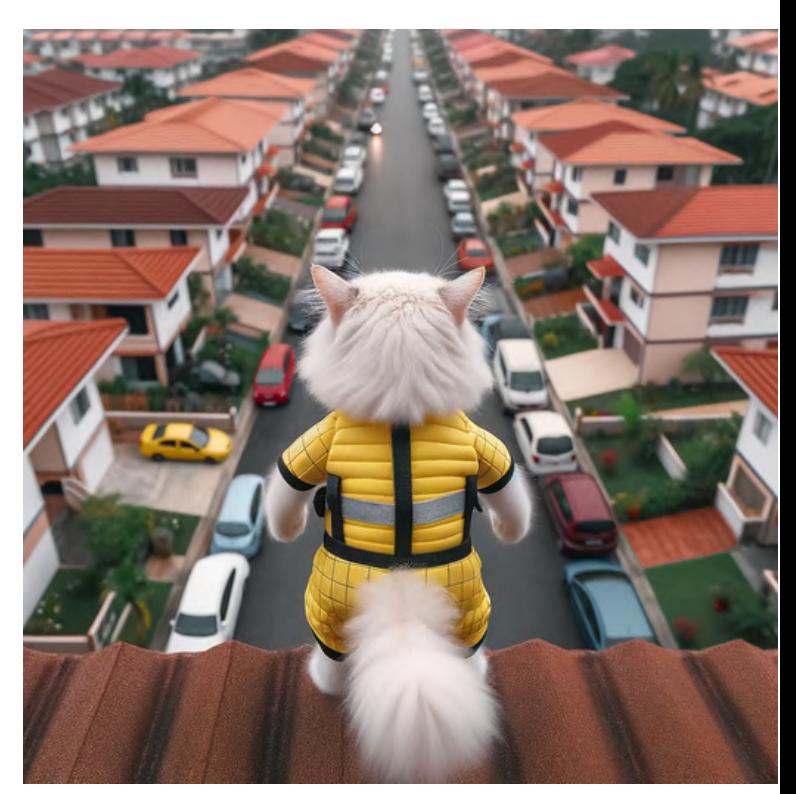

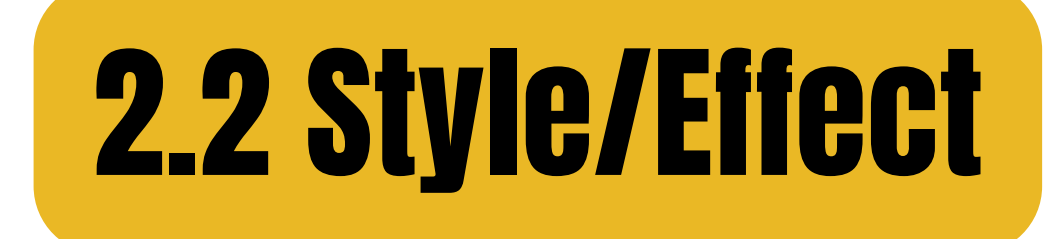

selfie

# group selfie

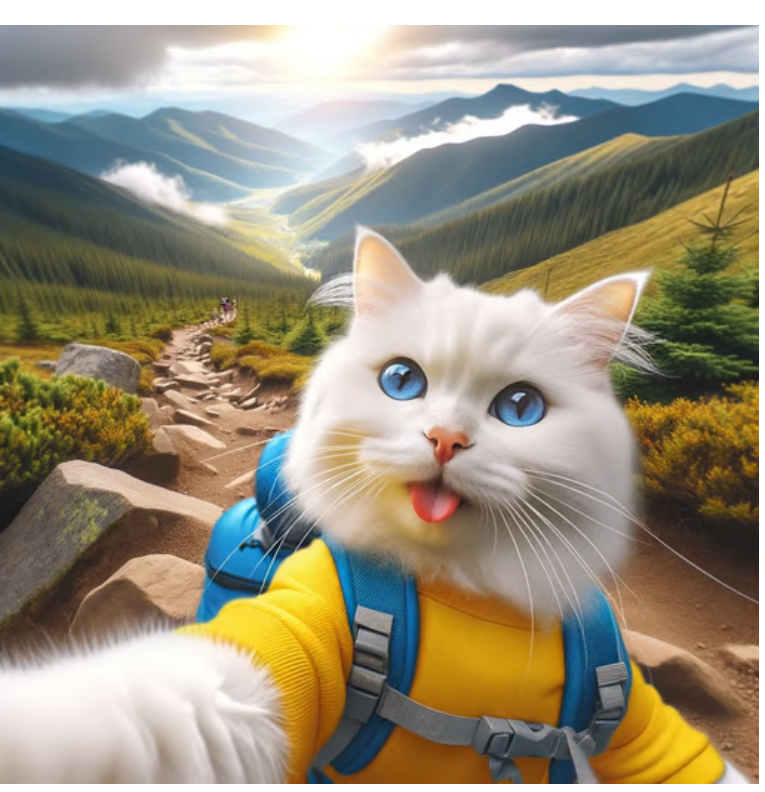

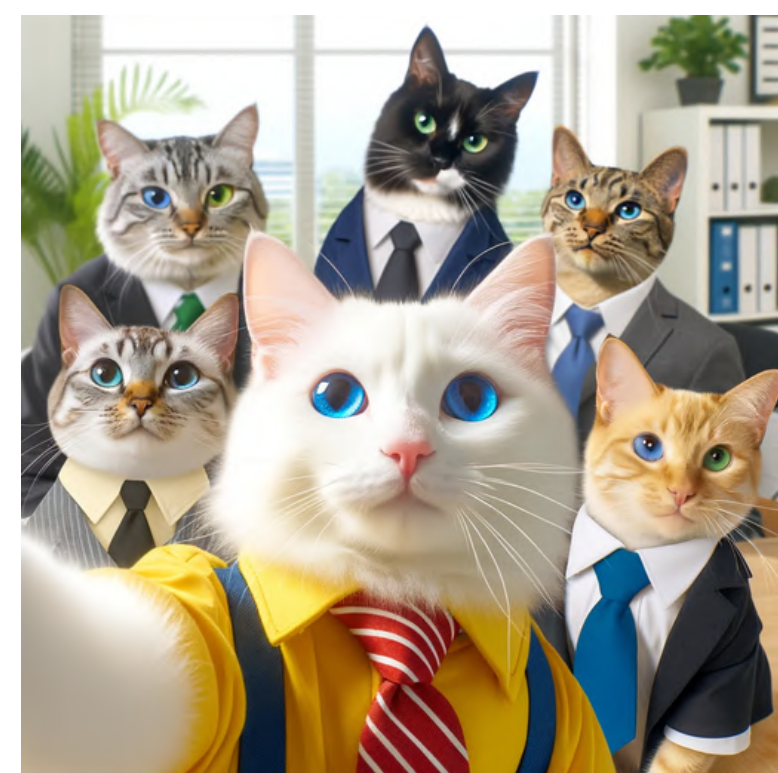

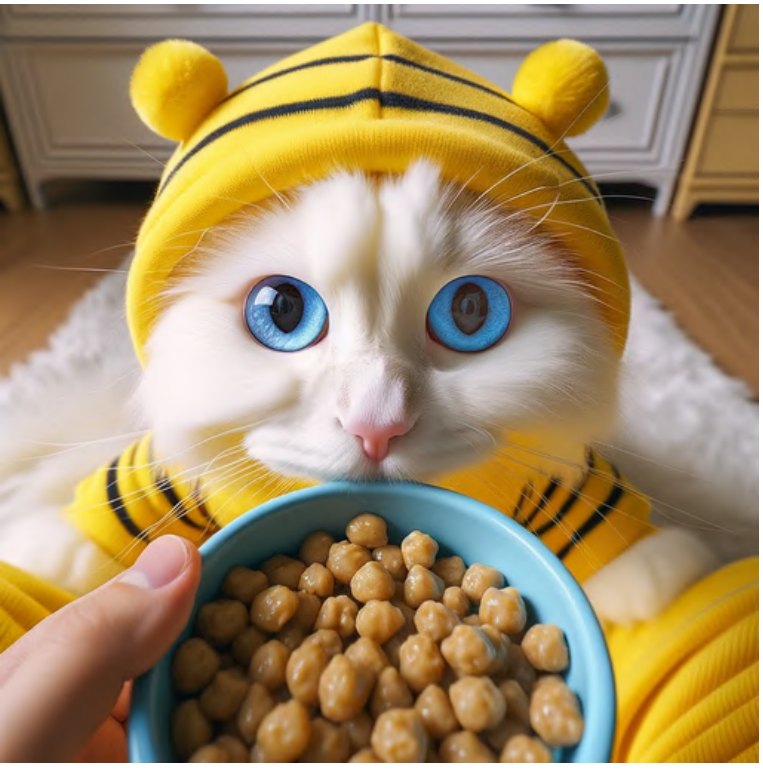

**POV** 

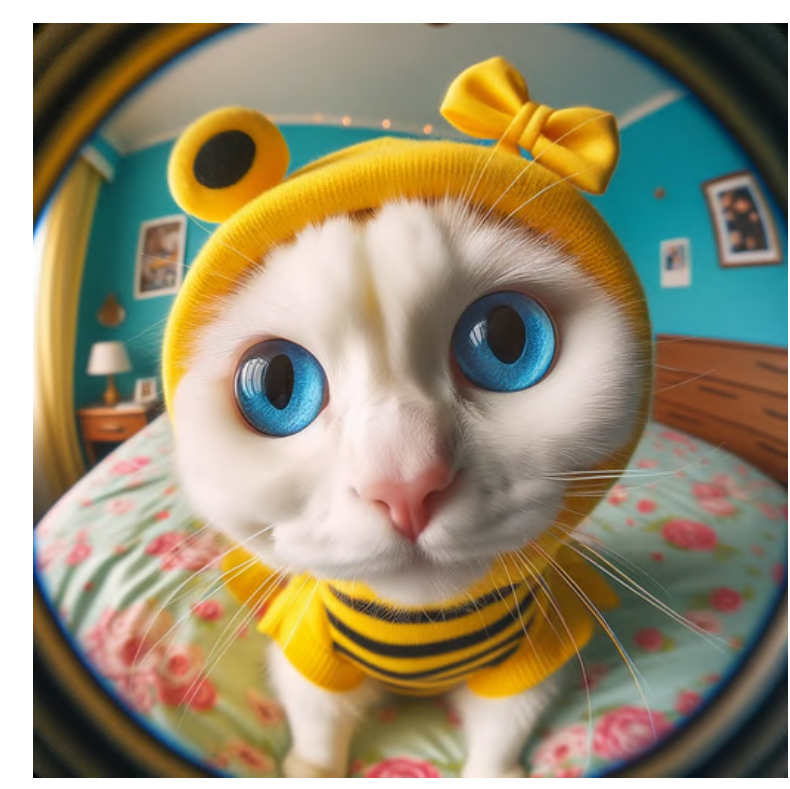

### fisheye lens

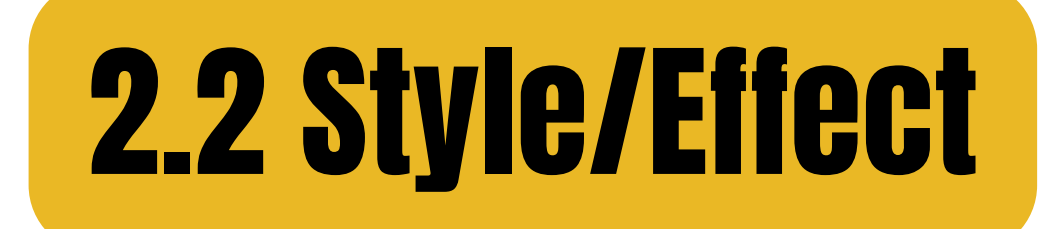

# selective color

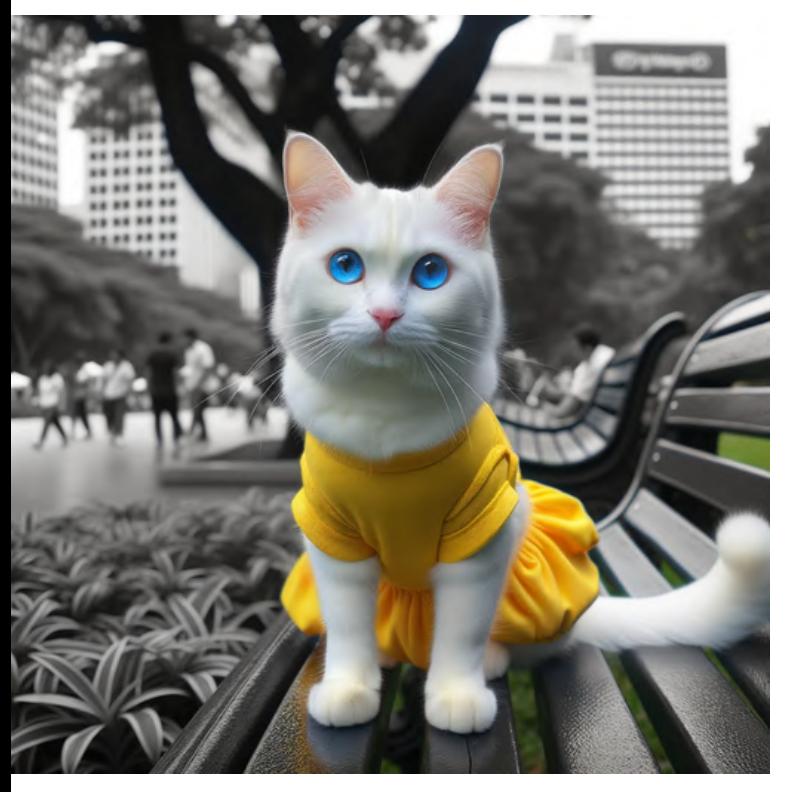

# over the shoulder

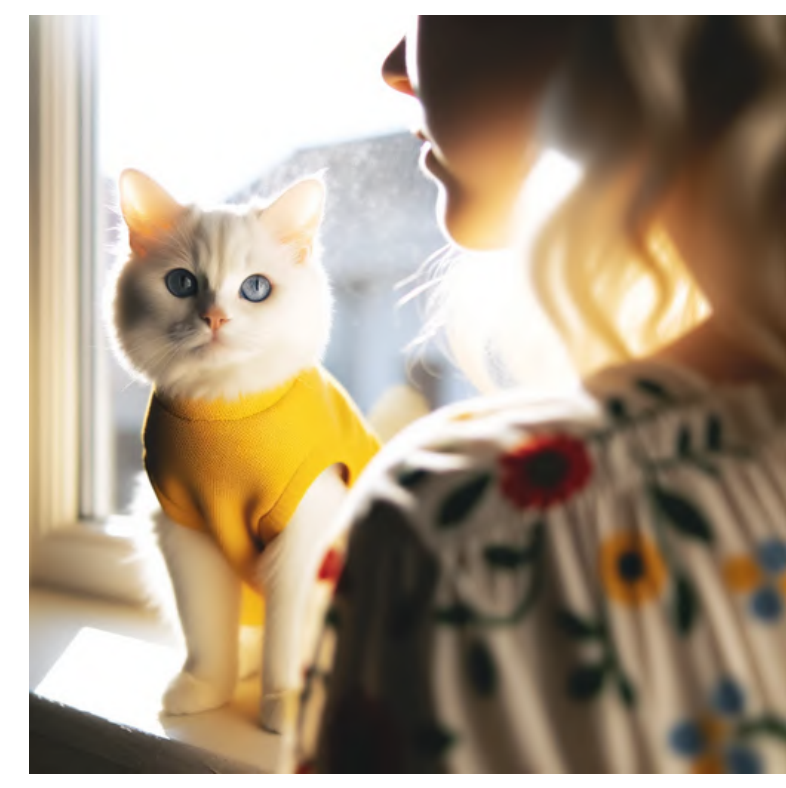

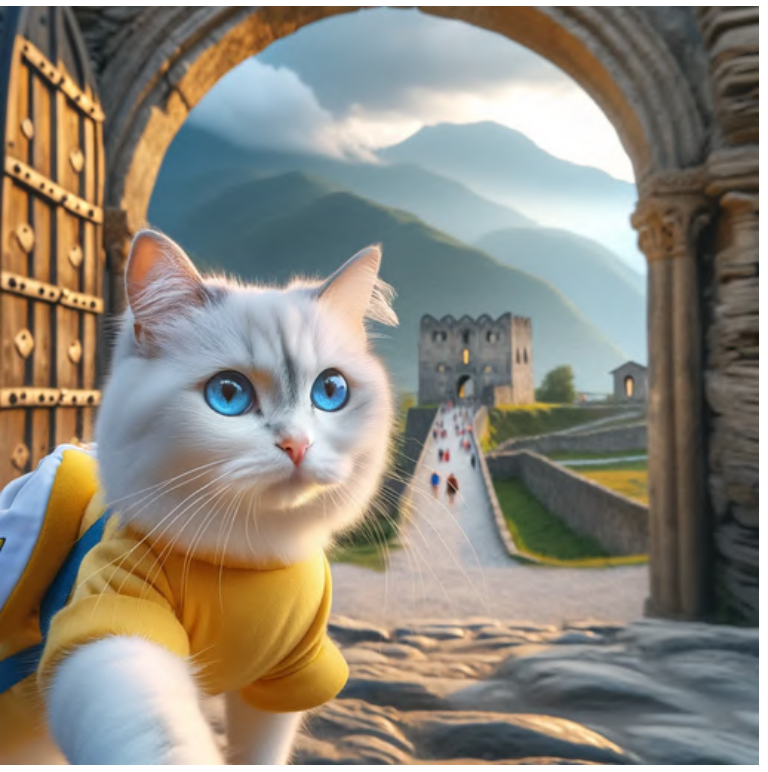

frame in a frame

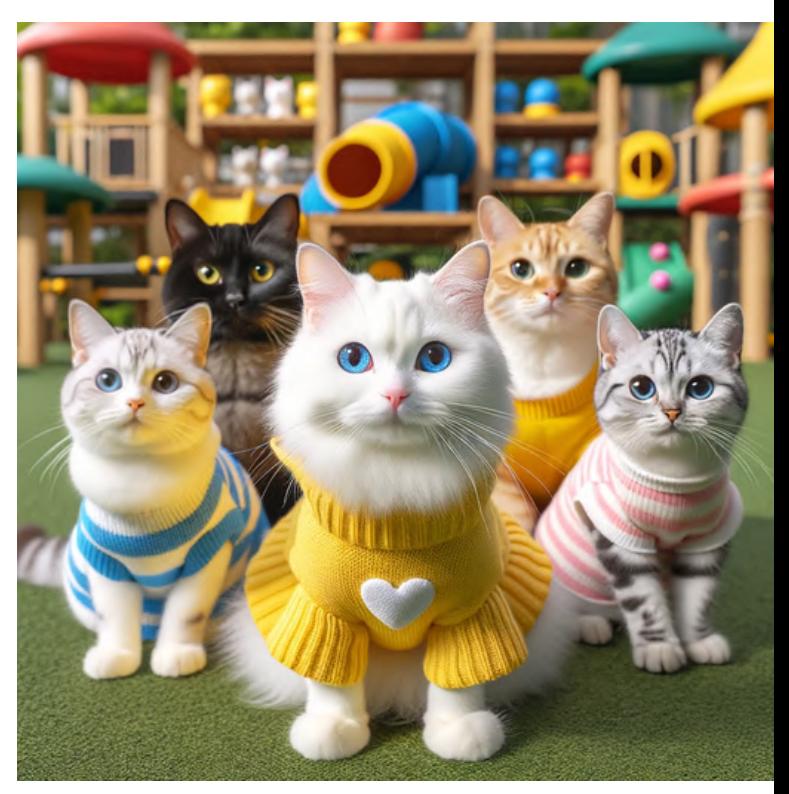

# group portrait

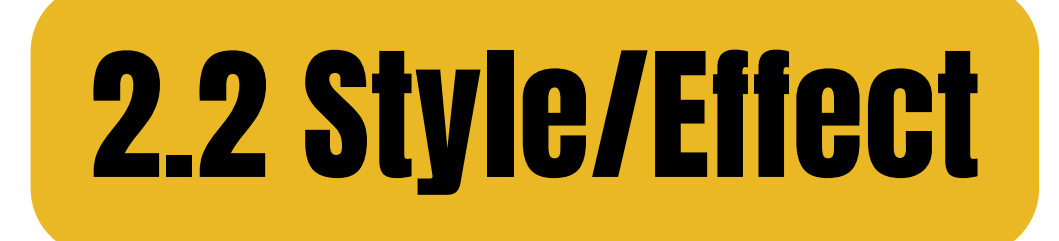

bokeh

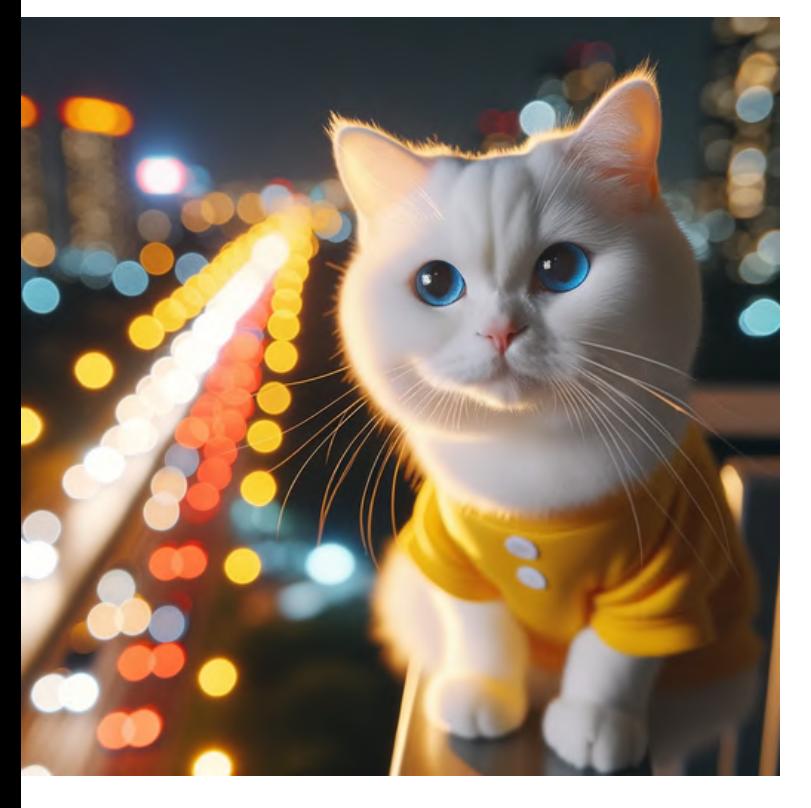

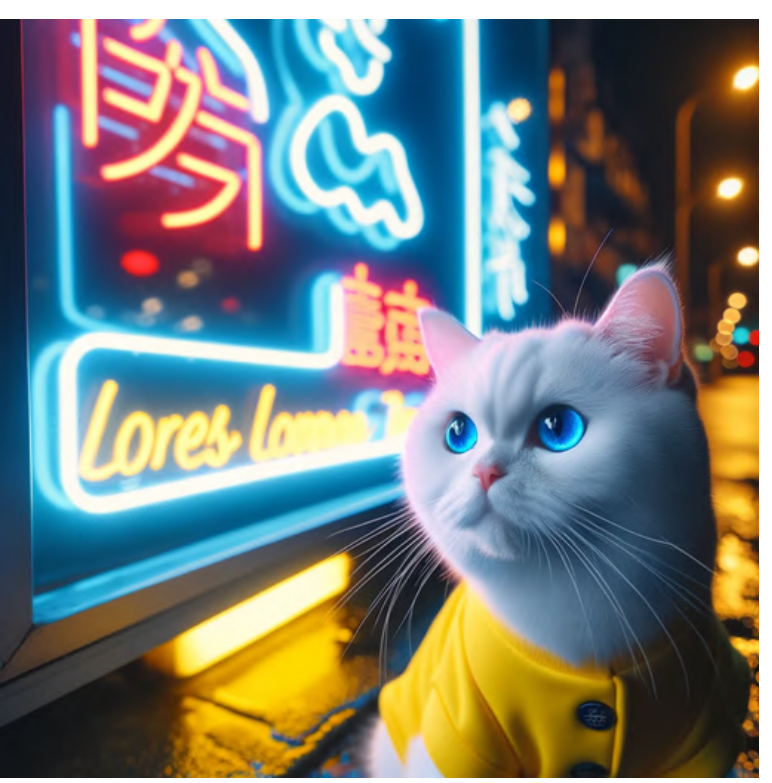

neon lights

### long exposure

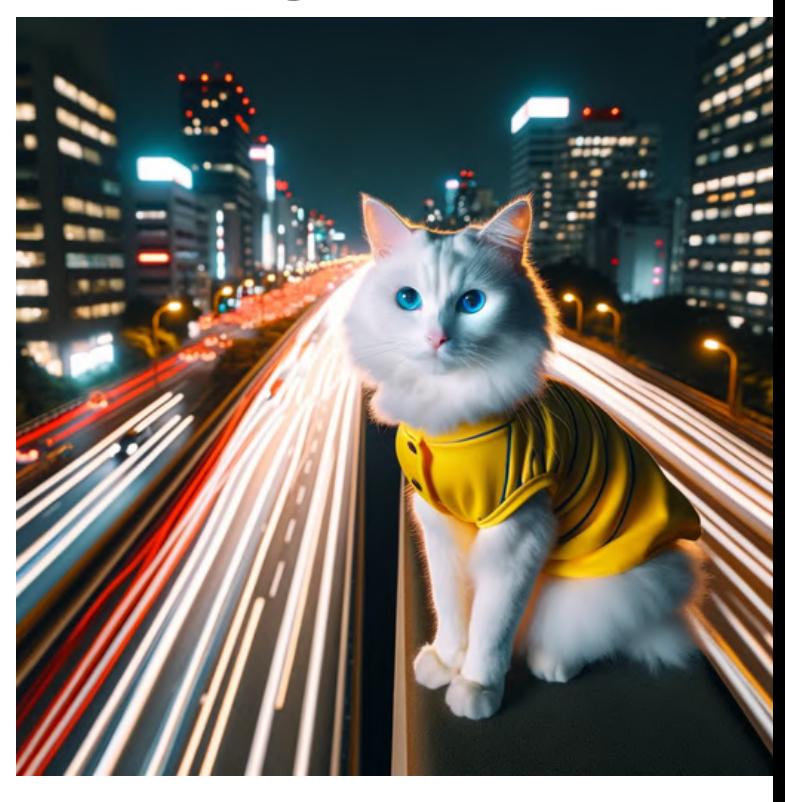

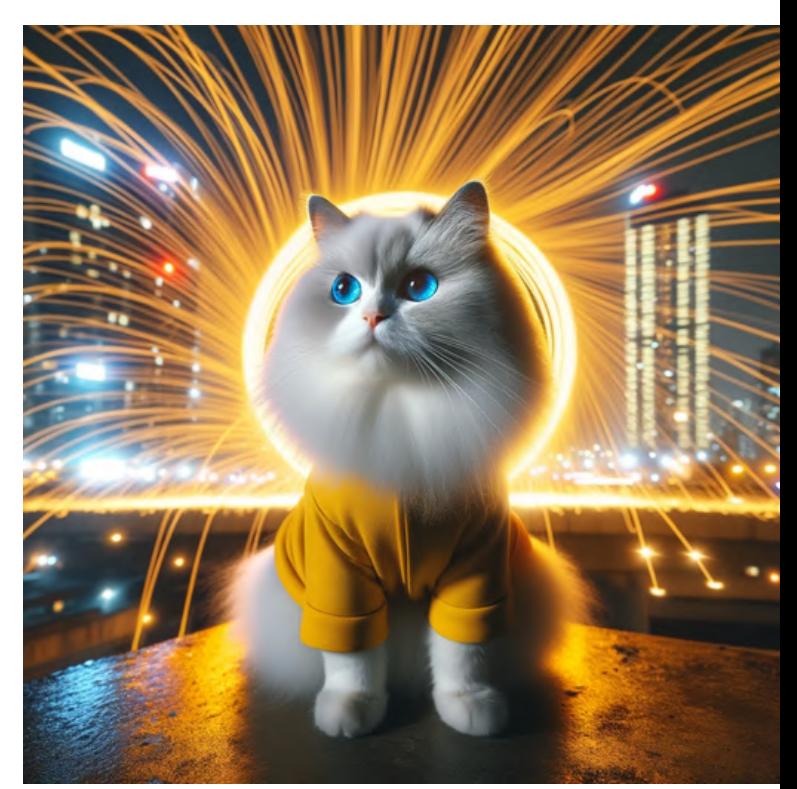

### steel wool

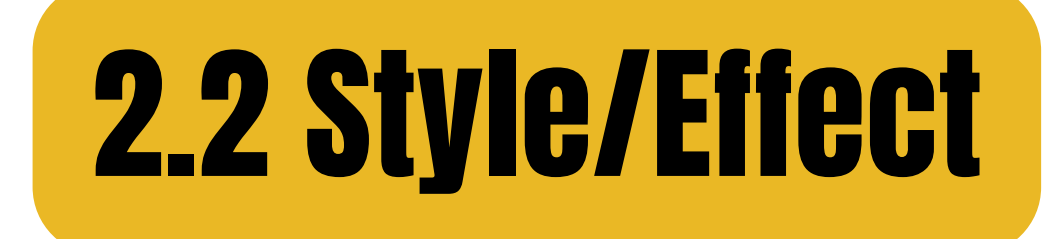

### moonlit star trail

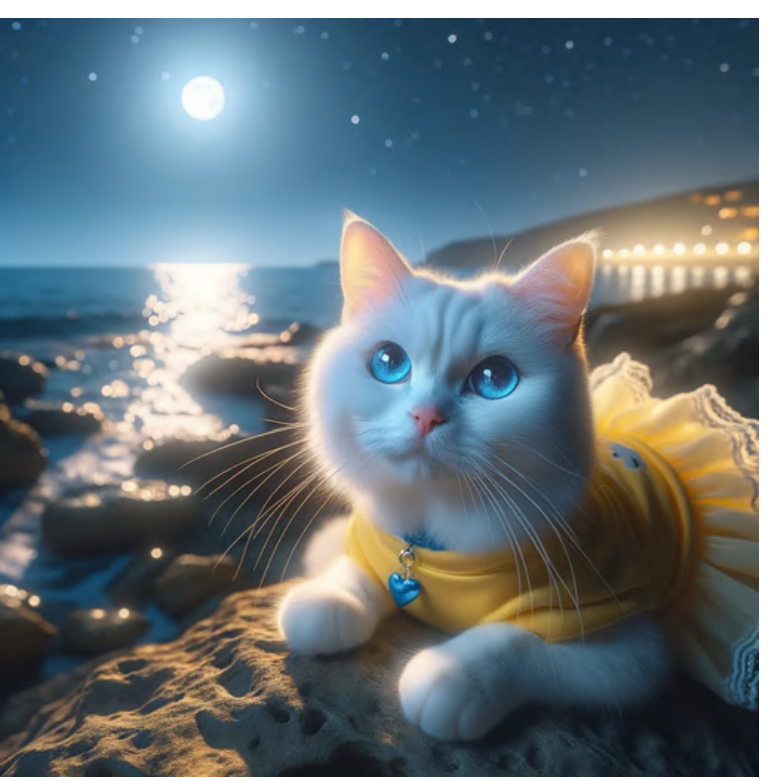

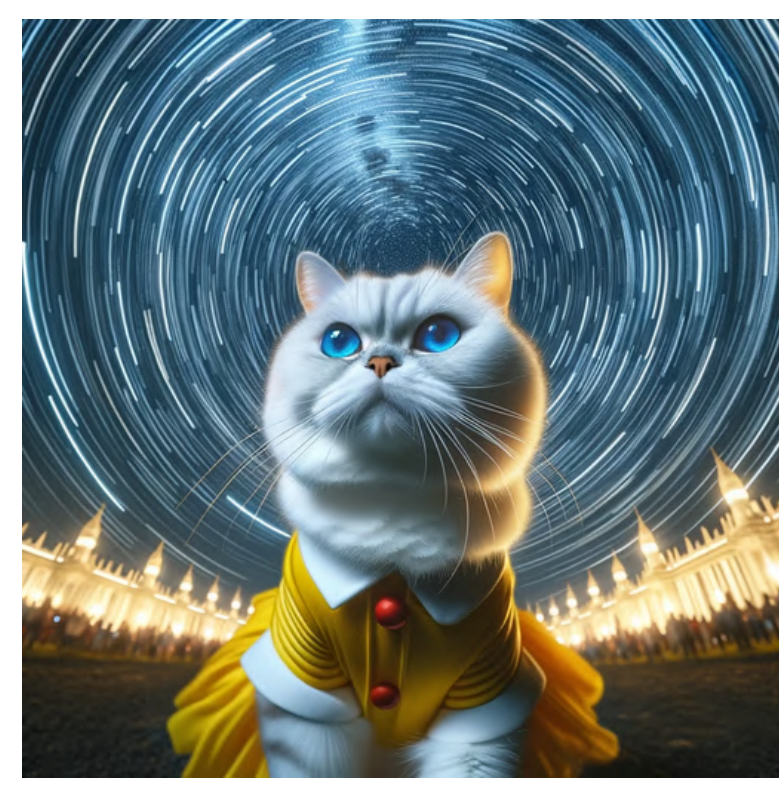

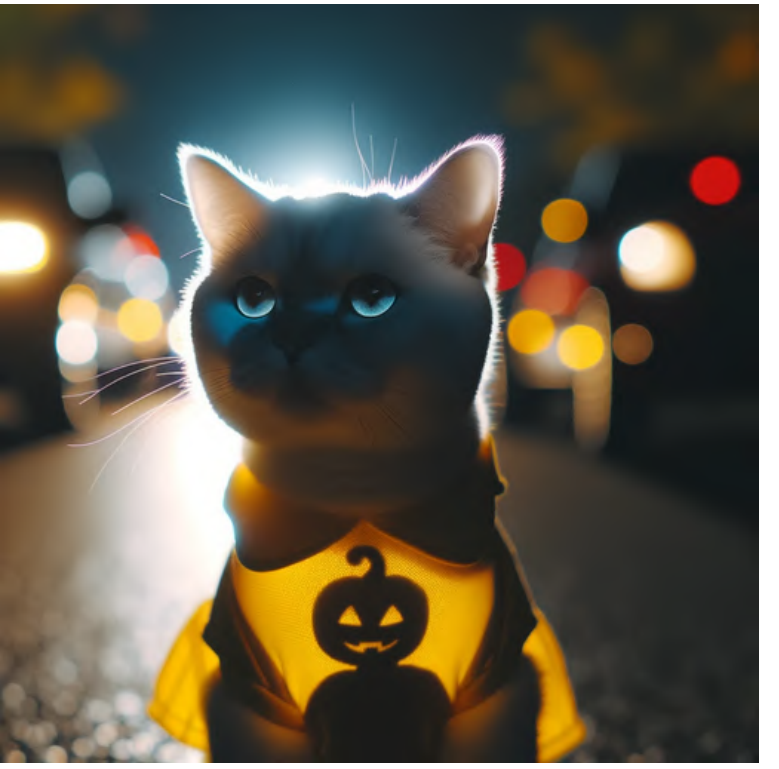

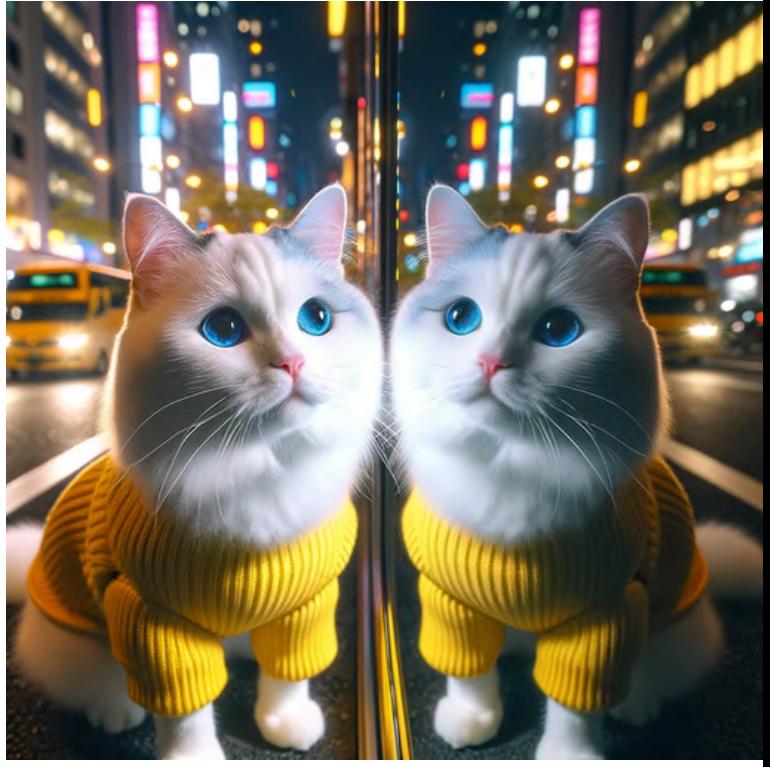

### silhouette reflections

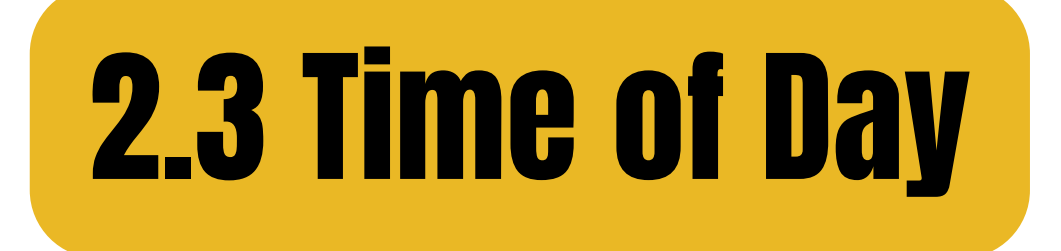

sunrise

morning

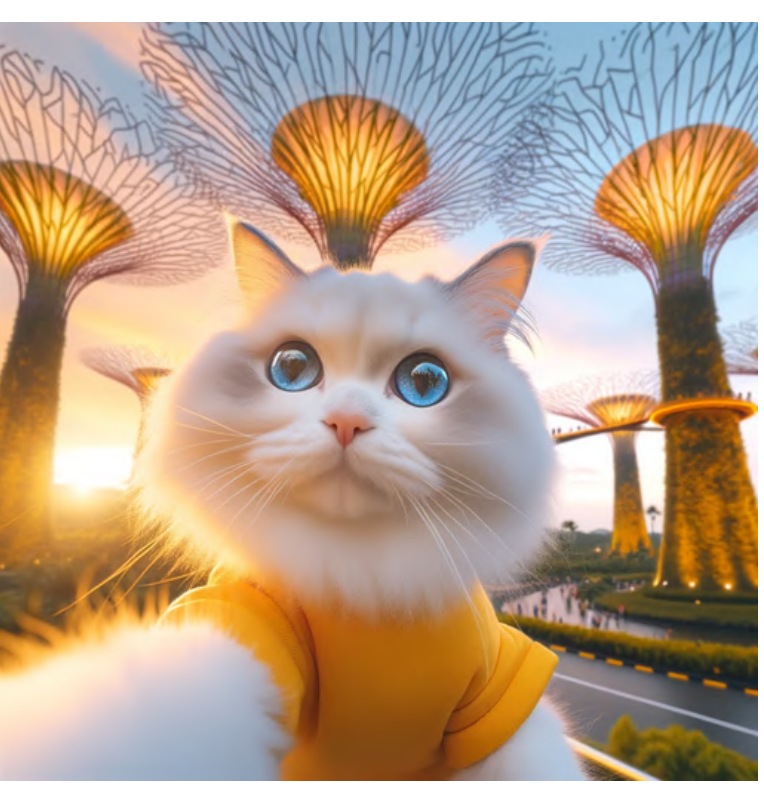

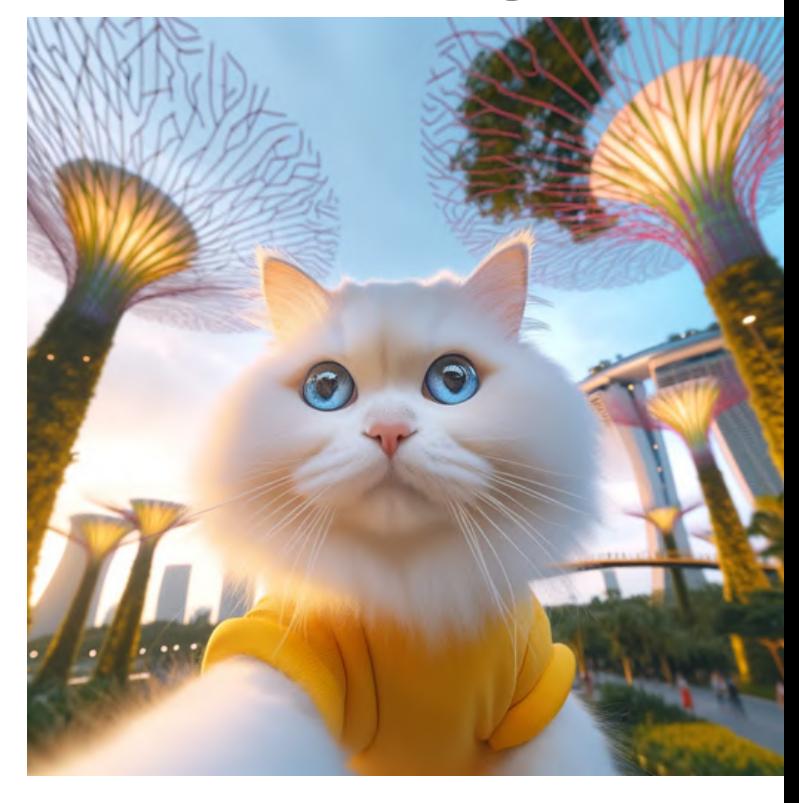

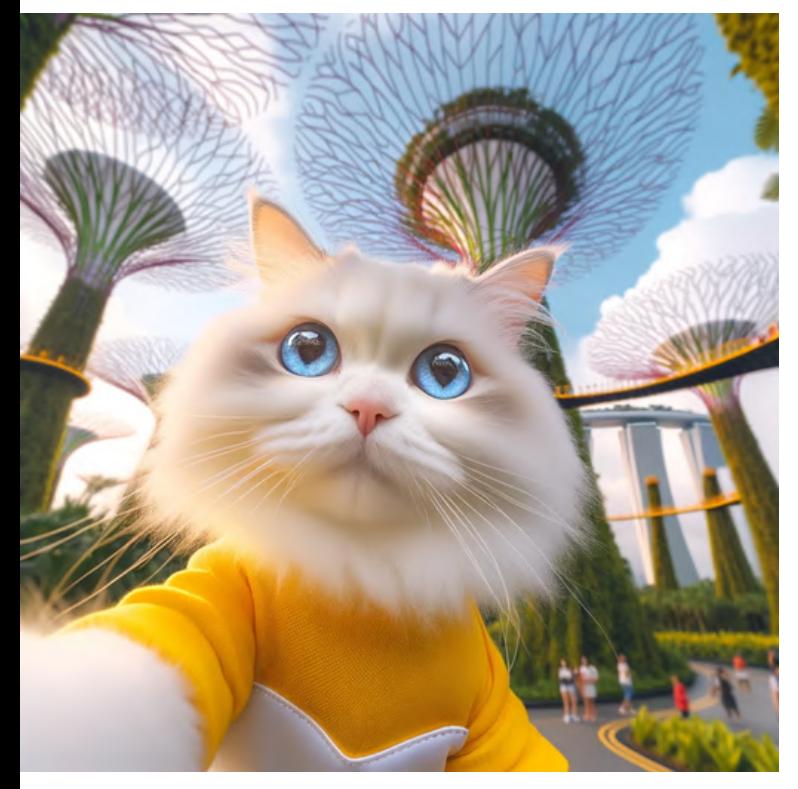

noon

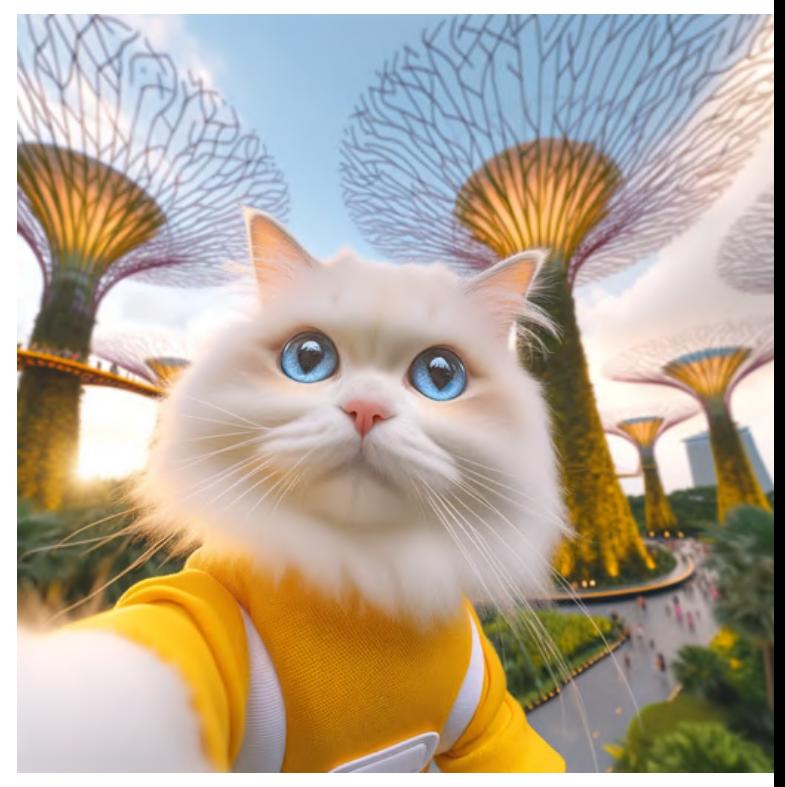

afternoon

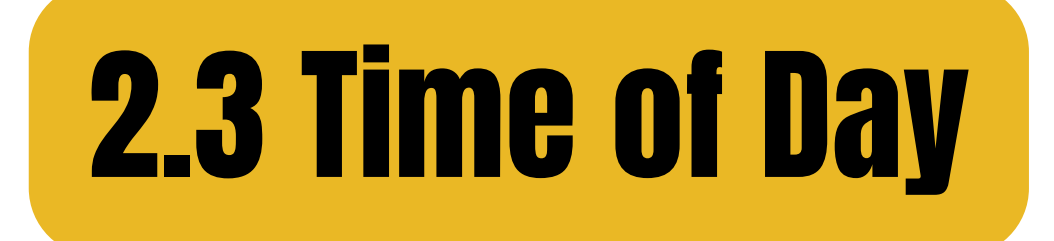

### golden hour

### blue hour

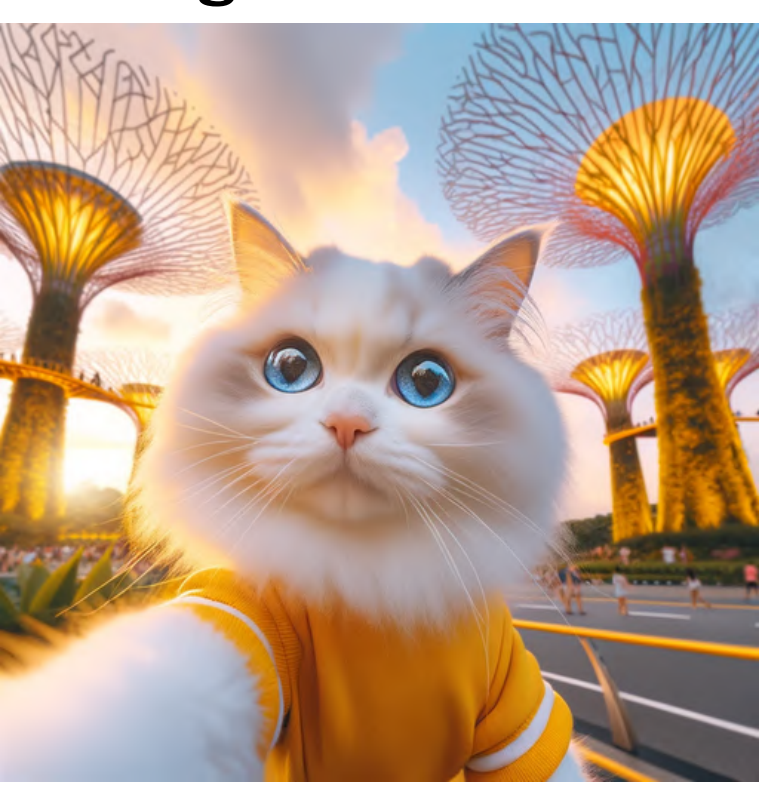

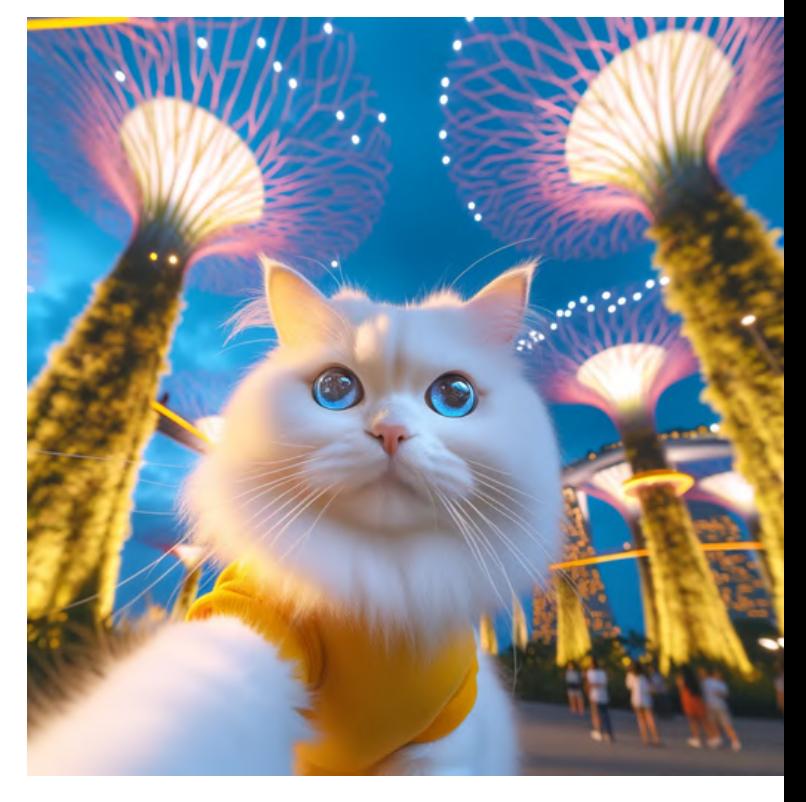

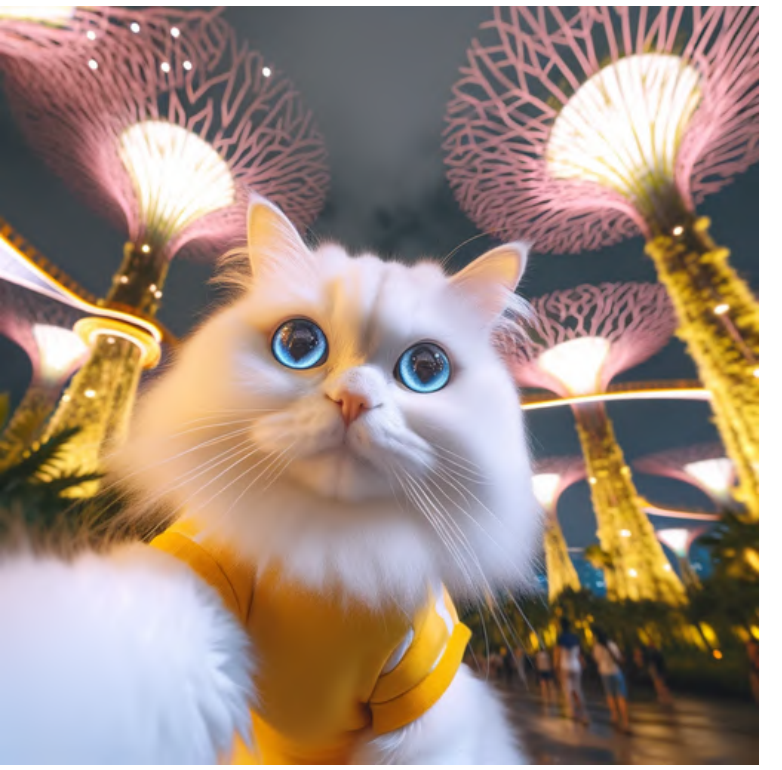

night

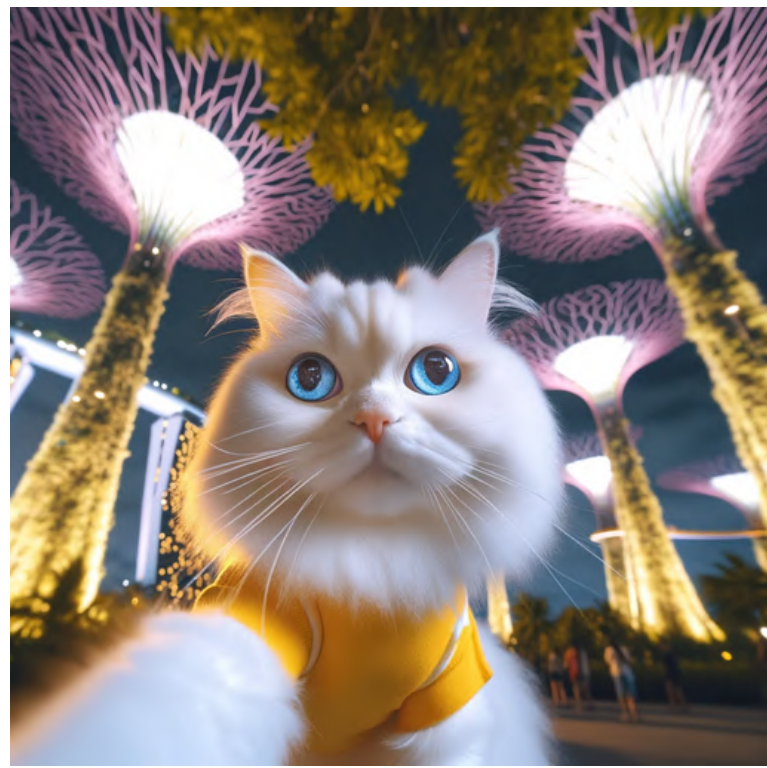

# midnight
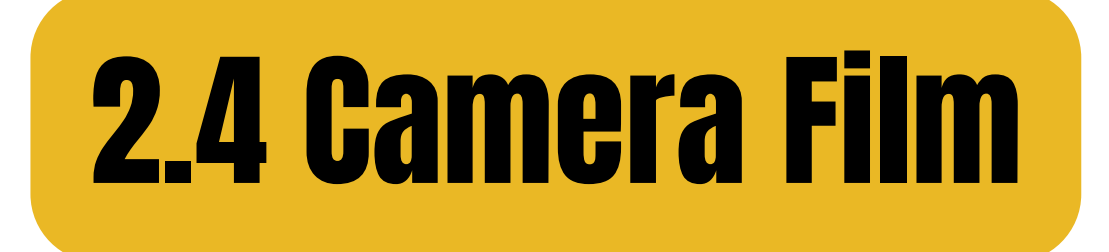

# Kodak Portra Kodak Tri-X

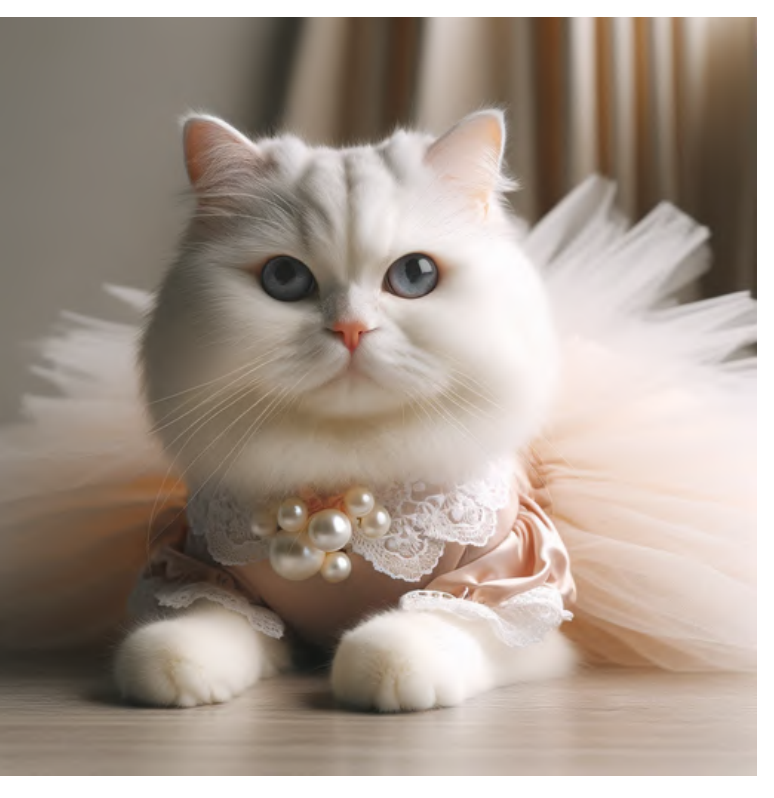

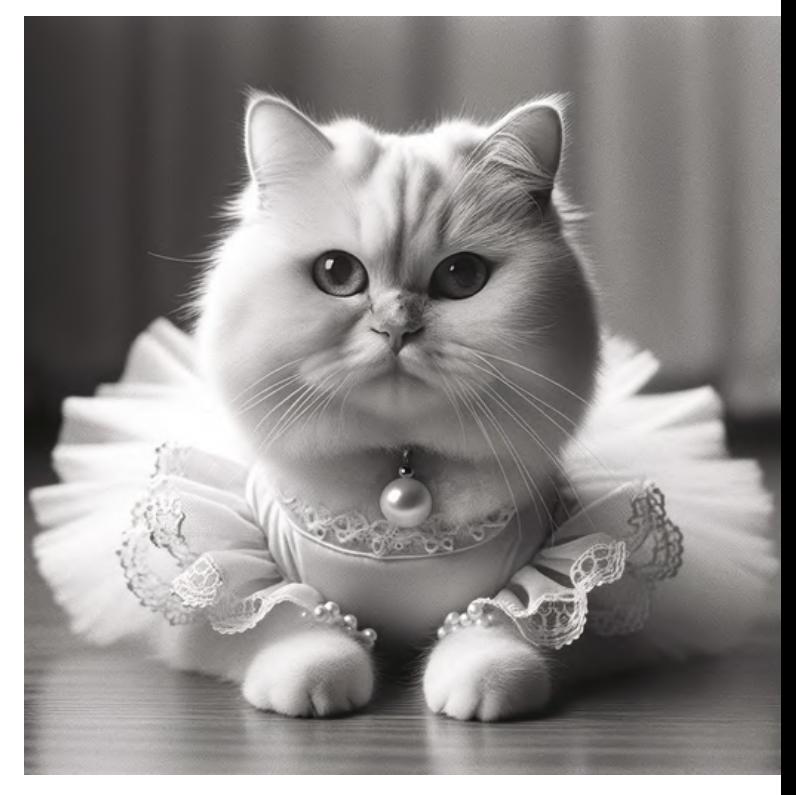

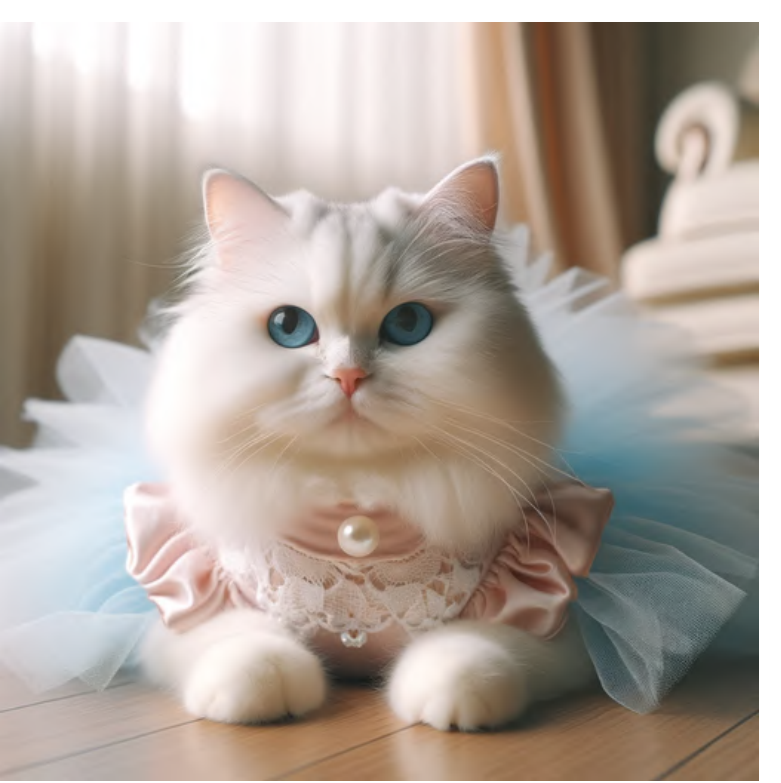

# Kodak Ektar 100 Kodak T-MAX

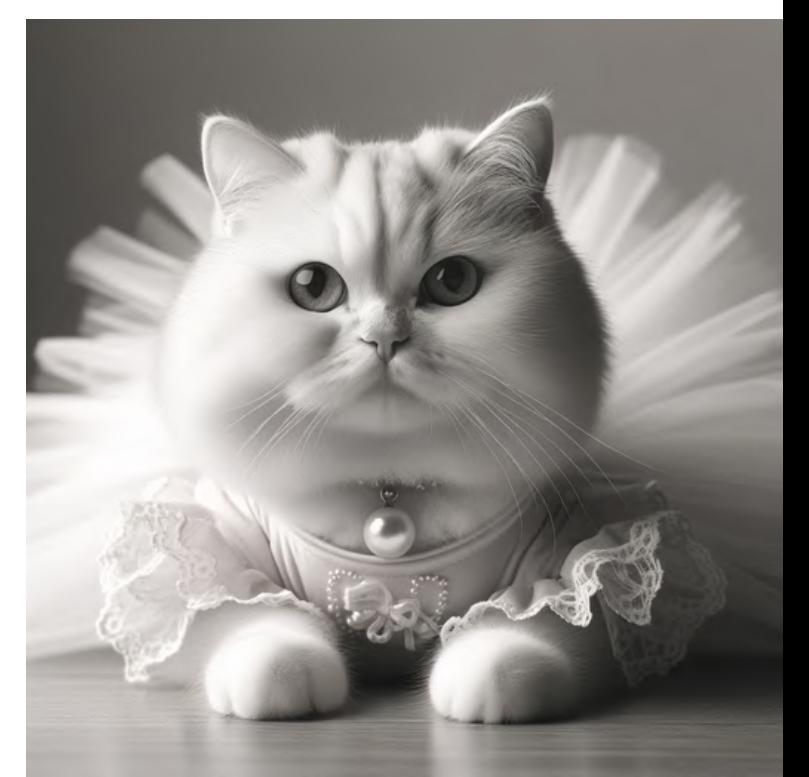

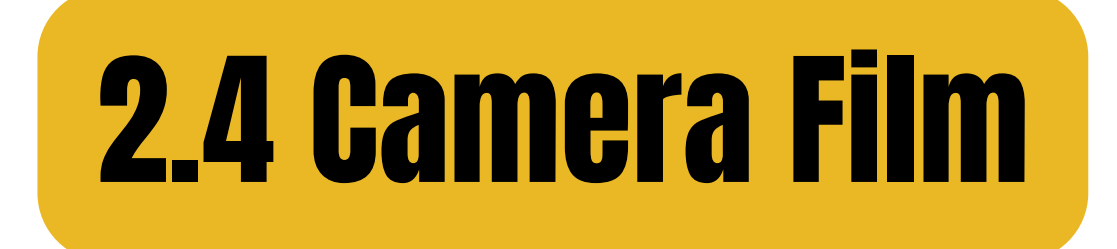

# Fujifilm Pro 400H Lomo X-Pro

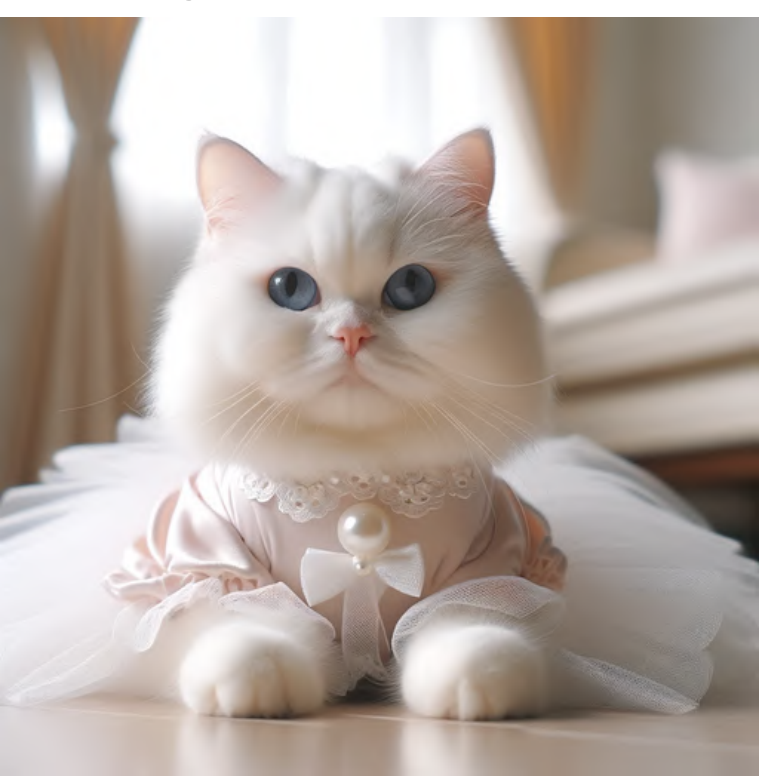

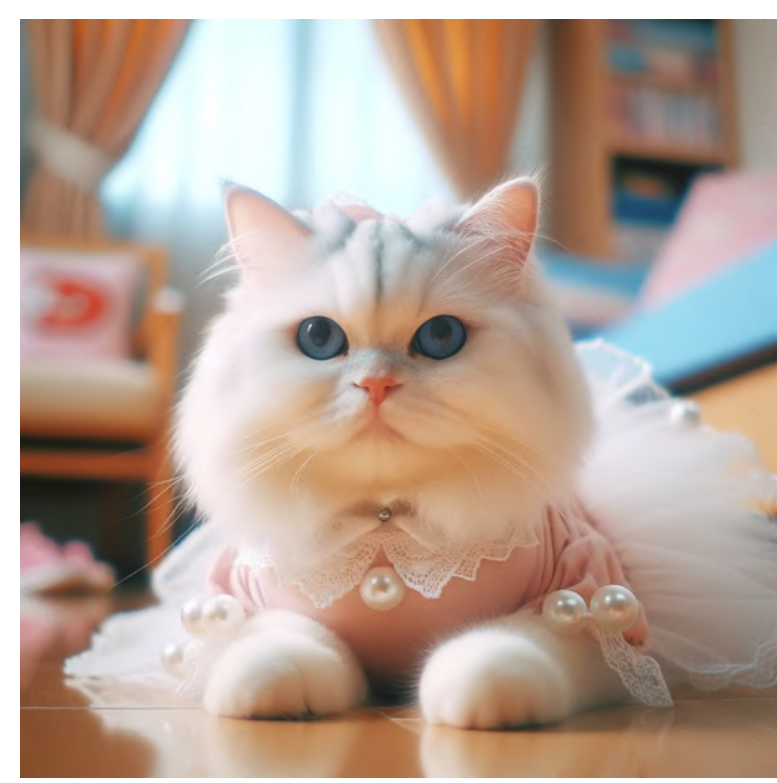

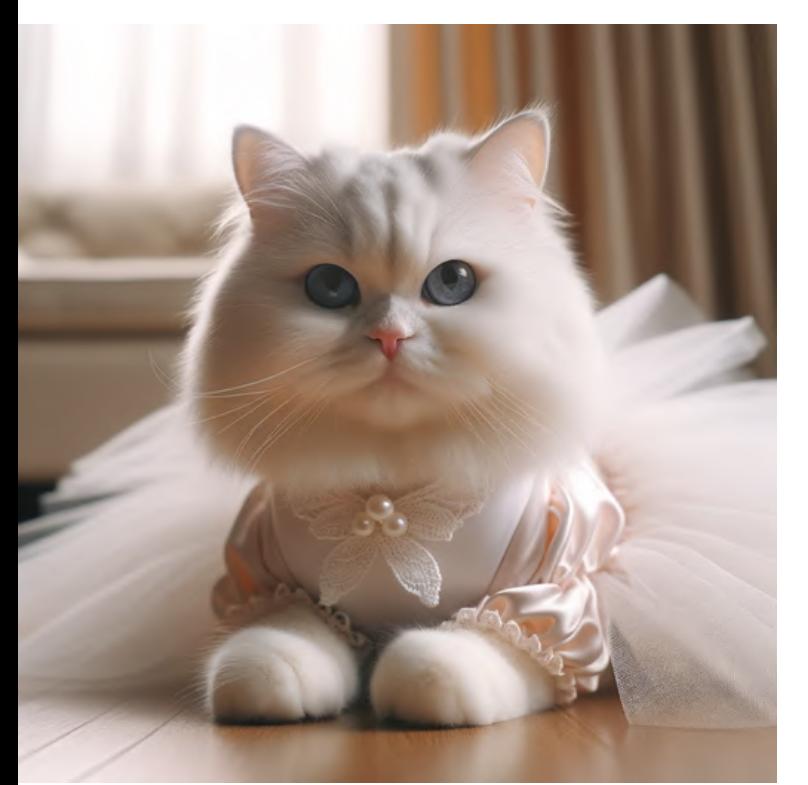

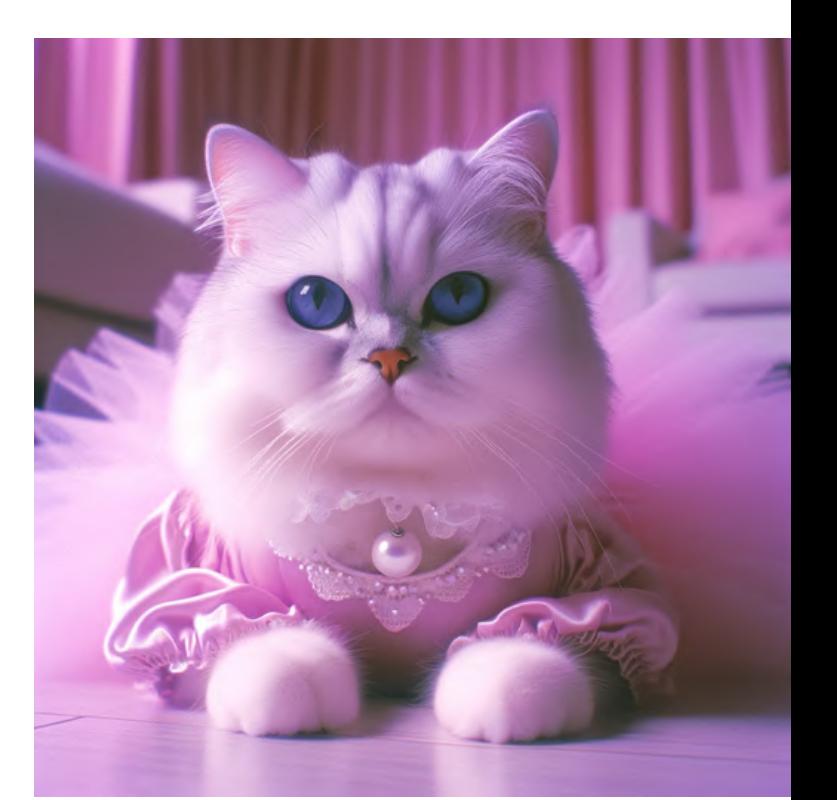

# CineStill 800T LomoChrome Purple

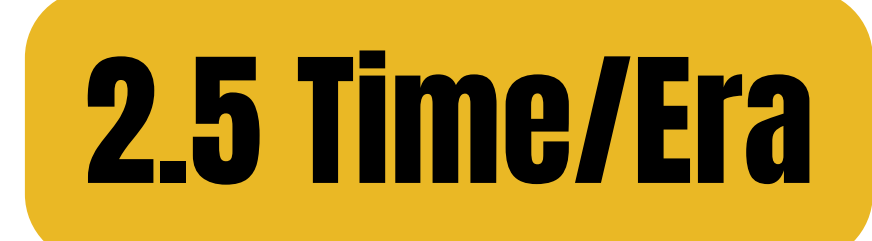

# 1890s Kodak No.1 1900s Brownie

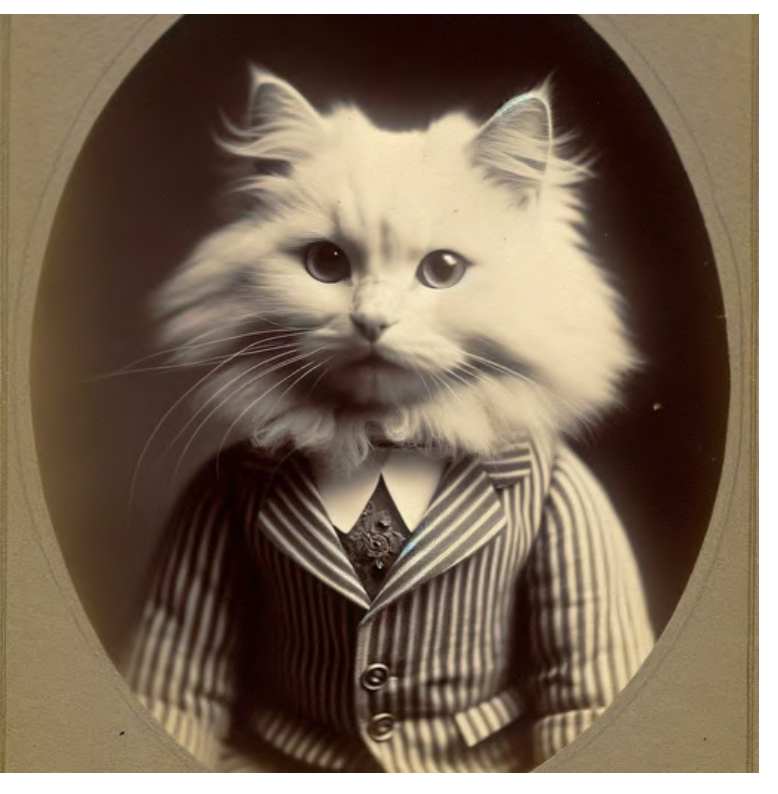

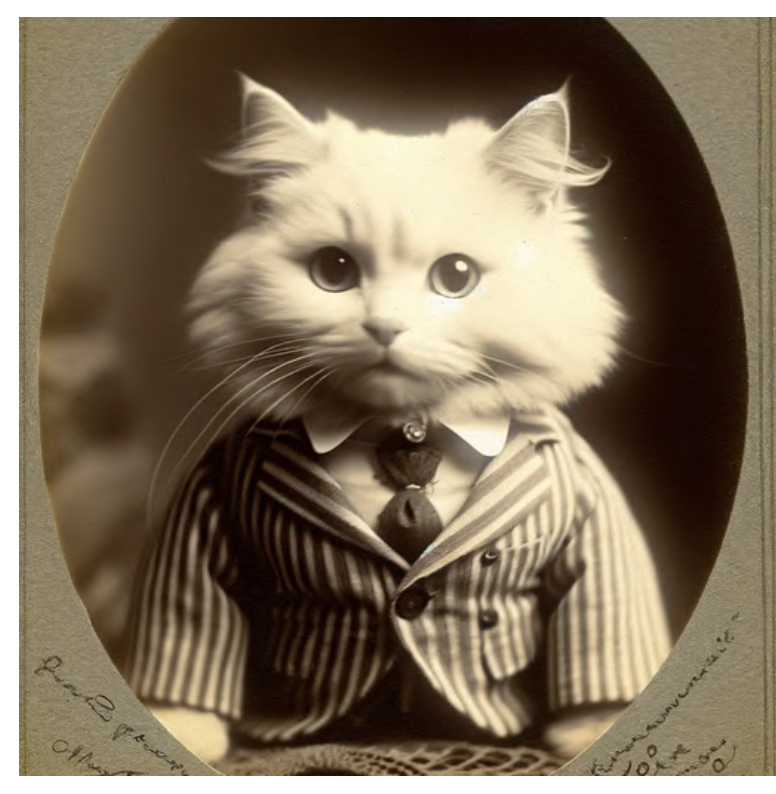

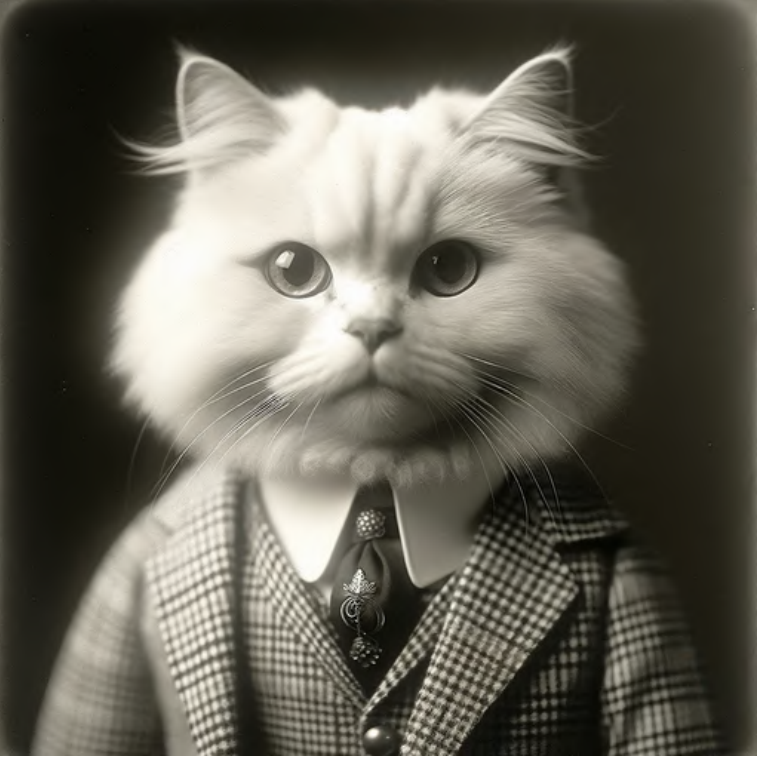

1920s Rolleiflex 1930s Leica I

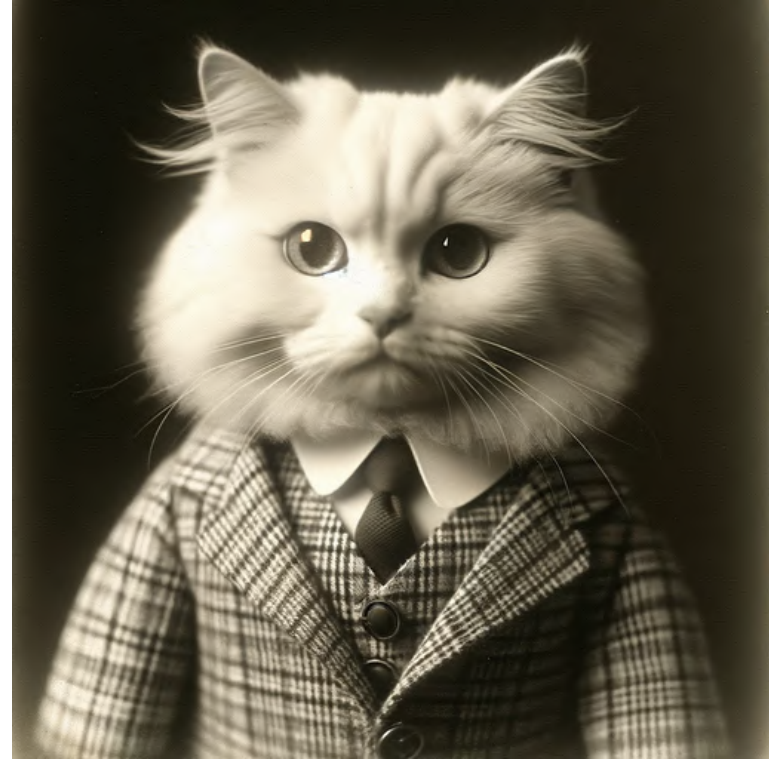

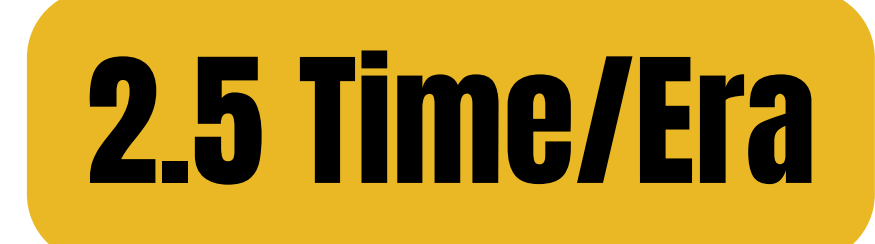

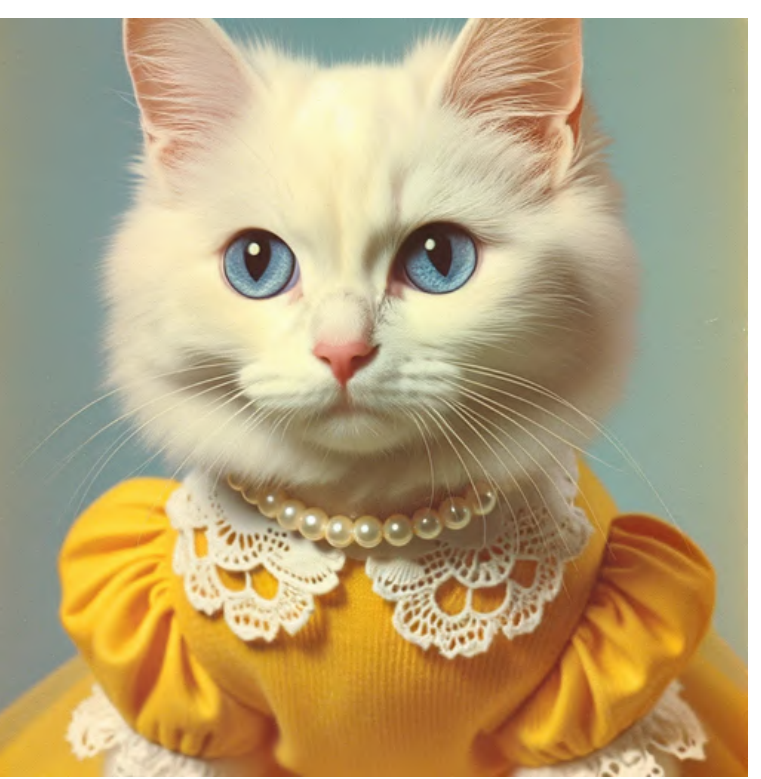

# 1960s Nikon F 1970s Polaroid SX-70

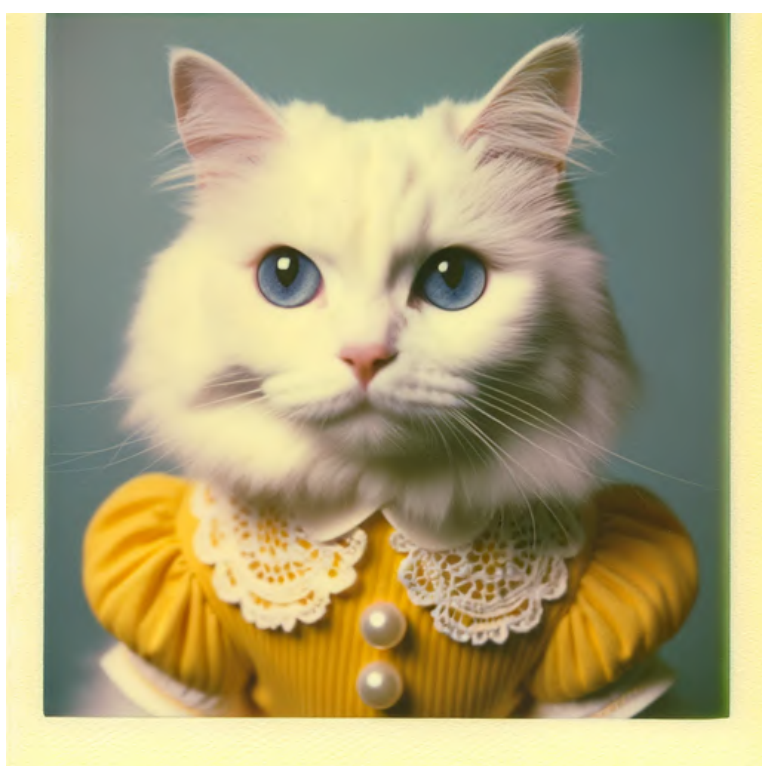

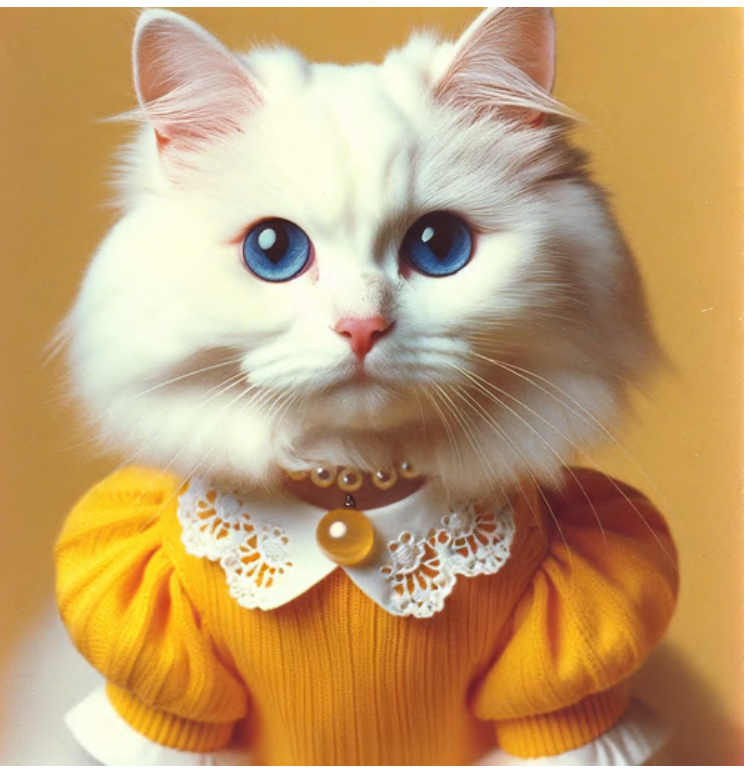

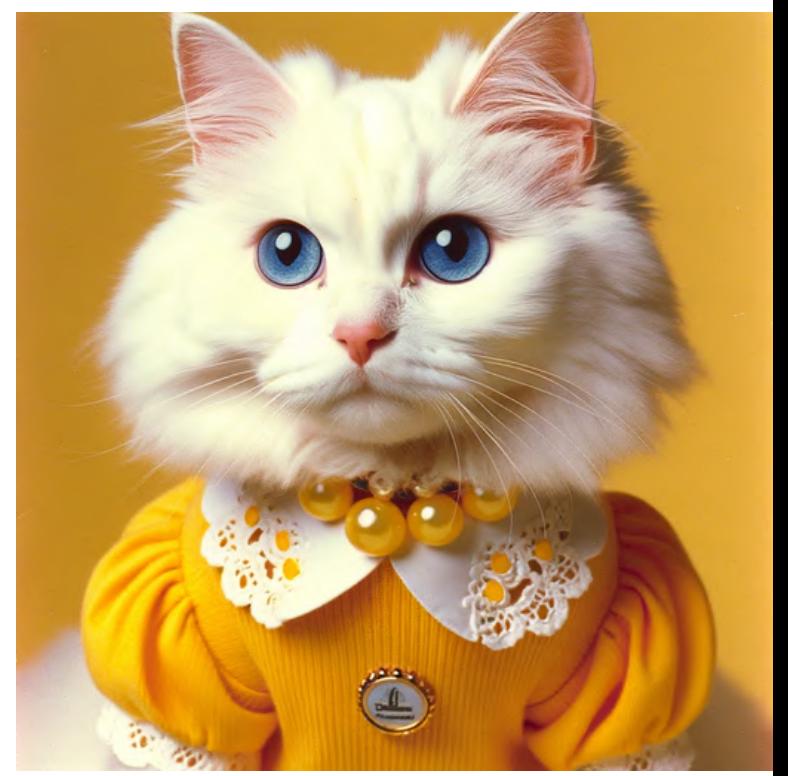

1980s Canon AE-1 1980s Minolta Maxxum

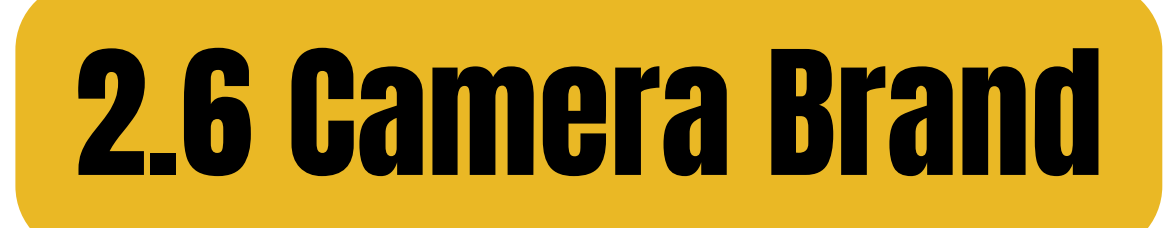

# **Fujifilm X**

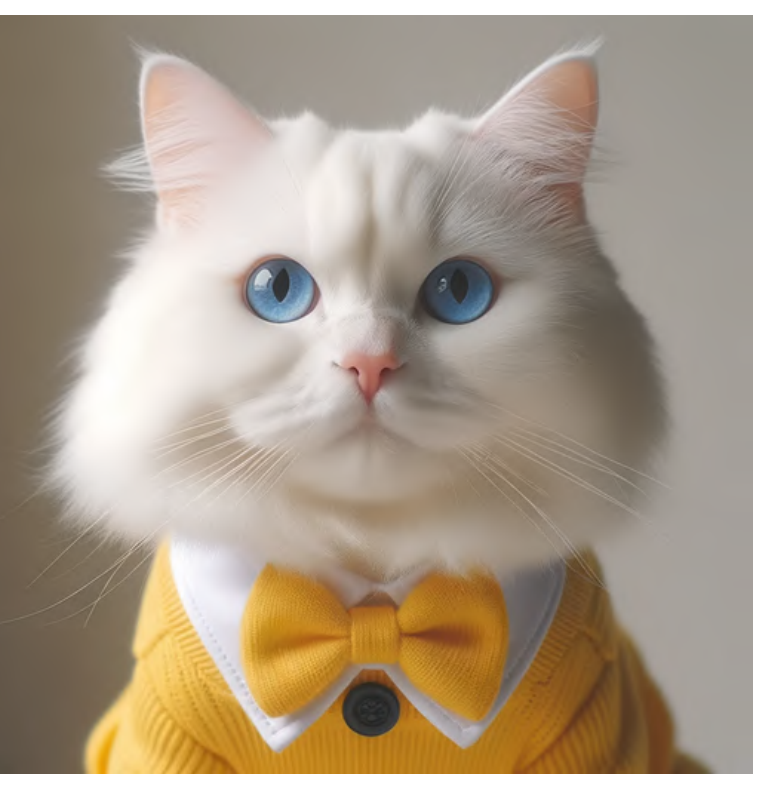

# **Canon EOS R**

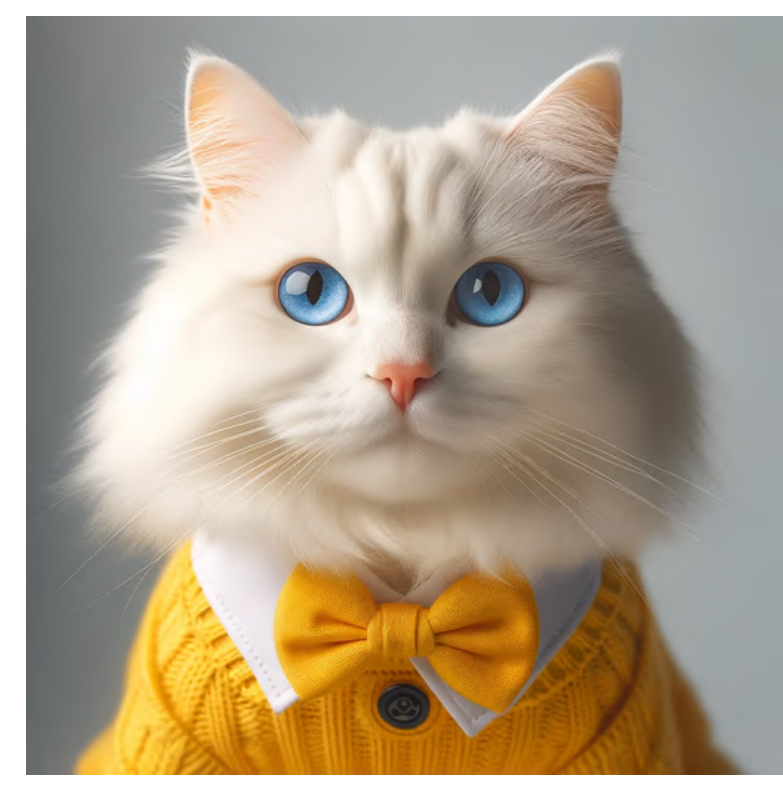

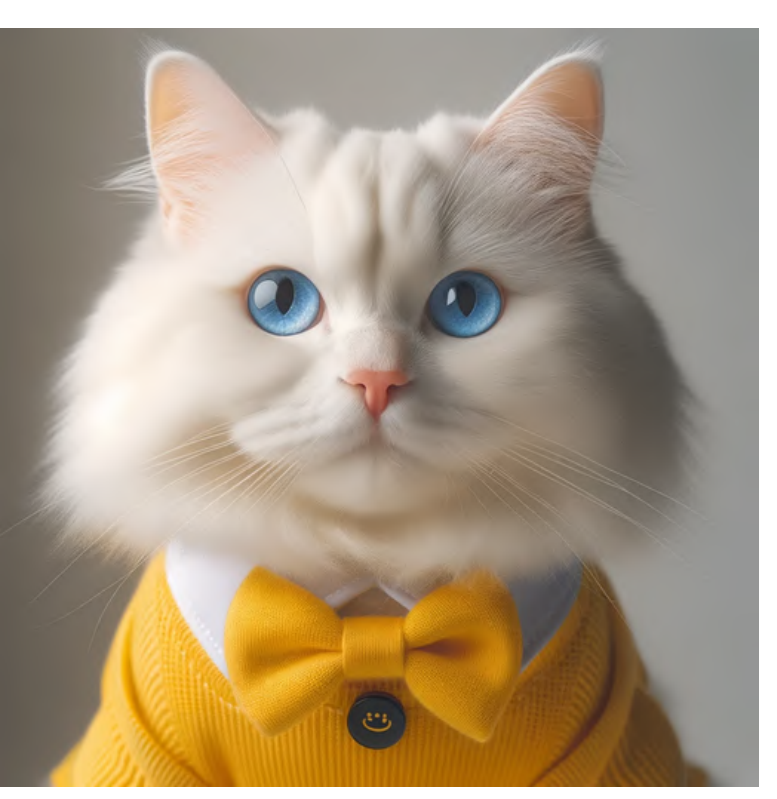

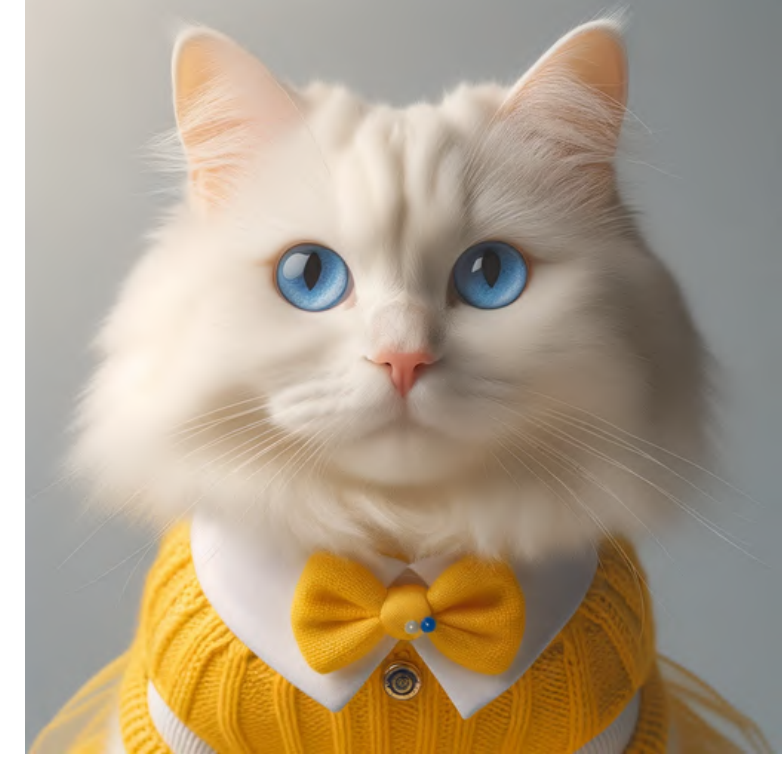

### **Sony A7 Nikon Z** Note: Camera brand does not seem to have<br>significant influence on the image output

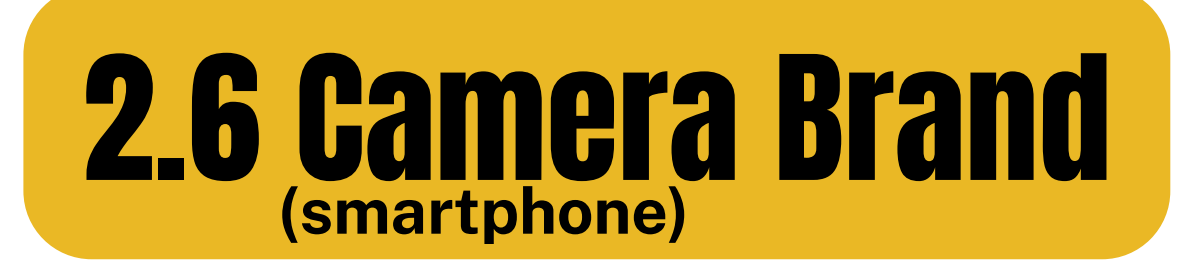

# **iPhone**

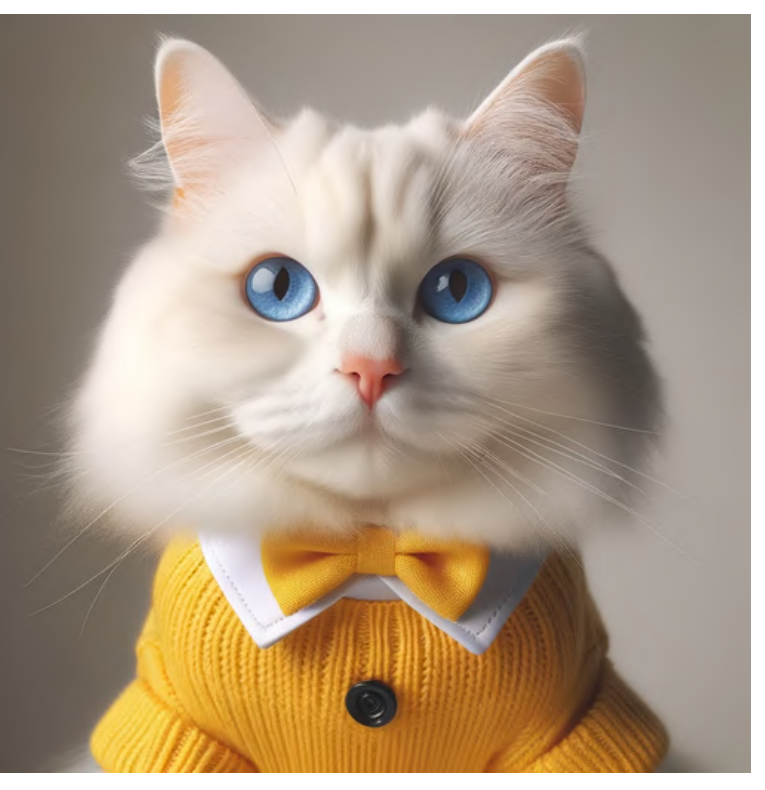

### **Samsung**

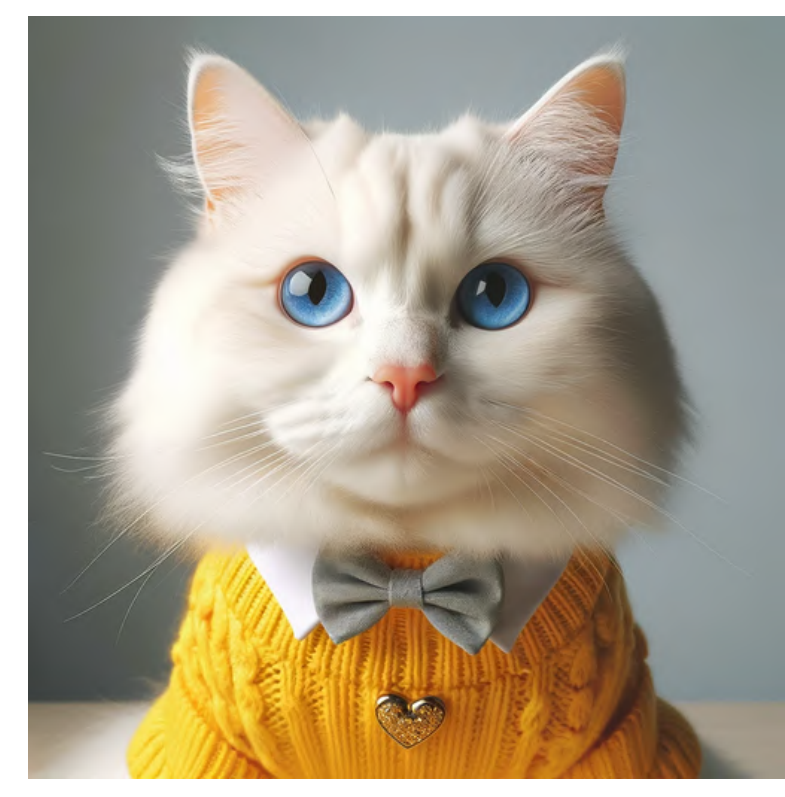

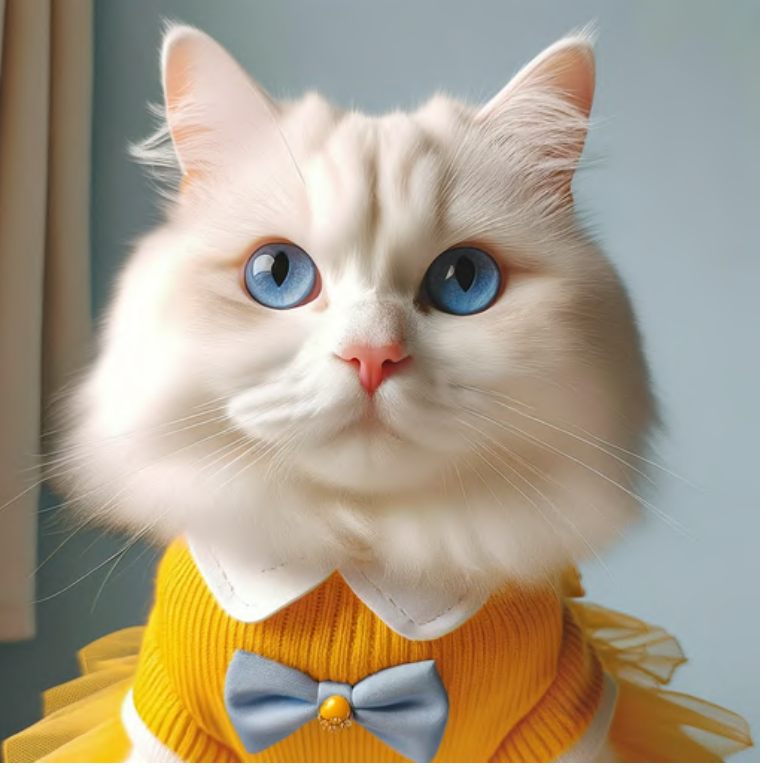

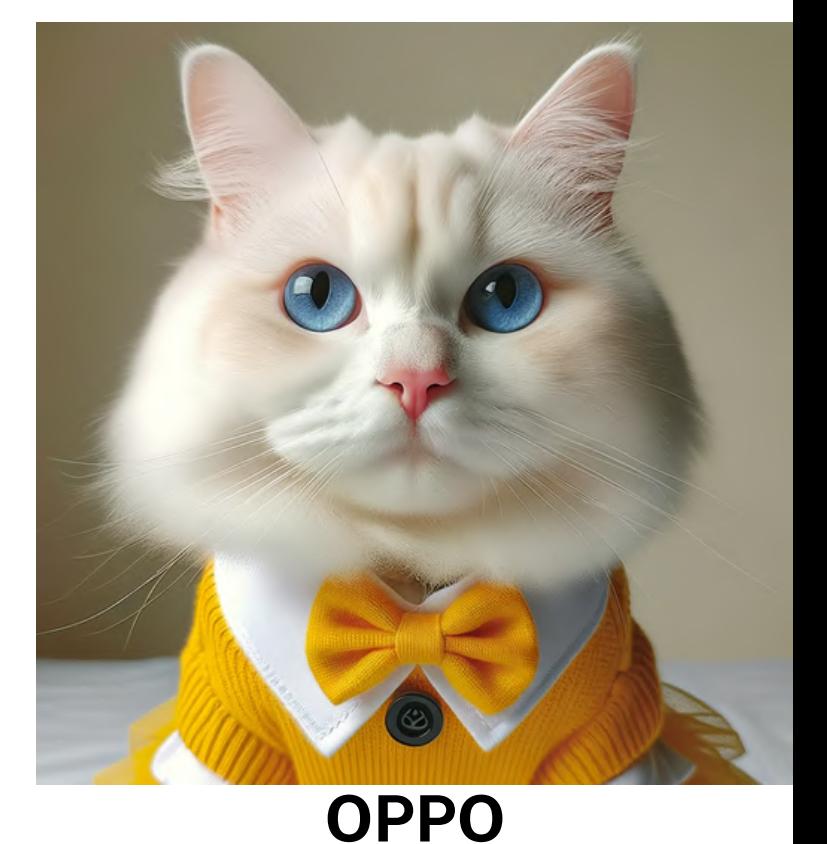

# **Huawei**

Note: Camera brand does not seem to have<br>significant influence on the image output

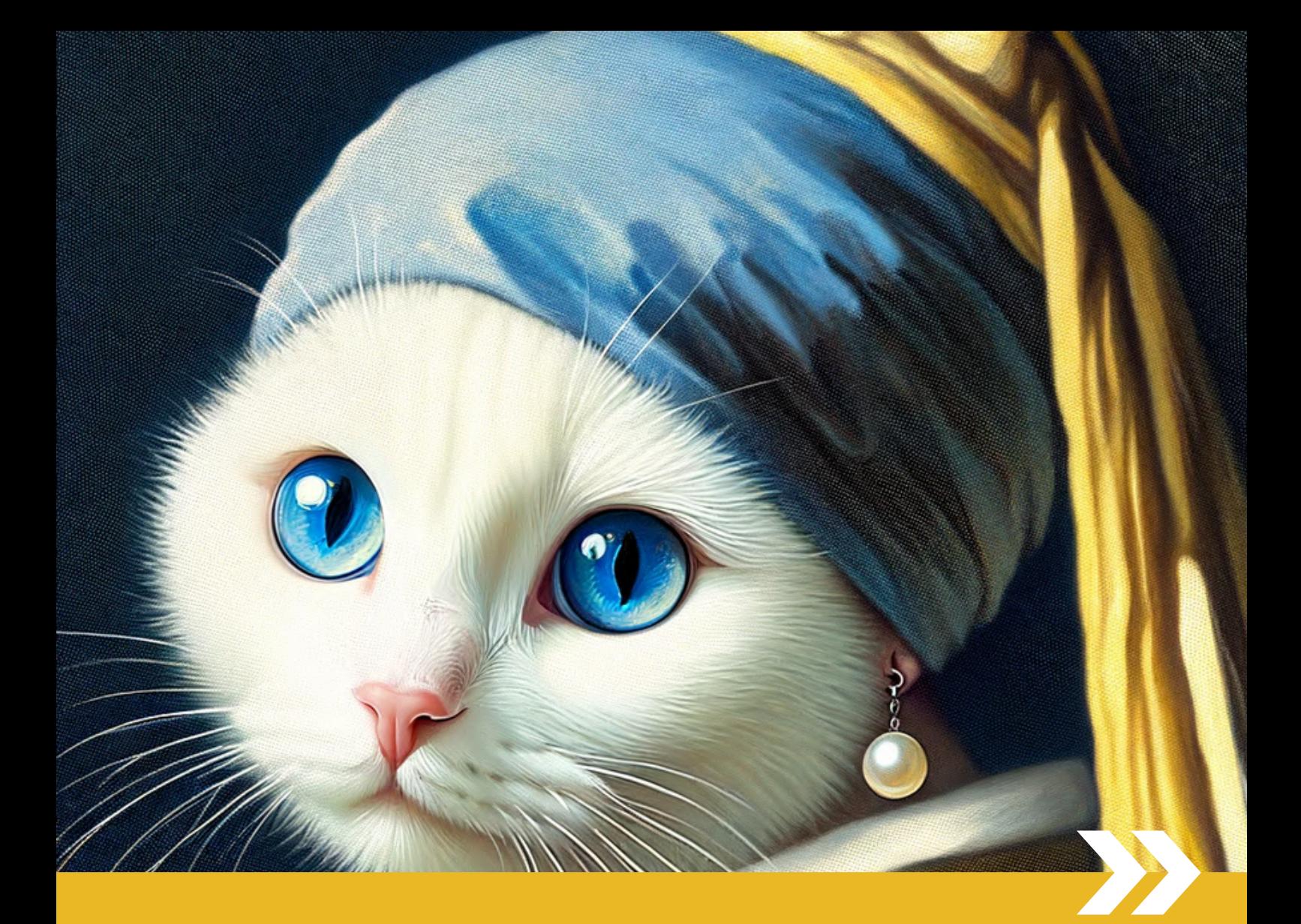

# PART 3 Art Movement Style References

# How do different keywords affect DALL-E's output on paintings?

3.1 Renaissance

3.2 Dutch Golden Age

3.3 Neoclassicism

3.4 Romanticism

3.5 Realism

3.6 Impressionism

3.7 Post-Impressionism

3.8 Song Dynasty

3.9 Ukiyo-e

Style

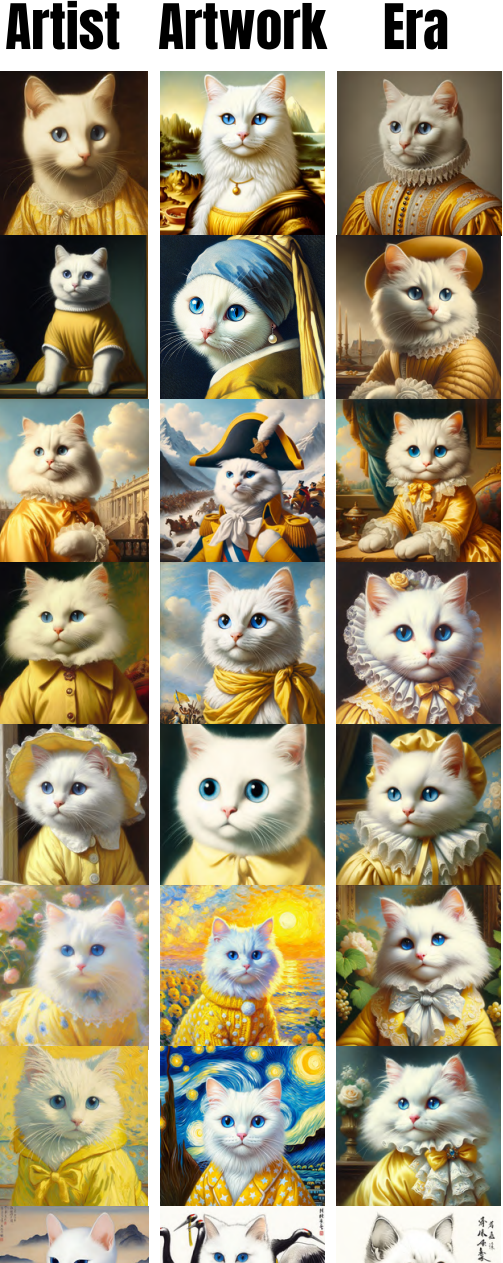

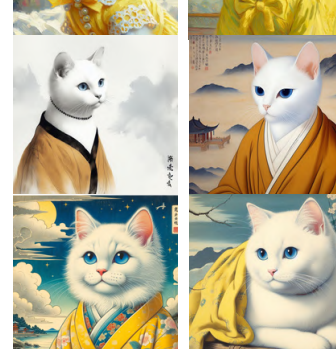

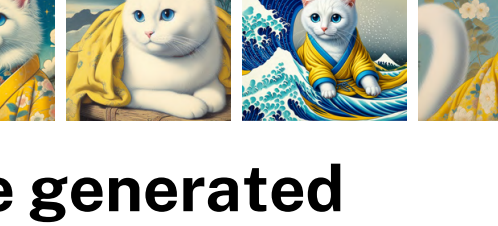

# All images here were generated using the basic prompt structures

"[subject] + [style/artist/artwork/era]" (THE CONSTANT) (THE VARIABLE) 45

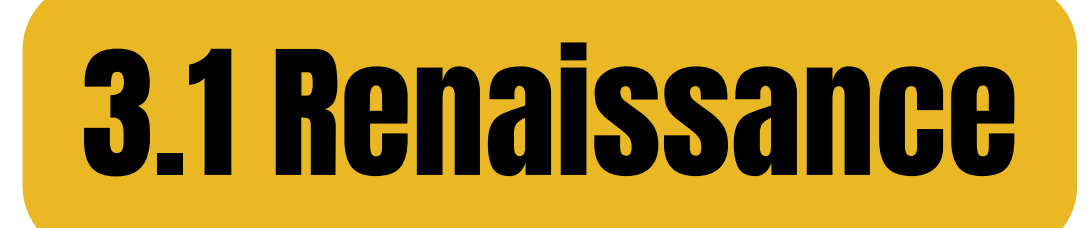

# in the style of<br>Renaissance

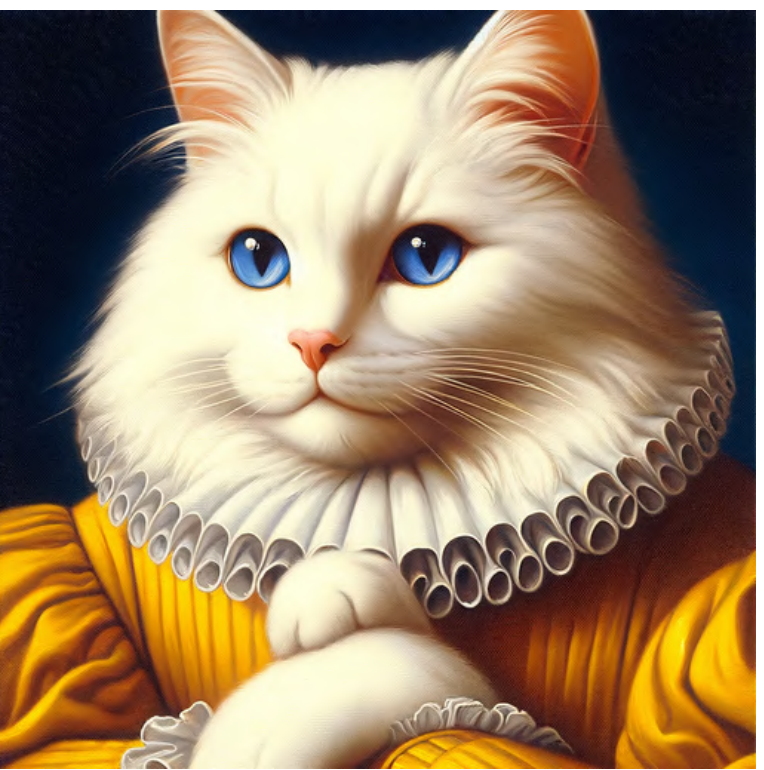

## by Leonardo Da Vinci

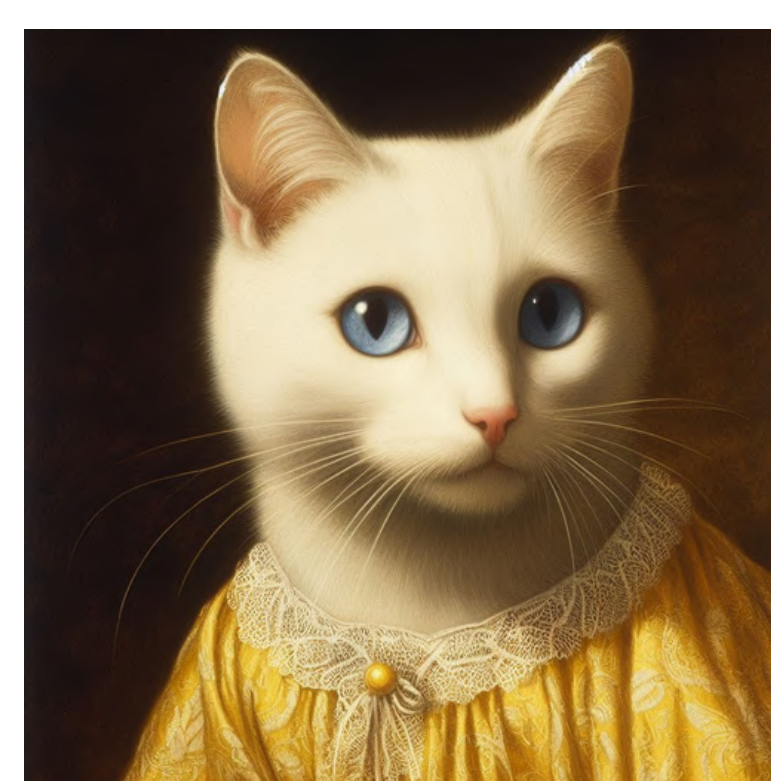

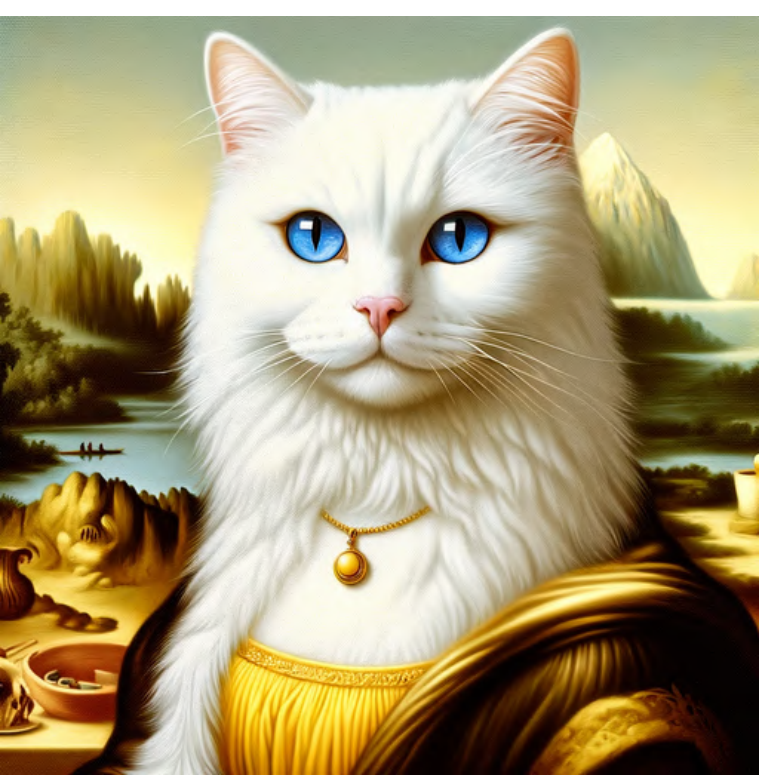

# in the style of<br>'Mona Lisa'

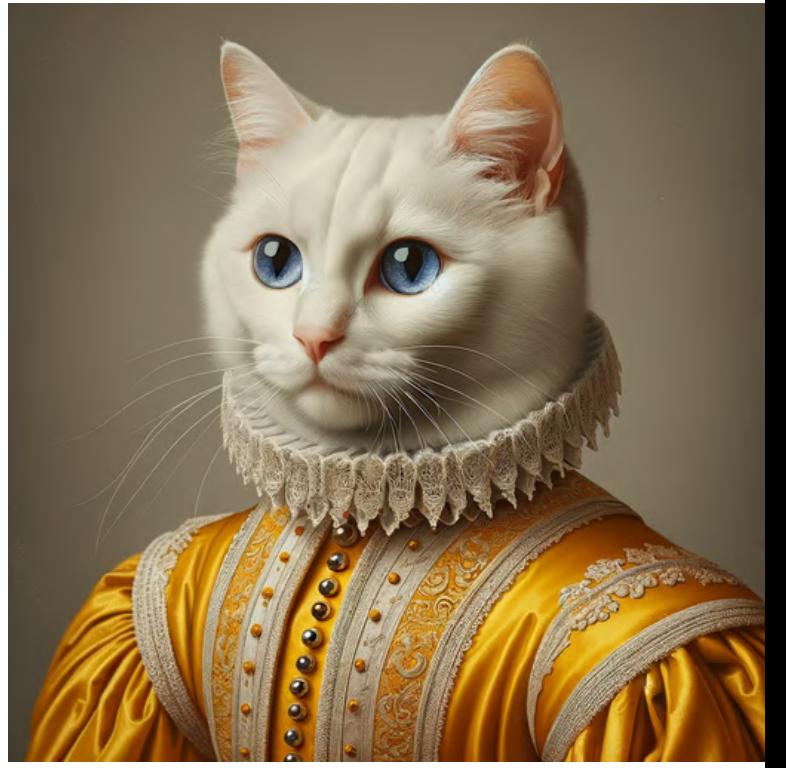

# Early 16th century<br>Italian painting

# 3.2 Dutch Golden Age

# in the style of<br>Dutch Golden Age

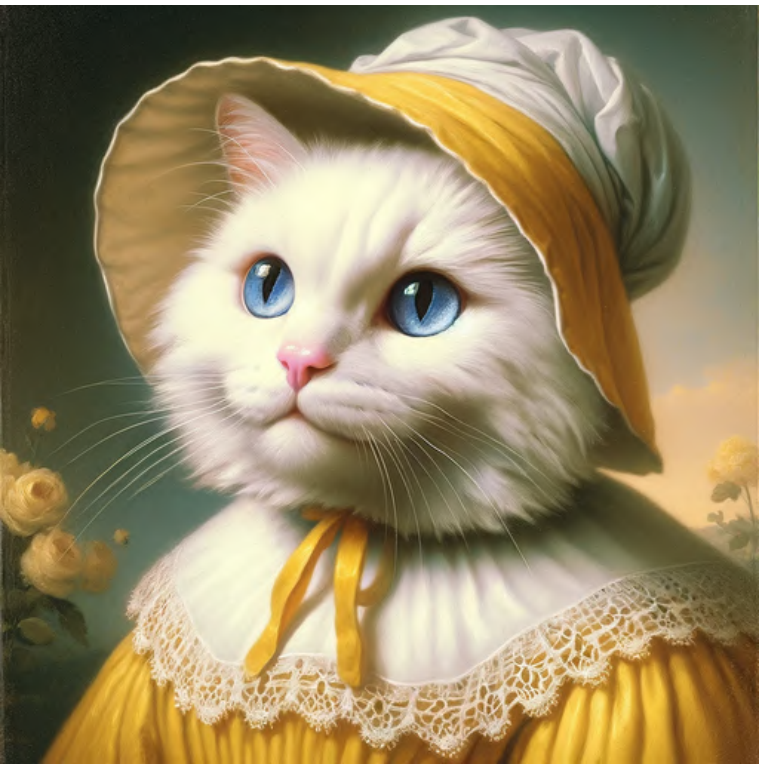

# by Johannes Vermeer

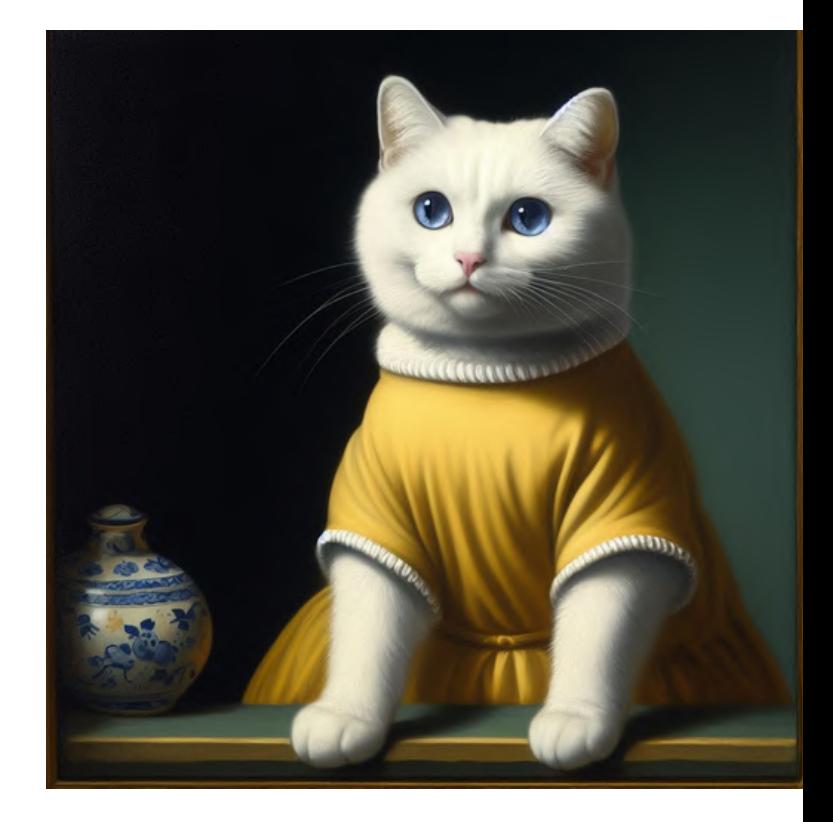

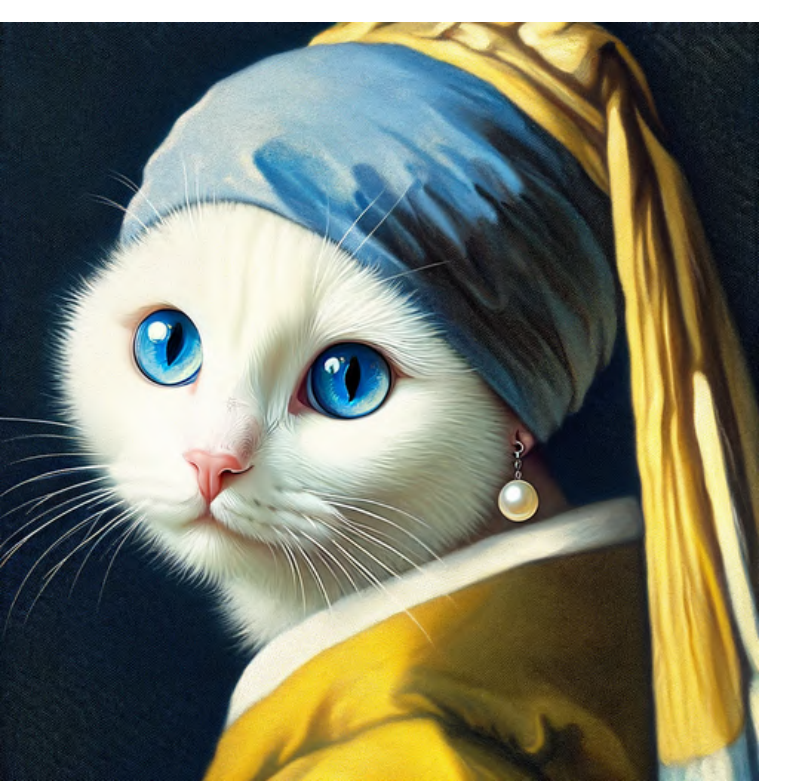

in the style of<br>'Girl with a Pearl Earring'

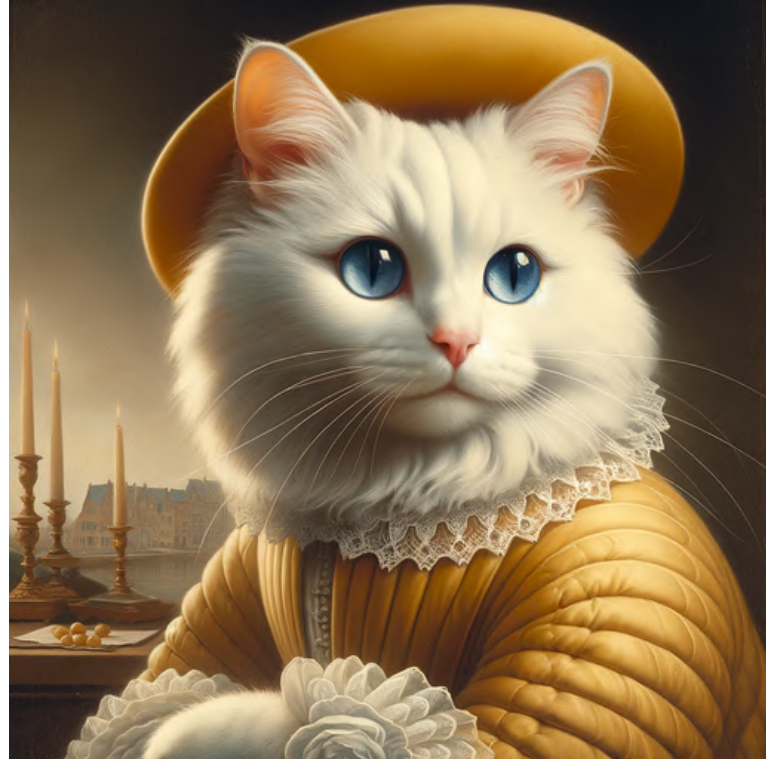

# 17th century<br>Dutch painting

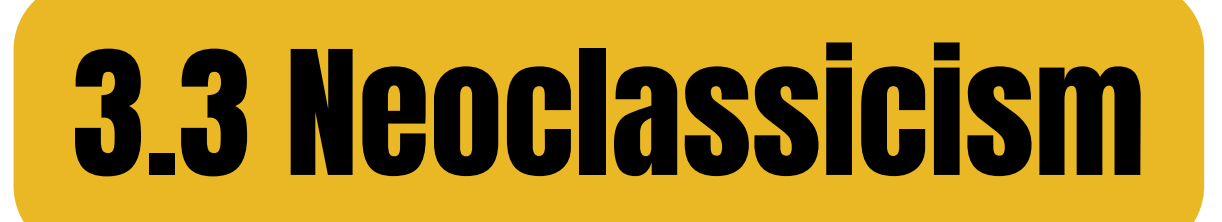

# in the style of<br>Neoclassicism

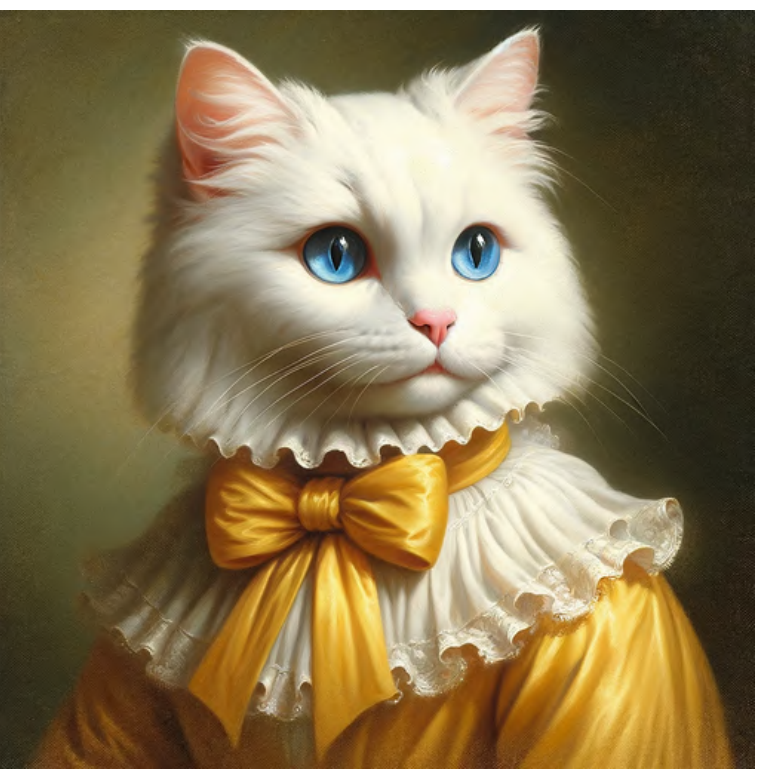

## by Jacques-Louis David

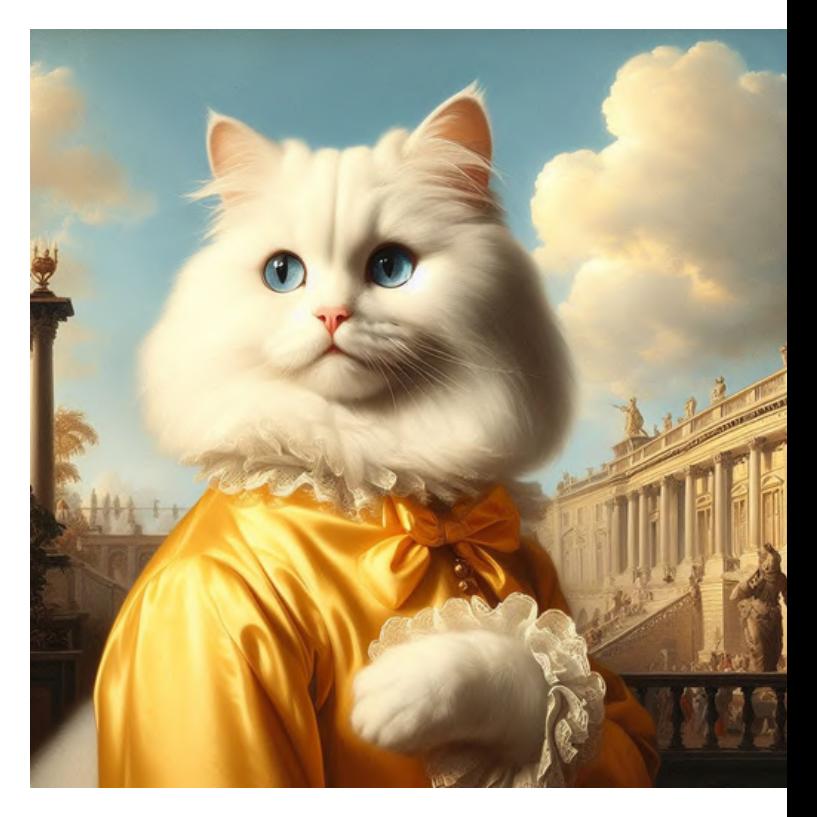

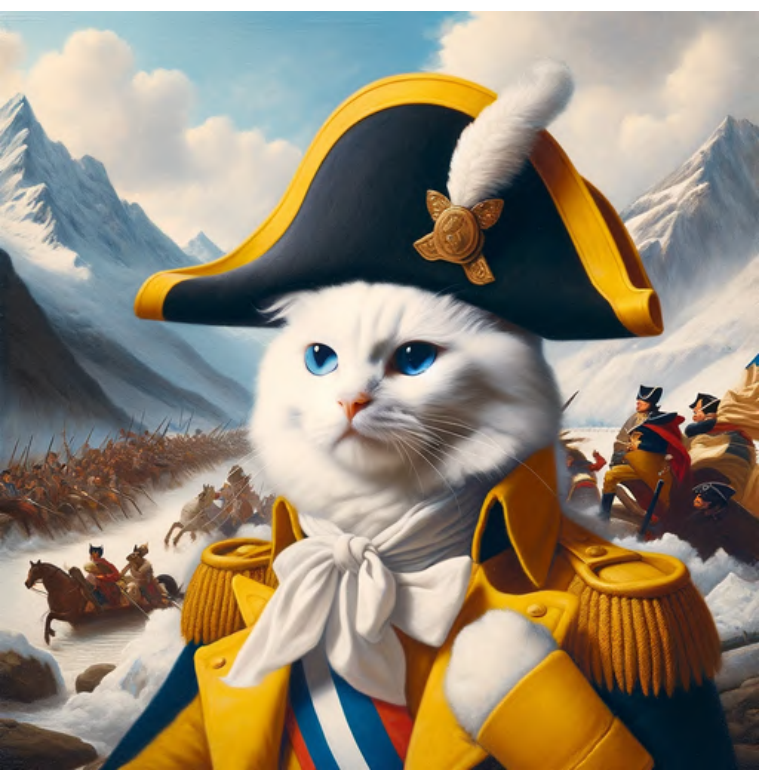

in the style of 'Napoleon Crossing the Alps'

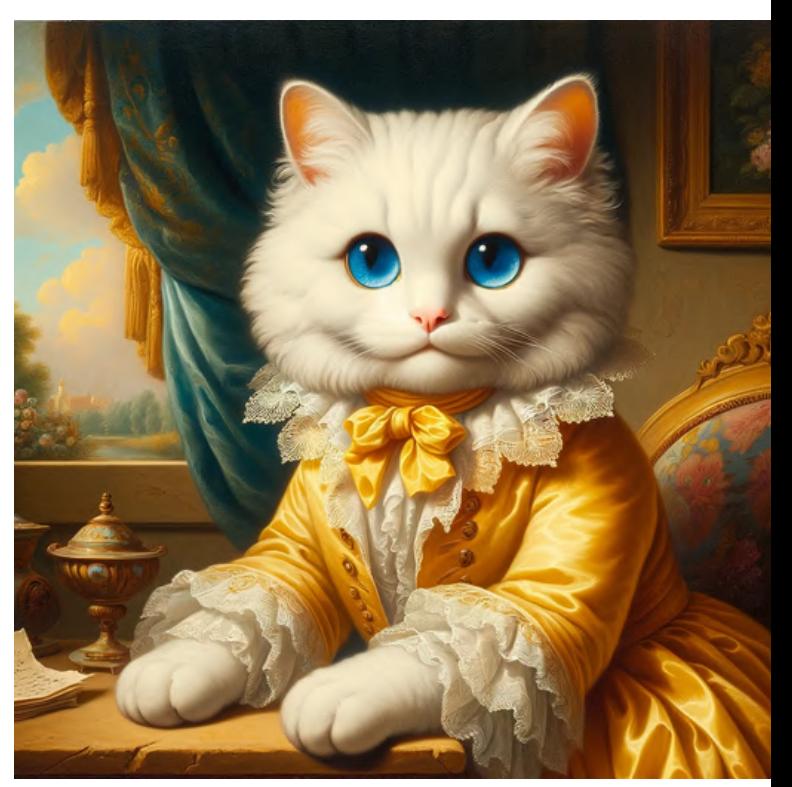

Late 18th century **French painting** 

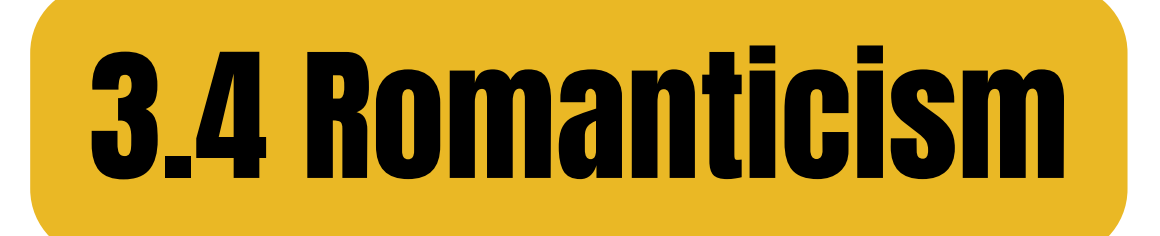

# in the style of<br>Romanticism

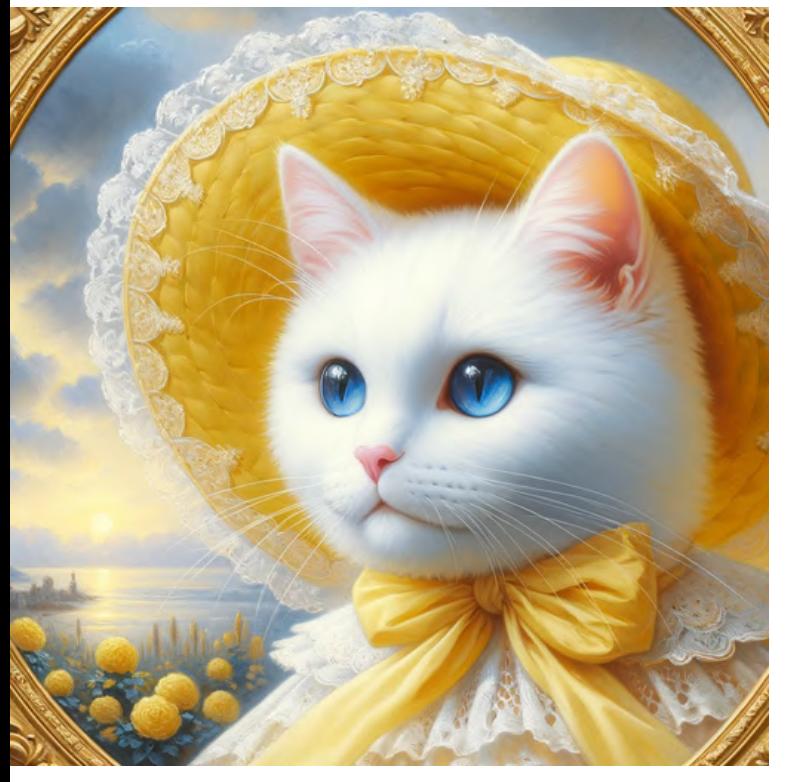

## by Eugène Delacroix

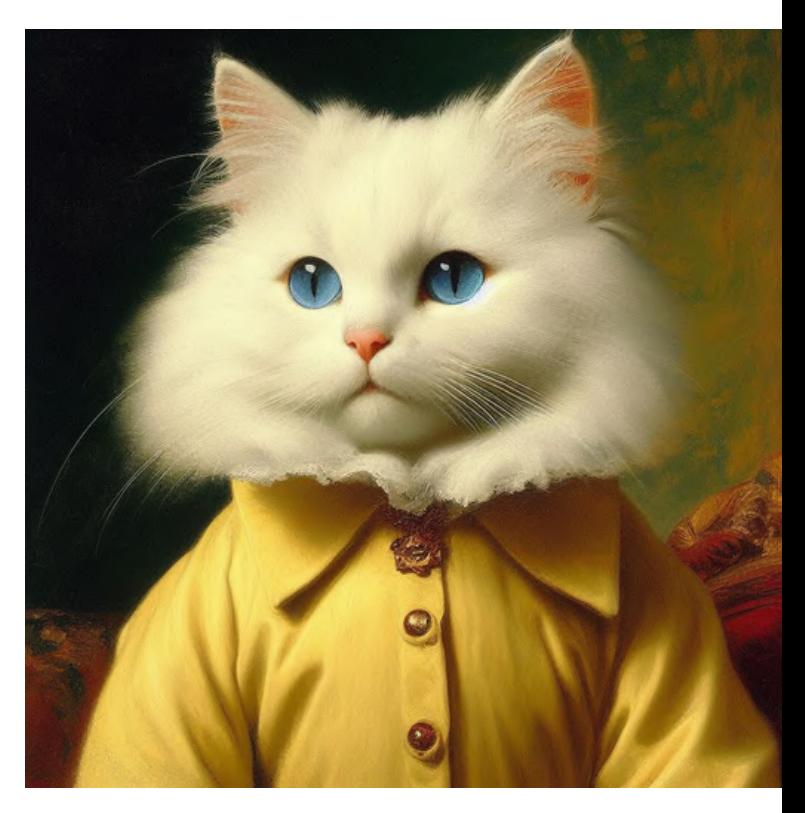

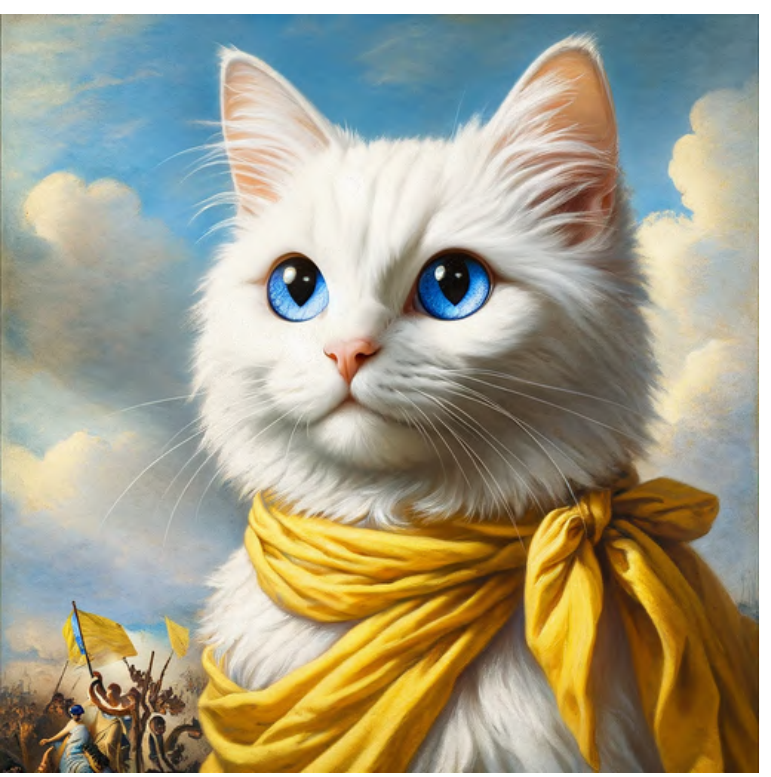

in the style of 'La Liberté<br>guidant le peuple'

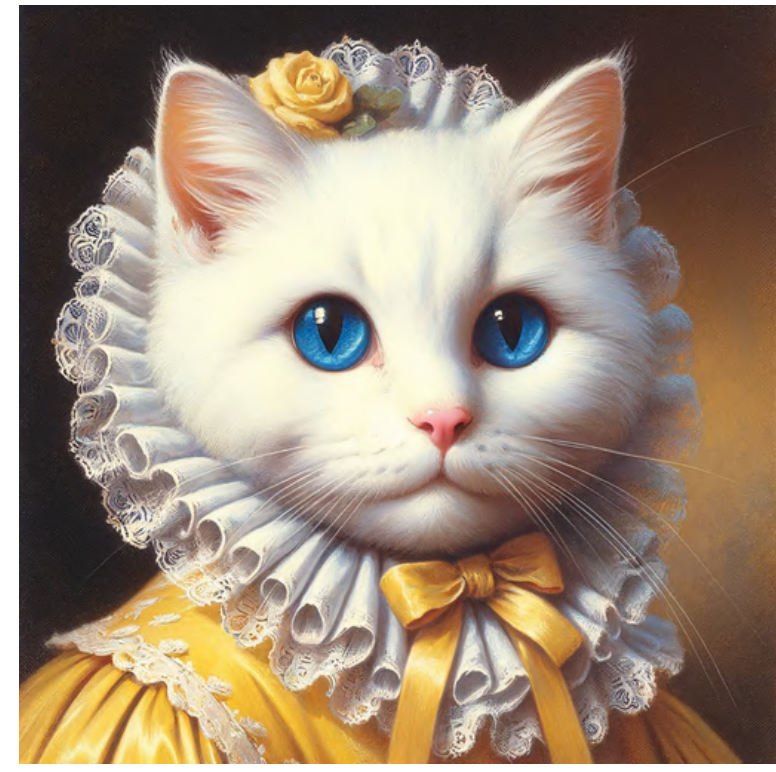

Early 19th century<br>French painting

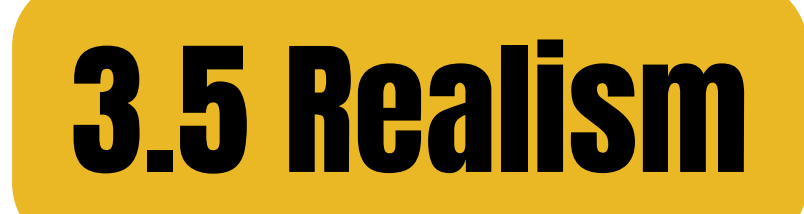

# in the style of<br>Realism

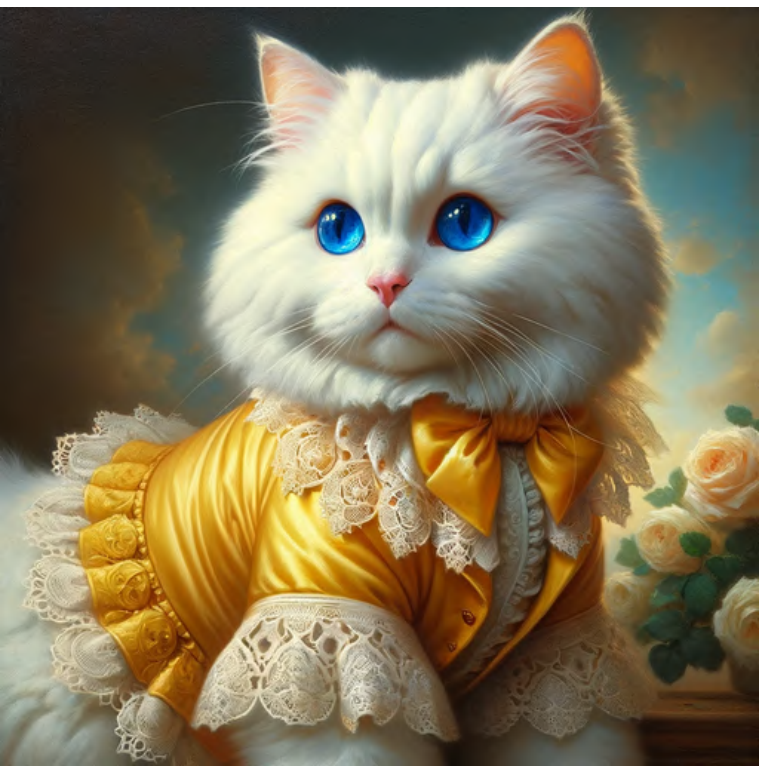

### by Gustave Courbet

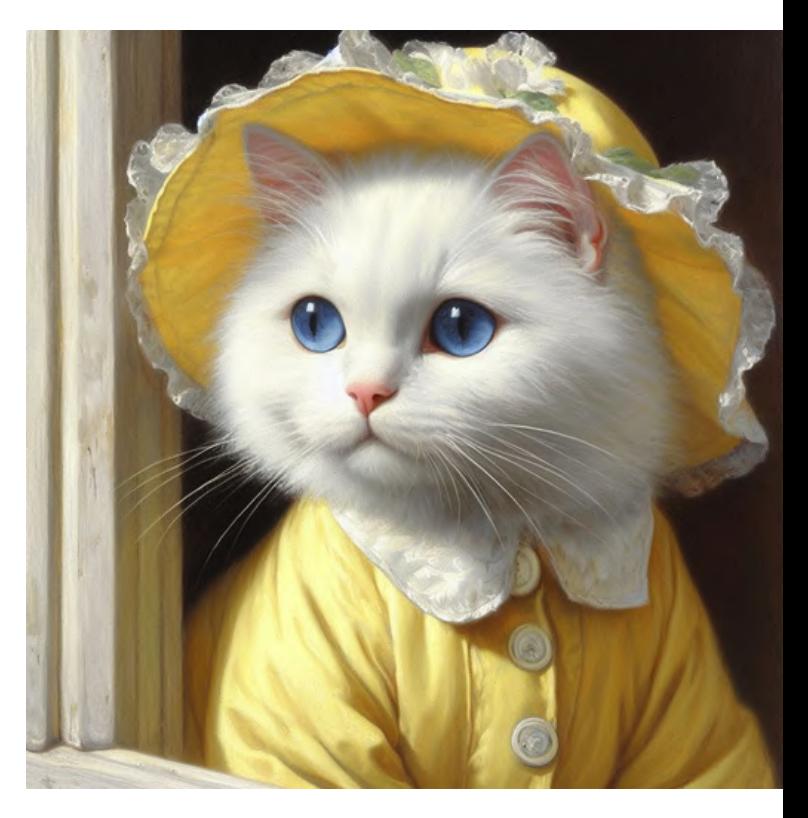

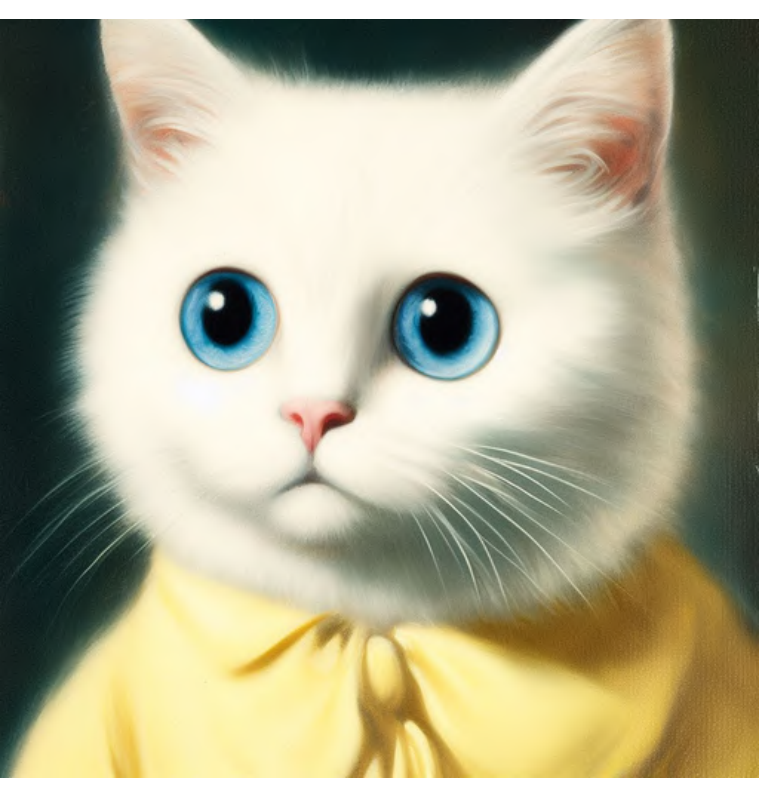

in the style of 'Le Désespéré'

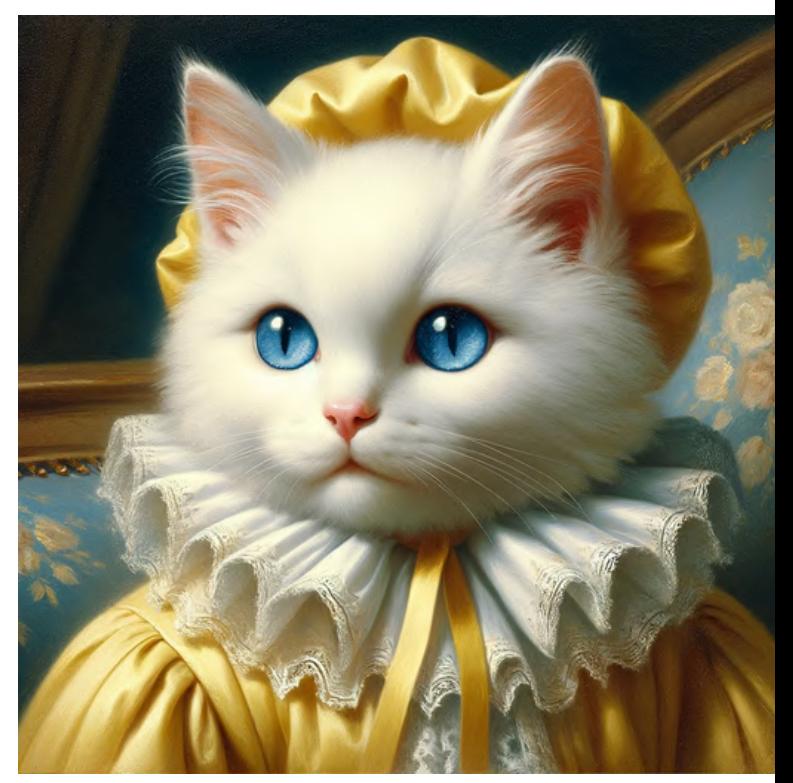

Mid 19th century **French painting** 

# 3.6 Impressionism

# in the style of<br>Impressionism

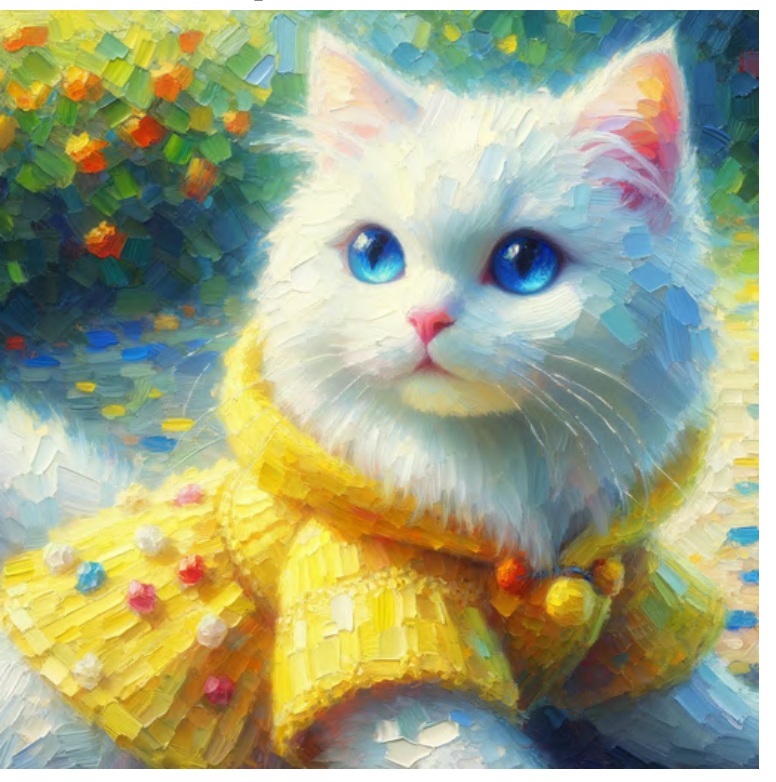

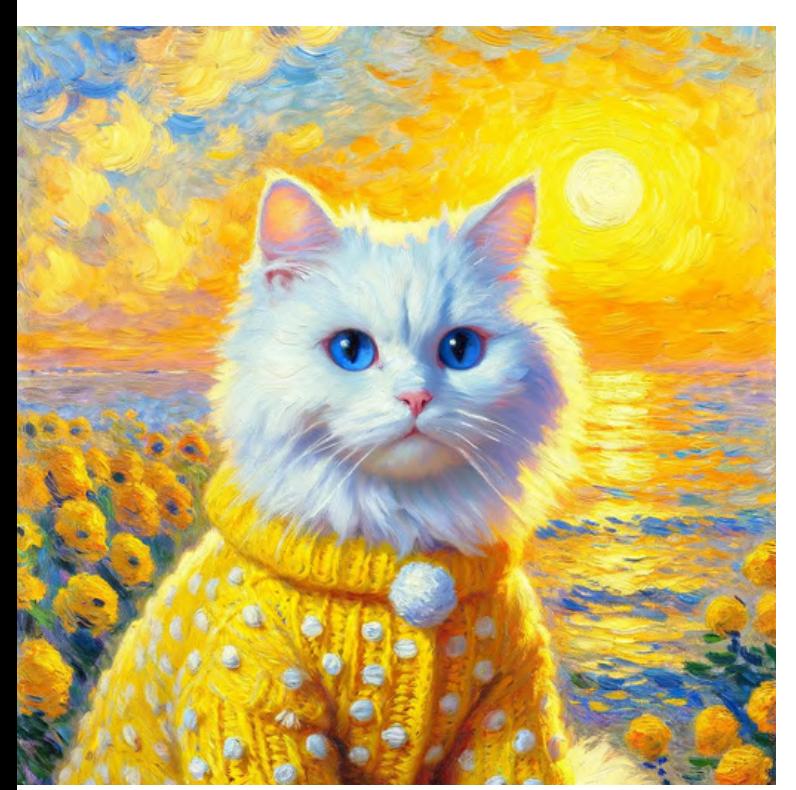

in the style of<br>'Impression, Sunrise'

### by Claude Monet

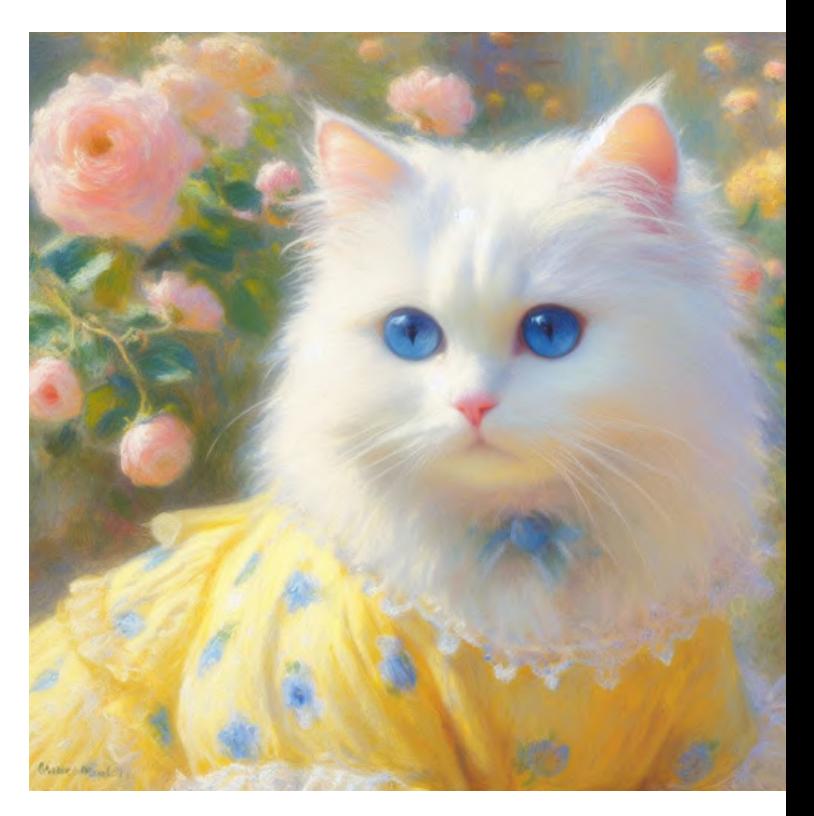

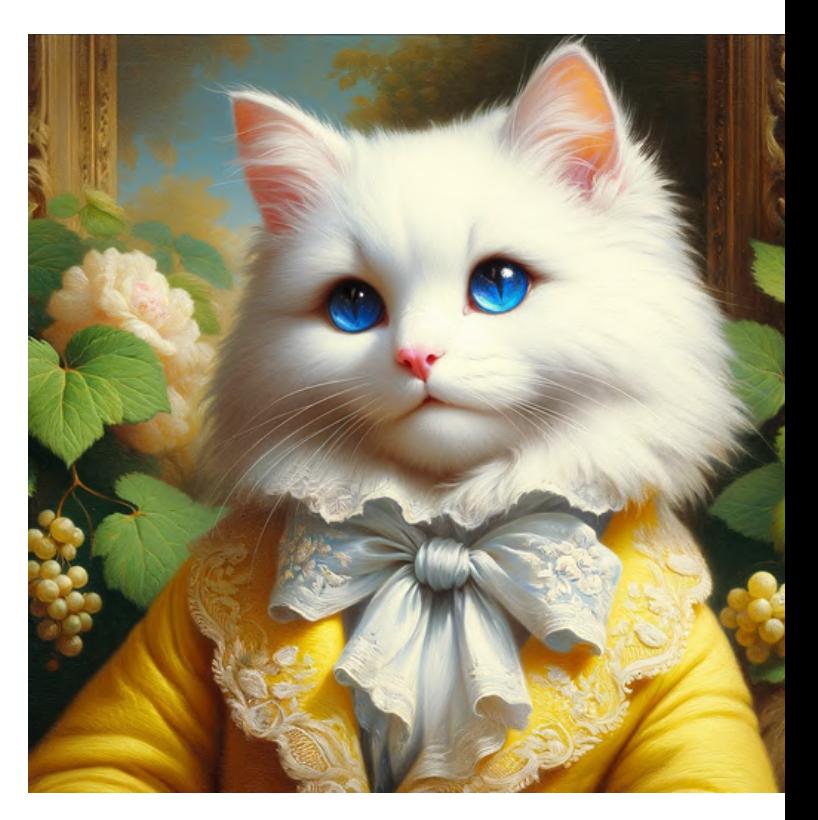

1870s French painting

# 3.7 Post-Impressionism

# in the style of<br>Post-Impressionism

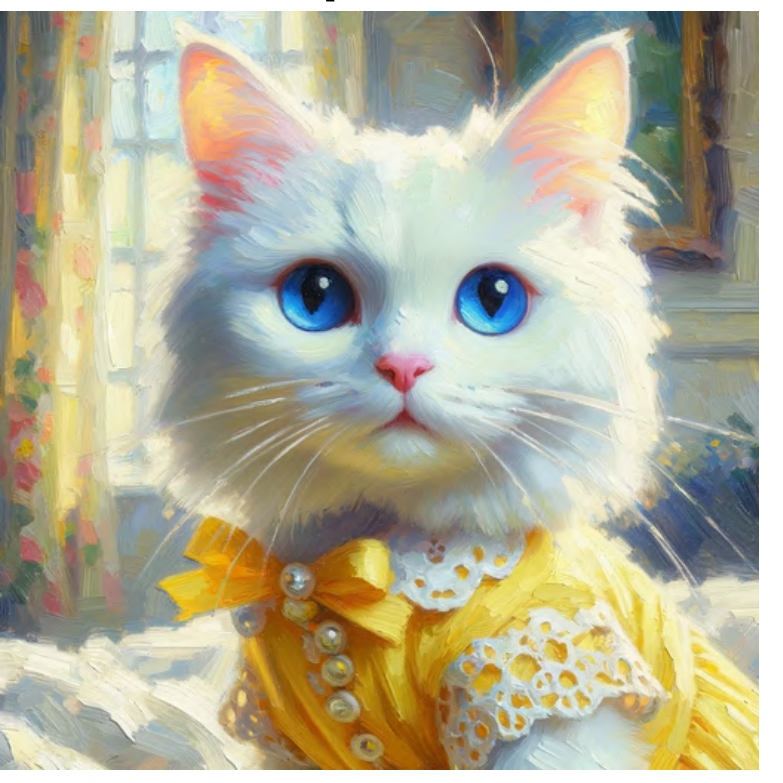

# by Vincent Van Gogh

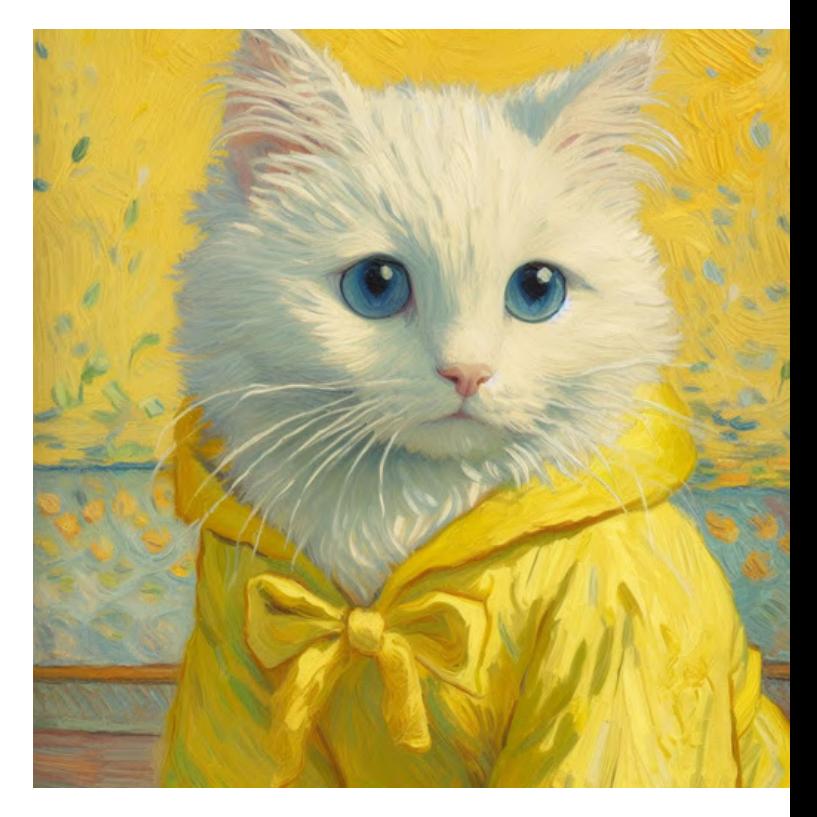

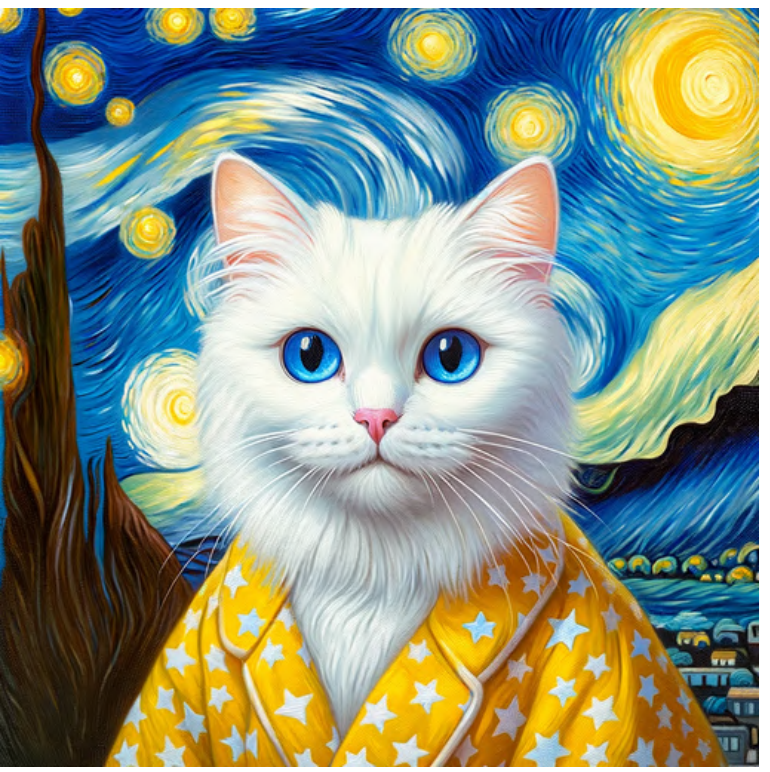

in the style of<br>'The Starry Night'

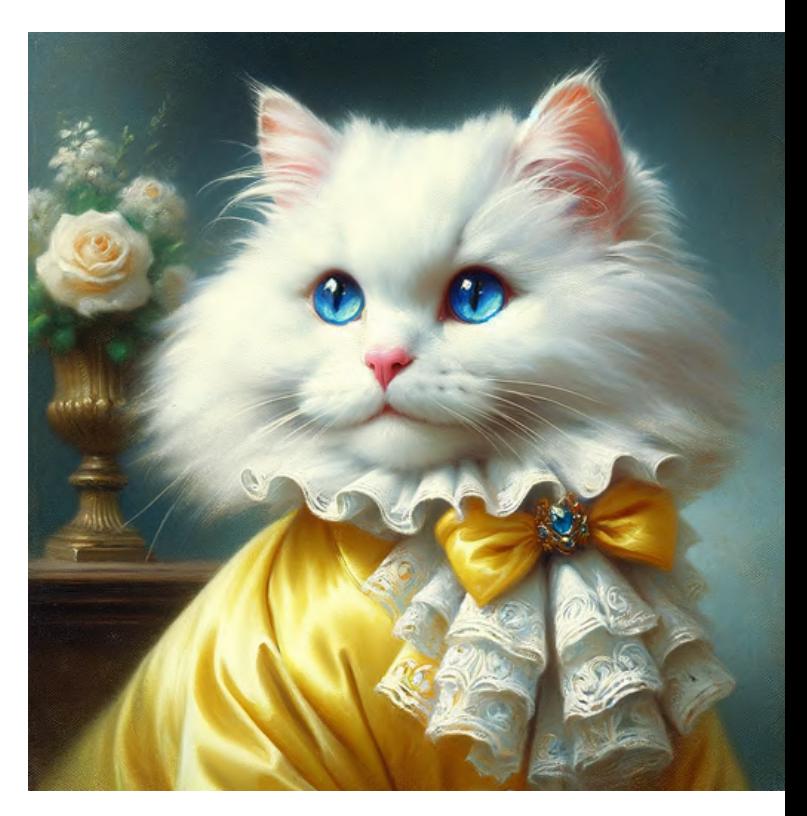

**1890s French painting** 

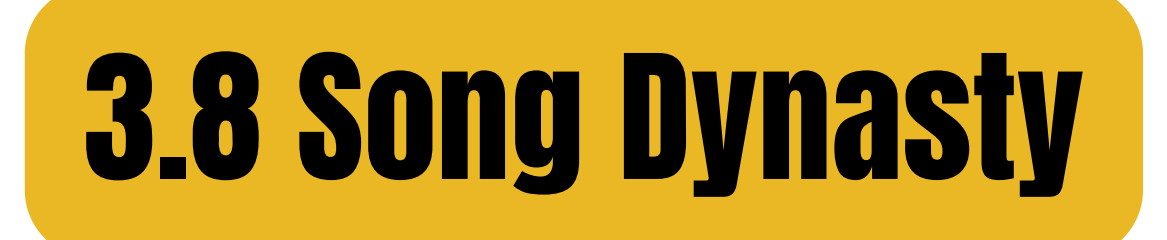

# in the style of Song<br>Dynasty painting

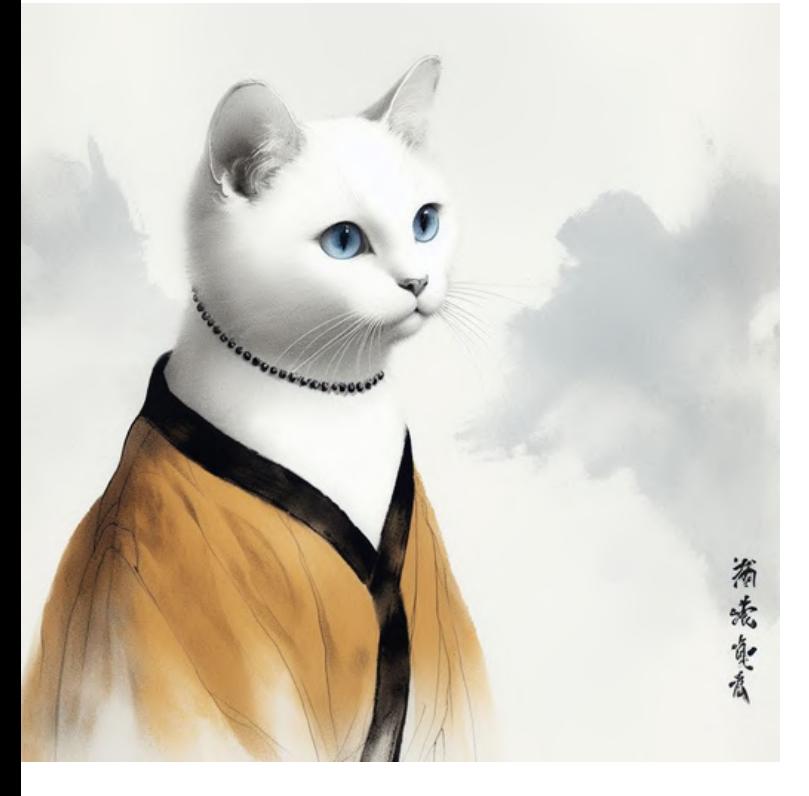

### by Emperor Huizong

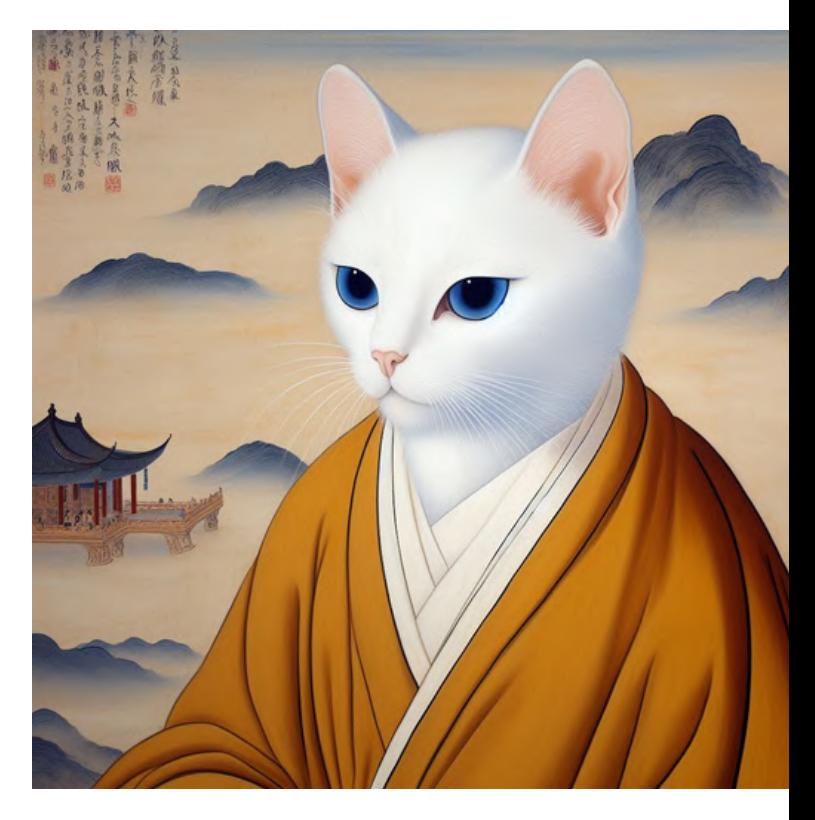

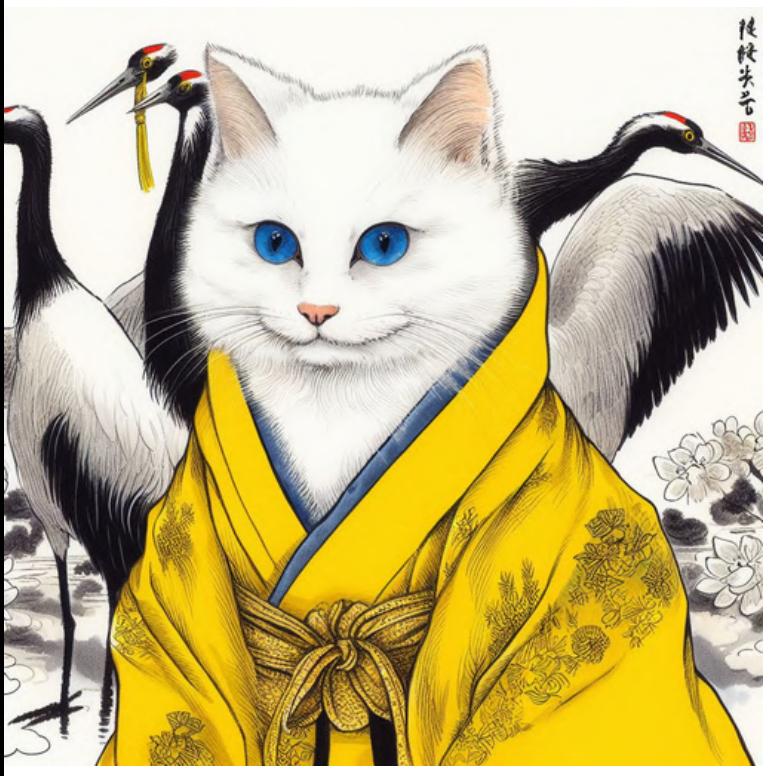

in the style of<br>'Auspicious Cranes'

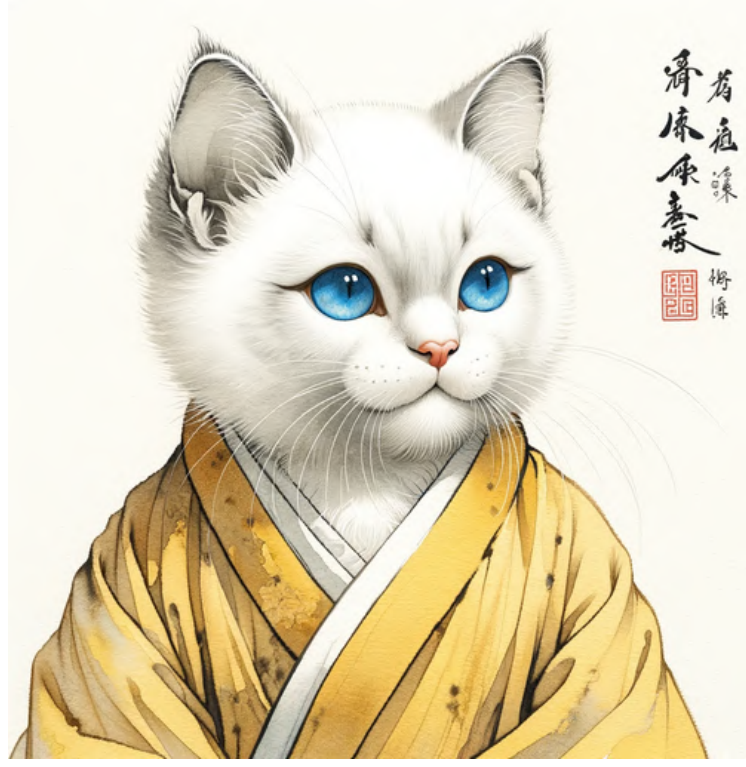

# 12th century<br>Chinese art

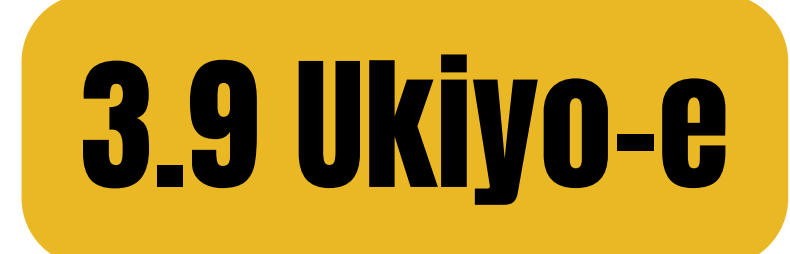

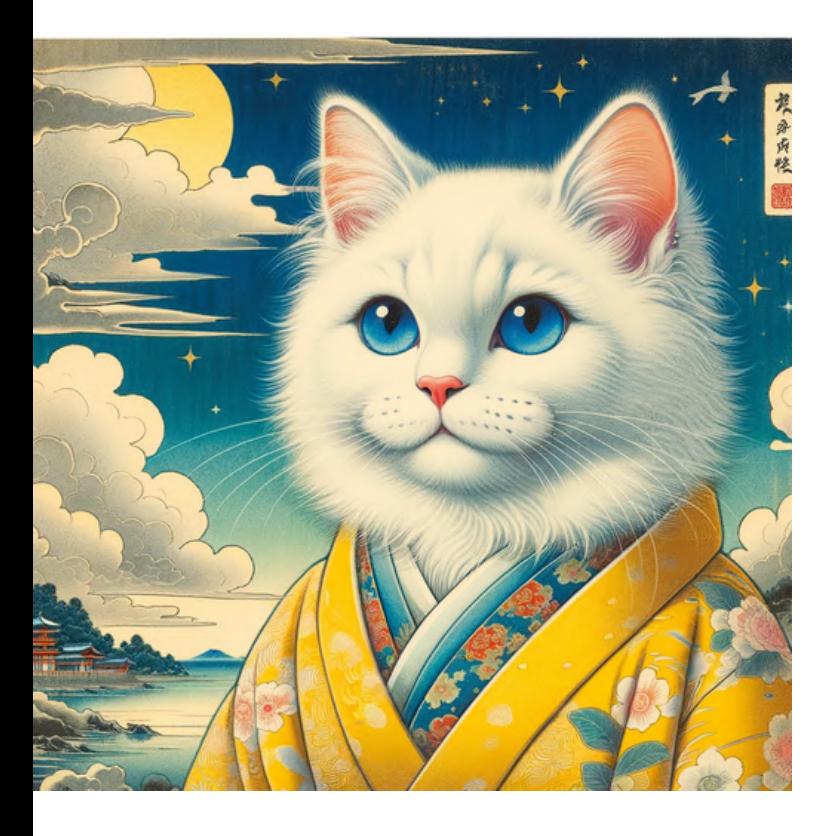

## in the style of Ukiyo-e by Katsushika Hokusai

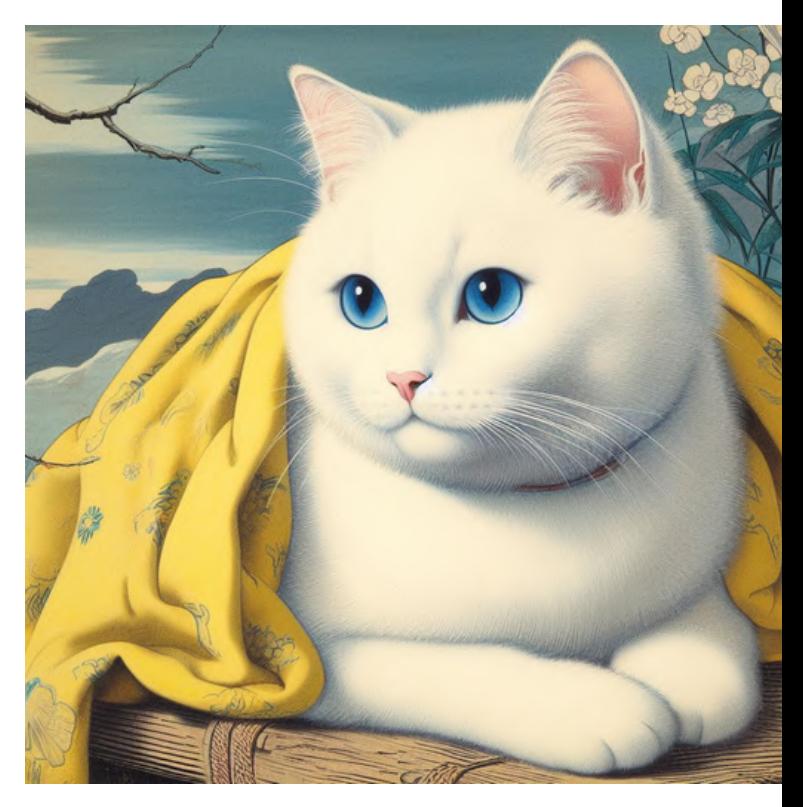

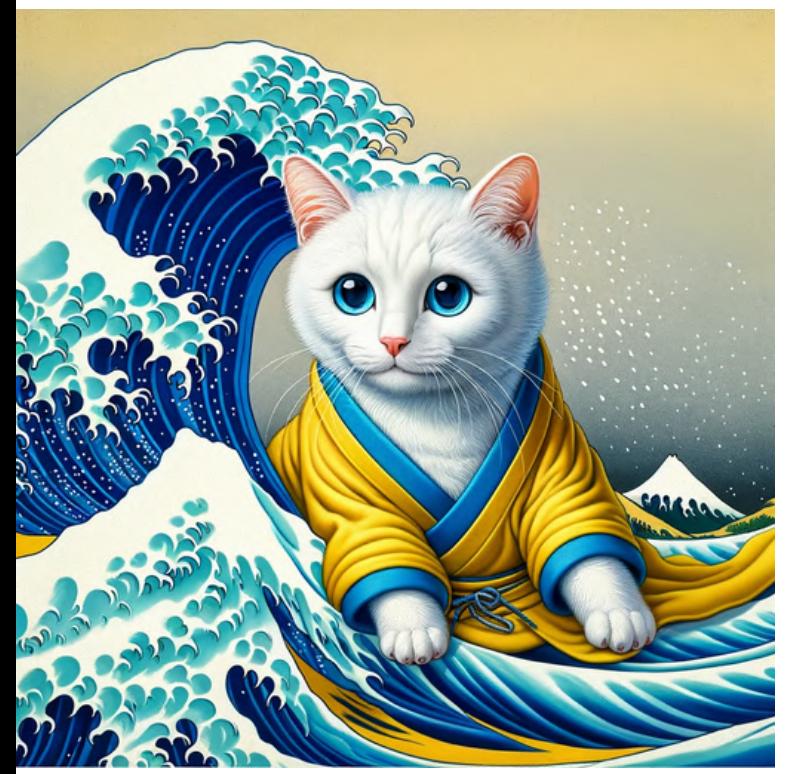

in the style of 'The Great the style of the Great the 1830s Japanese art<br>Wave off Kanagawa'

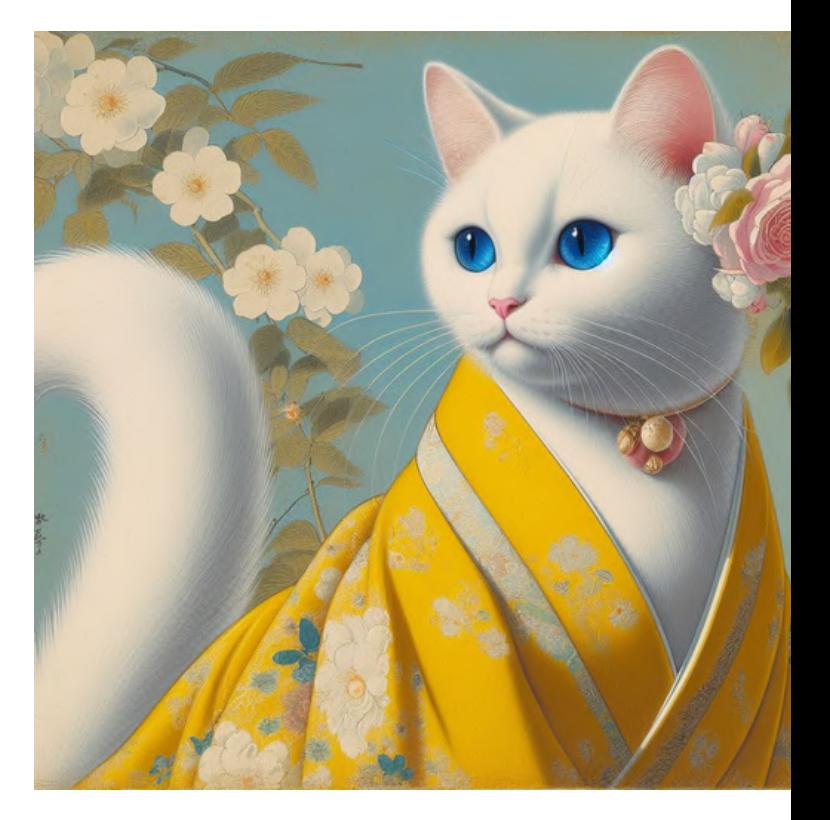

# So, which variables influence the output of the AI painting?

# All of them do.

Depending on the artwork's style and the artist's popularity, the degree of adherence to that style will vary.

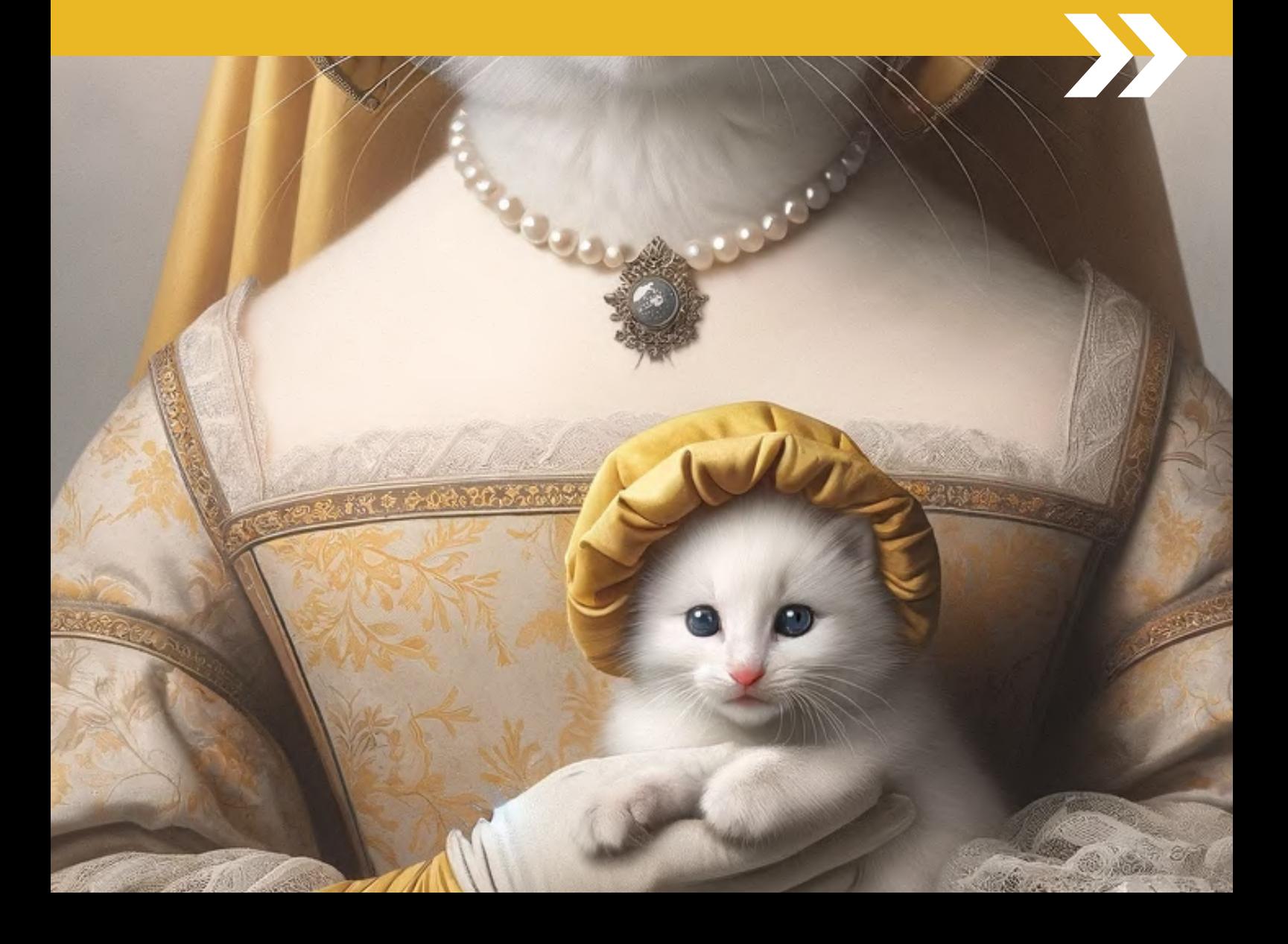

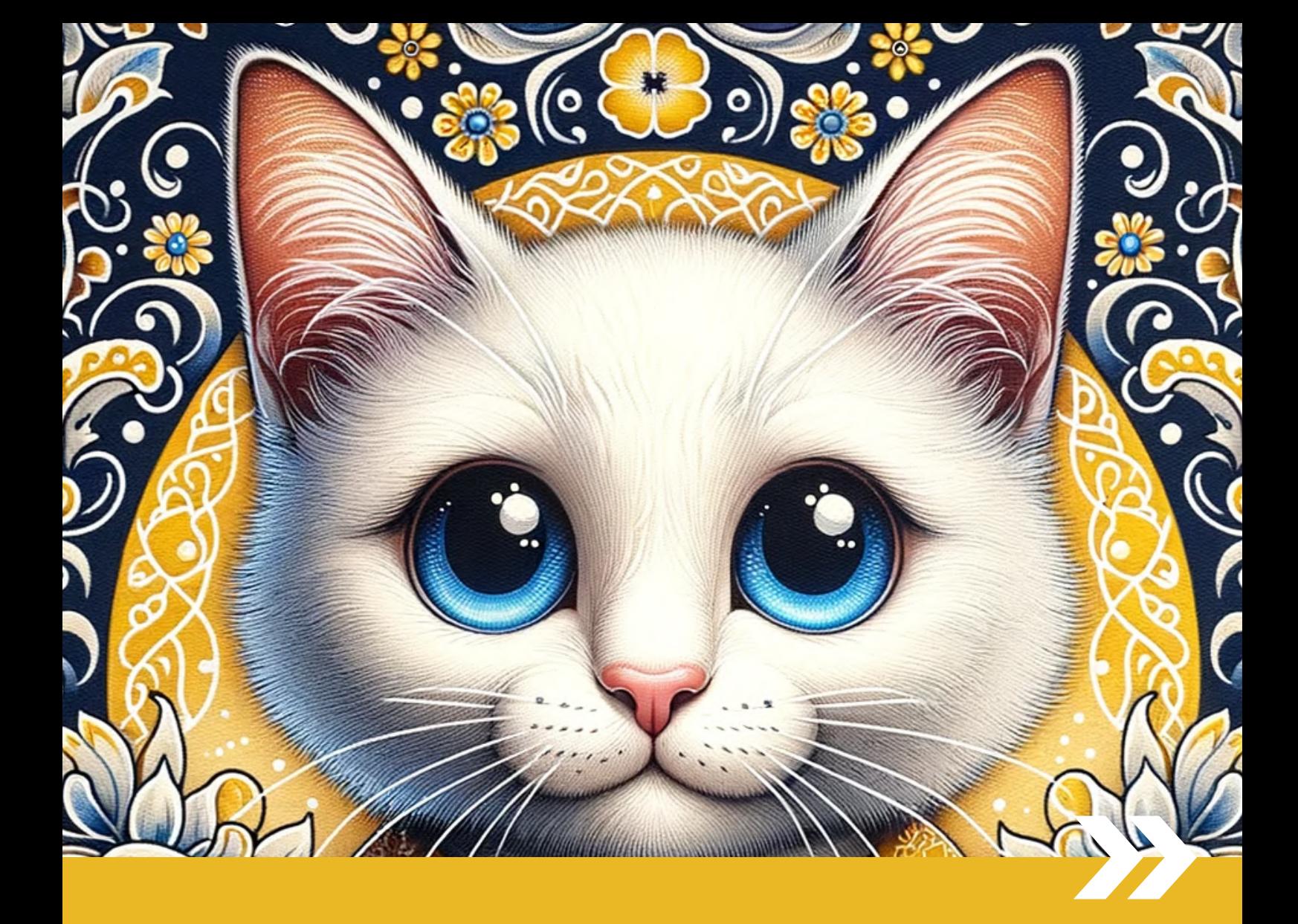

# PART 4 Art Medium Style References

# What are the art mediums (variables) that affect DALL-E's output on images?

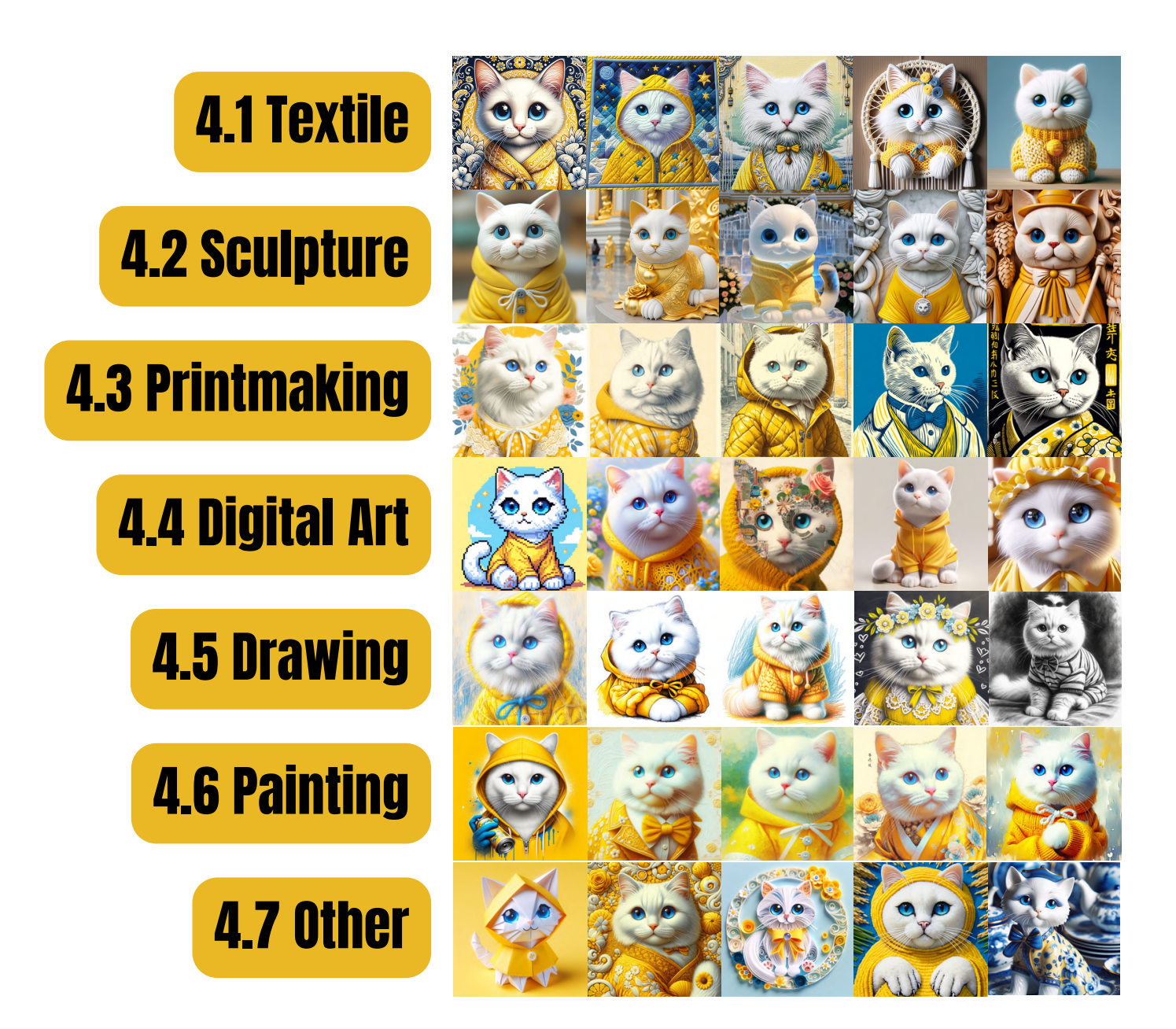

# All images here were generated using the basic prompt structure:

"[subject] + [art medium]" (THE CONSTANT) (THE VARIABLE)

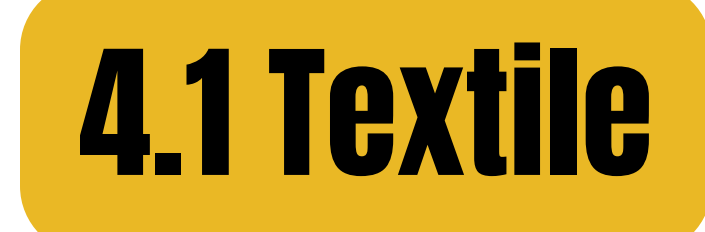

# batik

# quilting

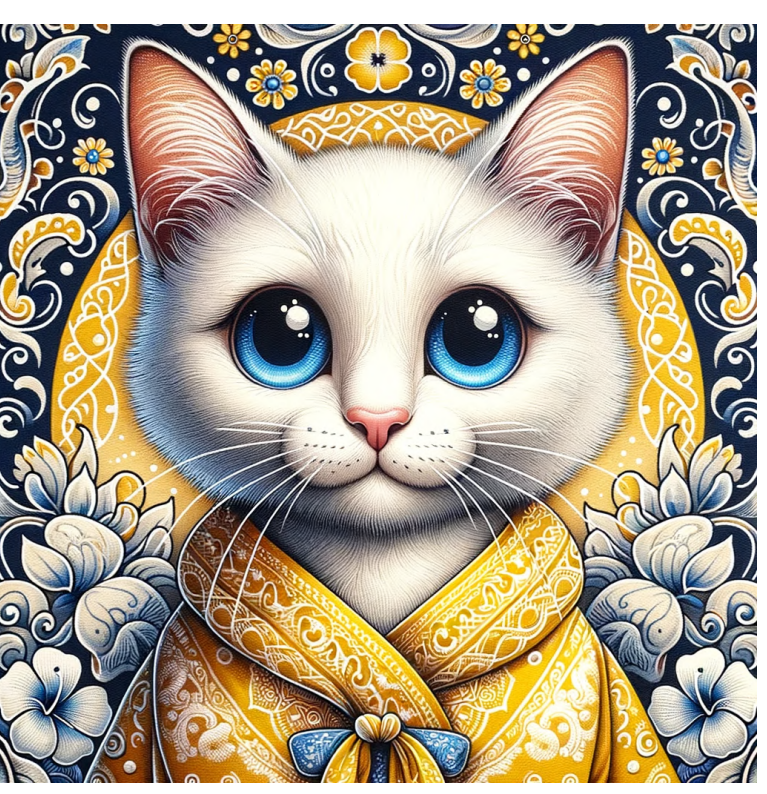

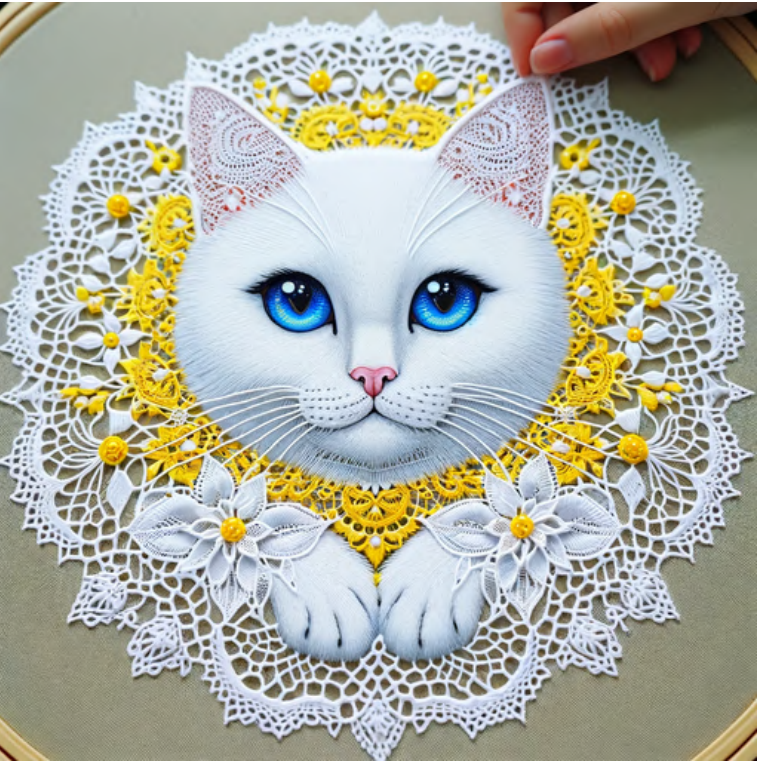

lace making

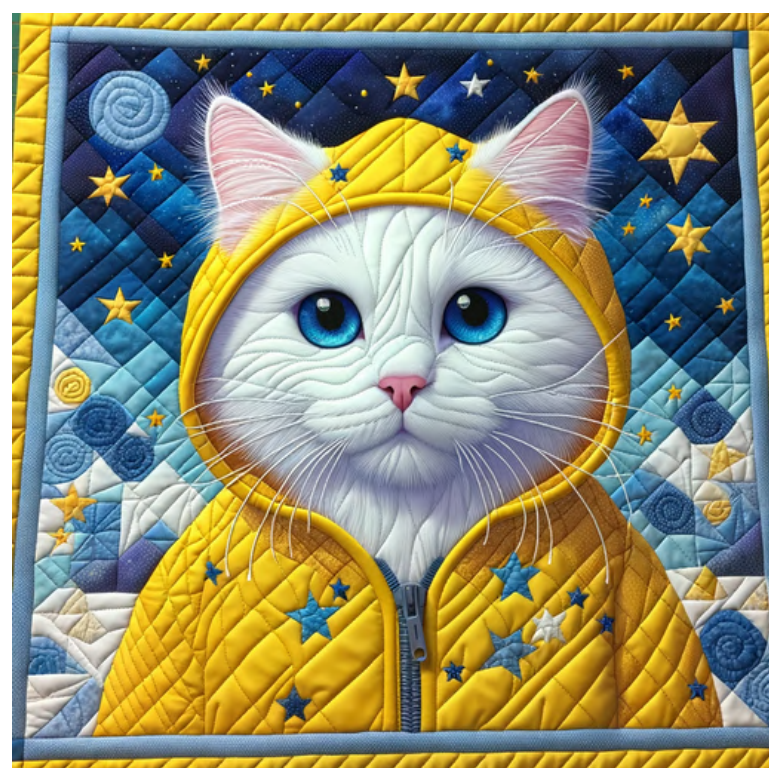

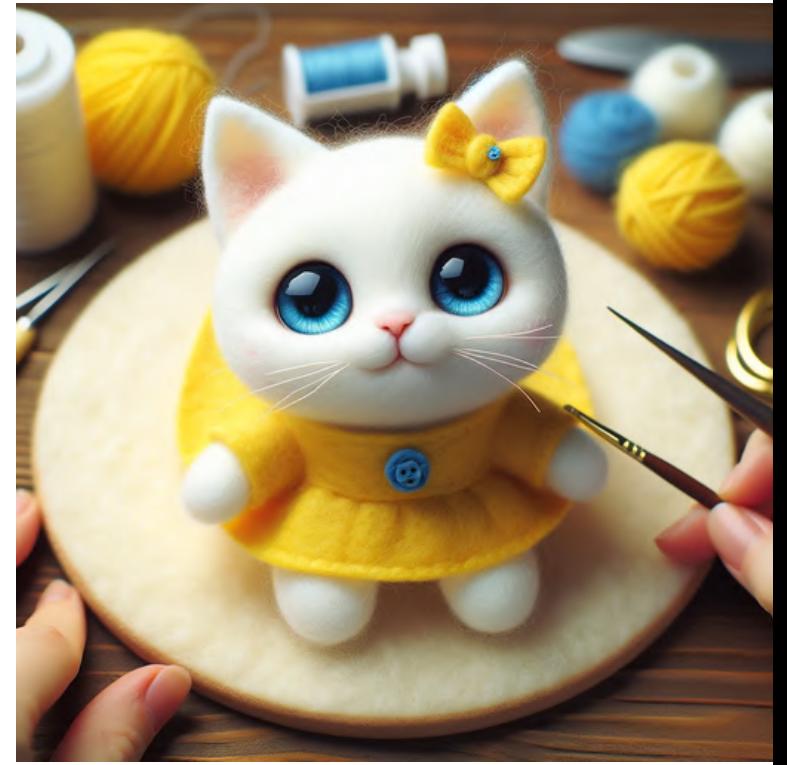

# feltmaking

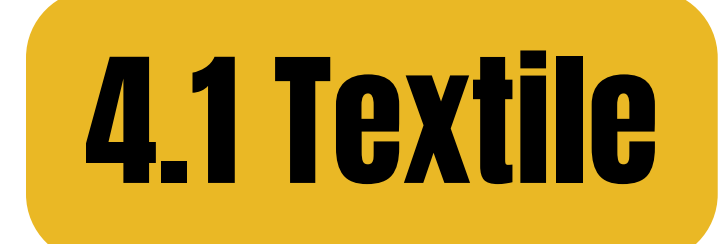

## tapestry weaving

![](_page_57_Picture_2.jpeg)

![](_page_57_Picture_3.jpeg)

![](_page_57_Picture_4.jpeg)

knitting

![](_page_57_Picture_6.jpeg)

## embroidery

![](_page_58_Picture_0.jpeg)

clay

gold

![](_page_58_Picture_3.jpeg)

![](_page_58_Picture_4.jpeg)

![](_page_58_Picture_5.jpeg)

bronze casting

![](_page_58_Picture_7.jpeg)

# stone calving

![](_page_59_Picture_0.jpeg)

## wood carving sand

![](_page_59_Picture_3.jpeg)

![](_page_59_Picture_4.jpeg)

![](_page_59_Picture_5.jpeg)

![](_page_59_Picture_7.jpeg)

# ice sculpting example and selling in the sculpting state of the set of the set of the set of the set of the set of the set of the set of the set of the set of the set of the set of the set of the set of the set of the set

![](_page_60_Picture_0.jpeg)

![](_page_60_Picture_2.jpeg)

## etching print woodcut print

![](_page_60_Picture_4.jpeg)

![](_page_60_Picture_5.jpeg)

![](_page_60_Picture_7.jpeg)

![](_page_61_Picture_0.jpeg)

# monoprinting collagraphy

![](_page_61_Picture_3.jpeg)

![](_page_61_Picture_4.jpeg)

![](_page_61_Picture_6.jpeg)

![](_page_61_Picture_7.jpeg)

# drypoint print mezzotint print

![](_page_62_Picture_0.jpeg)

![](_page_62_Picture_2.jpeg)

# CGI concept art

![](_page_62_Picture_4.jpeg)

![](_page_62_Picture_5.jpeg)

algorithmic art digital collage

![](_page_62_Picture_7.jpeg)

![](_page_63_Picture_0.jpeg)

# digital painting vector graphics

![](_page_63_Picture_2.jpeg)

![](_page_63_Picture_4.jpeg)

![](_page_63_Picture_5.jpeg)

![](_page_63_Picture_7.jpeg)

# pixel art 3D modeling

![](_page_64_Picture_0.jpeg)

# soft pastel

![](_page_64_Picture_2.jpeg)

![](_page_64_Picture_3.jpeg)

oil pastel

![](_page_64_Picture_5.jpeg)

![](_page_64_Picture_6.jpeg)

marker

![](_page_65_Picture_0.jpeg)

# colored pencil

![](_page_65_Picture_2.jpeg)

![](_page_65_Picture_3.jpeg)

![](_page_65_Picture_4.jpeg)

![](_page_65_Picture_5.jpeg)

chalk

![](_page_65_Picture_7.jpeg)

# graphite

![](_page_66_Picture_0.jpeg)

# silverpoint pencil

![](_page_66_Picture_2.jpeg)

![](_page_66_Picture_3.jpeg)

ballpoint pen ink

![](_page_66_Picture_6.jpeg)

![](_page_66_Picture_7.jpeg)

![](_page_67_Picture_0.jpeg)

### tempera

## encaustic

![](_page_67_Picture_3.jpeg)

![](_page_67_Picture_4.jpeg)

spray

![](_page_67_Picture_6.jpeg)

![](_page_67_Picture_7.jpeg)

acrylic

![](_page_68_Picture_0.jpeg)

# oil painting

![](_page_68_Picture_2.jpeg)

# ink wash

![](_page_68_Picture_4.jpeg)

![](_page_68_Picture_5.jpeg)

# water color

![](_page_68_Picture_7.jpeg)

# gouache

![](_page_69_Picture_0.jpeg)

## casein

## fresco

![](_page_69_Picture_3.jpeg)

![](_page_69_Picture_4.jpeg)

![](_page_69_Picture_5.jpeg)

colored ink

![](_page_69_Picture_7.jpeg)

brushwork

![](_page_70_Picture_0.jpeg)

# napkin drawing

## rice art

![](_page_70_Picture_3.jpeg)

![](_page_70_Picture_4.jpeg)

![](_page_70_Picture_5.jpeg)

# paper cutting

![](_page_70_Picture_7.jpeg)

![](_page_71_Picture_0.jpeg)

# porcelain

# quilling

![](_page_71_Picture_3.jpeg)

![](_page_71_Picture_4.jpeg)

![](_page_71_Picture_5.jpeg)

graffiti

![](_page_71_Picture_7.jpeg)

# texture art
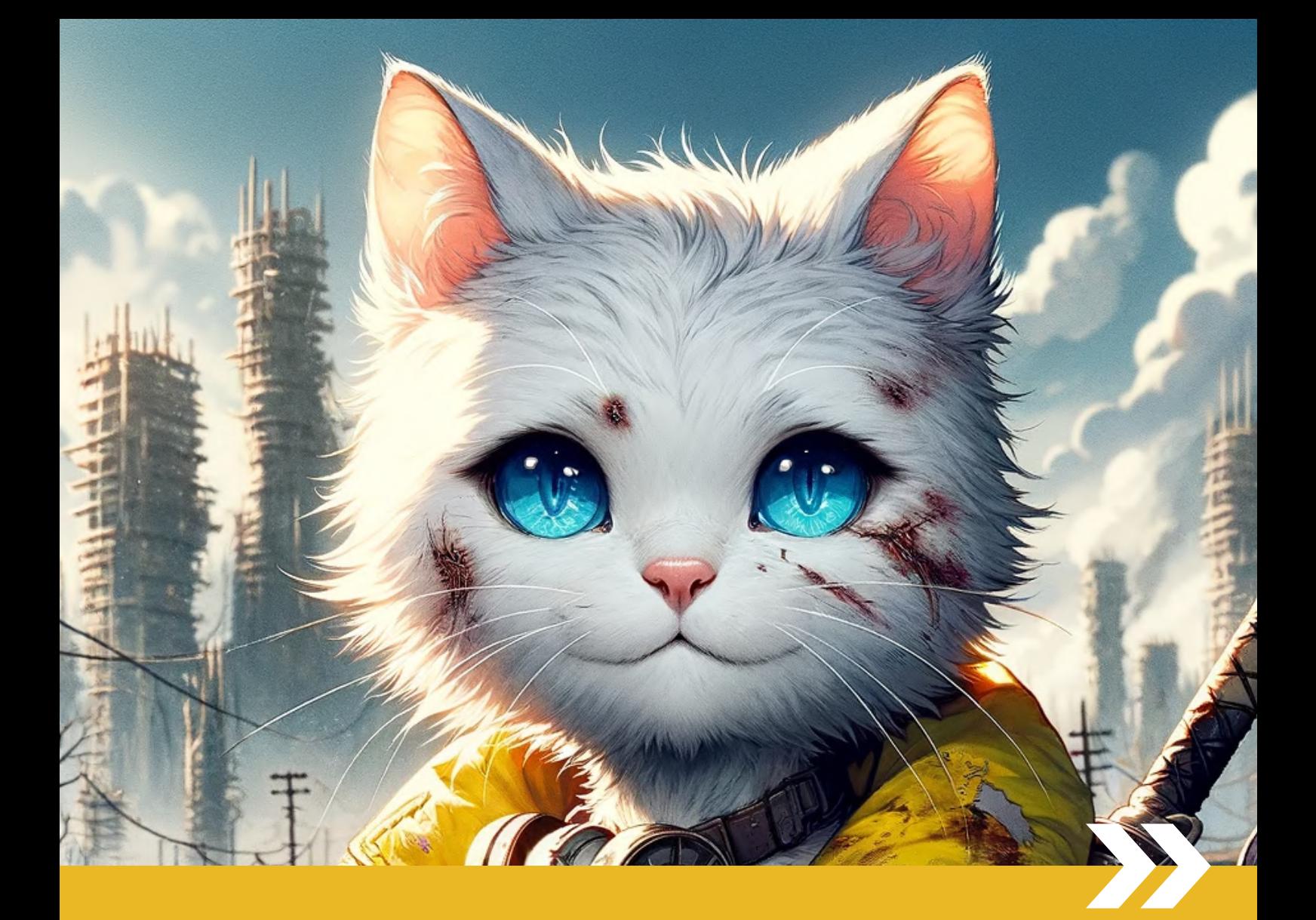

# PART 5 Visual Storytelling Style References

## What are the visual storytelling keywords that affect DALL-E's output on images?

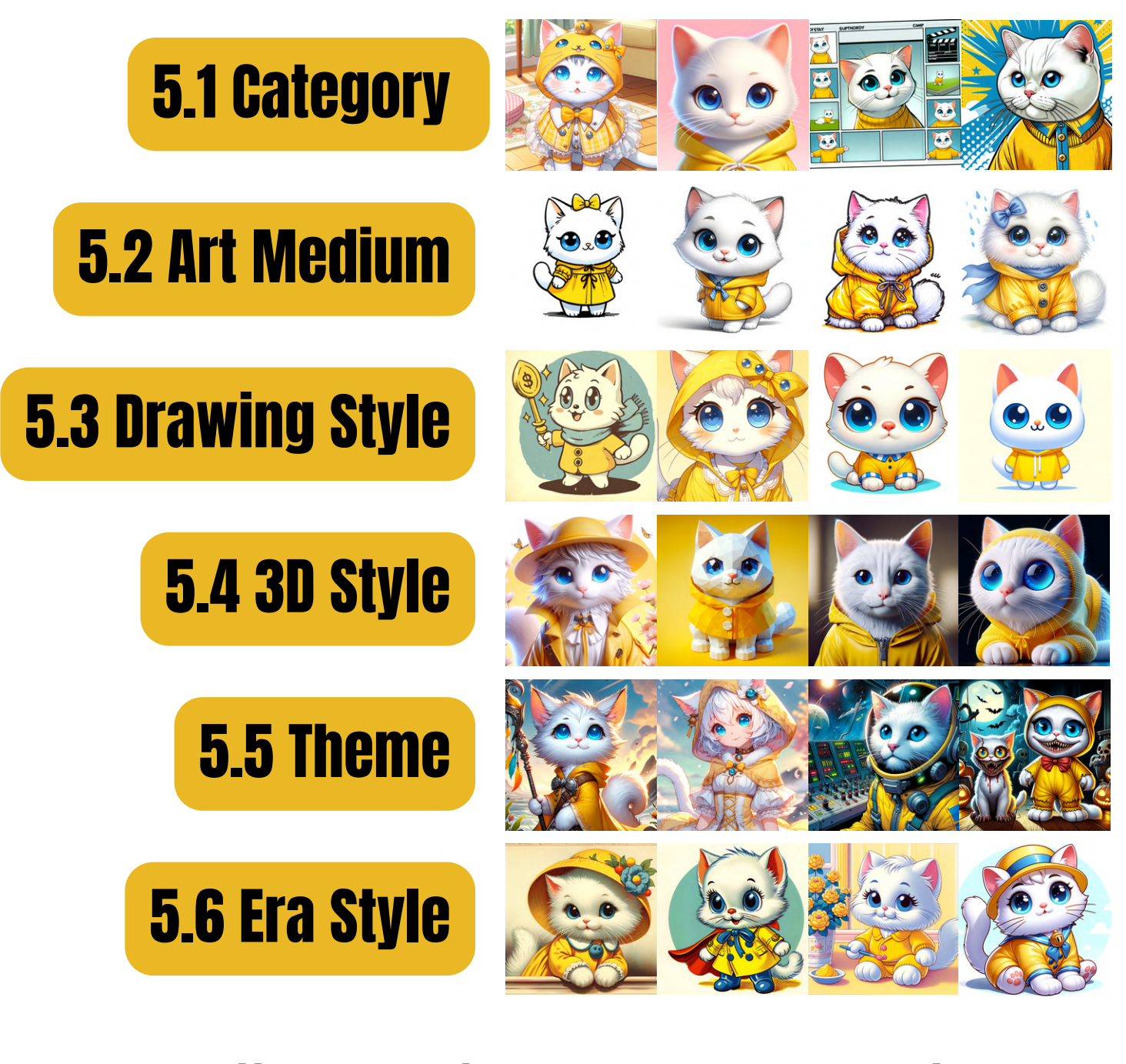

#### All images here were generated using the basic prompt structure:

"[subject] + [style]" (THE CONSTANT) (THE VARIABLE)

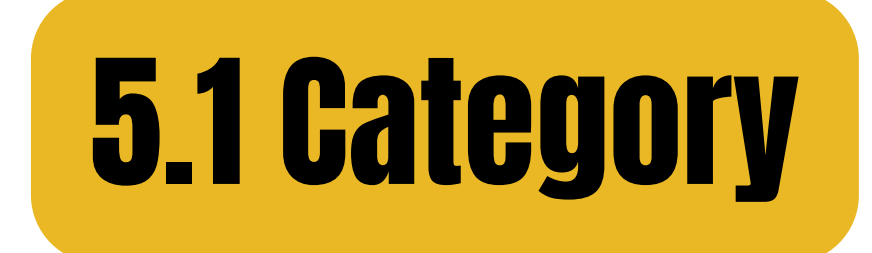

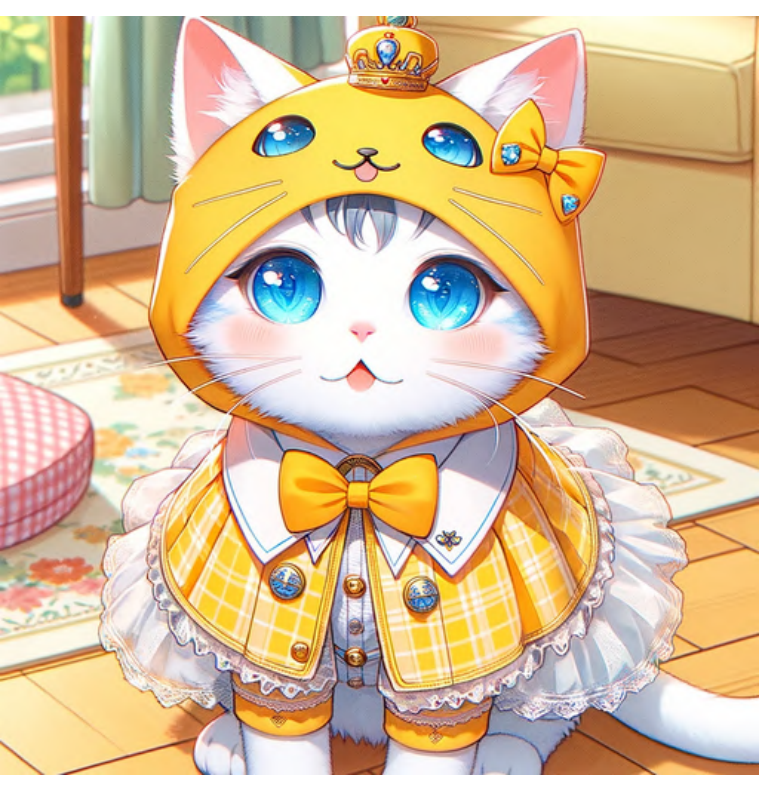

#### manga animation

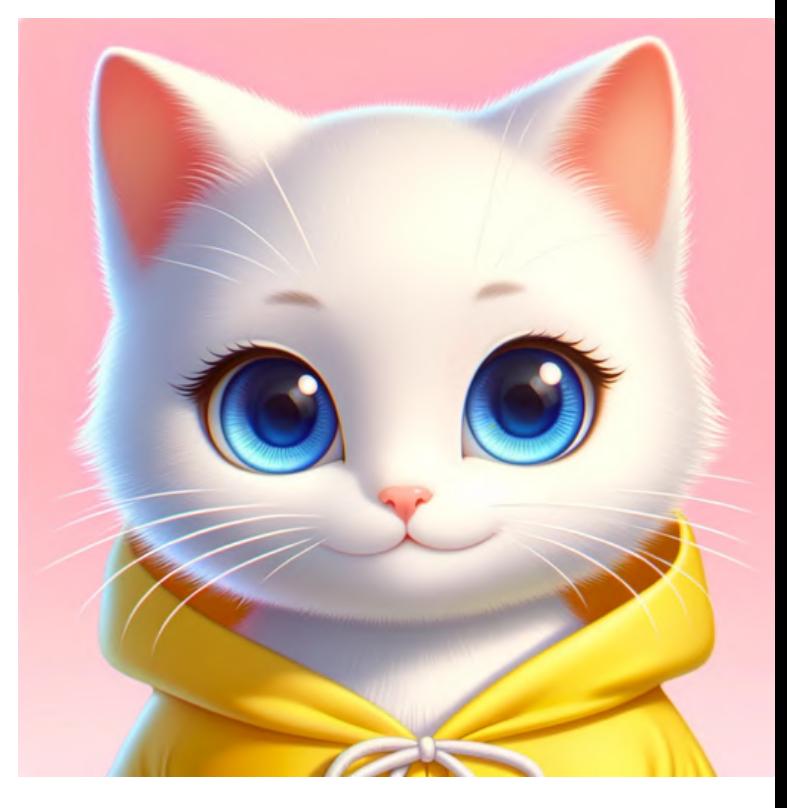

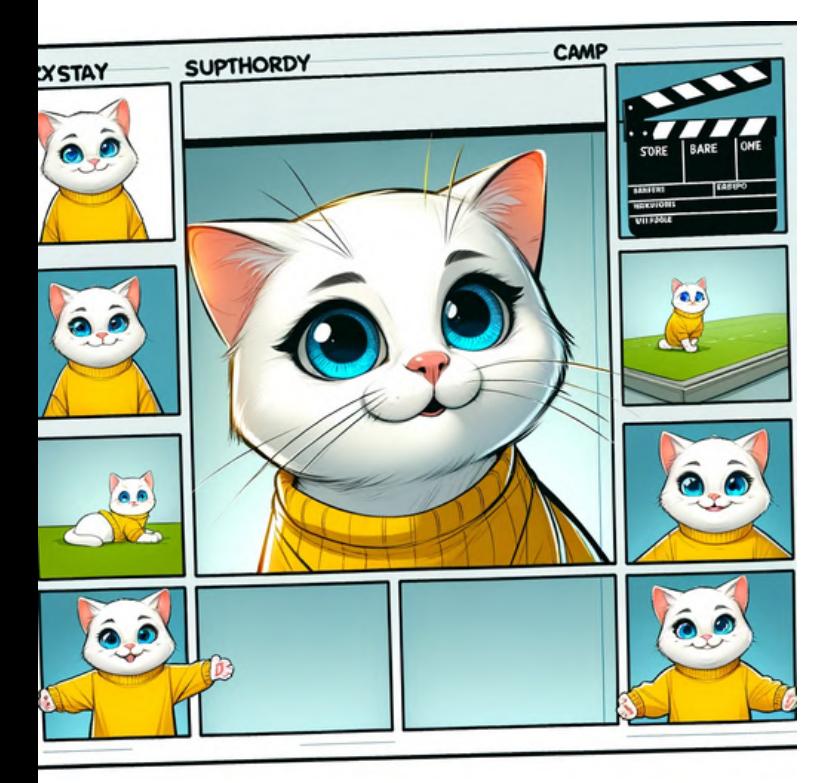

storyboard comic

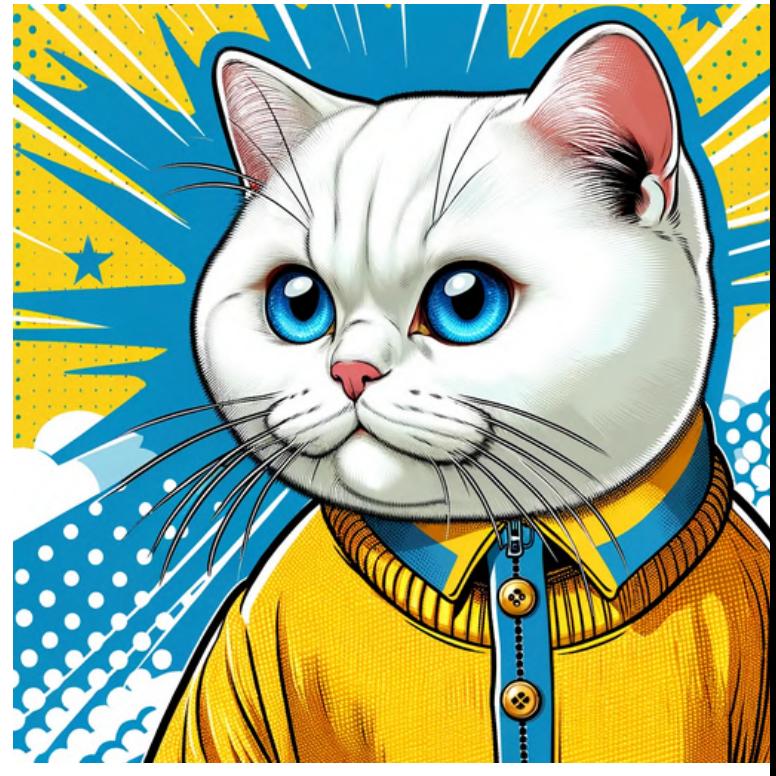

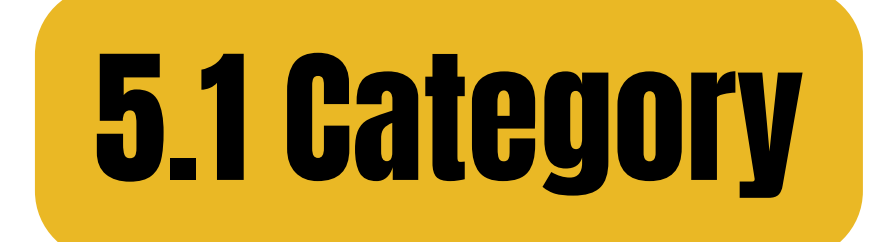

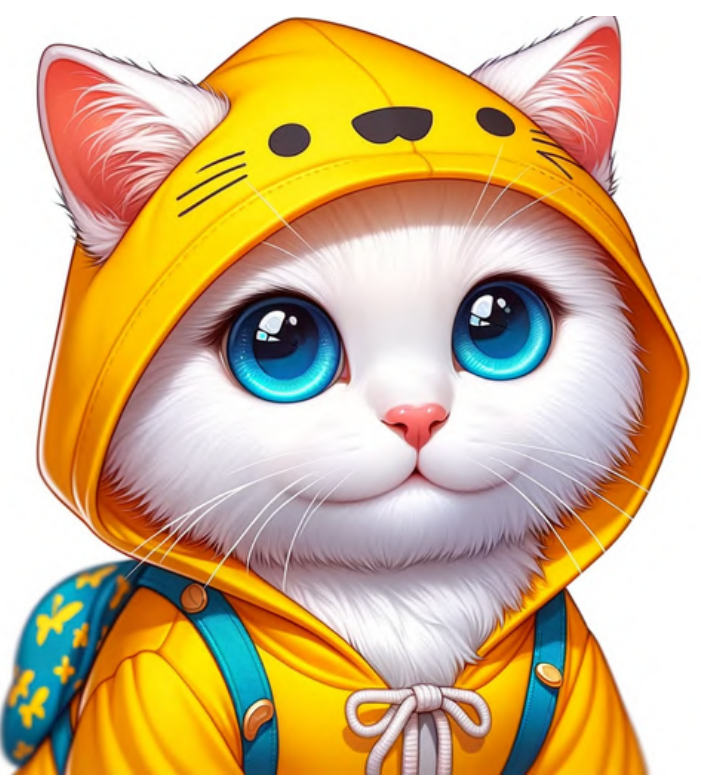

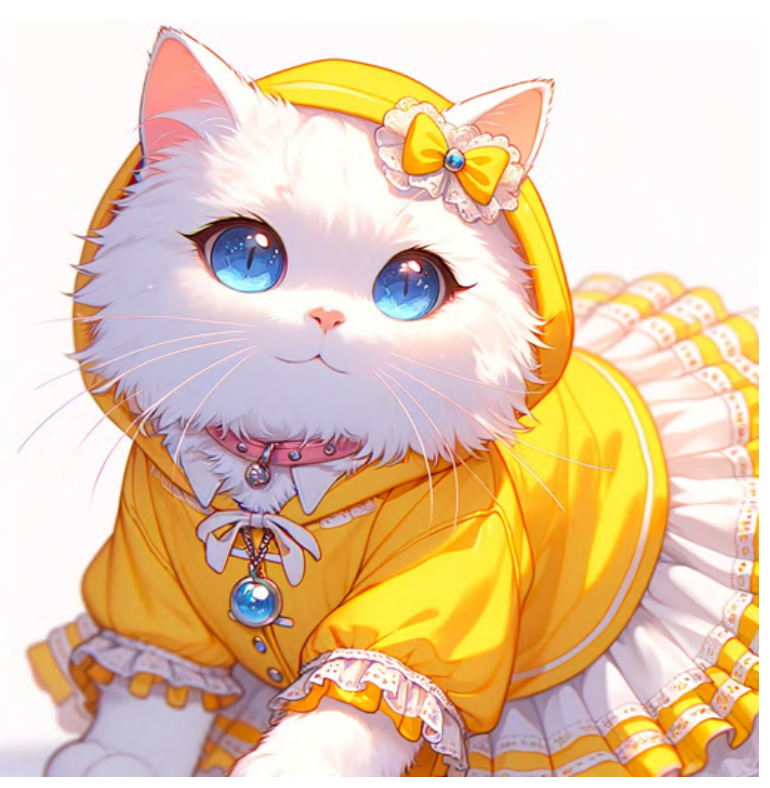

#### cartoon webtoon

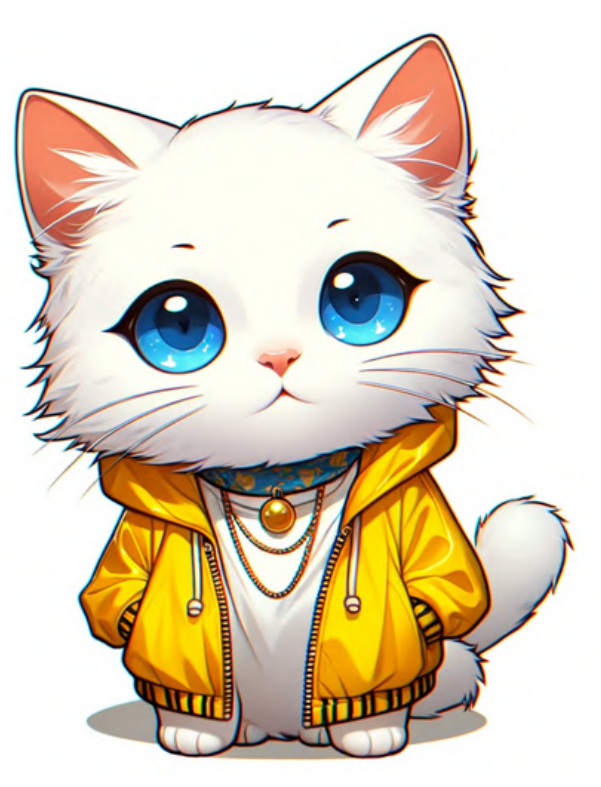

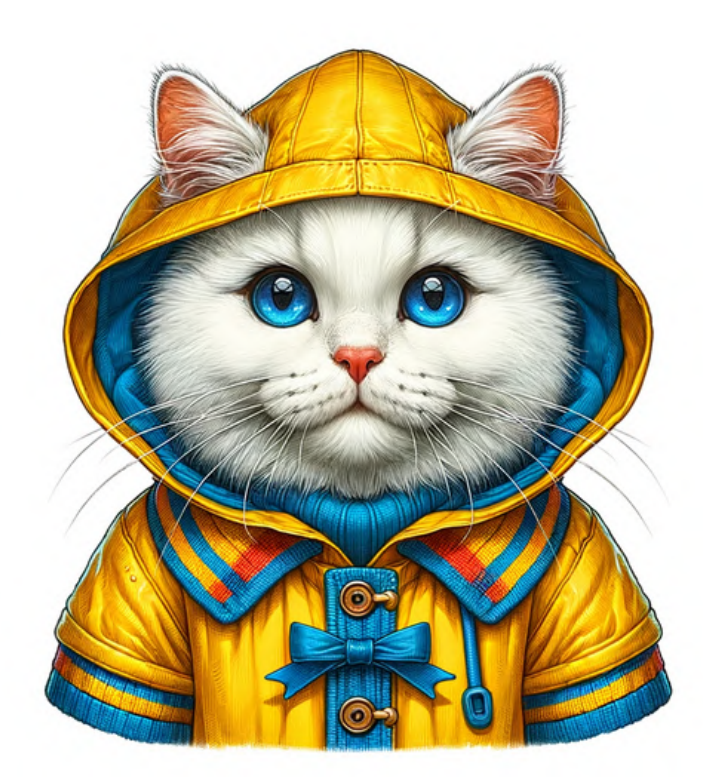

anime illustration

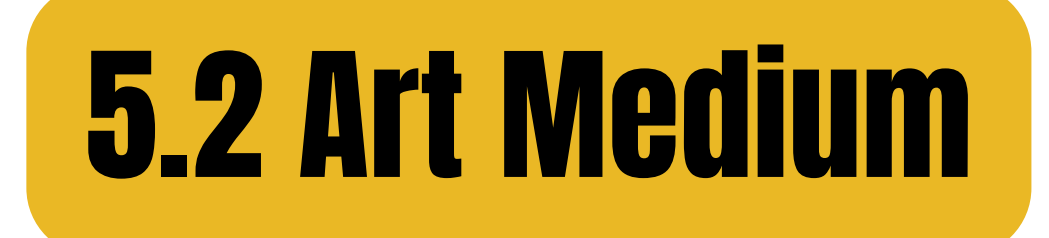

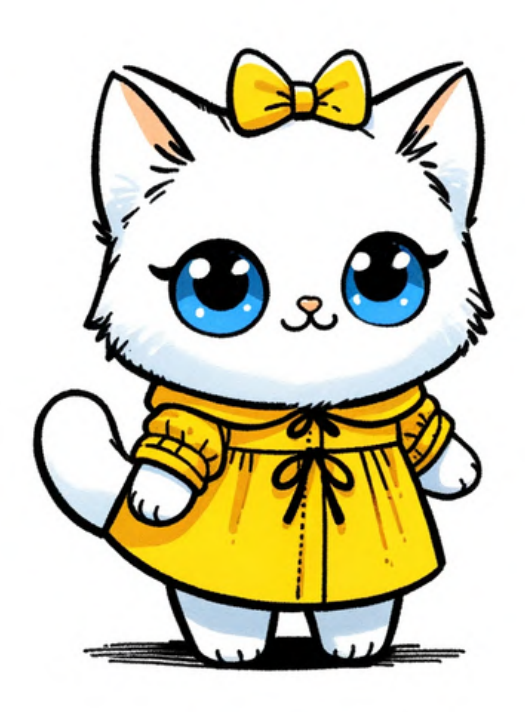

#### cartoon, ink drawing cartoon, pencil drawing

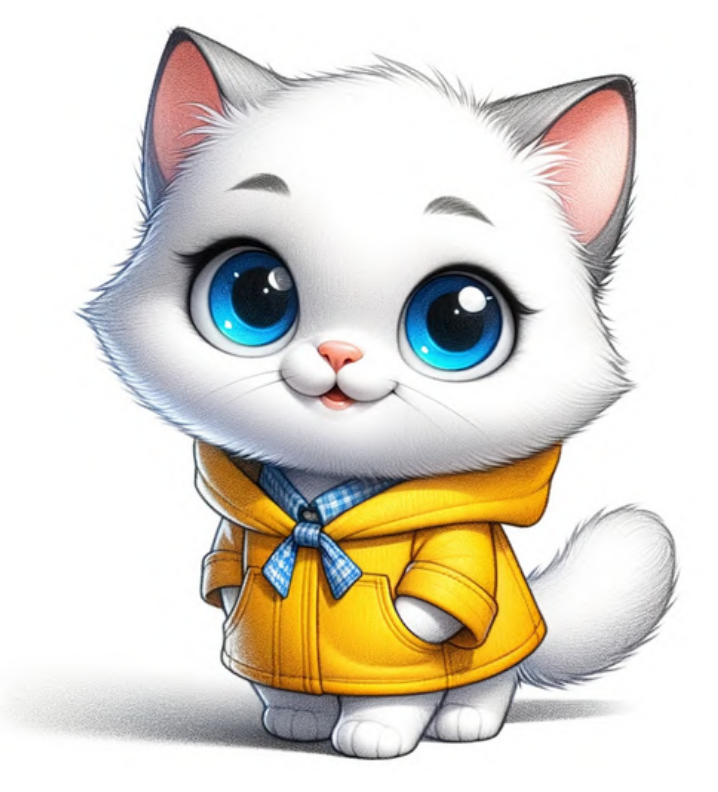

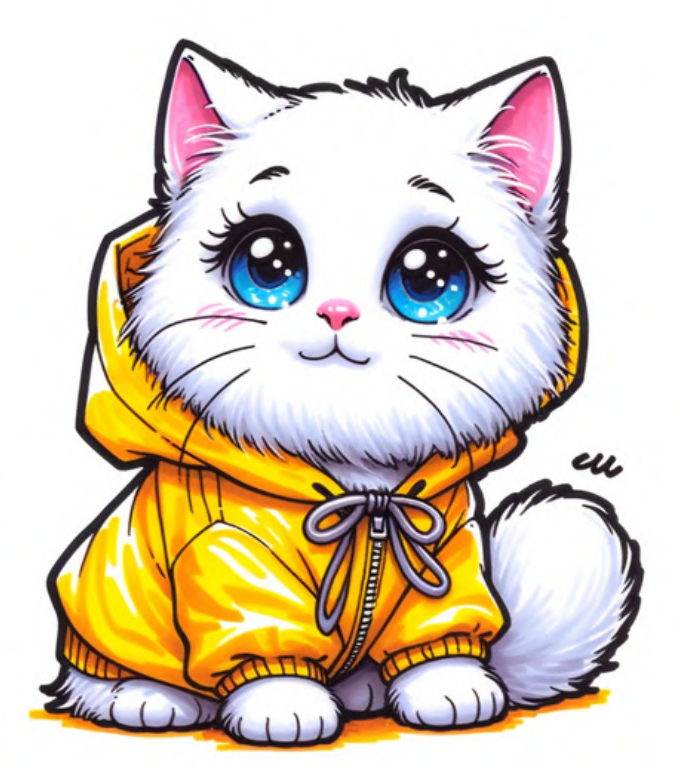

cartoon, marker drawing

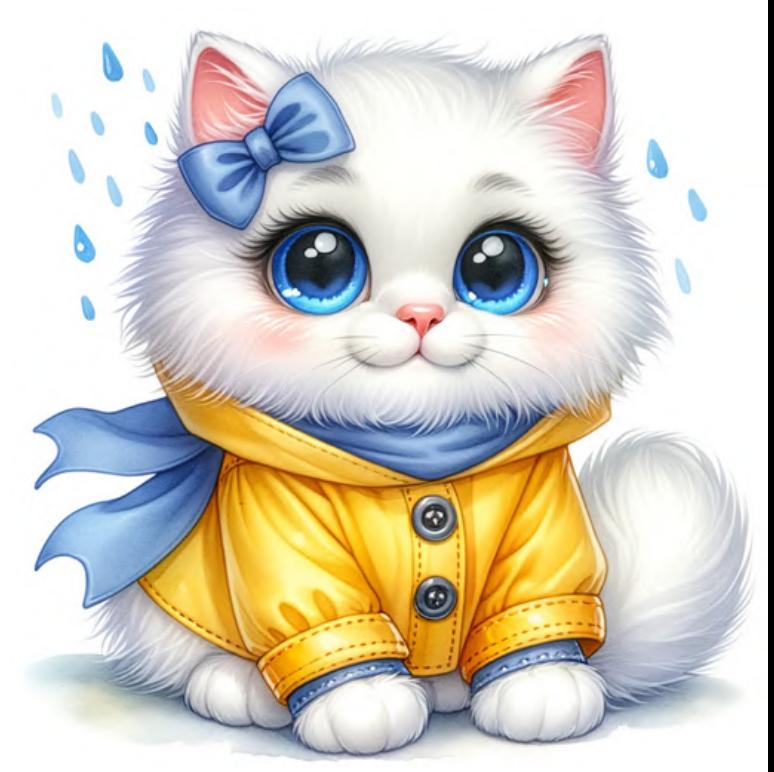

cartoon, watercolor

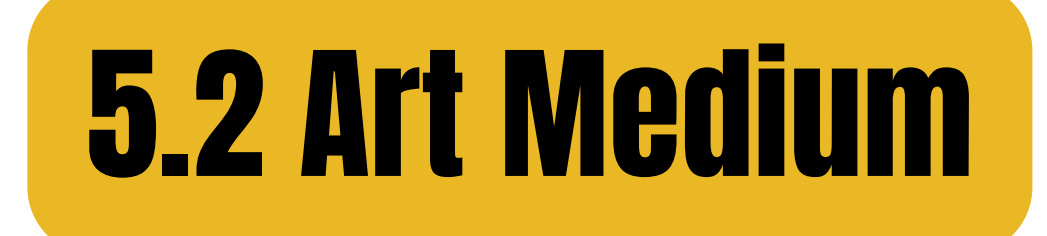

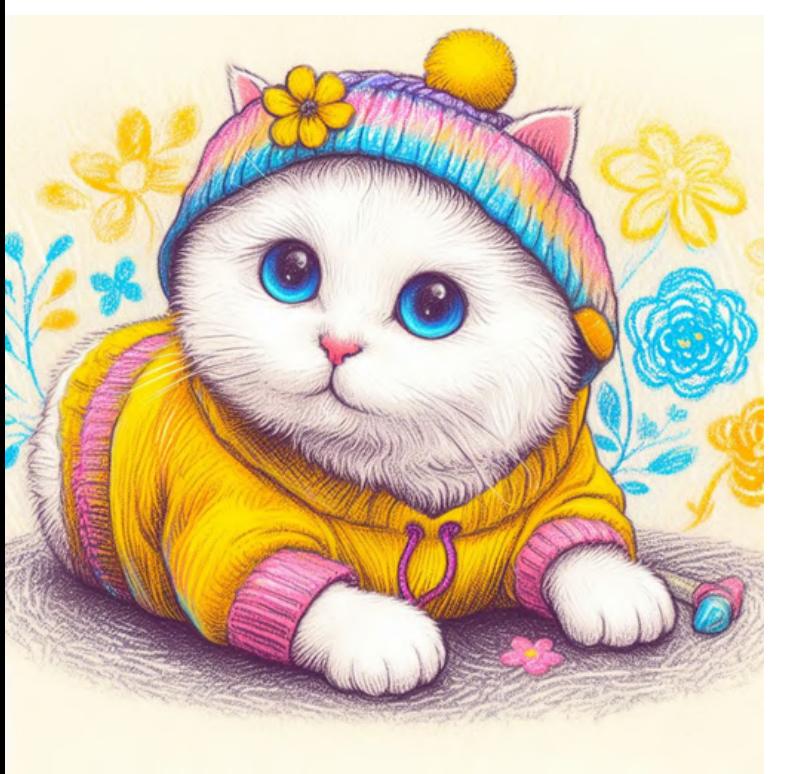

#### cartoon, crayon cartoon, gouache

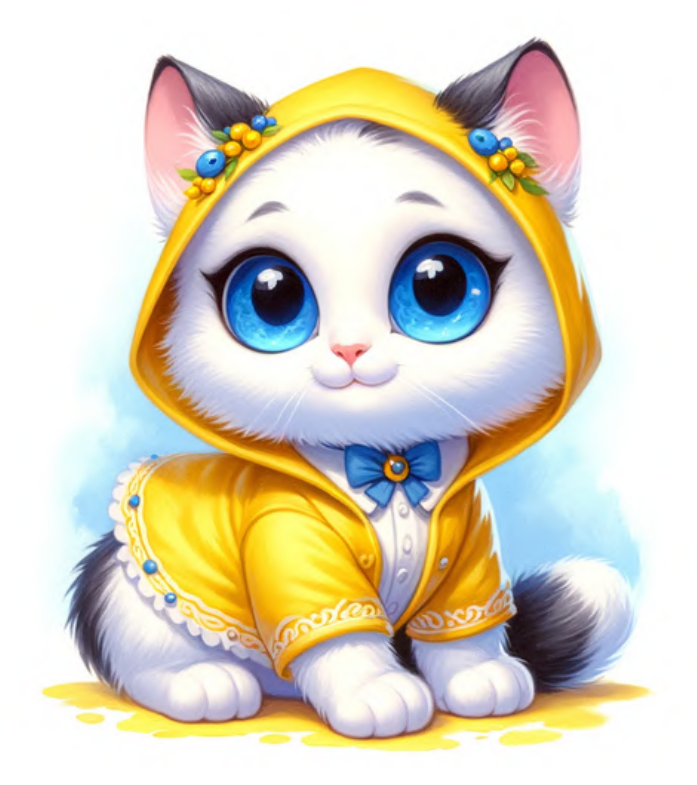

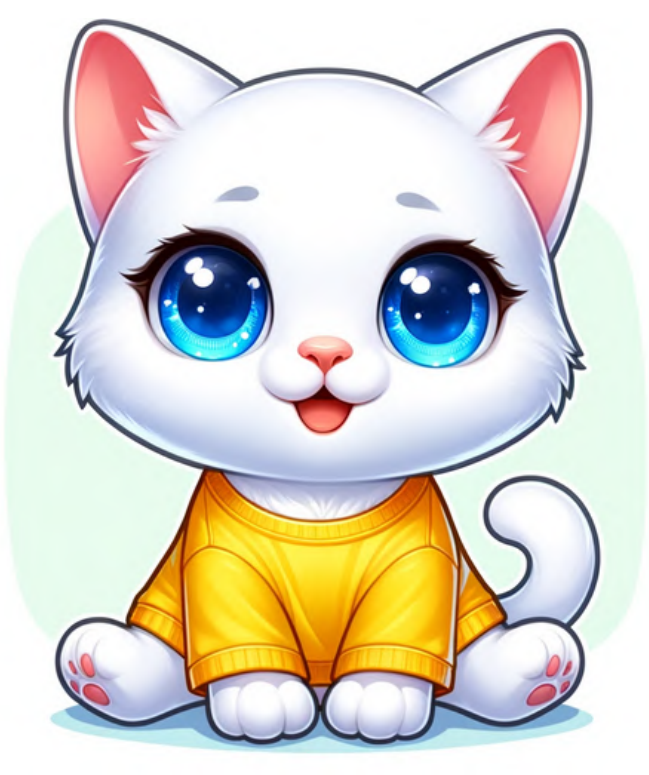

## cartoon, digital media eartoon, chalk

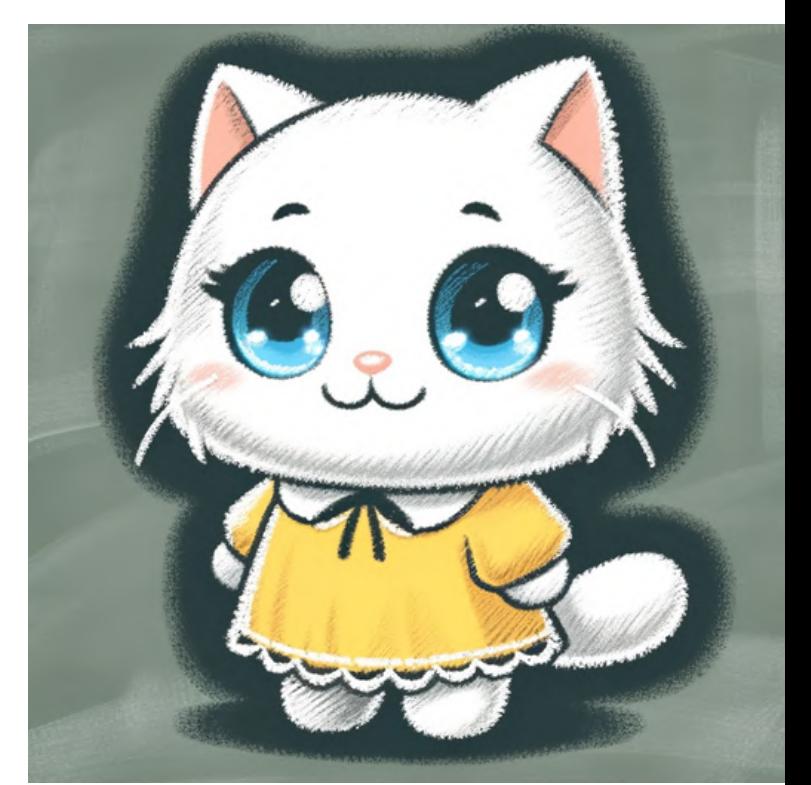

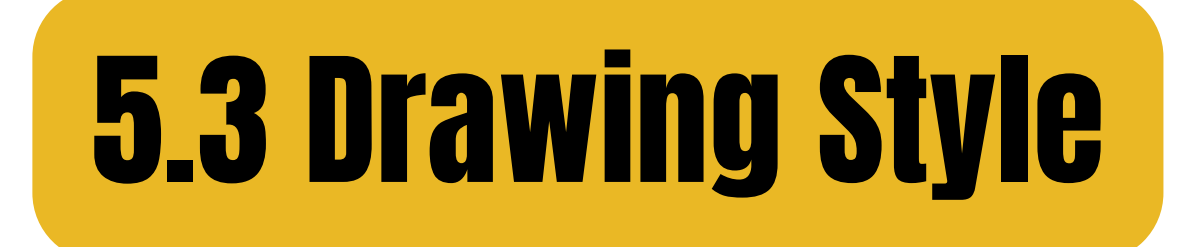

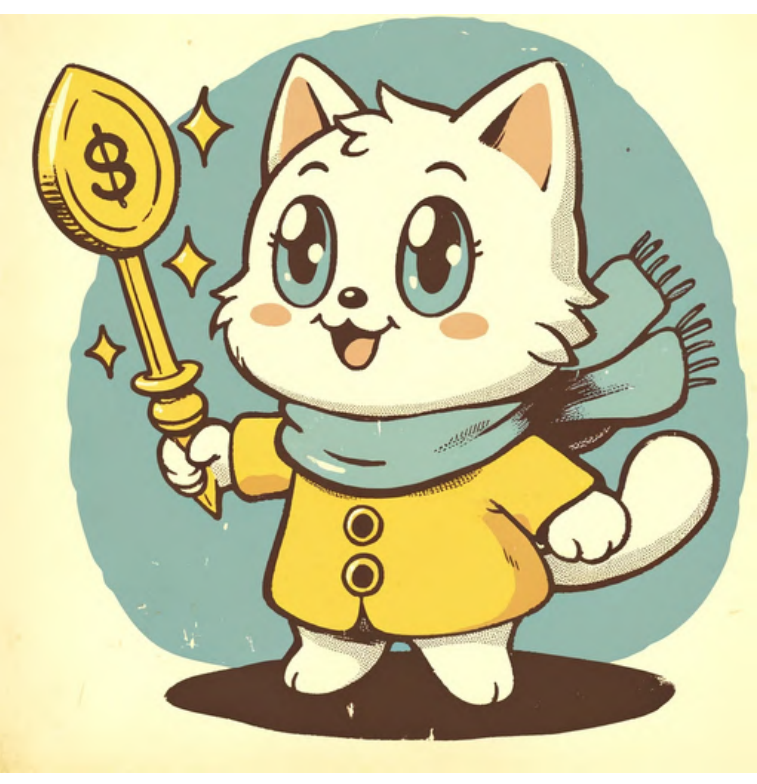

#### old cartoon modern cartoon

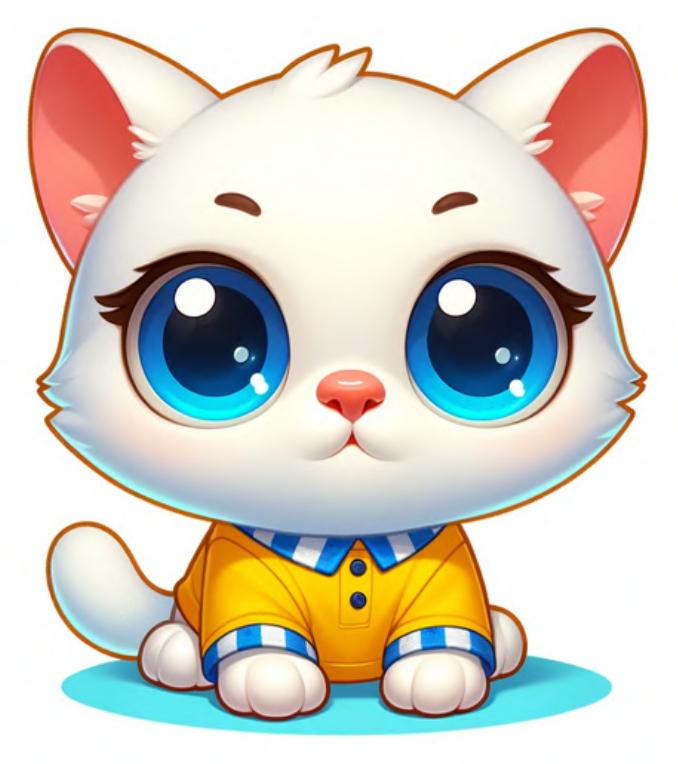

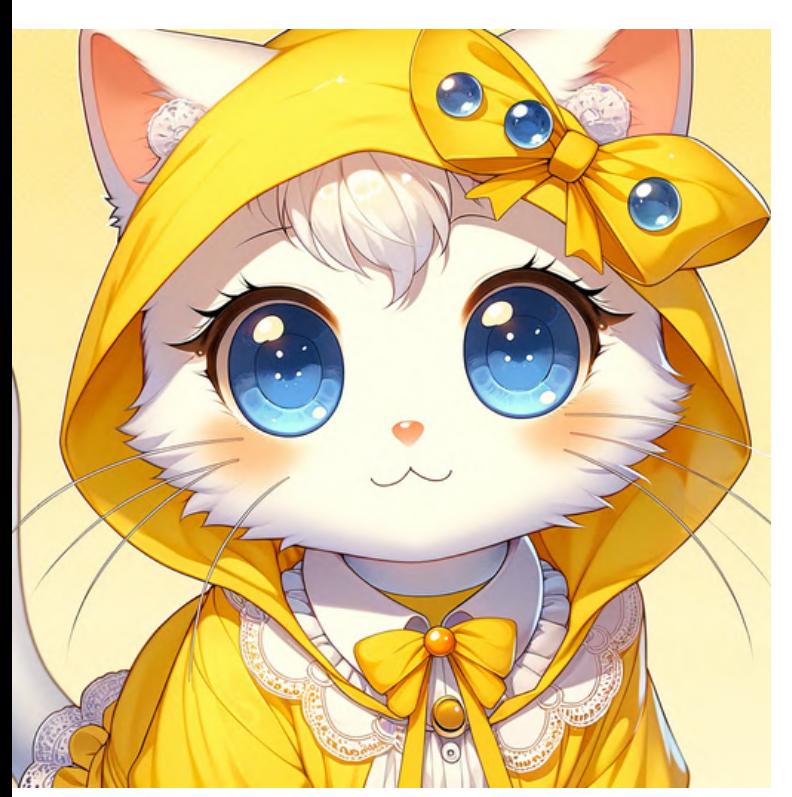

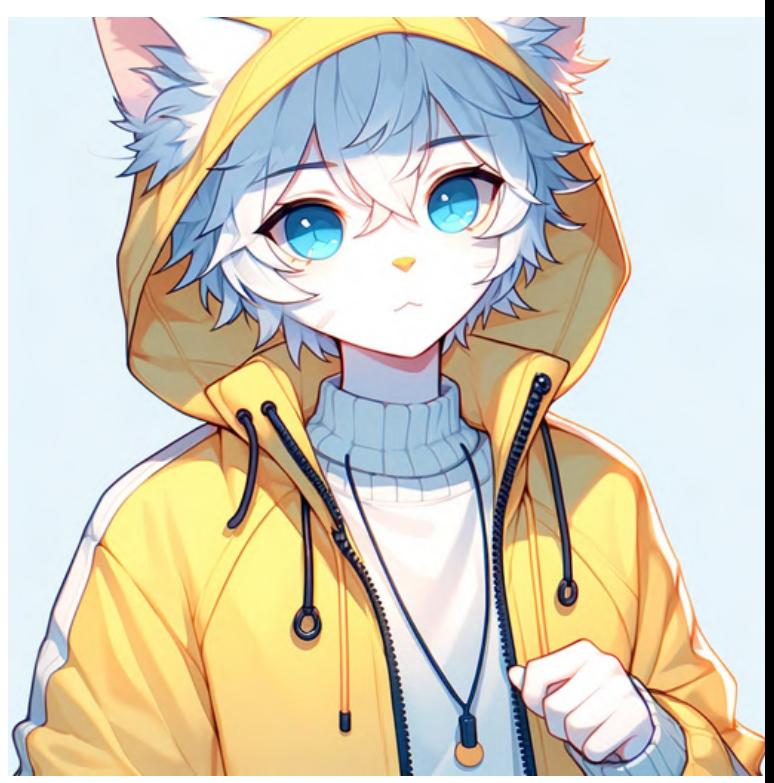

#### classic manga modern anime

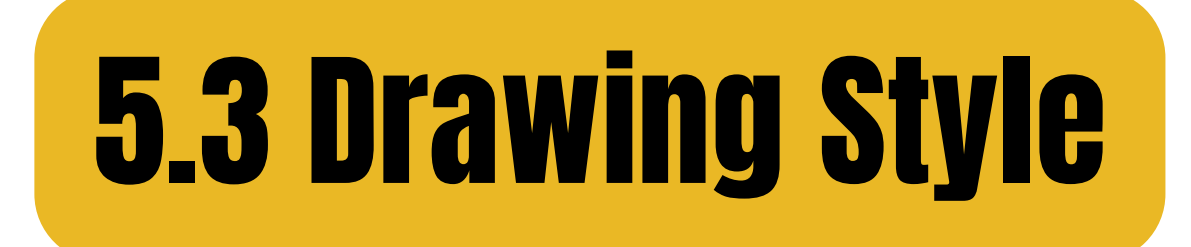

#### chibi drawing

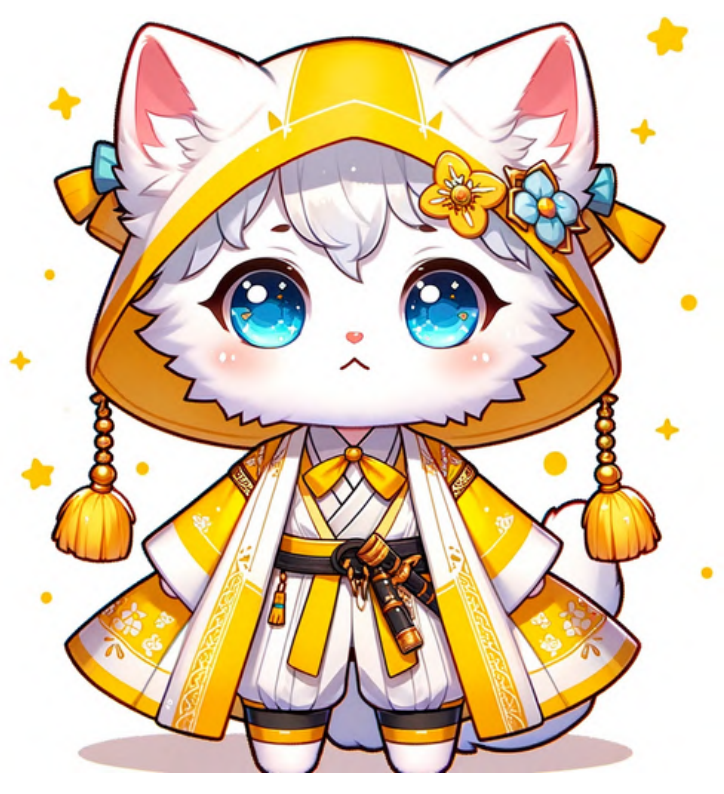

### minimalistic cartoon

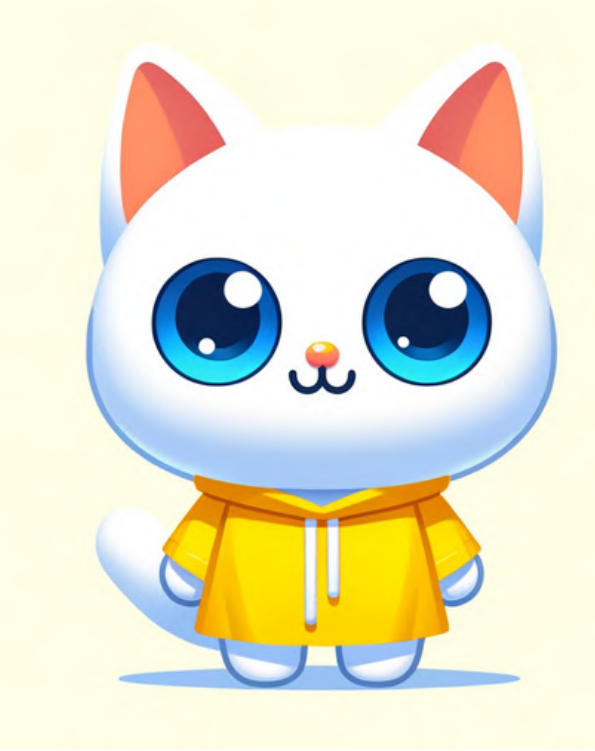

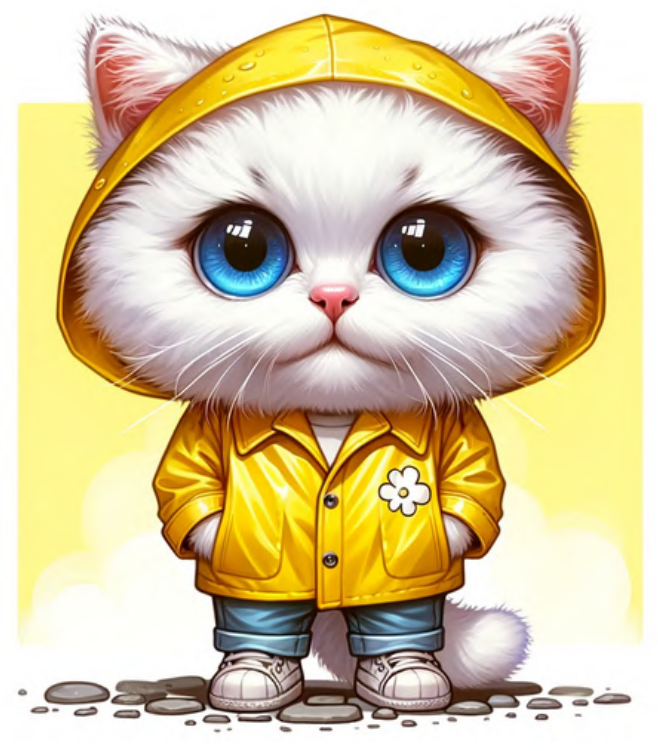

caricature

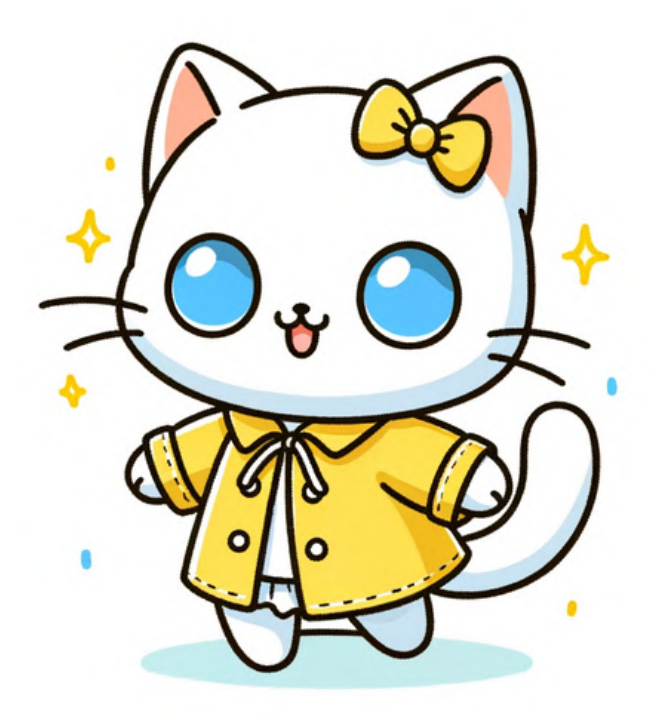

### line drawing cartoon

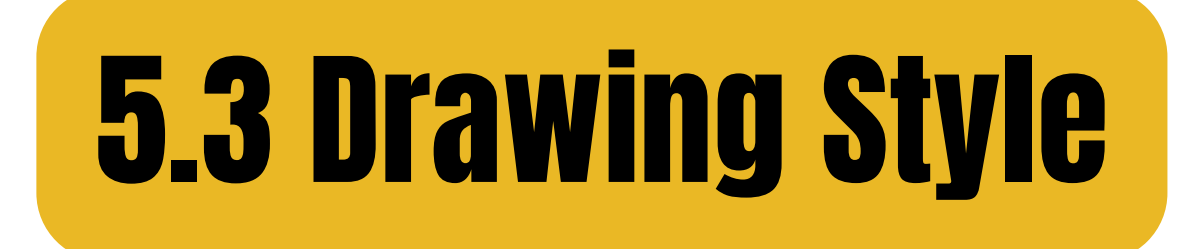

#### manga, kodomo manga, shonen

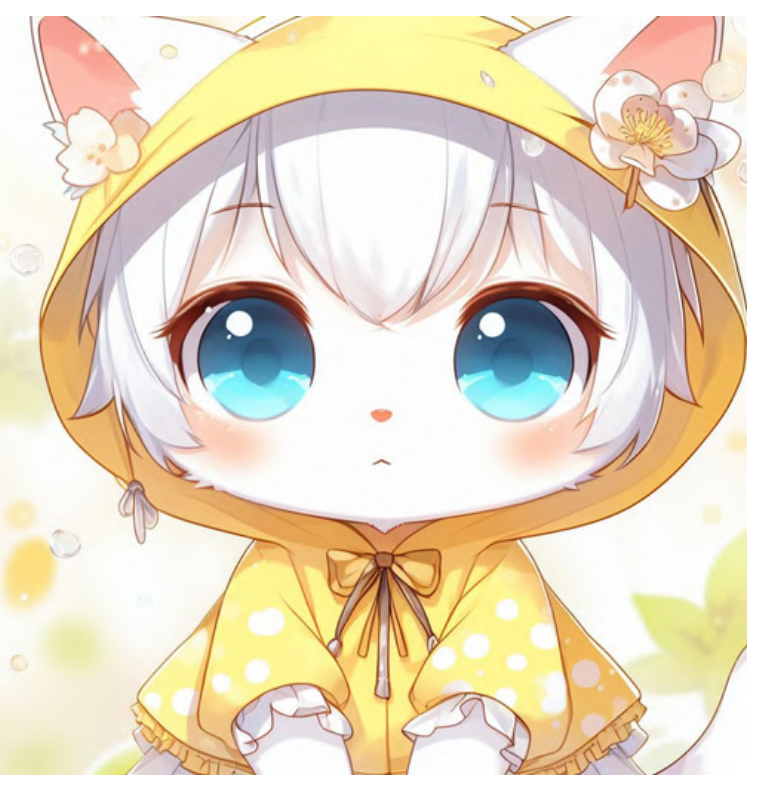

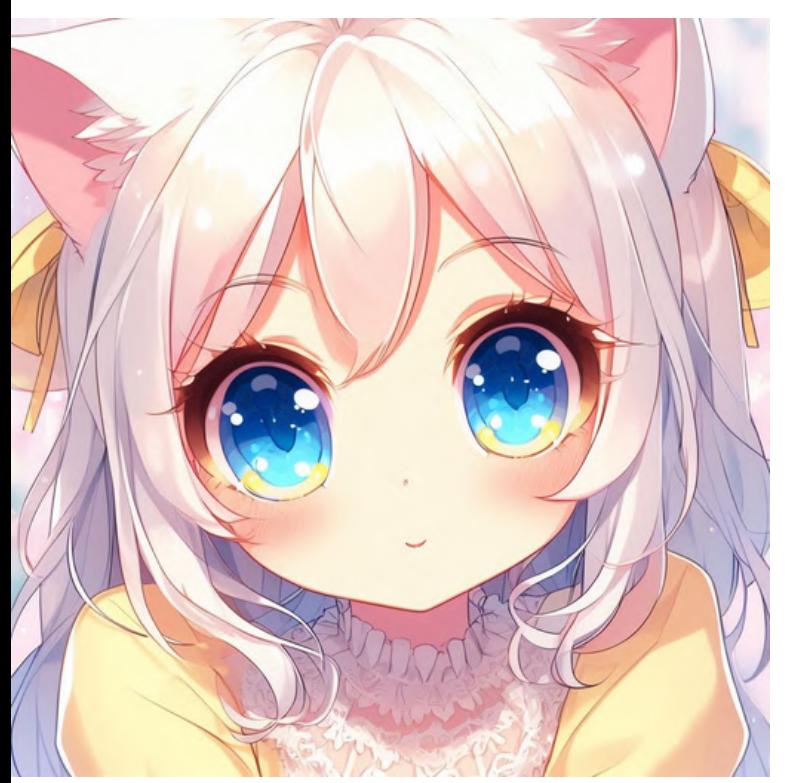

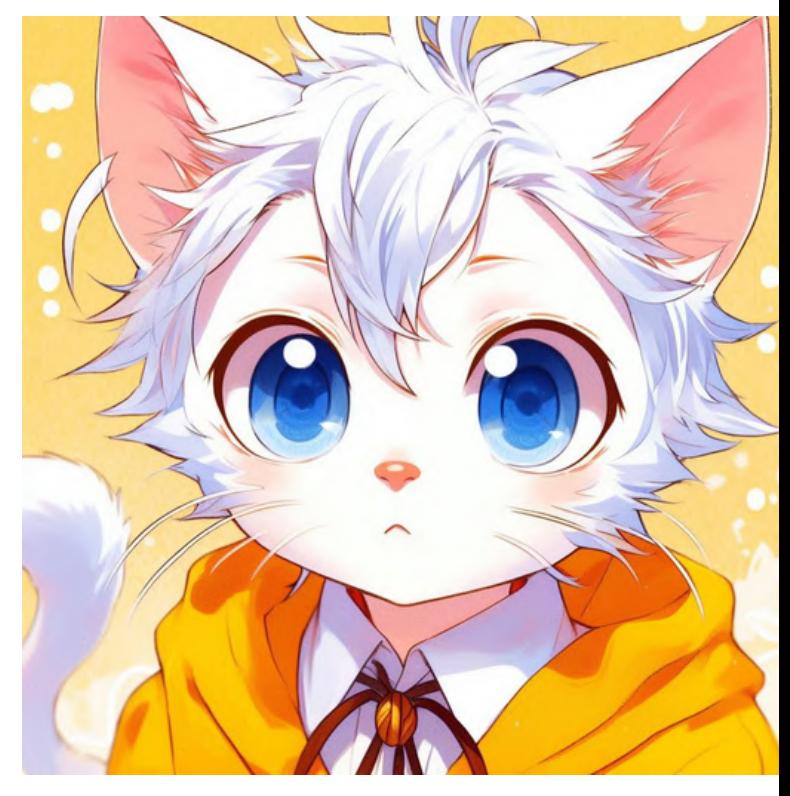

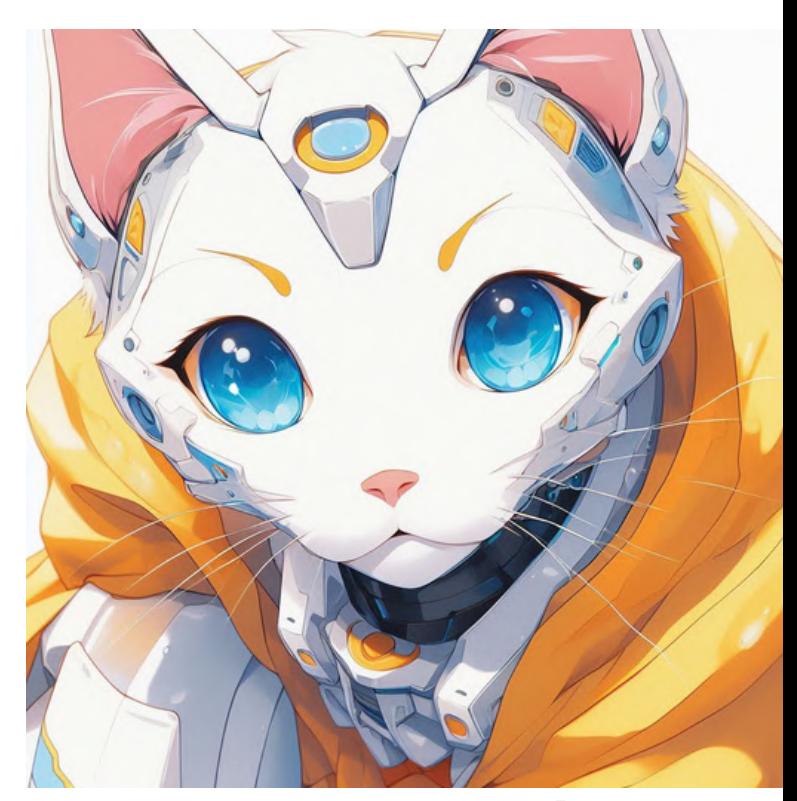

#### manga, shojo manga, mecha

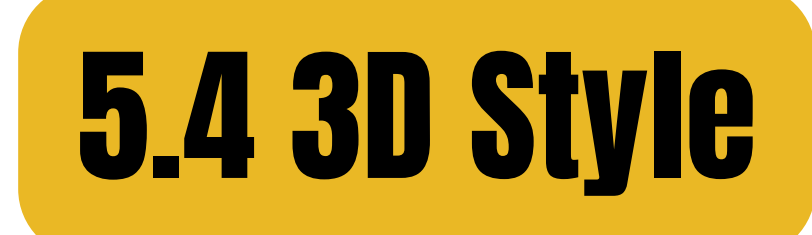

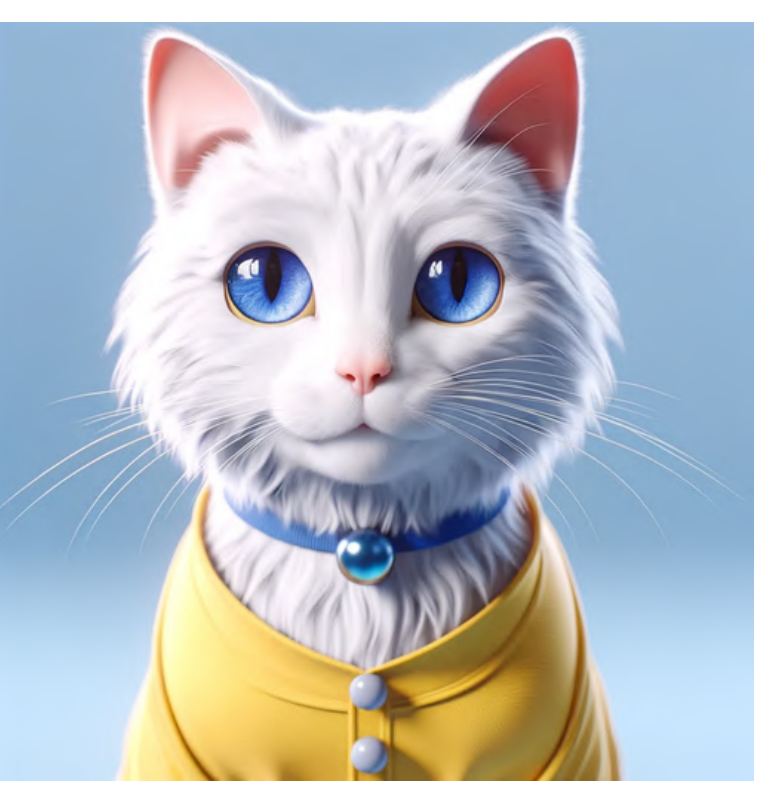

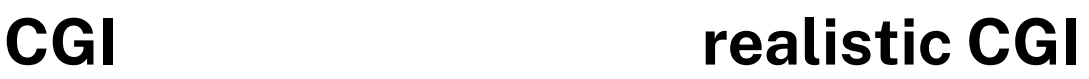

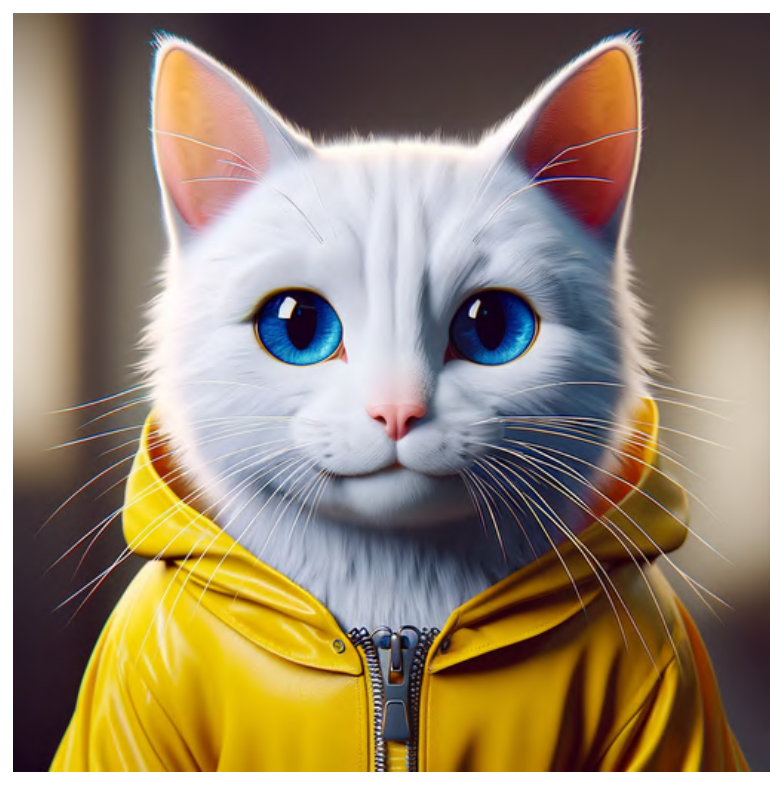

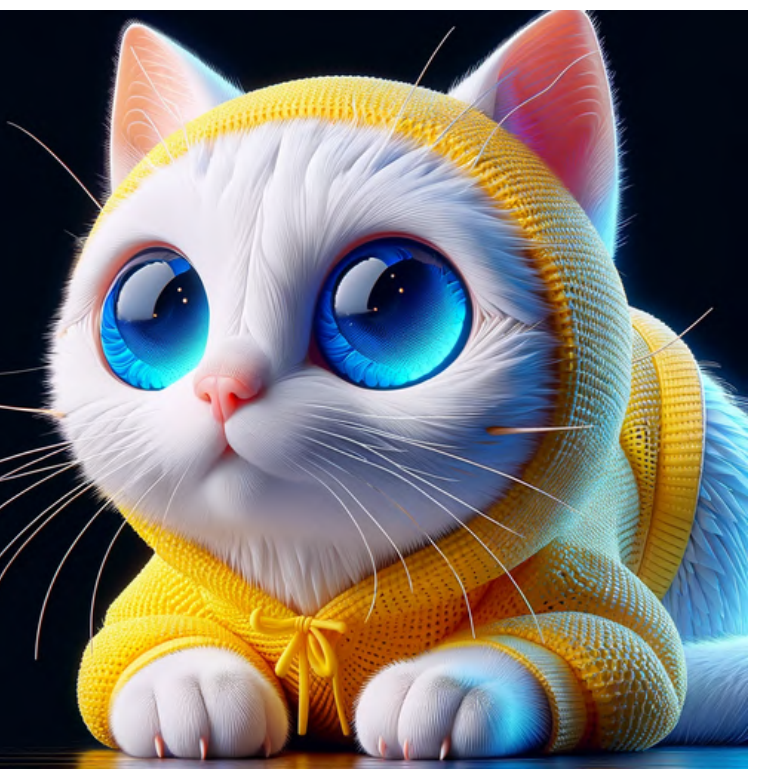

abstract CGI stylized CGI

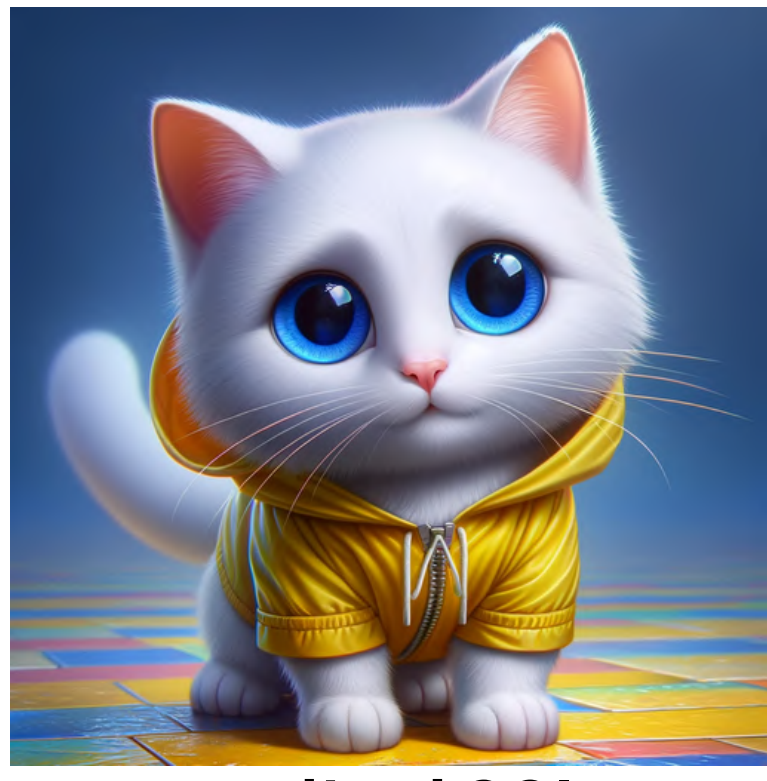

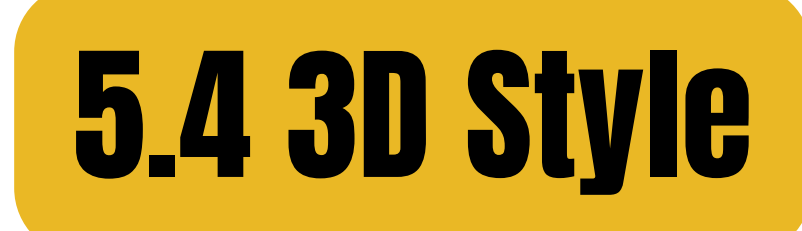

#### 3D anime 3D pixel

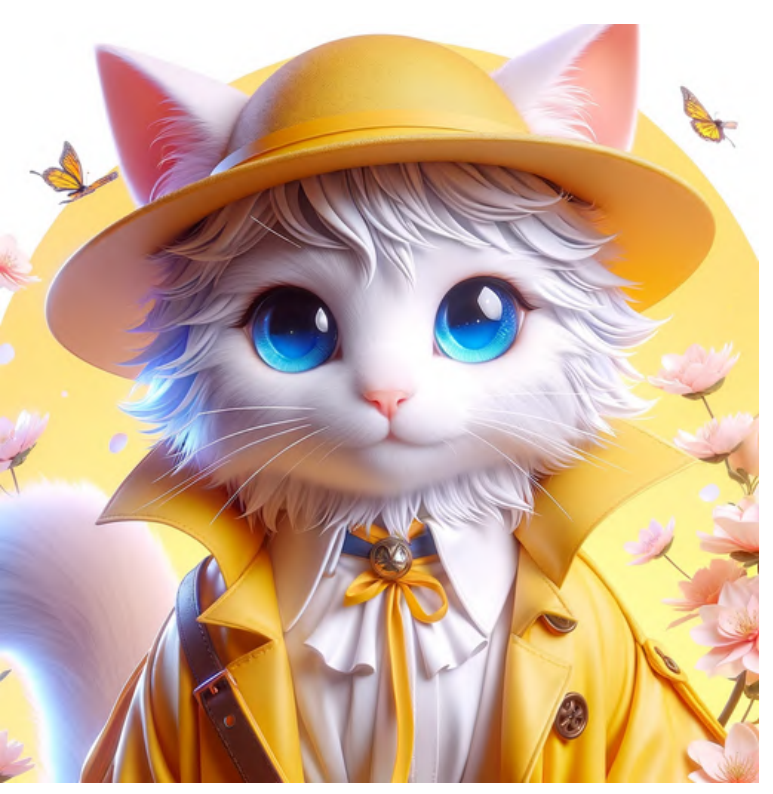

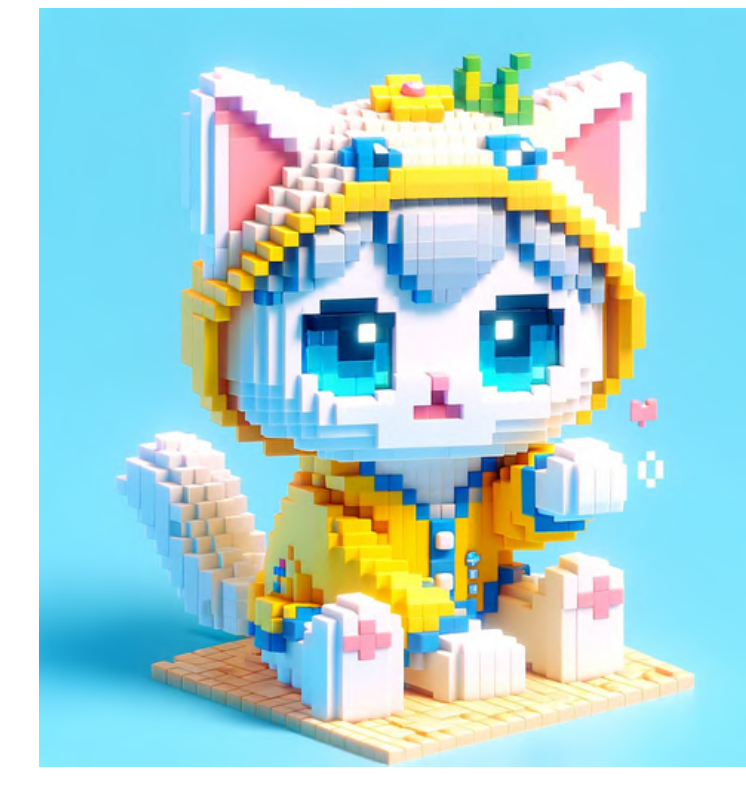

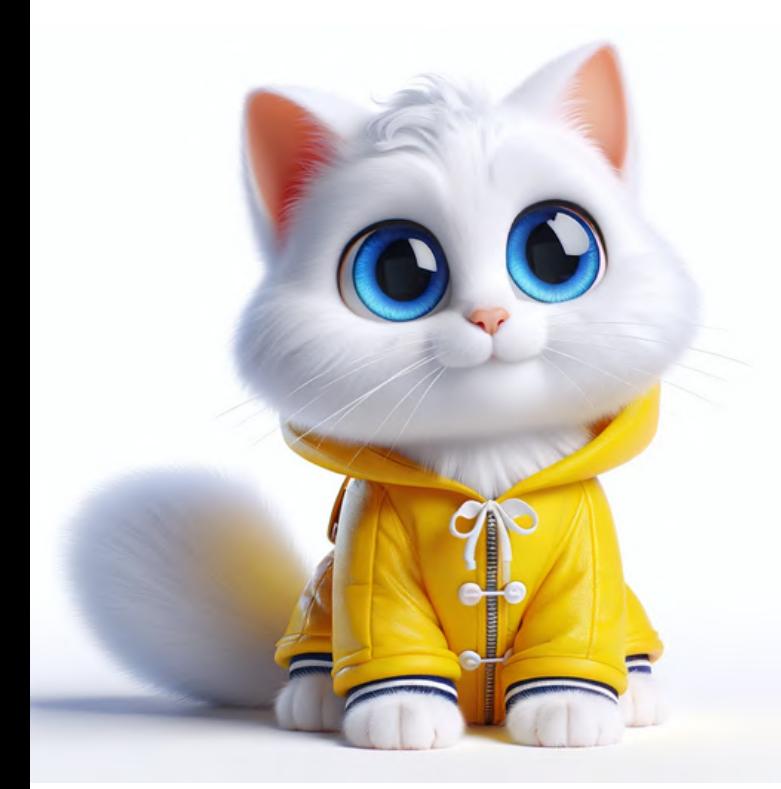

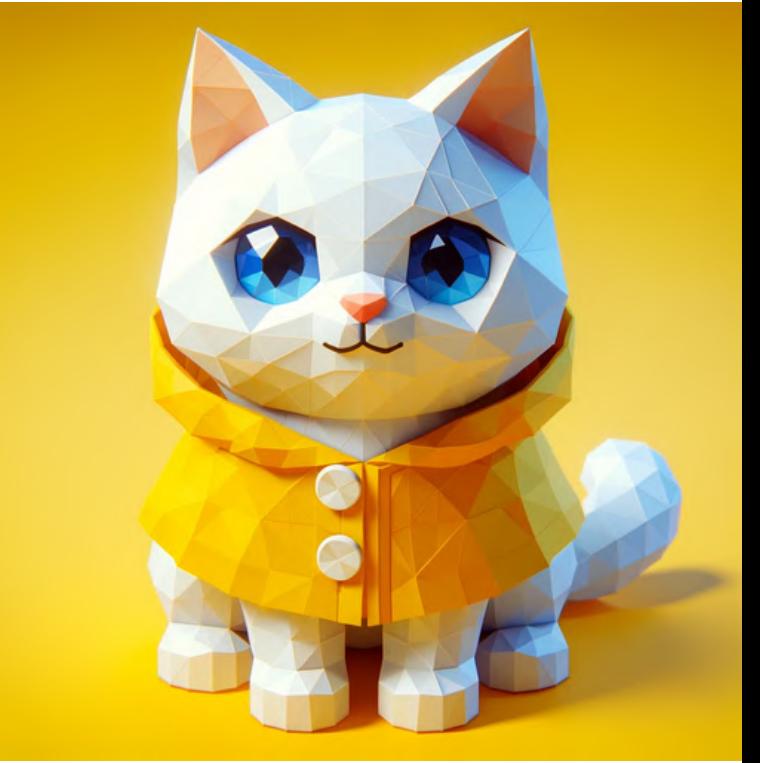

#### cartoony 3D low-poly 3D

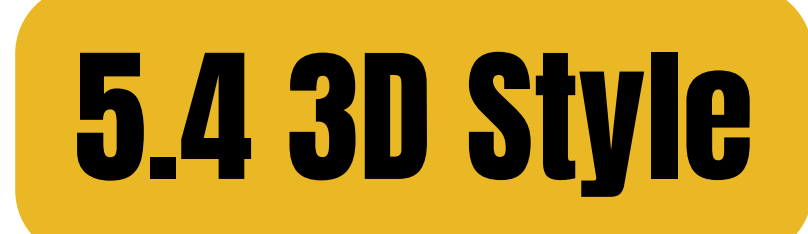

#### clay animation wooden puppet

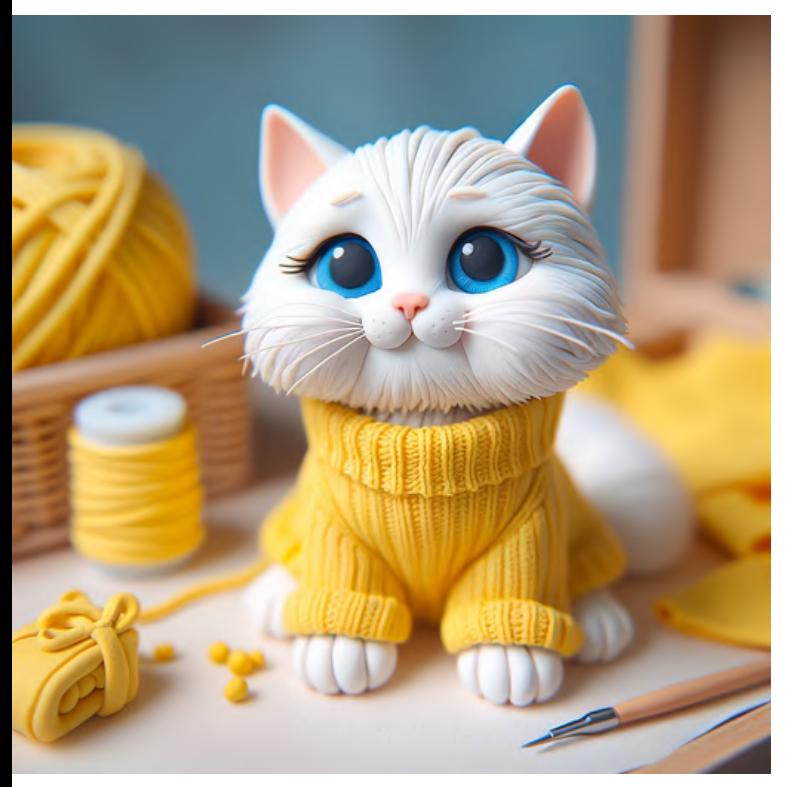

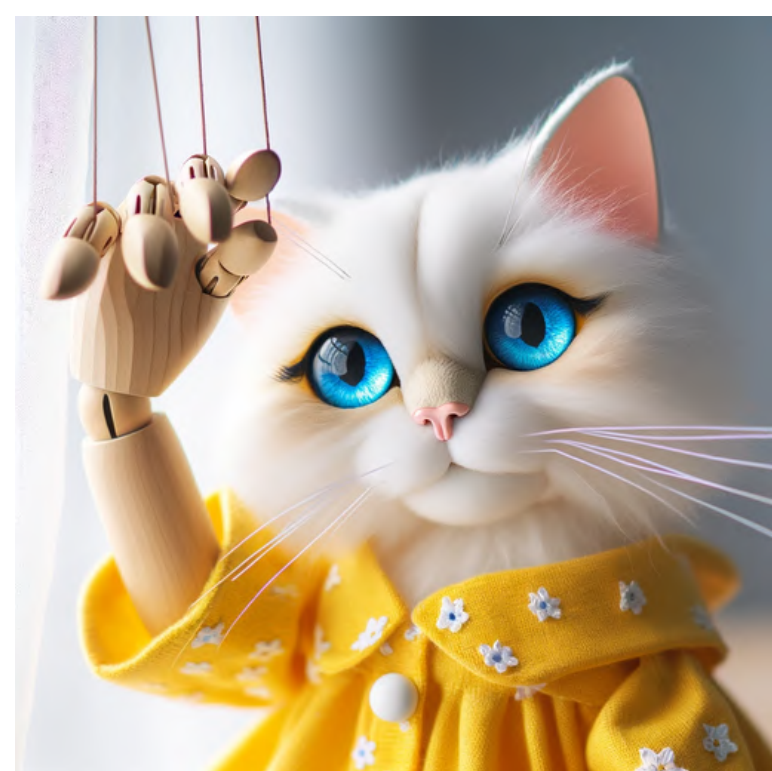

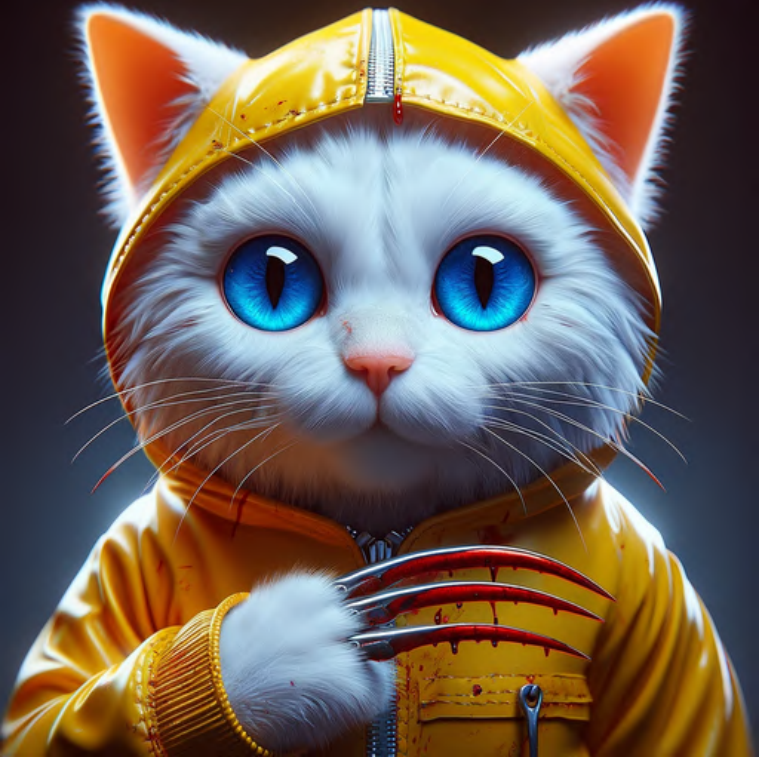

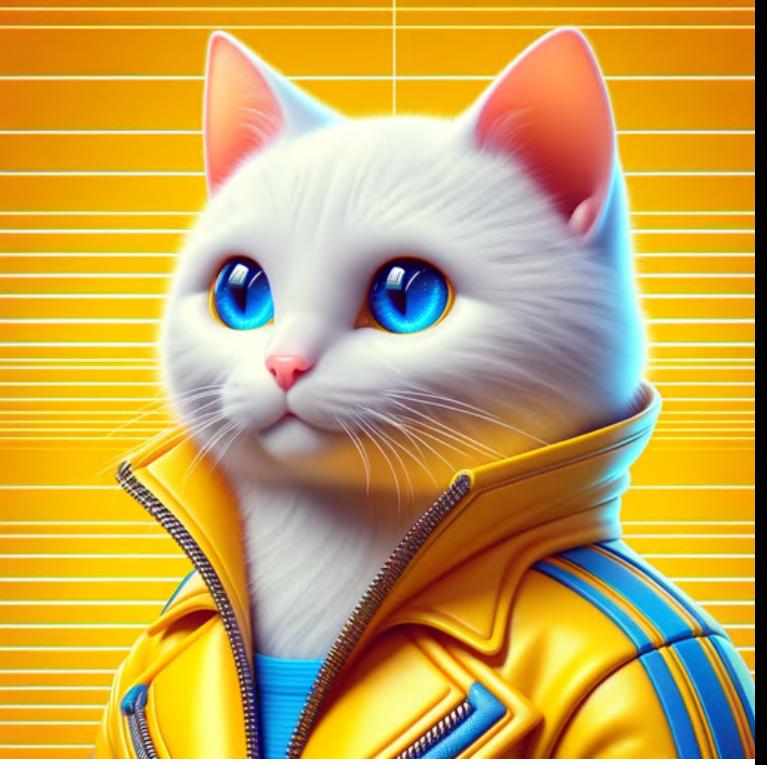

#### horror 3D retro futurism 3D

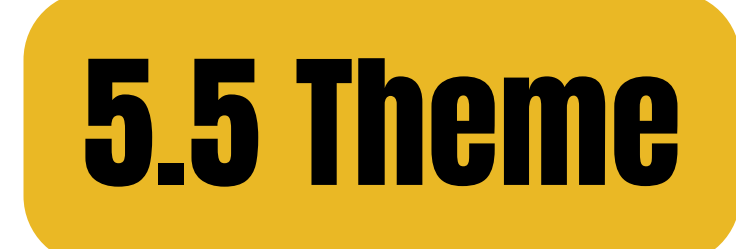

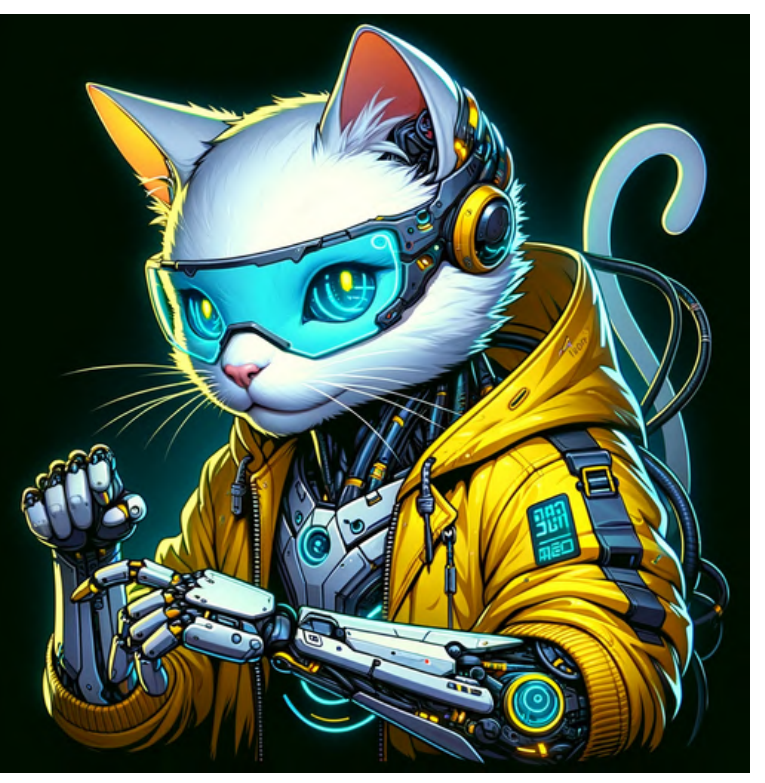

#### cartoon, cyberpunk cartoon, steampunk

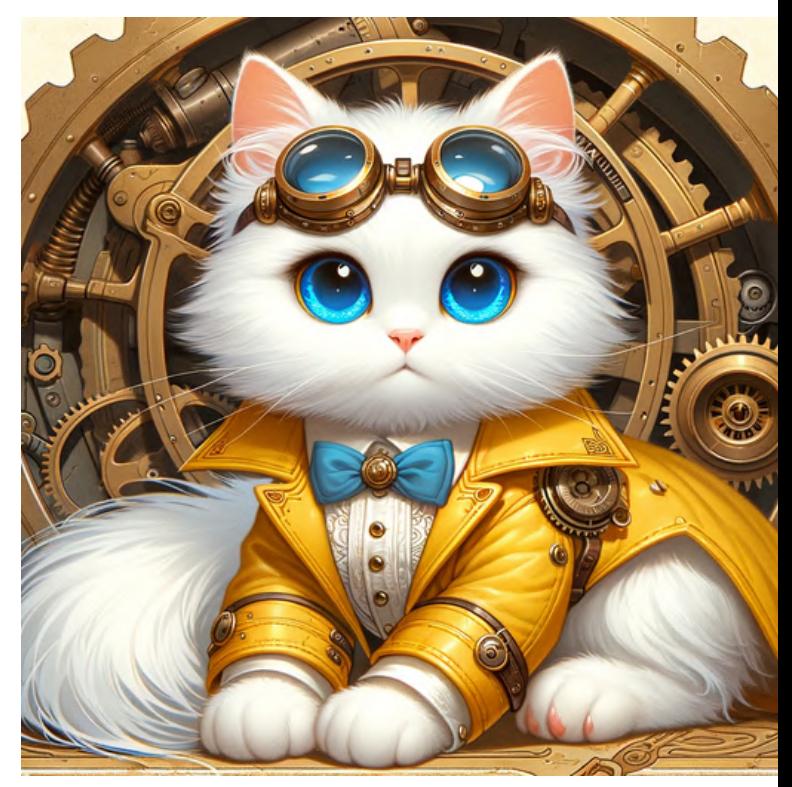

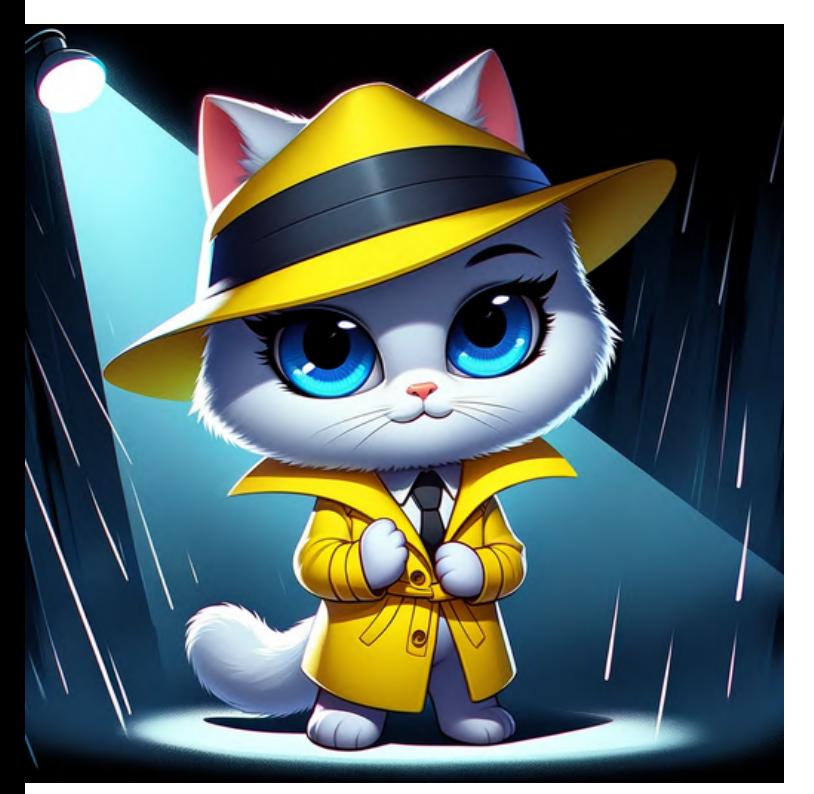

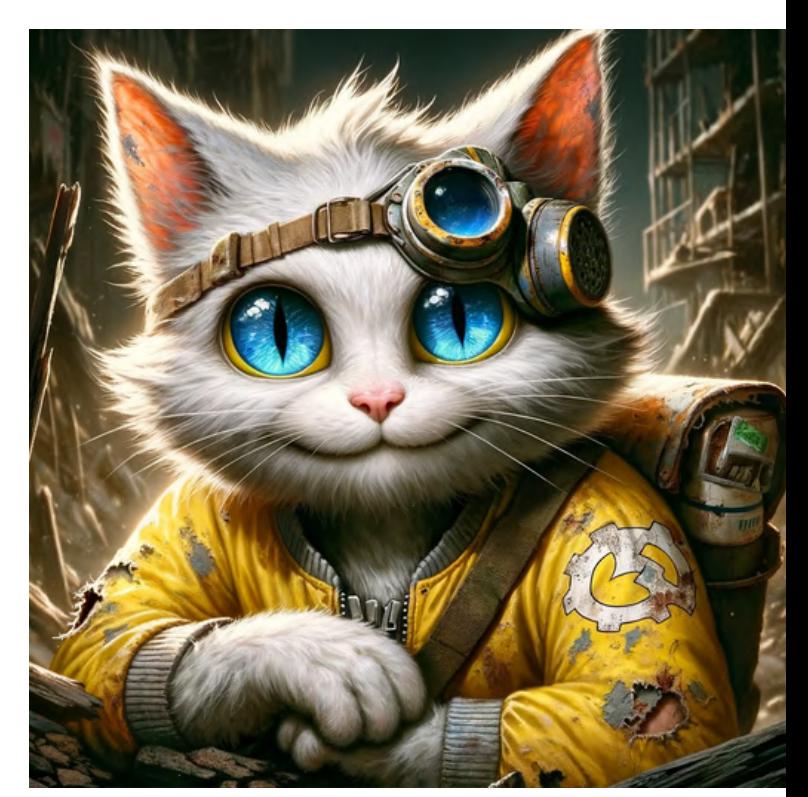

cartoon, noir cartoon, postapocalyptic

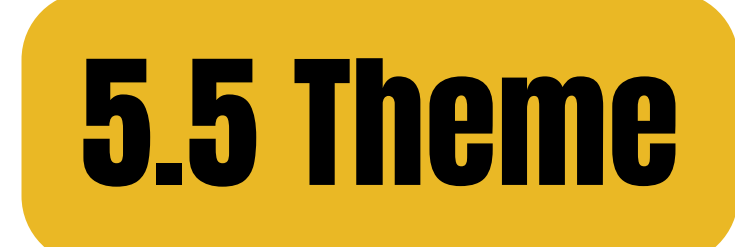

#### cartoon, fantacy

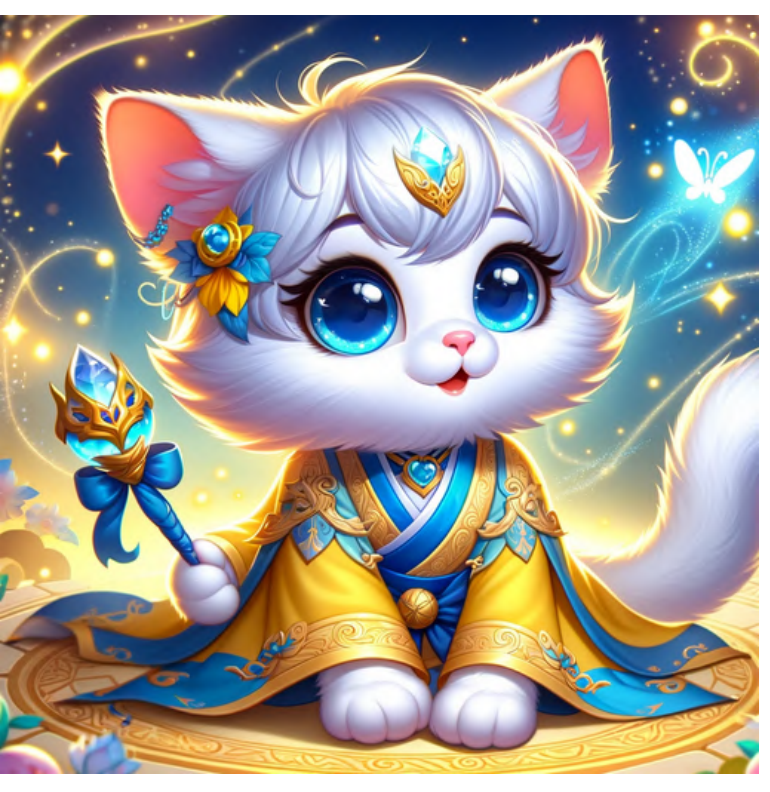

#### cartoon, sci-fi

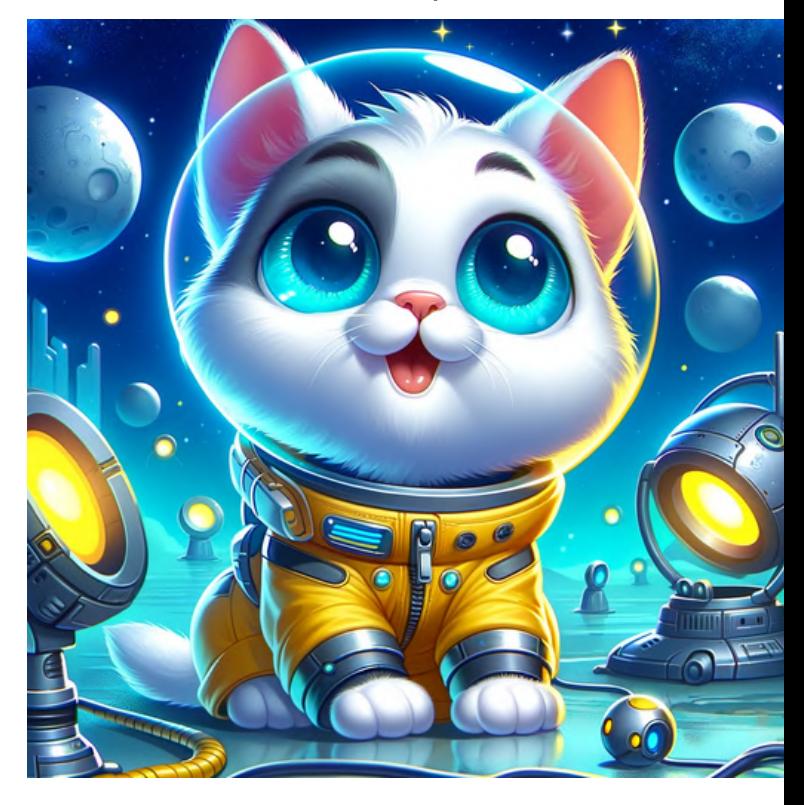

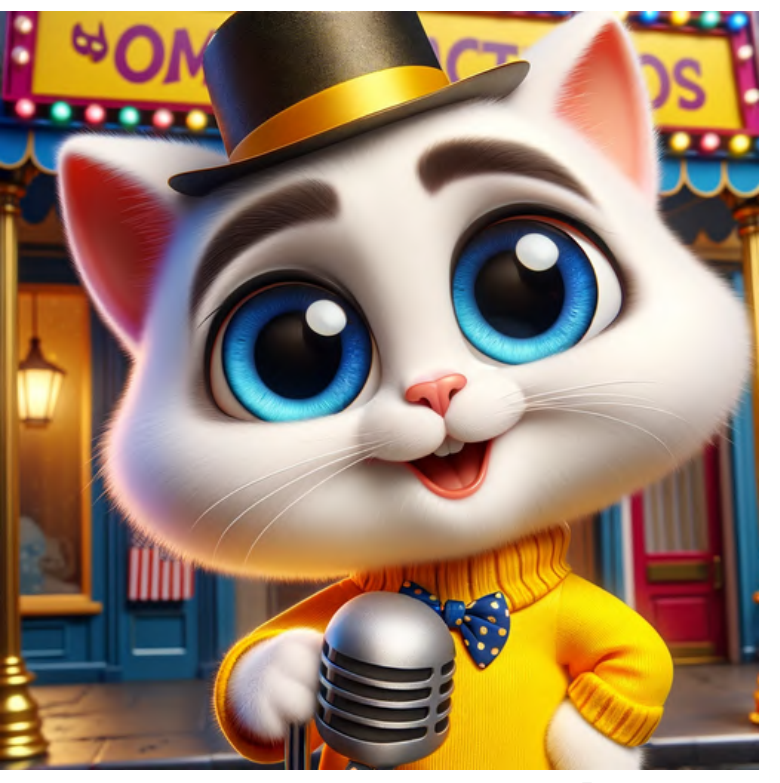

cartoon, comedy

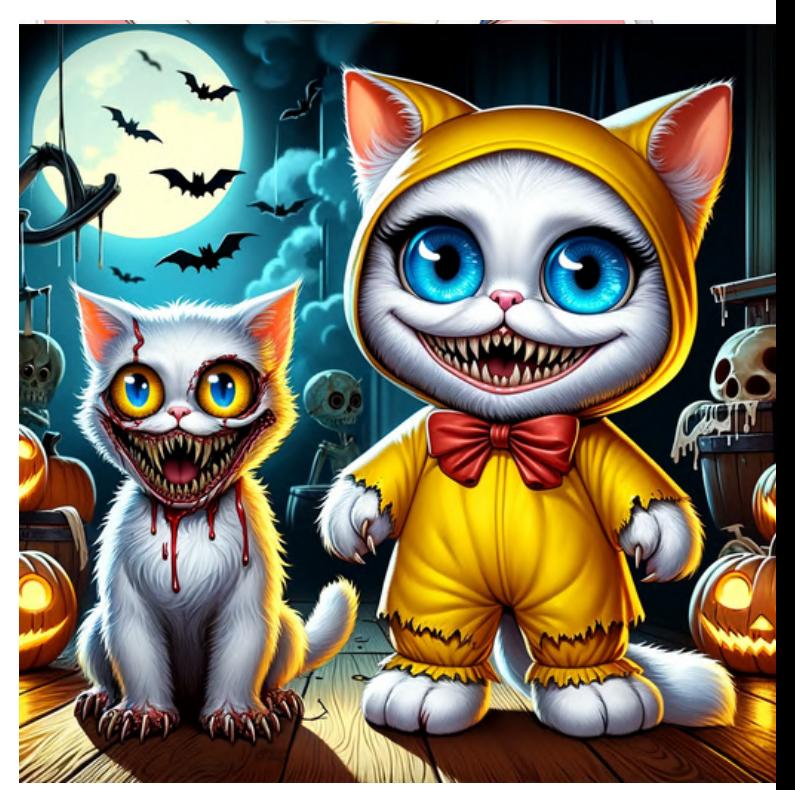

#### cartoon, horror

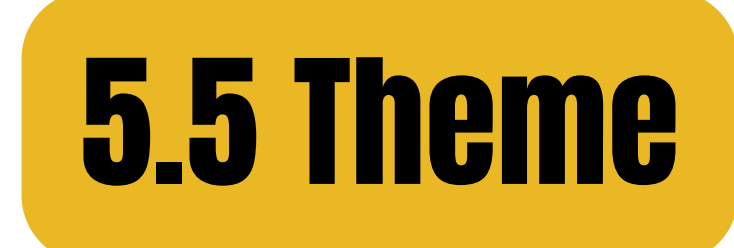

#### comic, fantasy comic, sci-fi

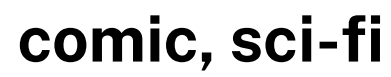

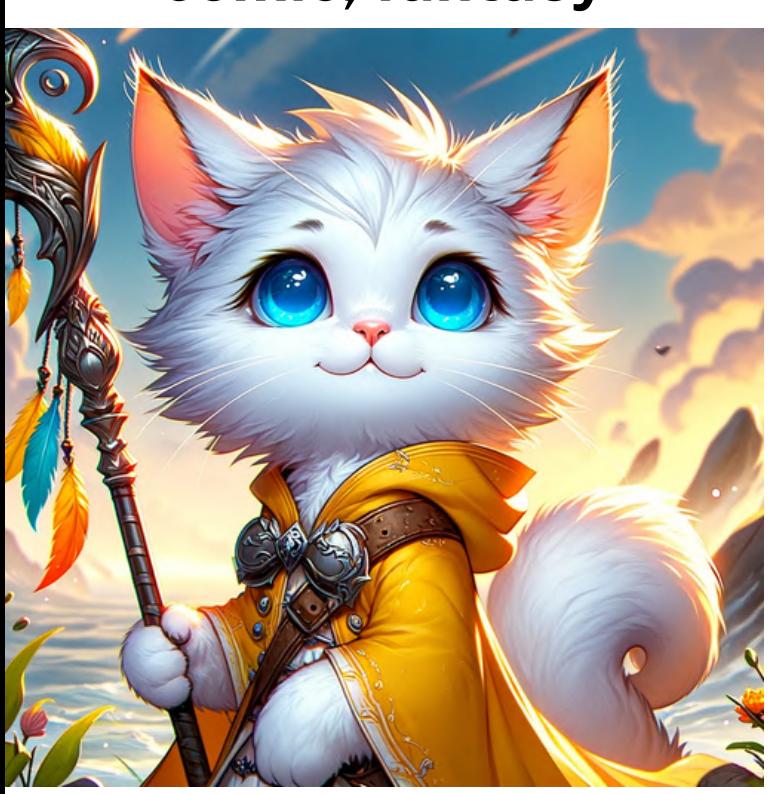

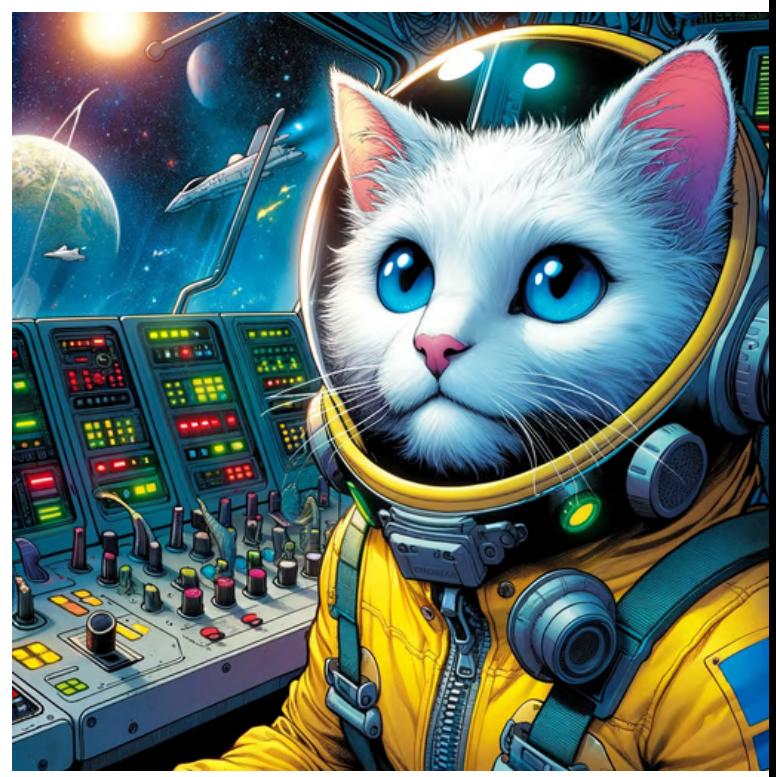

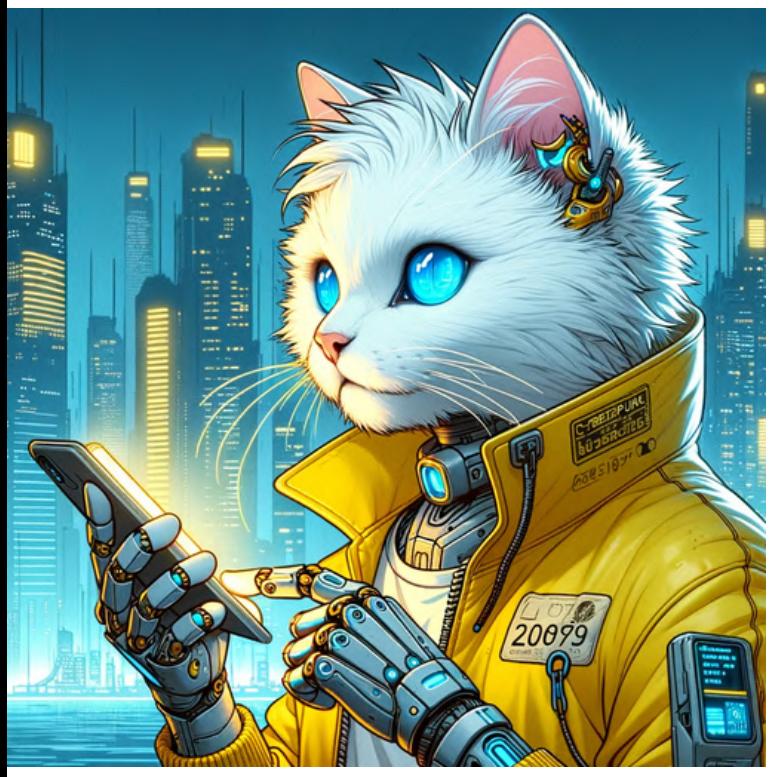

comic, cyberpunk comic, steampunk

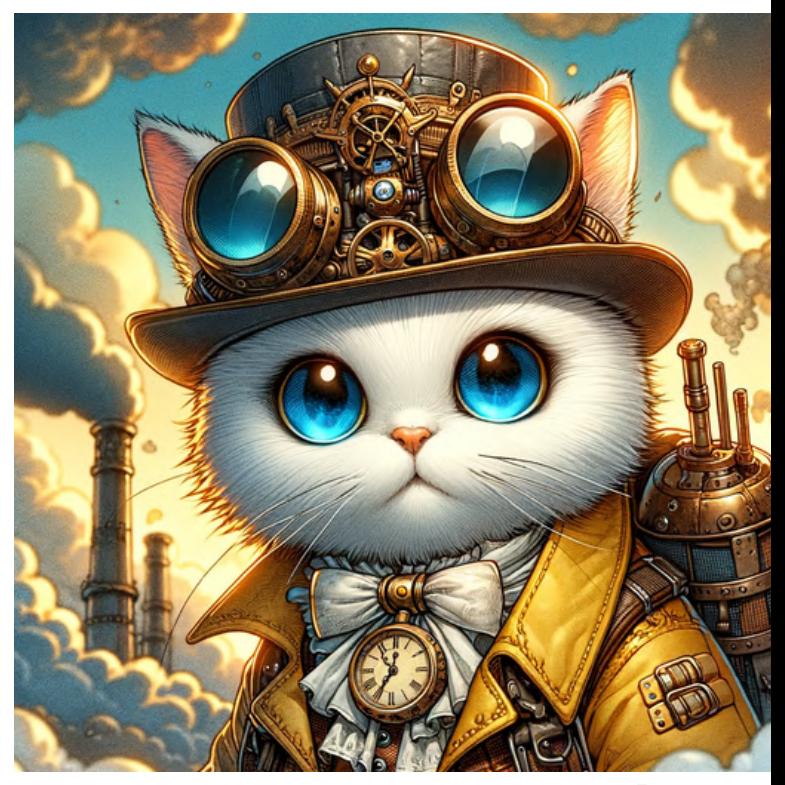

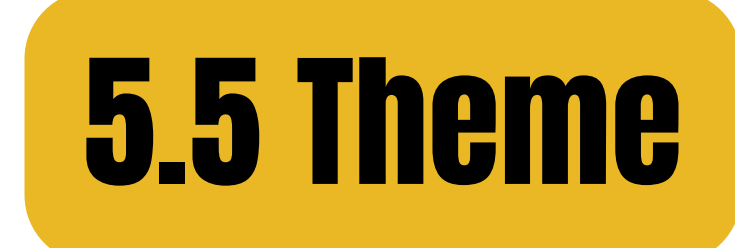

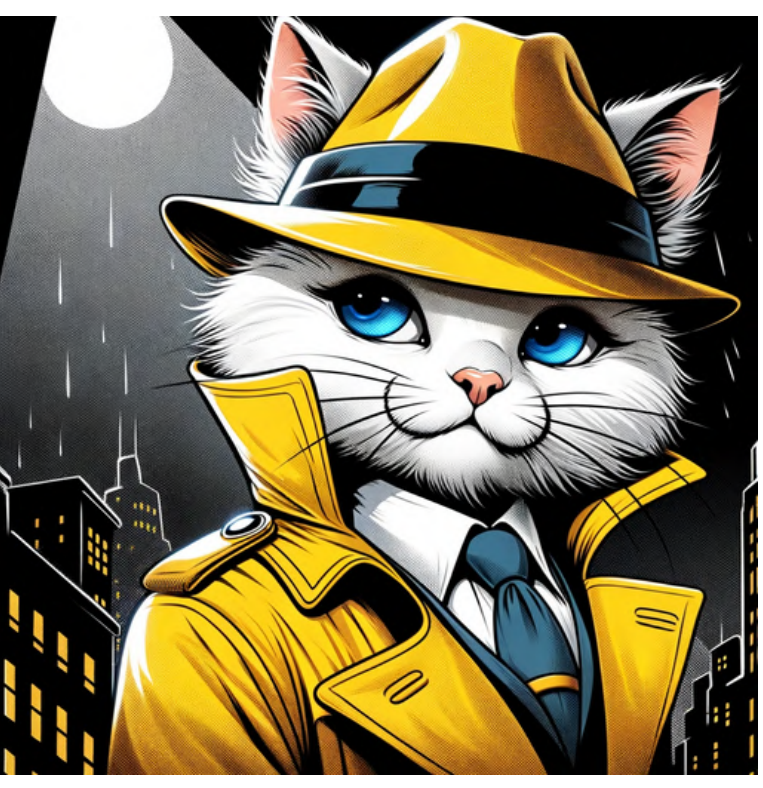

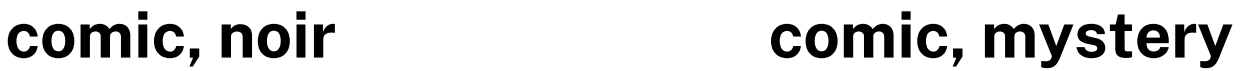

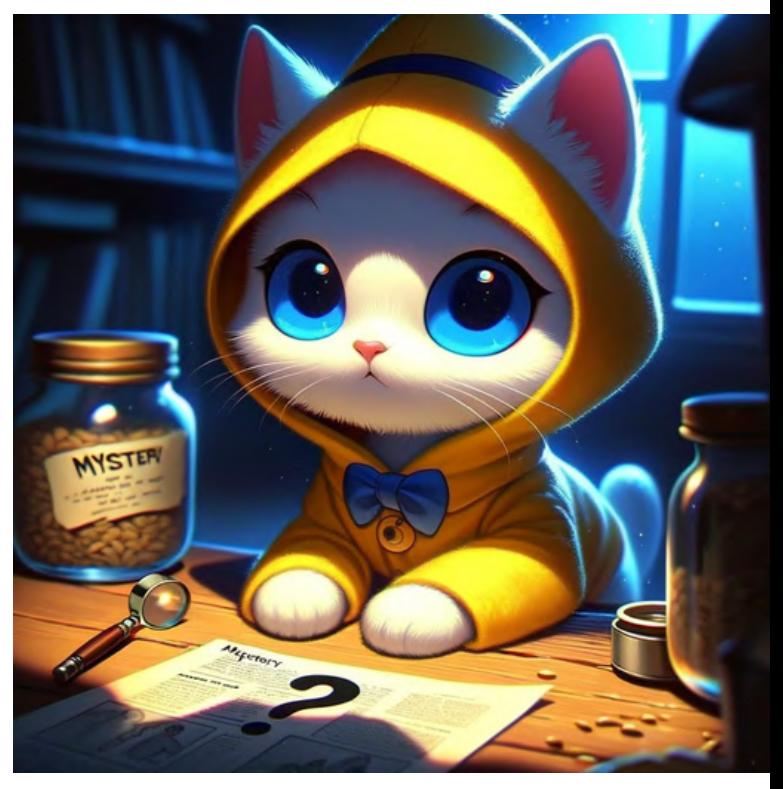

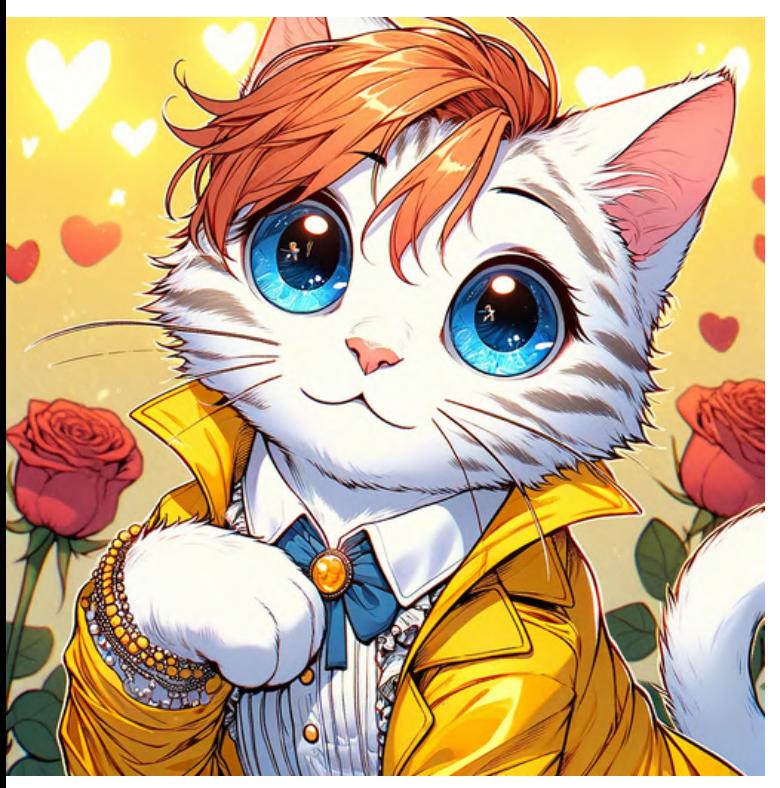

comic, romance comic, post-

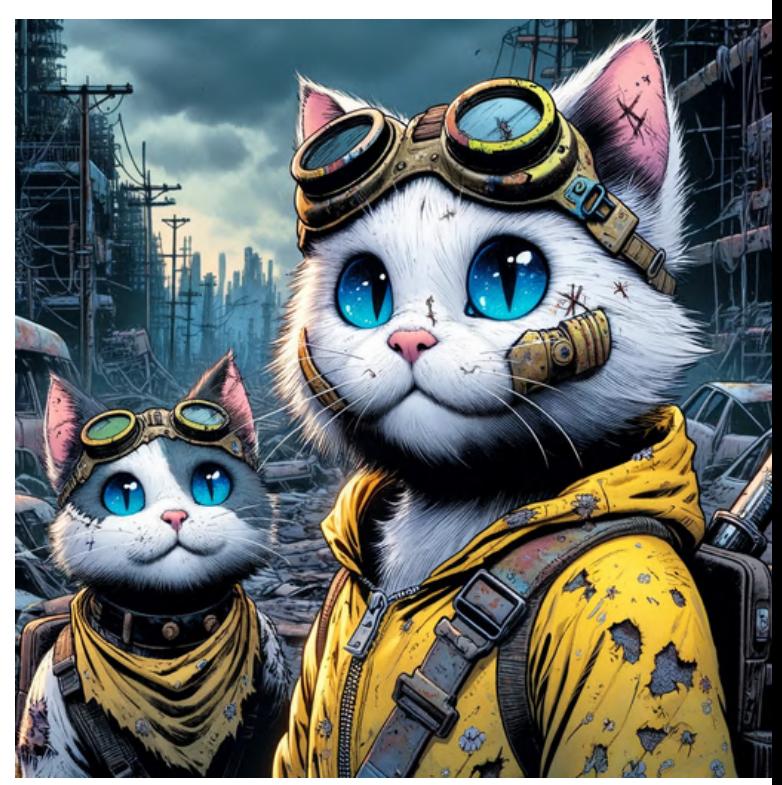

## apocalyptic

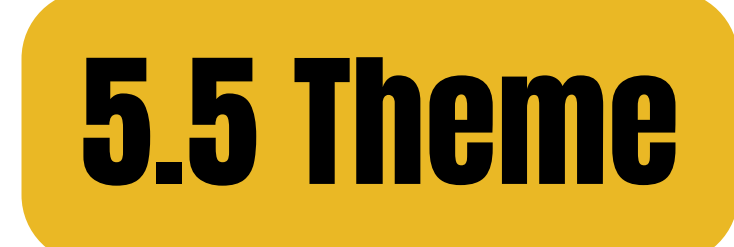

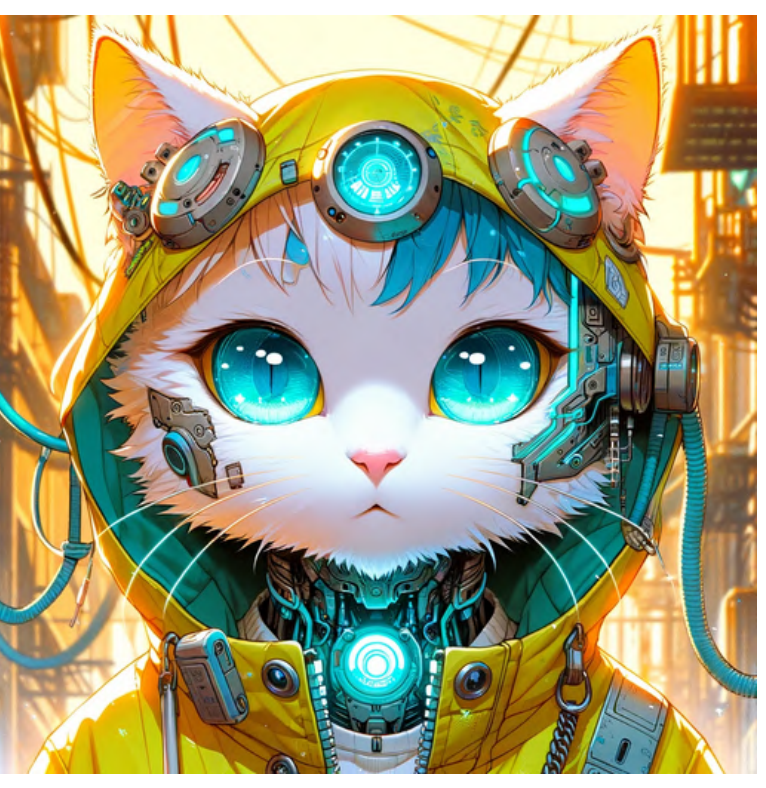

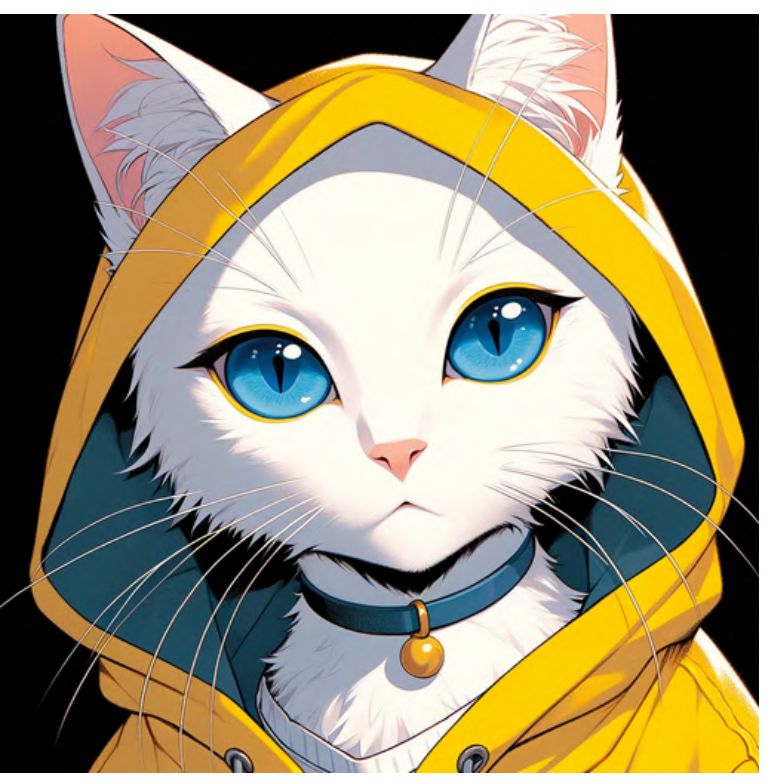

#### manga, cyberpunk manga, steampunk

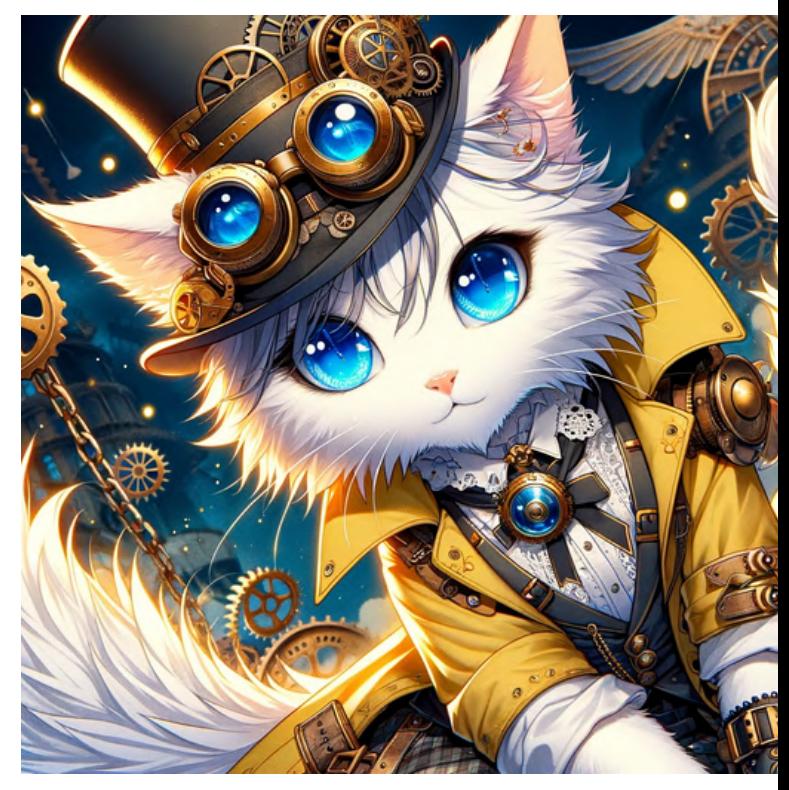

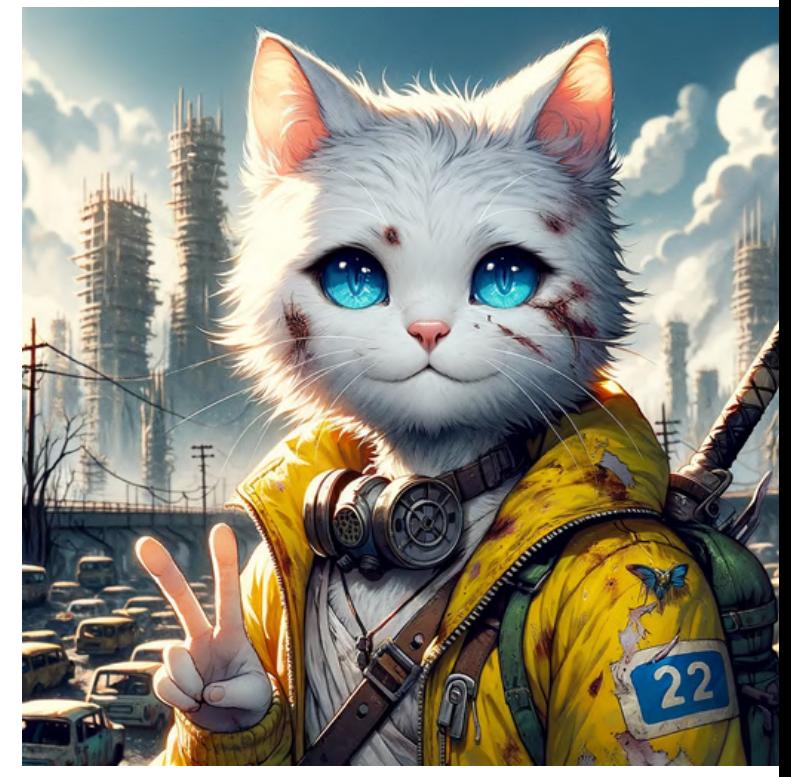

#### manga, noir manga, postapocalyptic

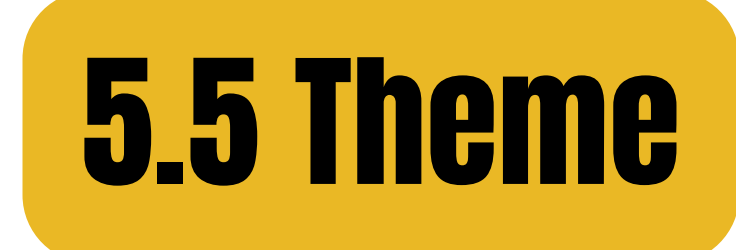

#### manga, fantasy

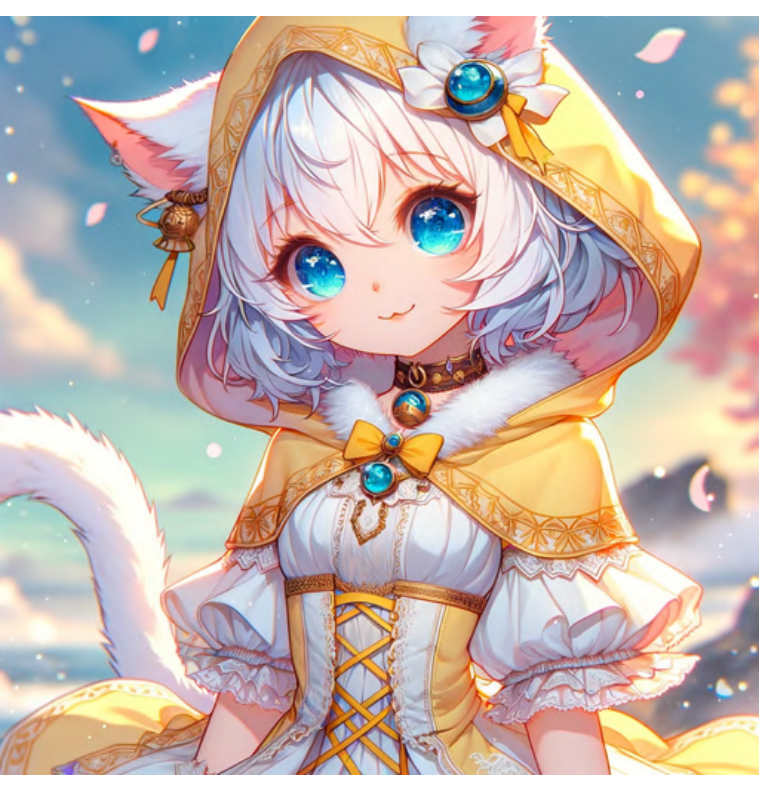

#### manga, sci-fi

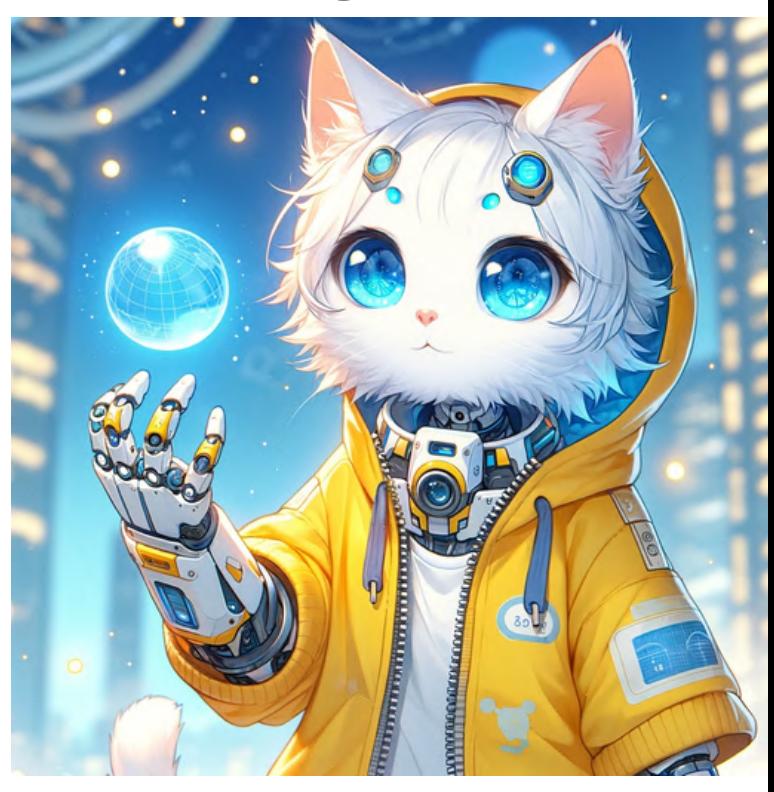

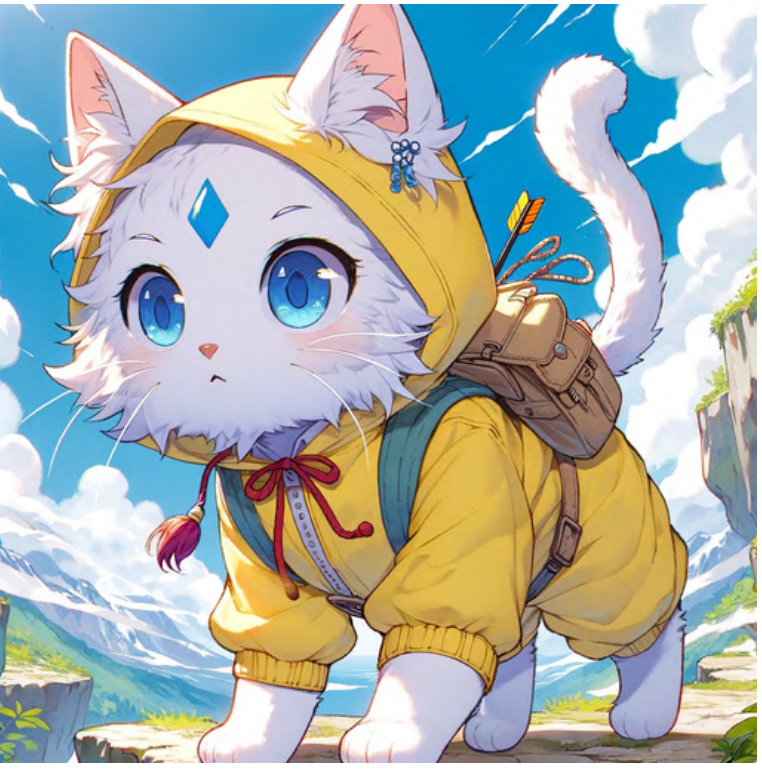

#### manga, adventure

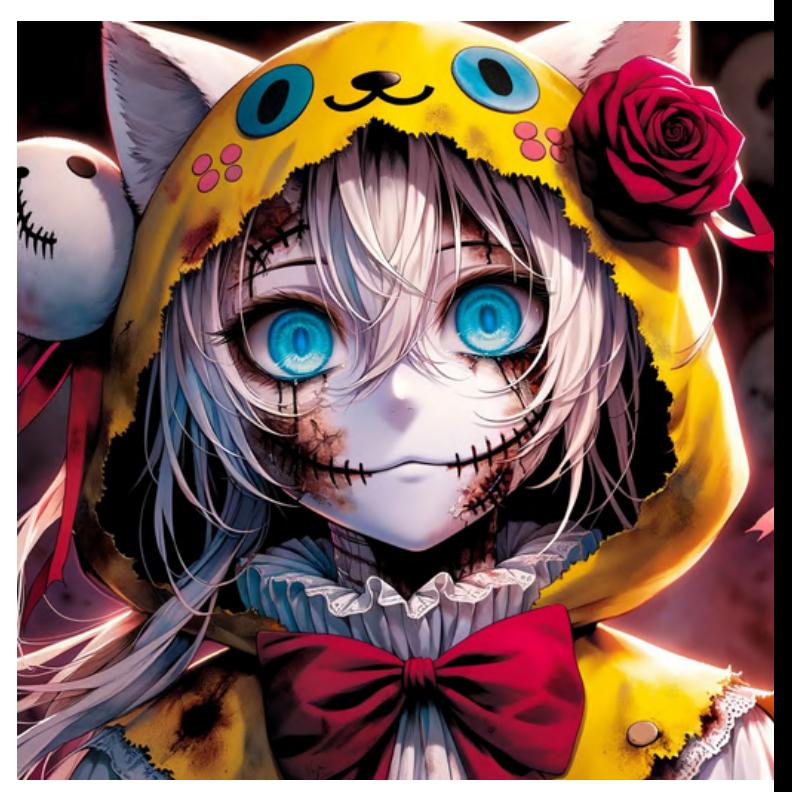

#### manga, horror

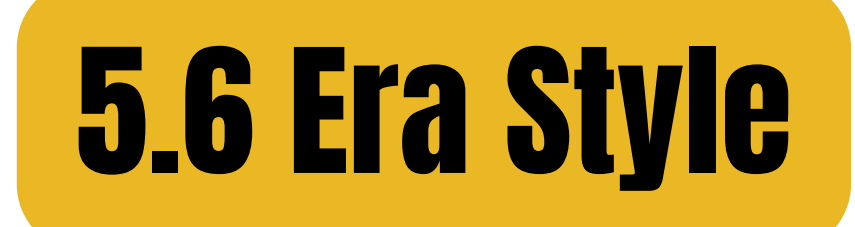

#### cartoon, 1920s cartoon, 1940s

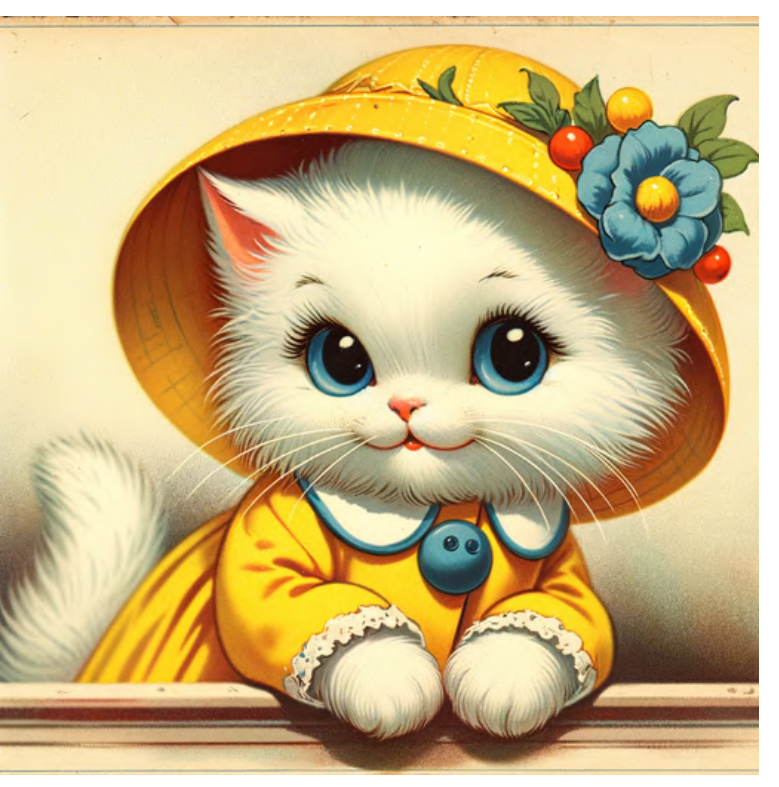

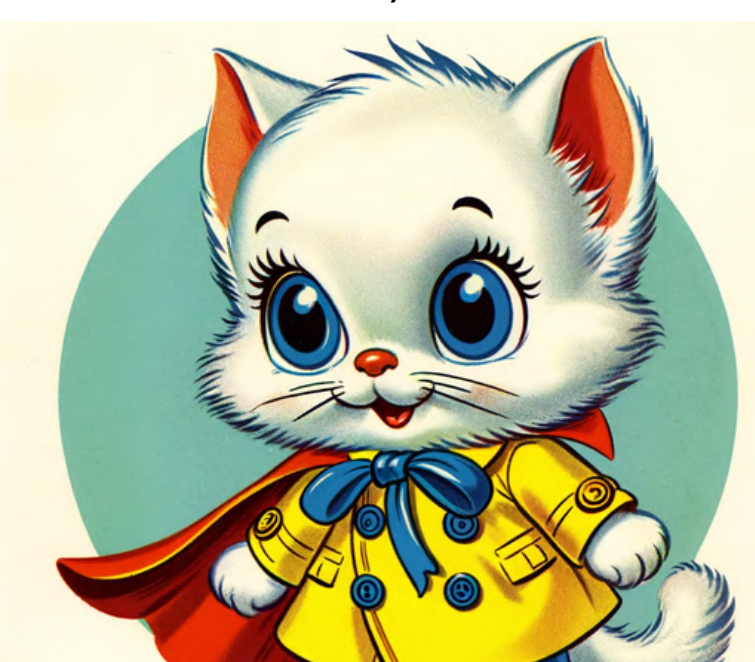

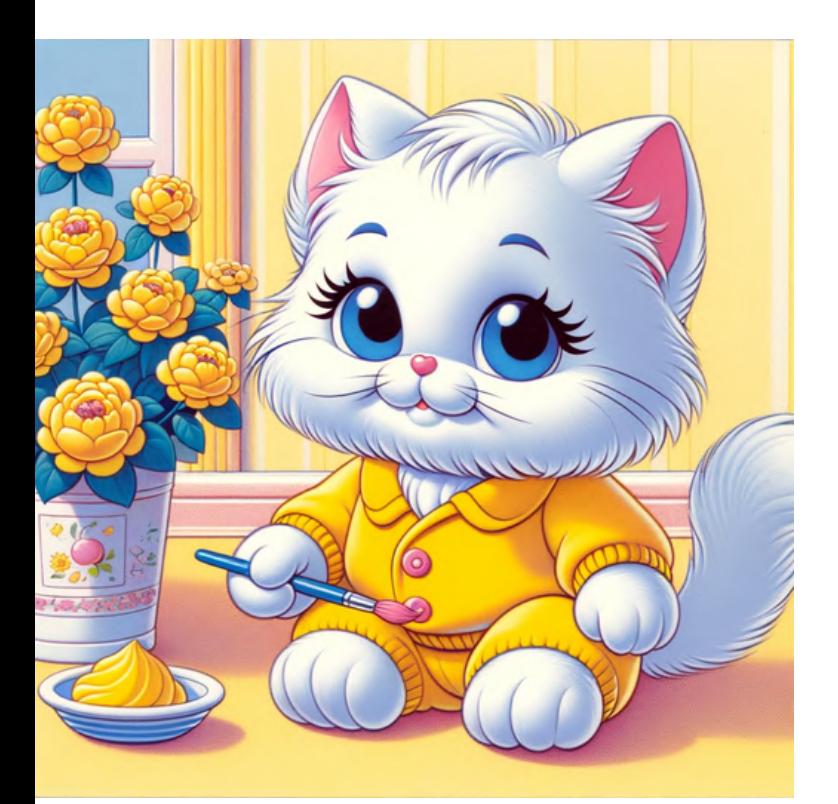

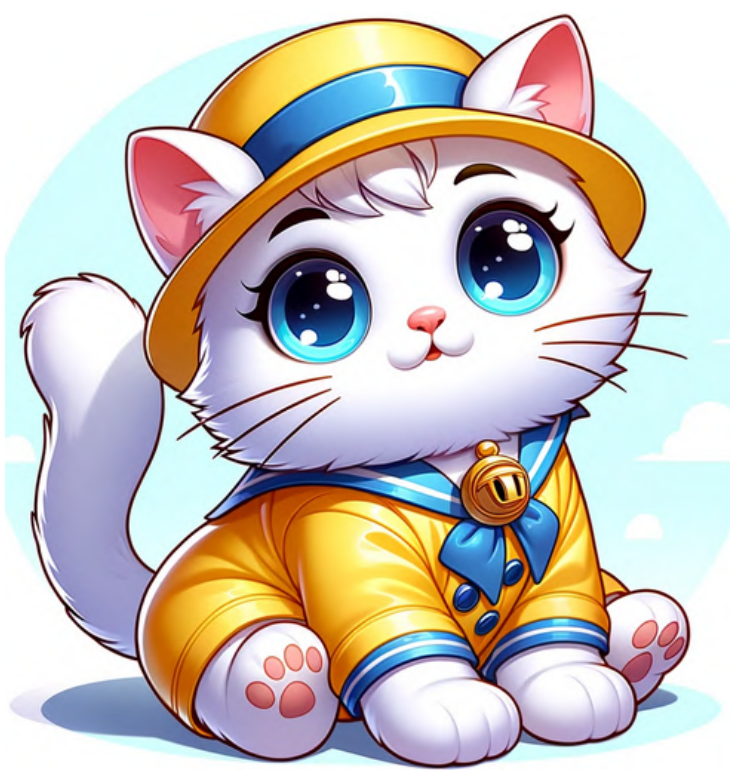

#### cartoon, 1990s cartoon, 2000s

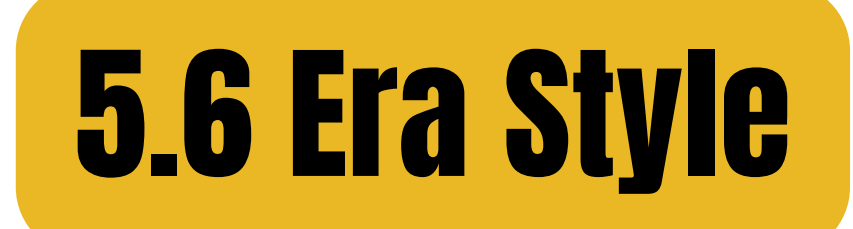

#### comic, 1920s comic, 1950s

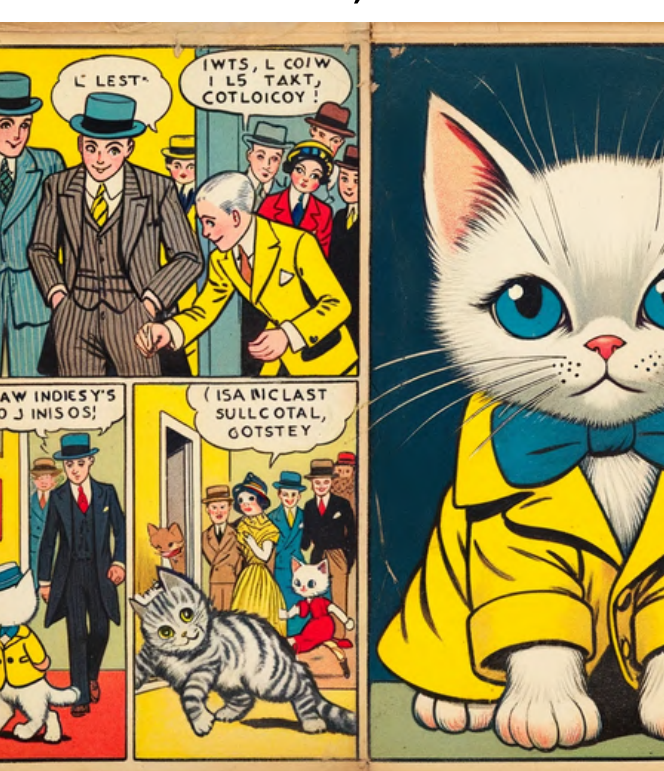

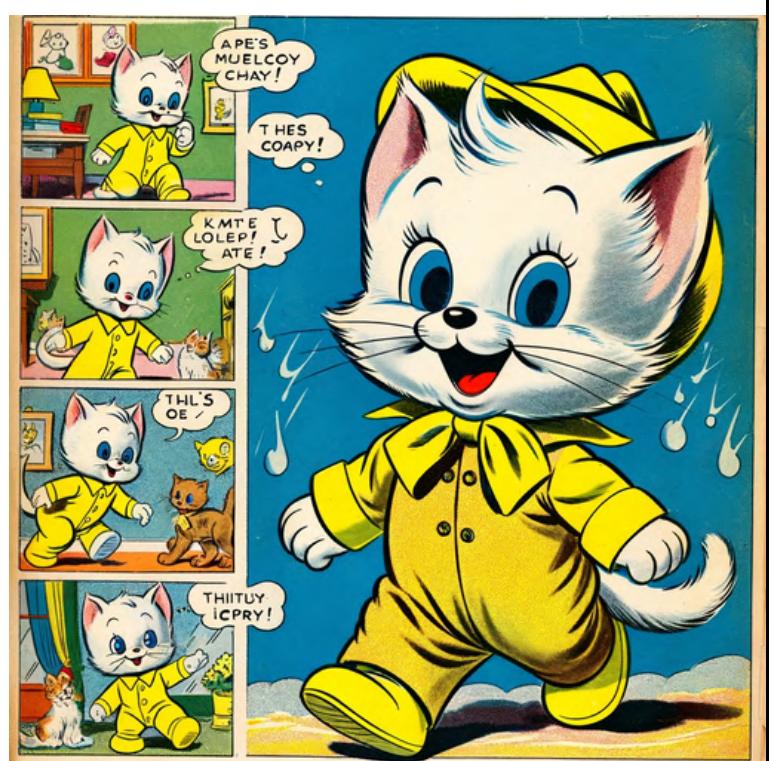

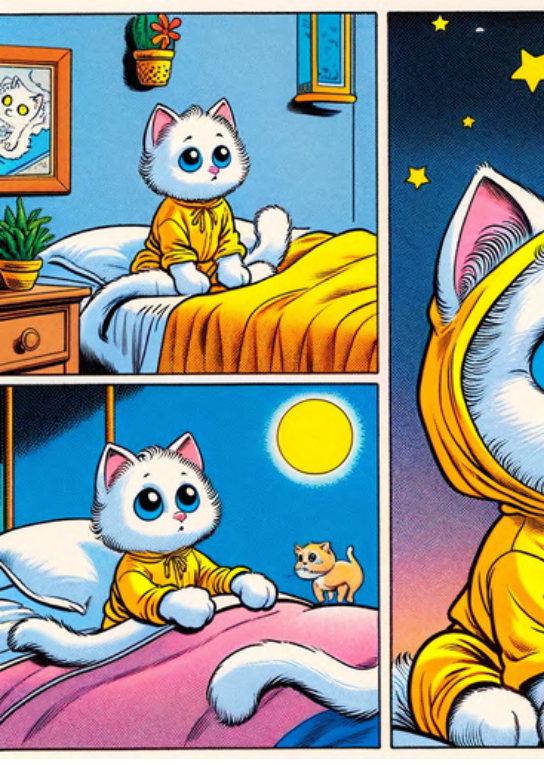

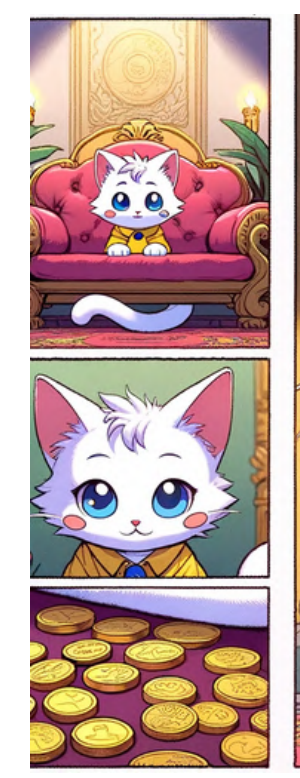

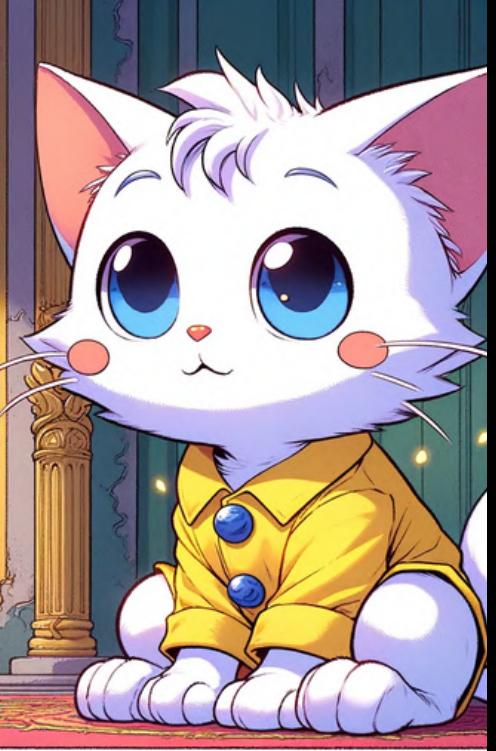

comic, 1990s comic, 2000s

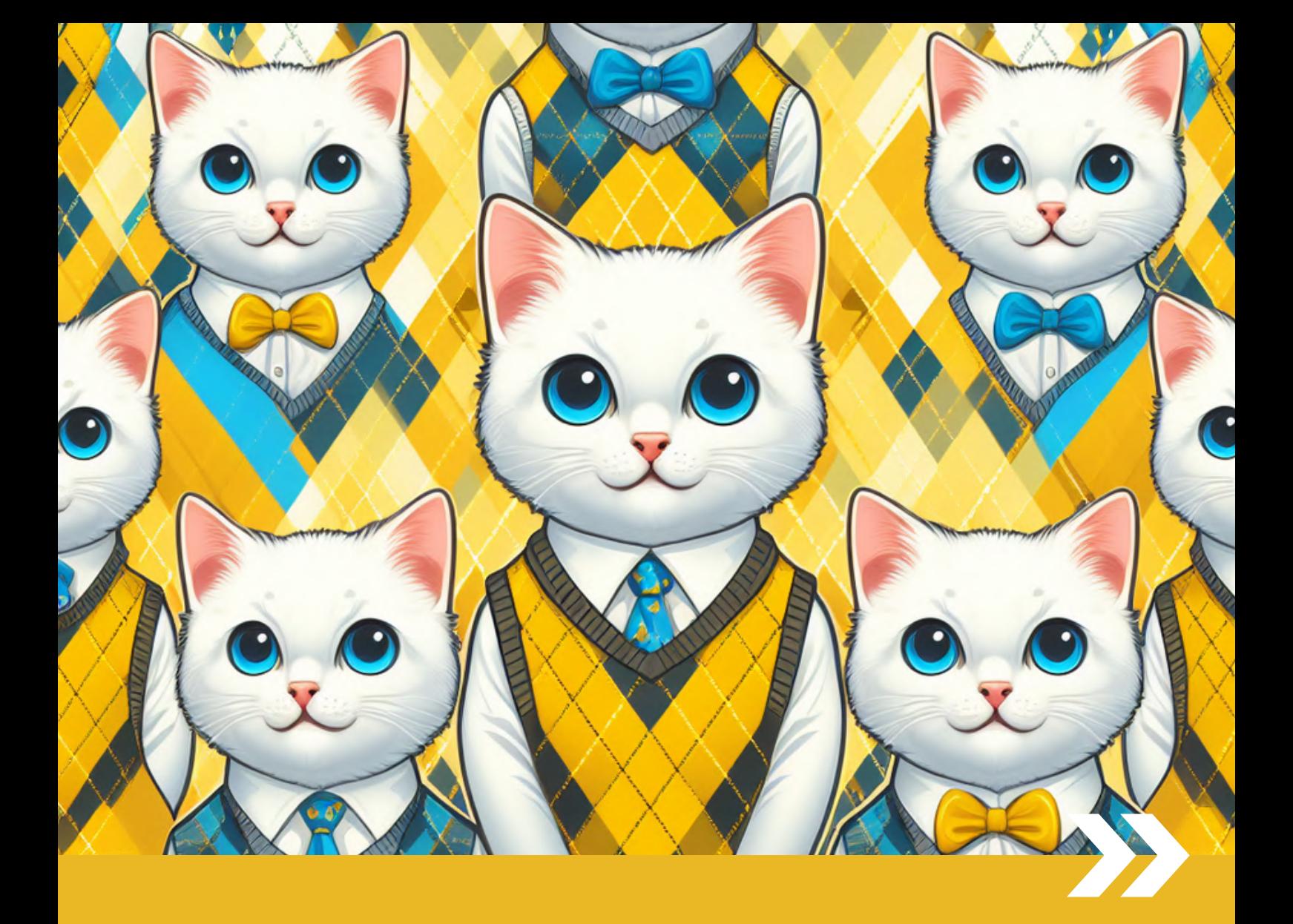

# PART 6 Design & Text Style References

## What are the design-related themes and keywords that work well with DALL-E?

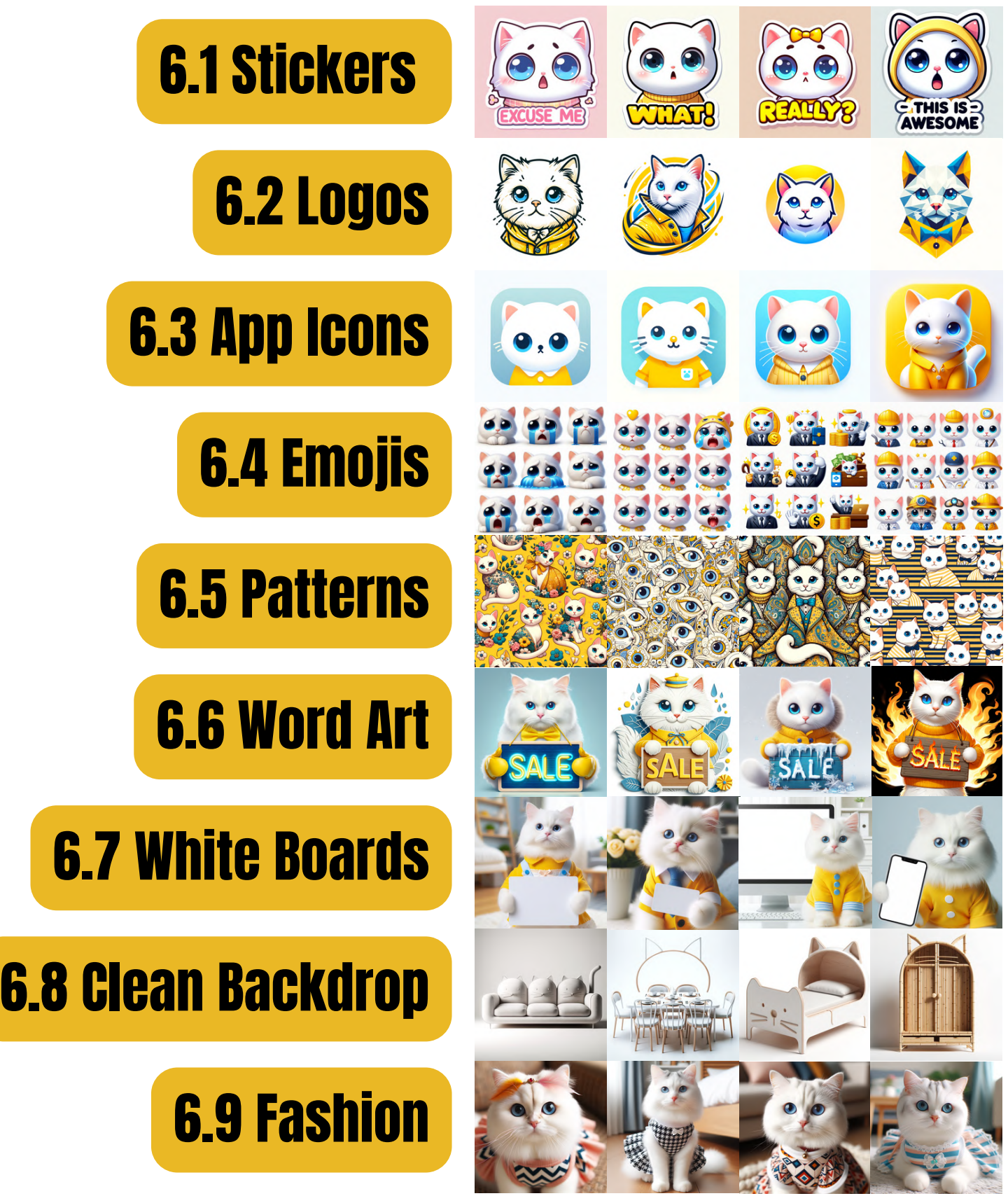

## 6.1 Stickers

## 'excuse me' 'what!' Basic prompt: sticker + [subject] + [text]

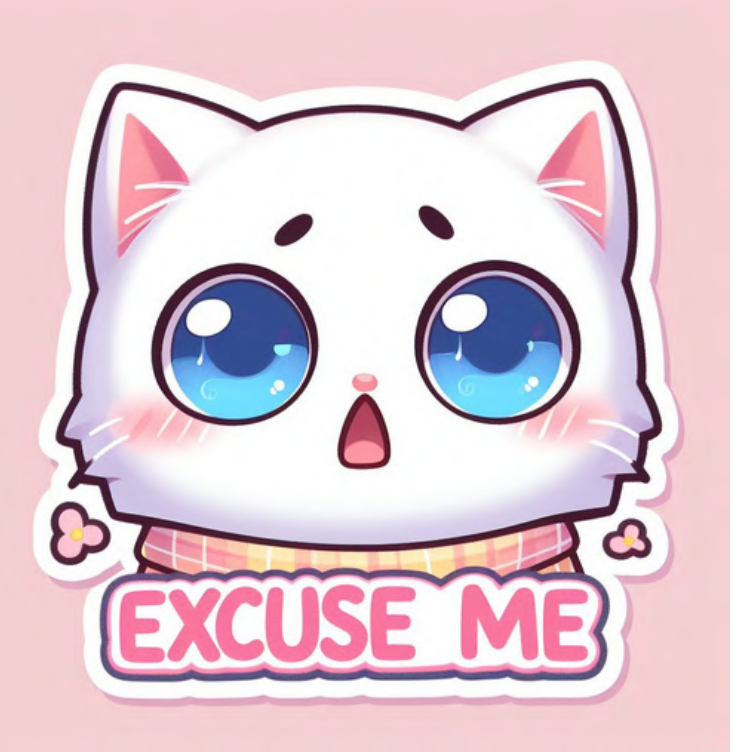

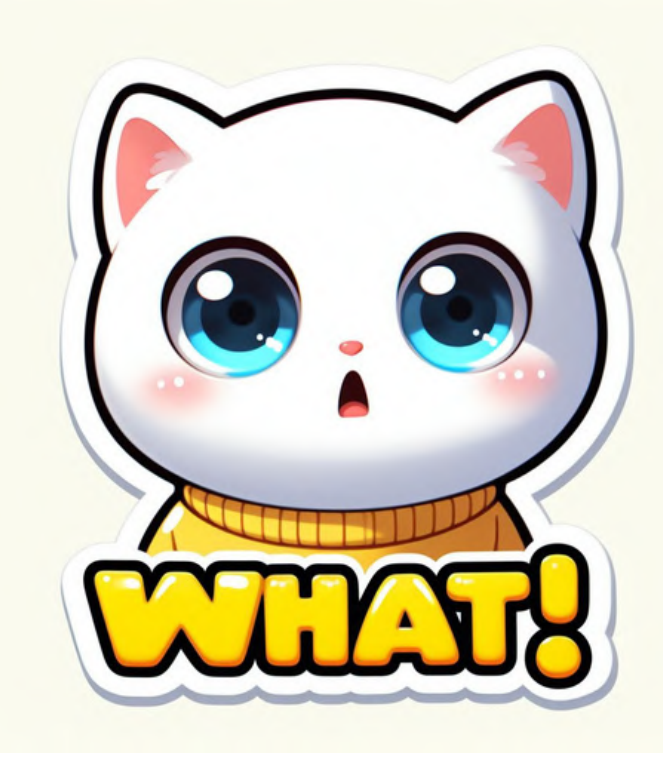

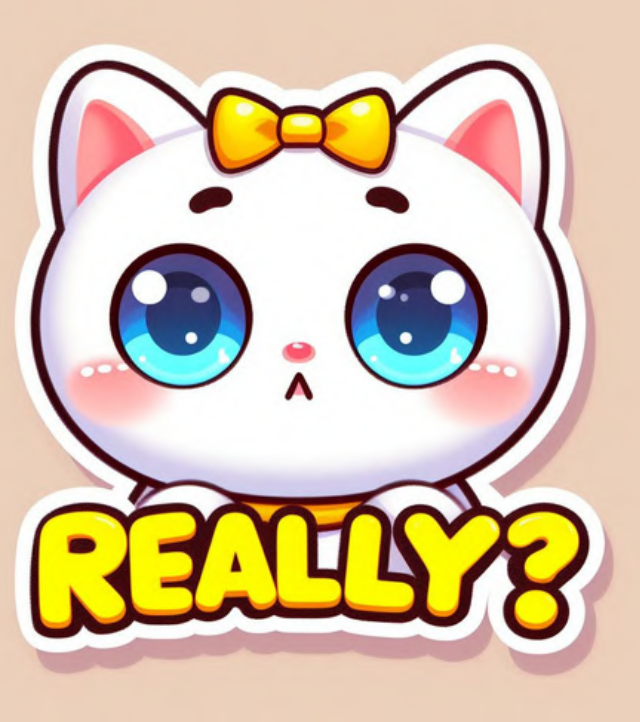

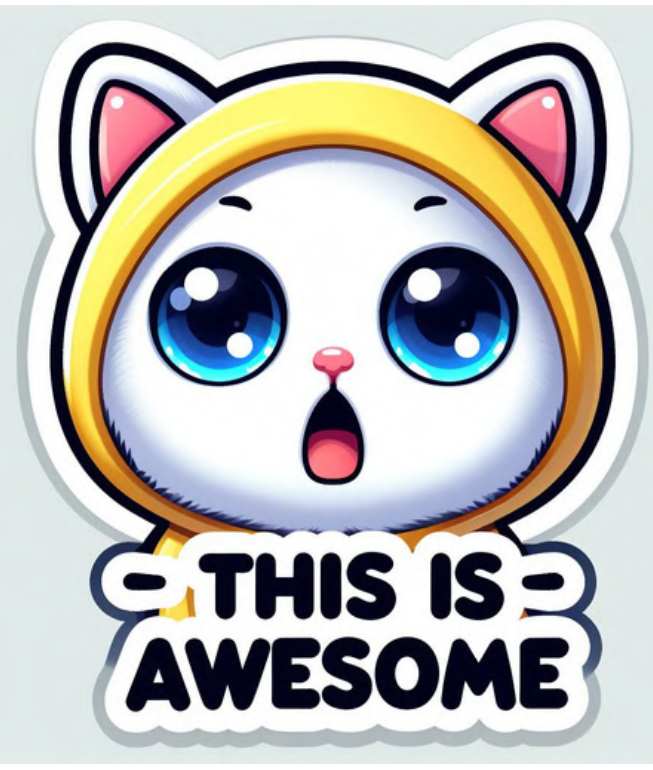

'really?' this is awesome!'

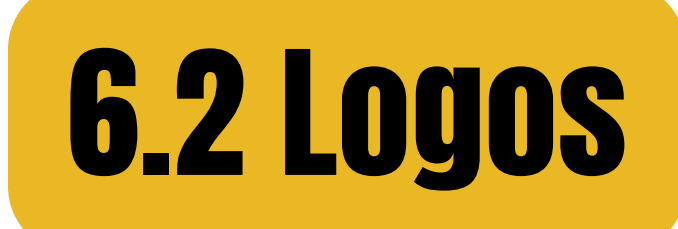

#### Basic prompt: [style] + logo + [subject] hand-drawn geometric

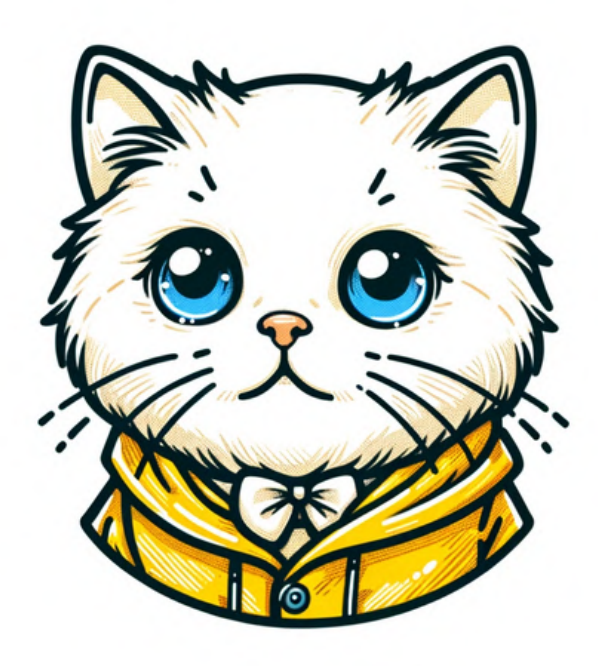

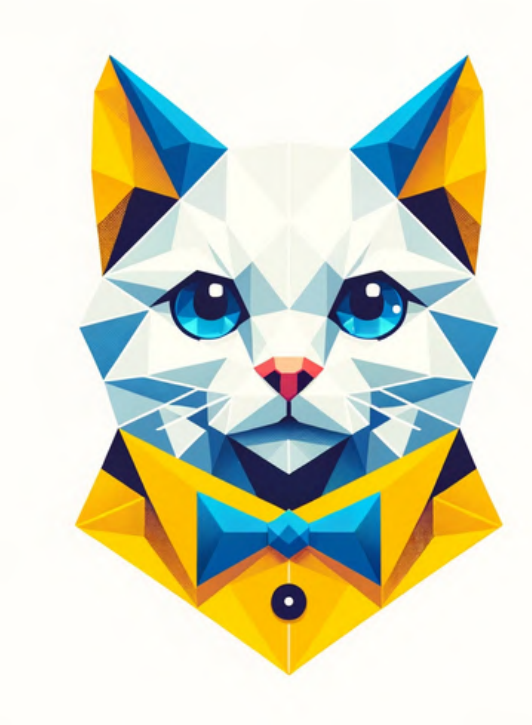

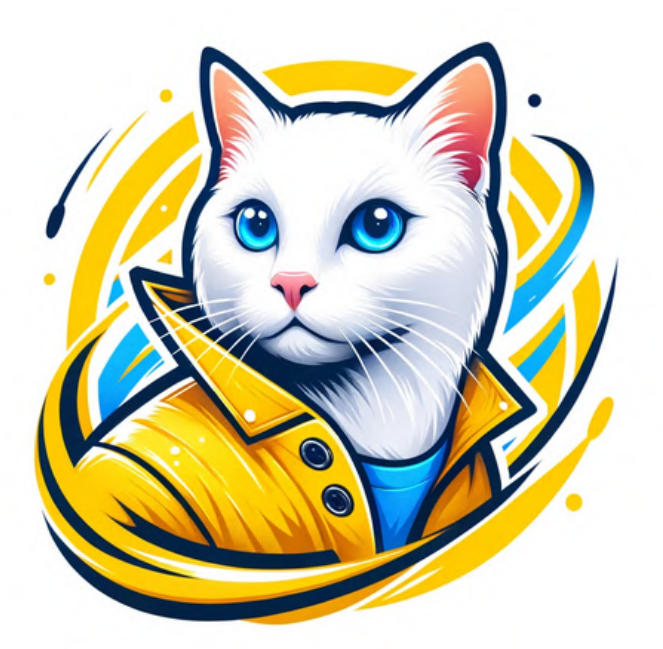

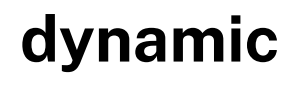

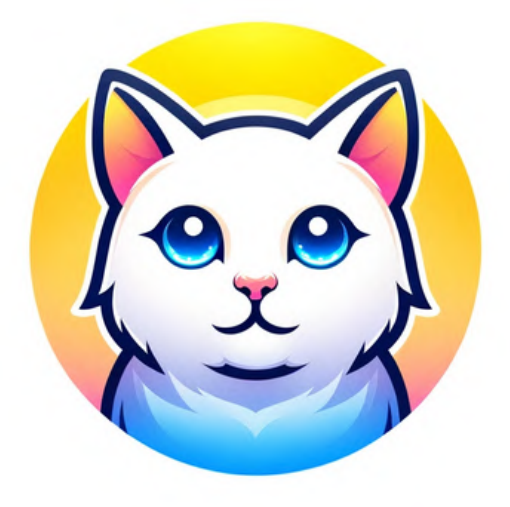

gradient

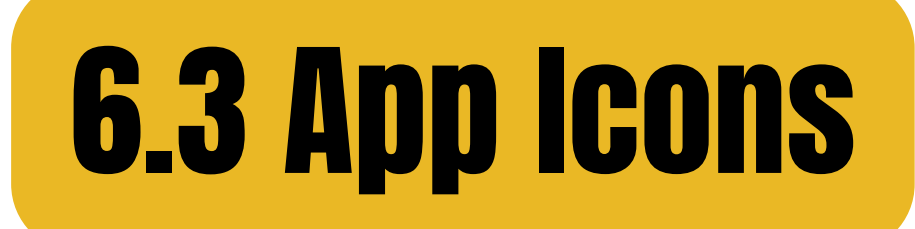

#### Basic prompt: [style] app icon + [subject] minimalism skeuomorphism

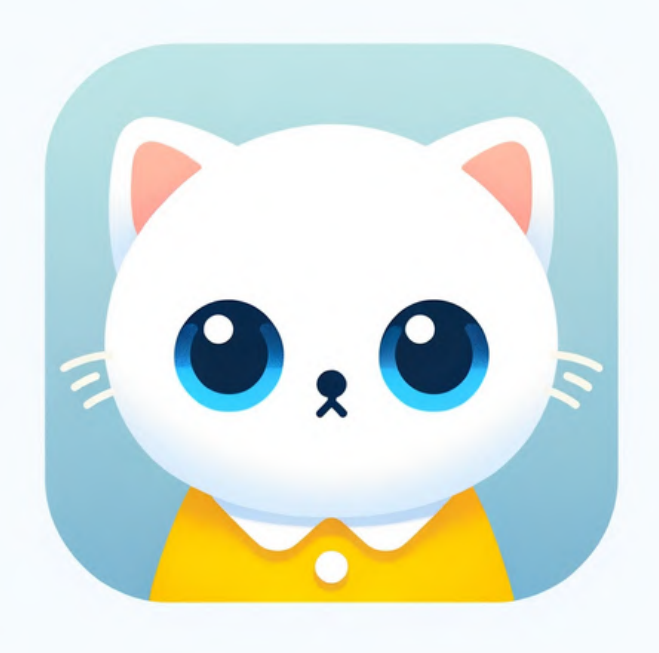

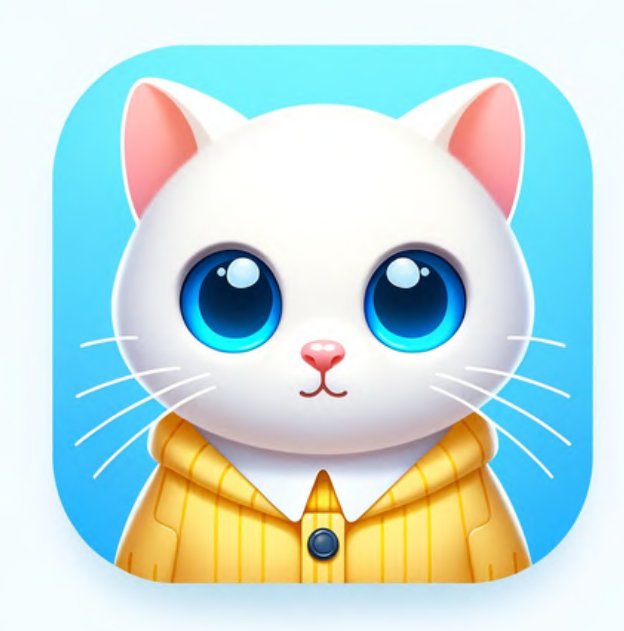

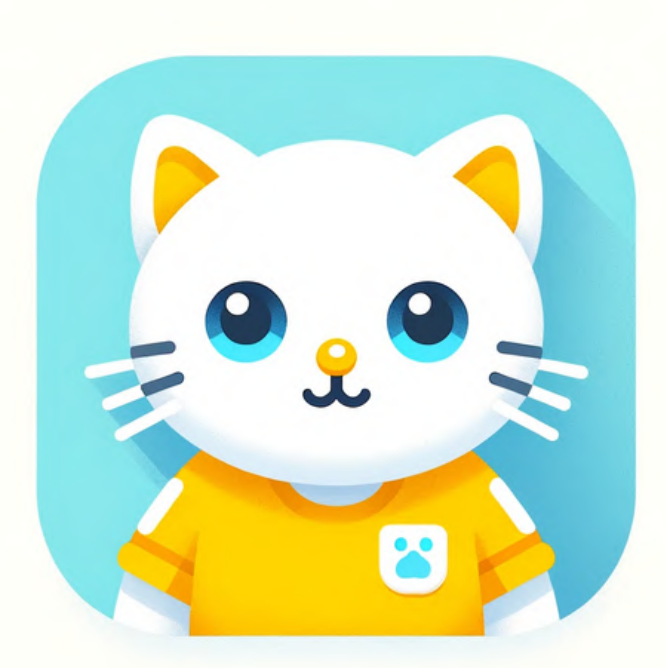

## flat design

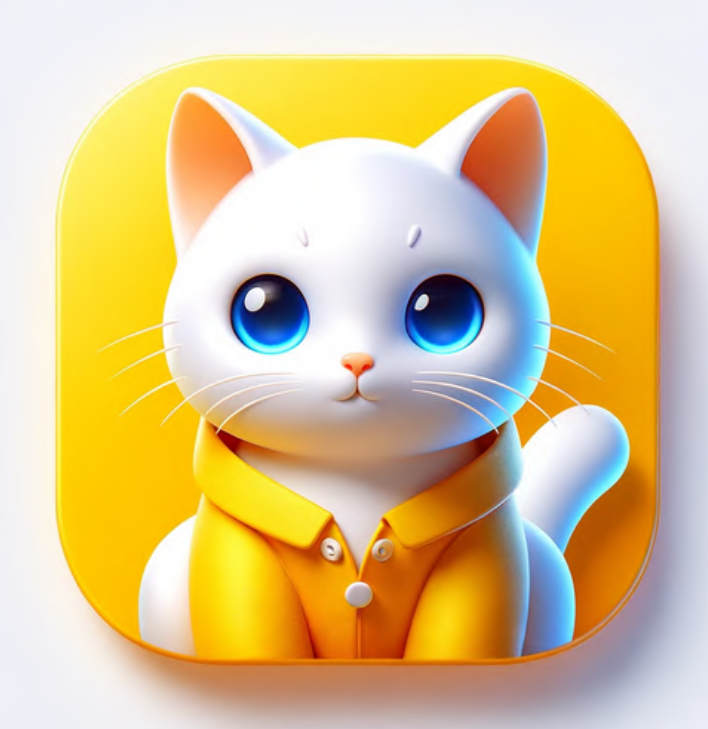

### **3d graphics**

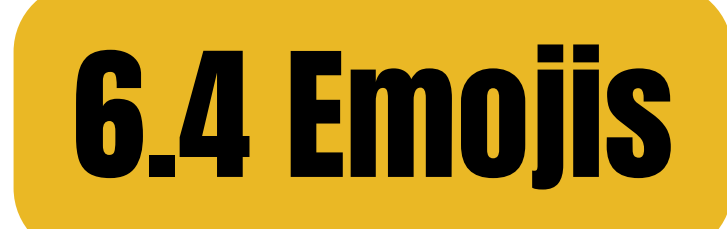

#### Basic prompt: [theme] emoji pack + [subject] facial expressions business theme

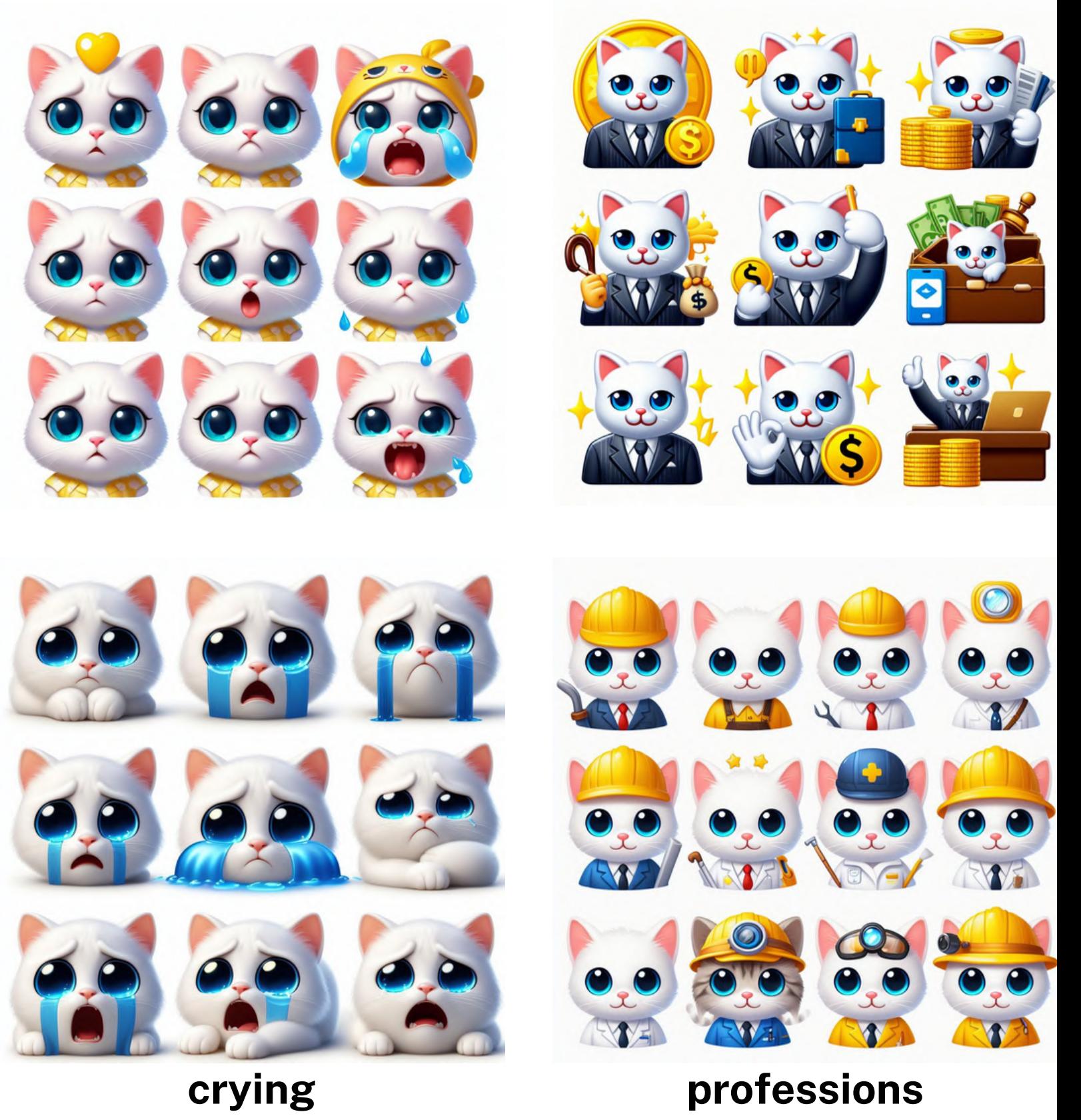

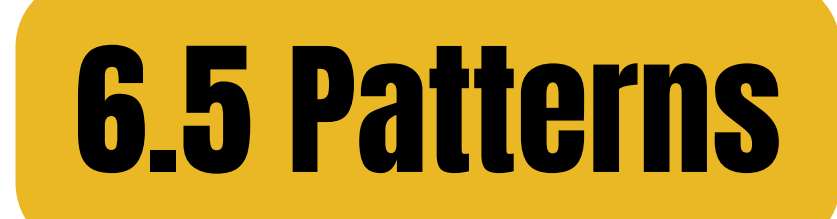

## floral abstract Basic prompt: [pattern name] pattern + [subject]

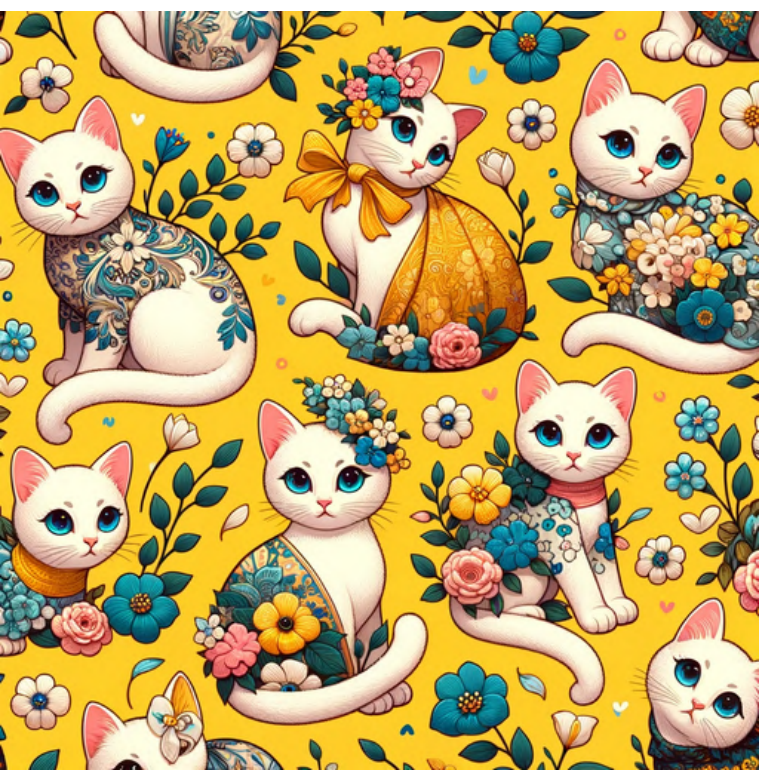

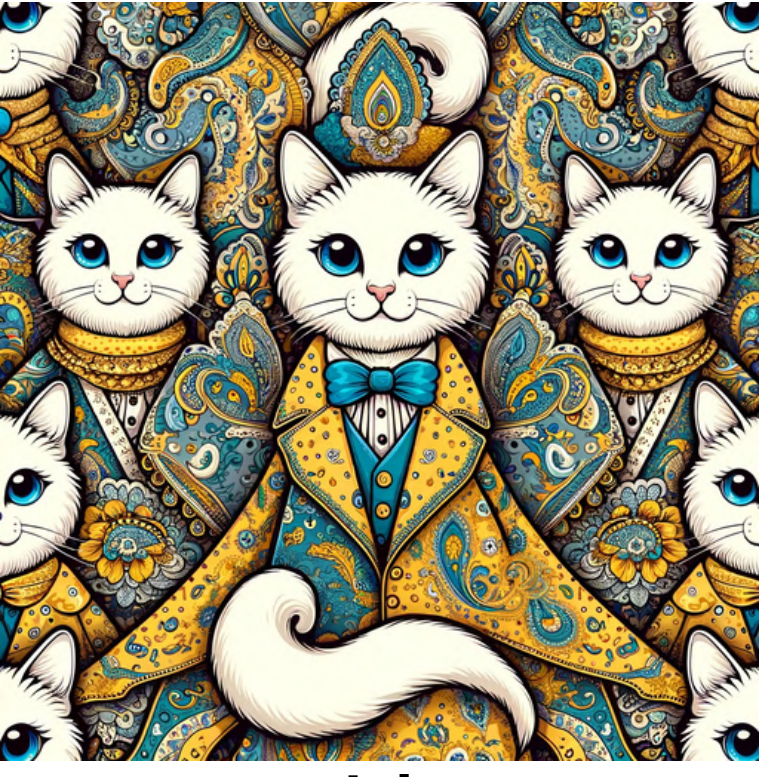

paisley stripes

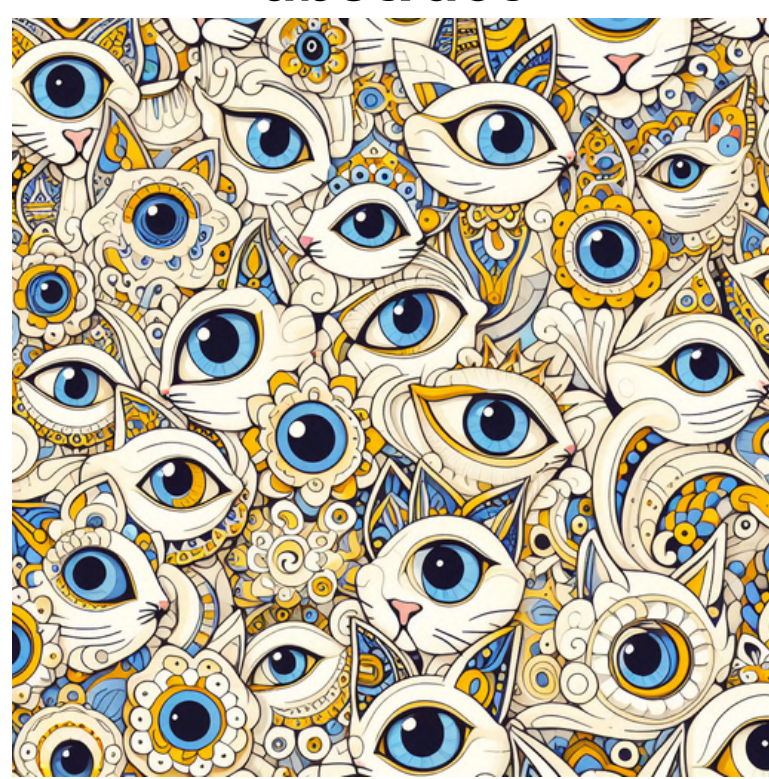

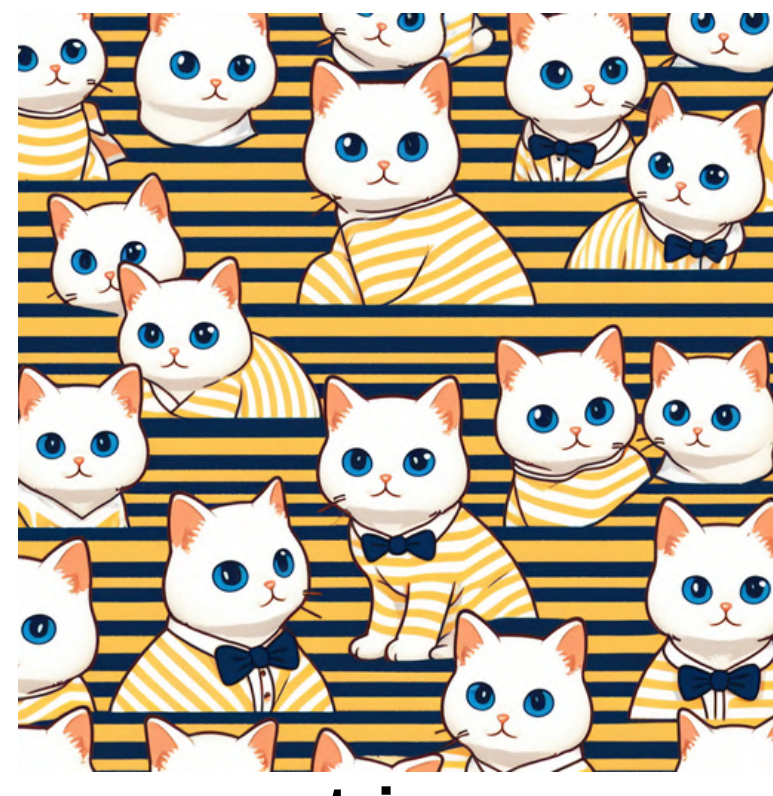

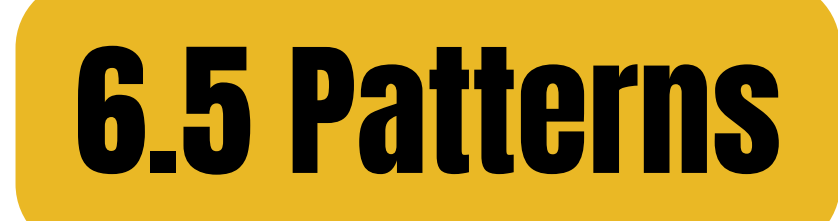

## Basic prompt: [pattern name] pattern + [subject]

damask

tartan

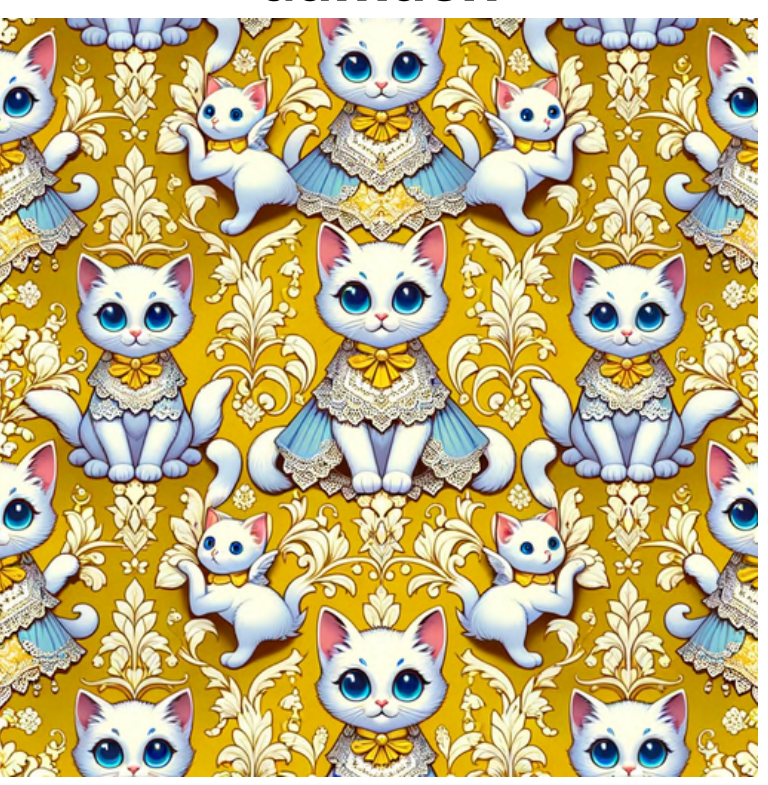

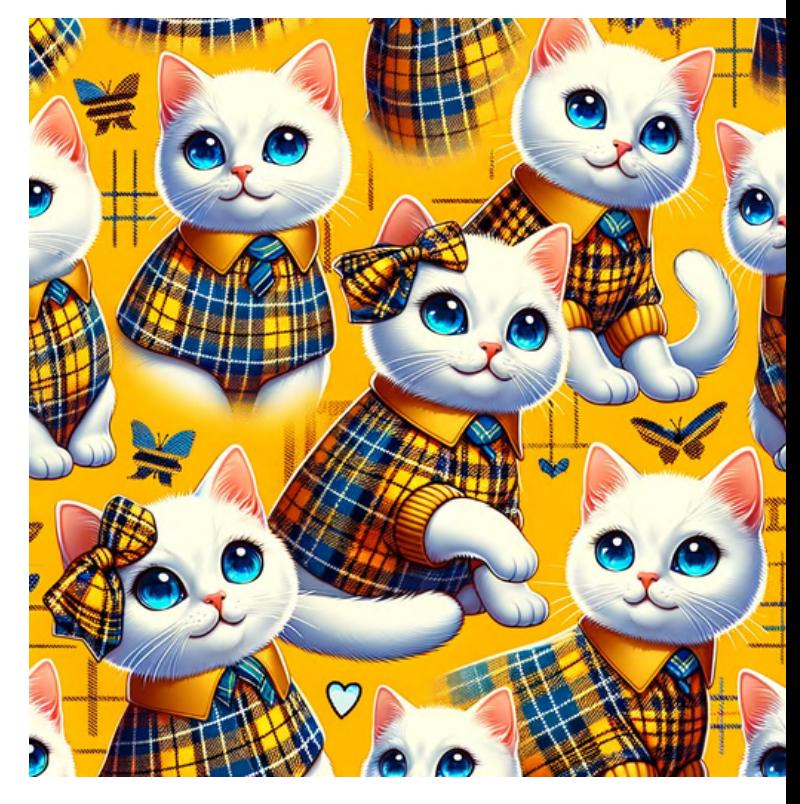

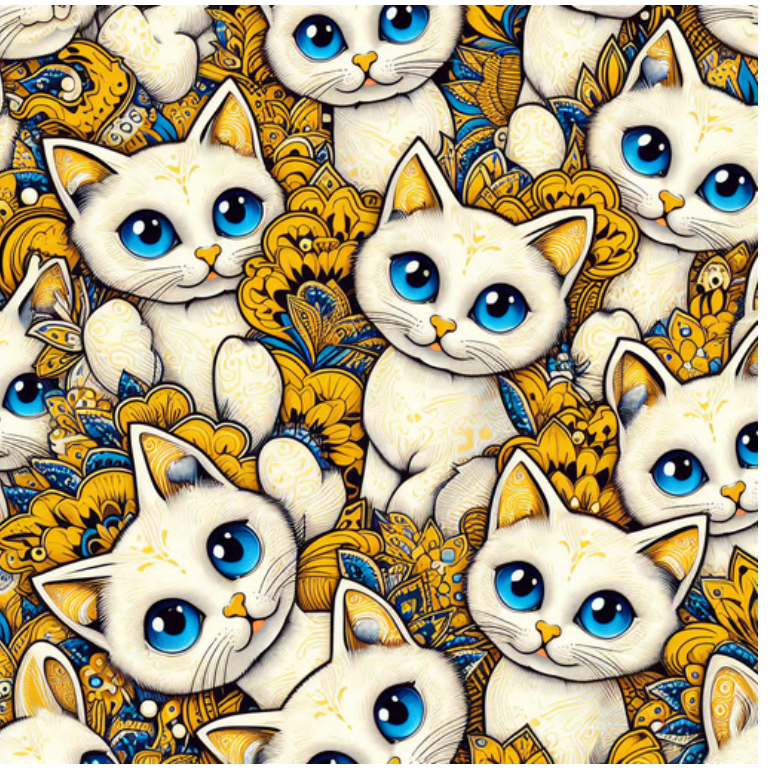

batik

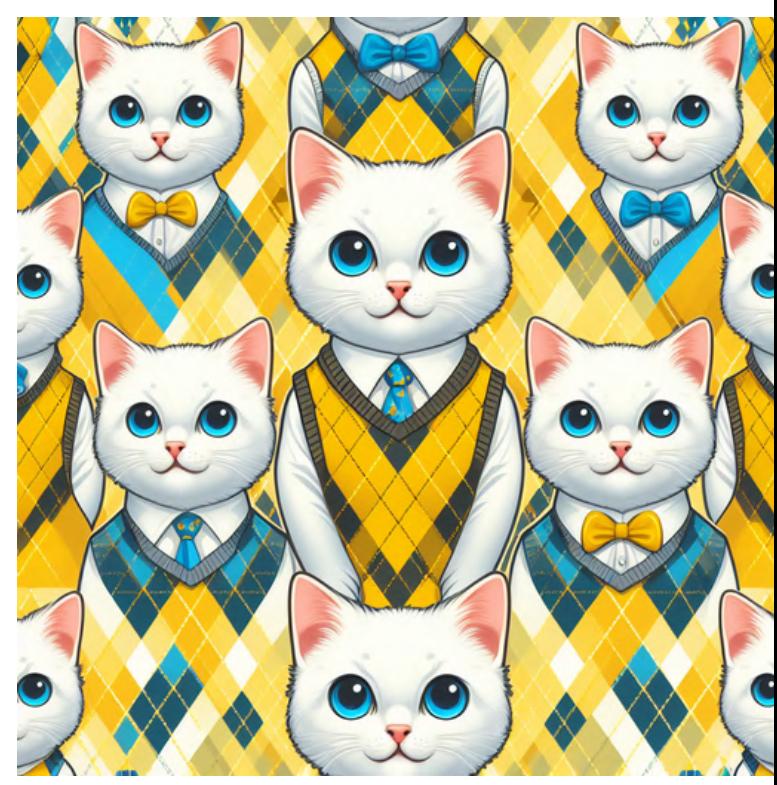

argyle

## **6.6 Word Art**

#### Basic prompt: [subject] + 'sale' + [style] neon paper cut

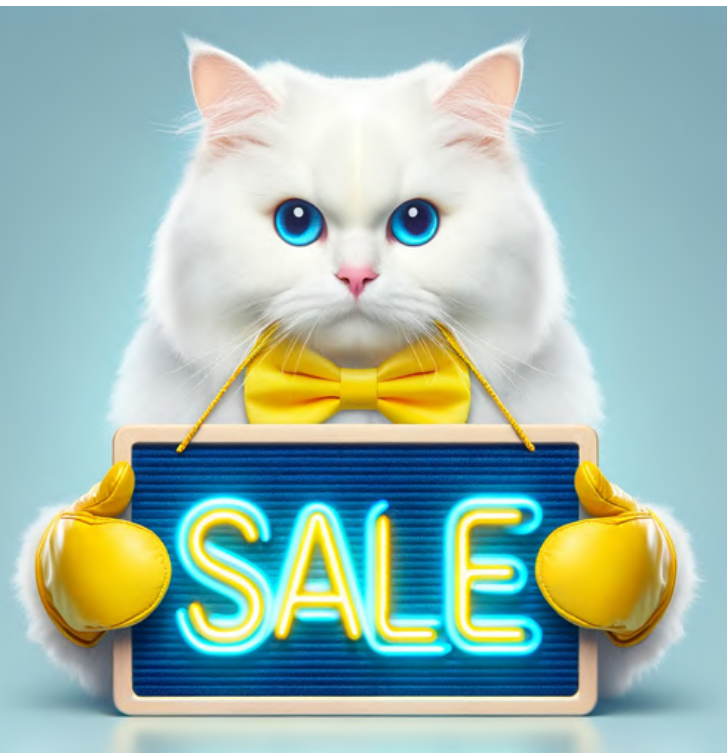

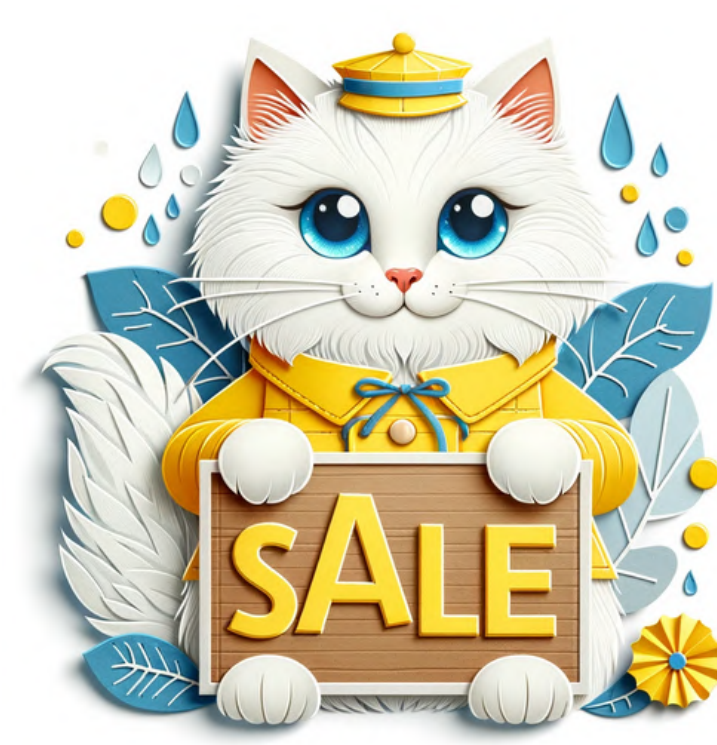

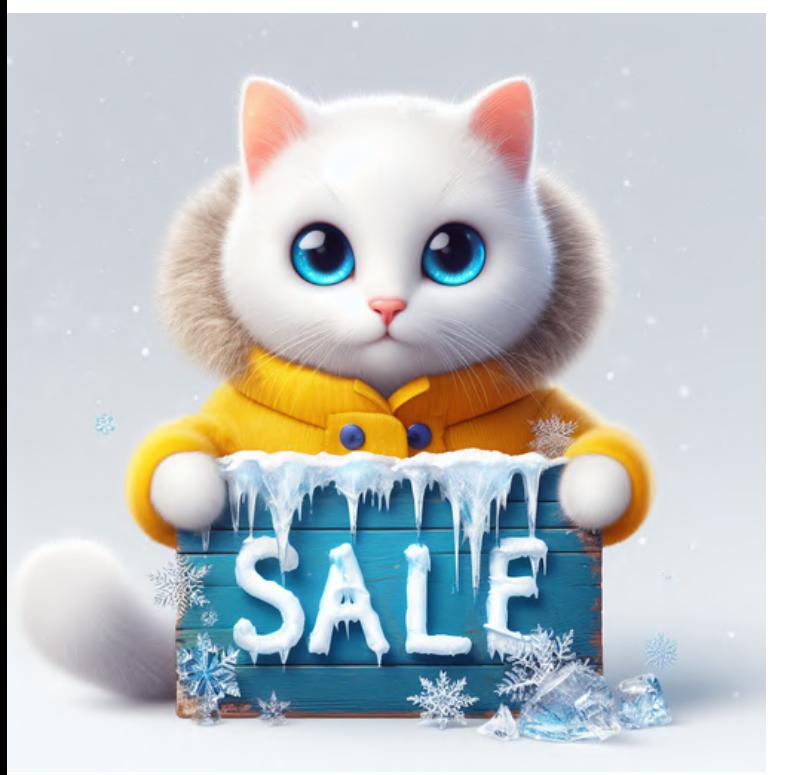

ice and frost

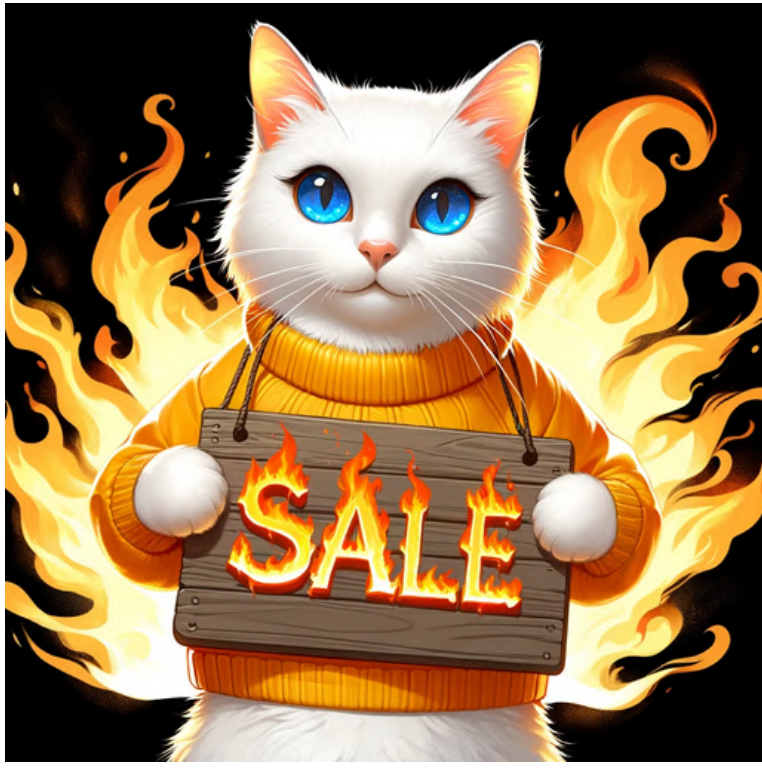

### fire and flame

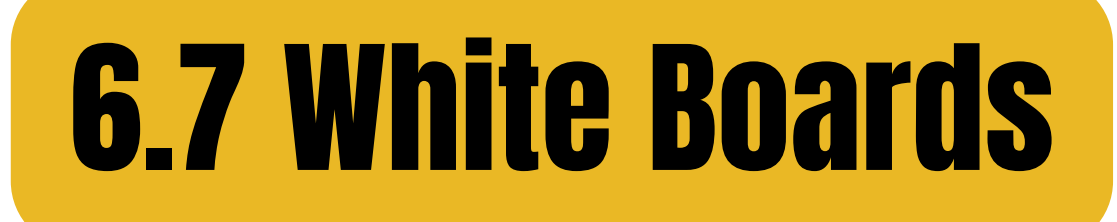

## Basic prompt: [subject] + holding a white [object] board business card

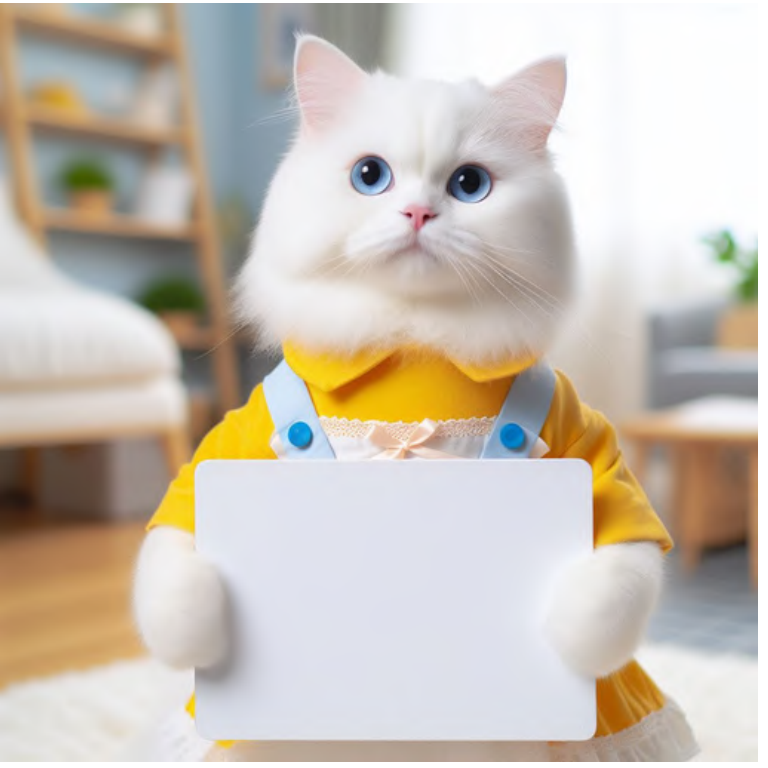

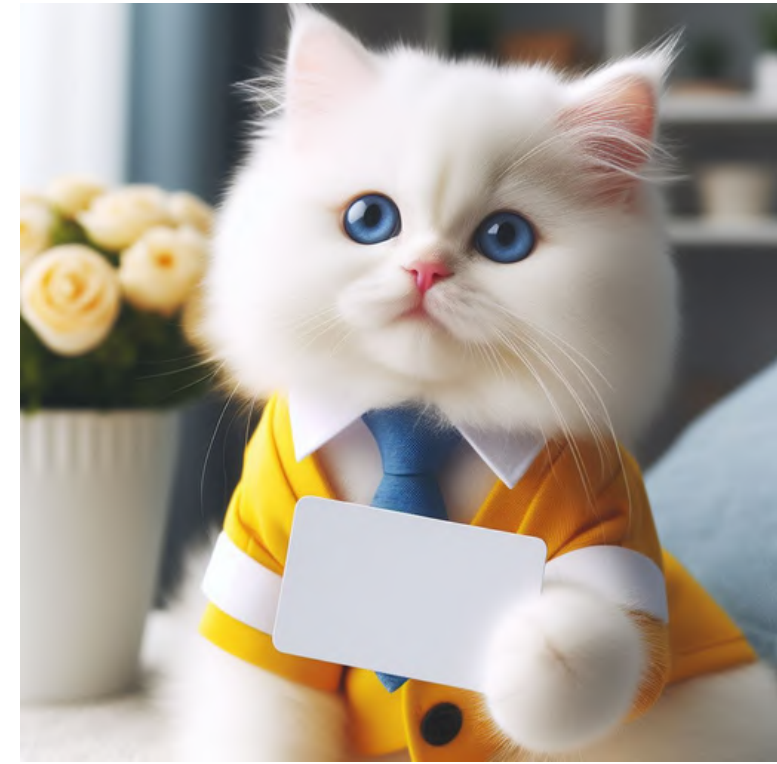

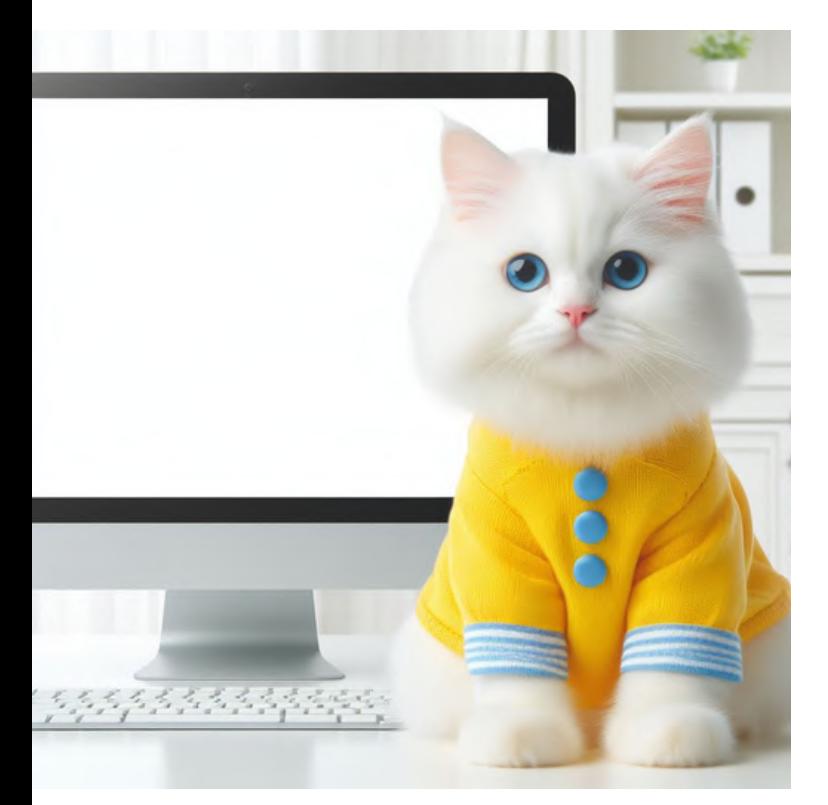

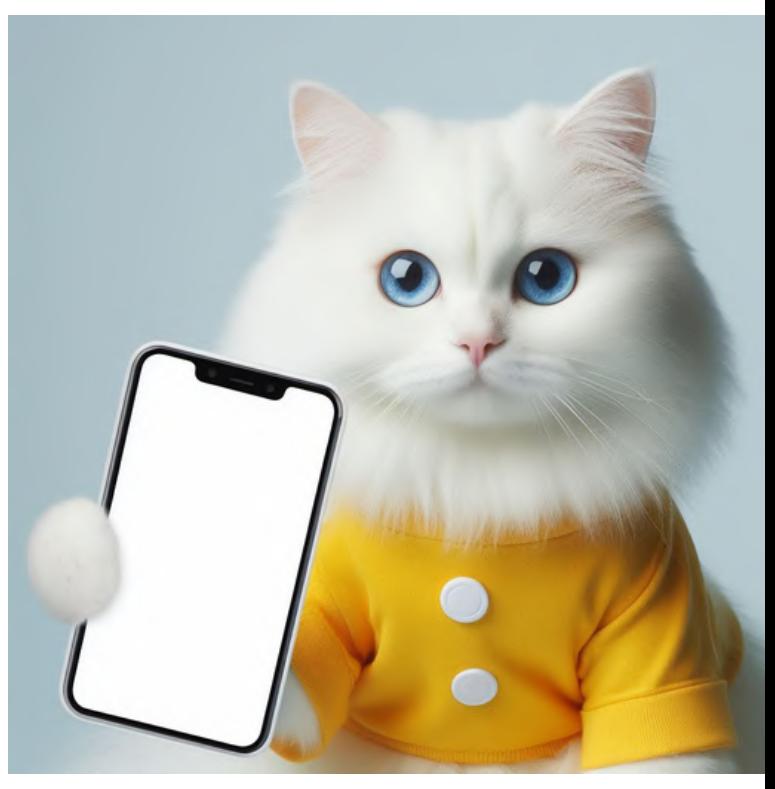

#### monitor screen smartphone screen

## **6.8 Clean Backdrop**

#### Basic prompt: [design] + white background 3-seater sofa children's bed

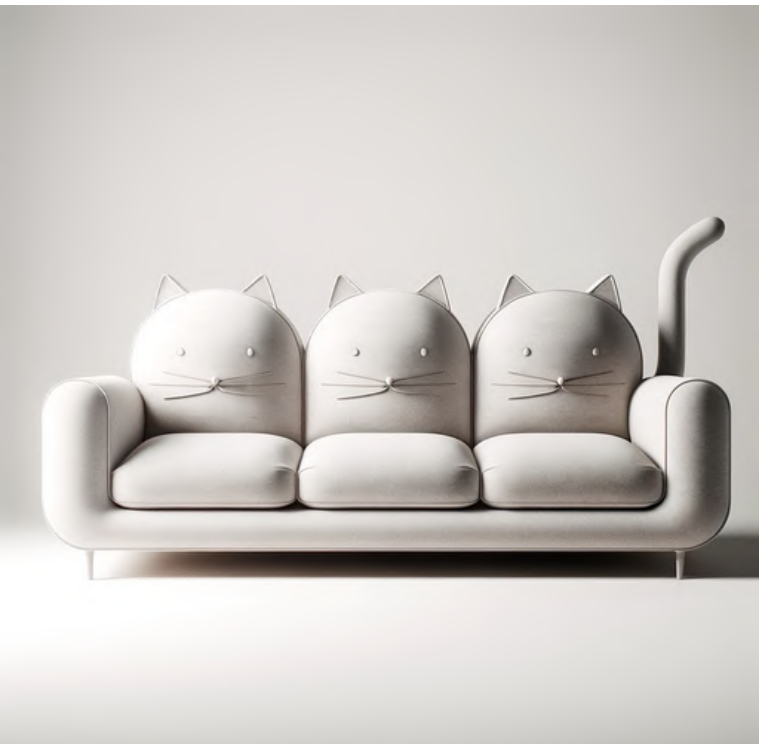

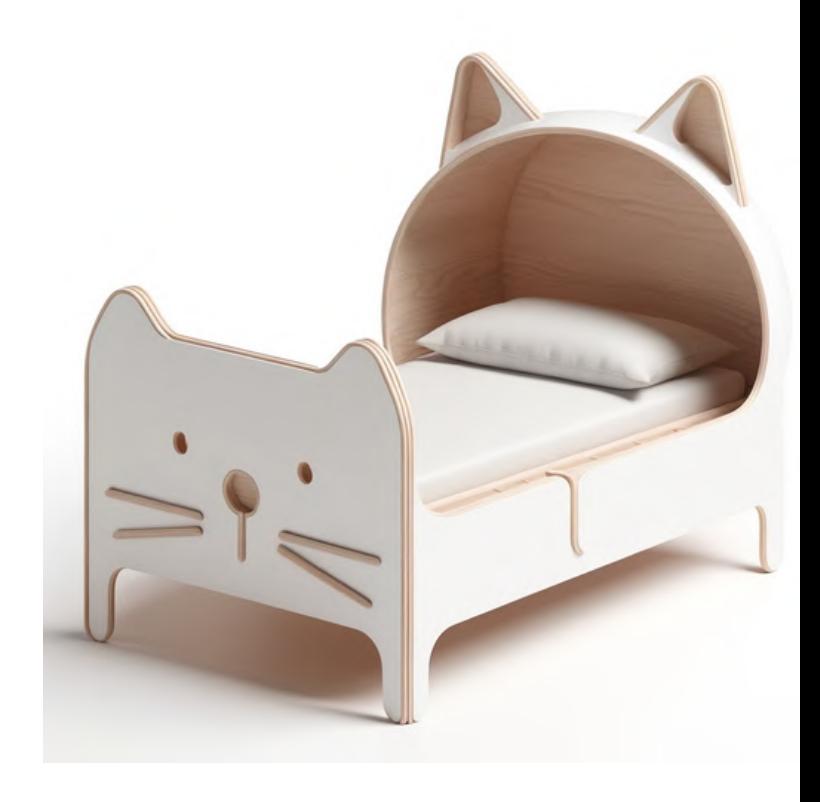

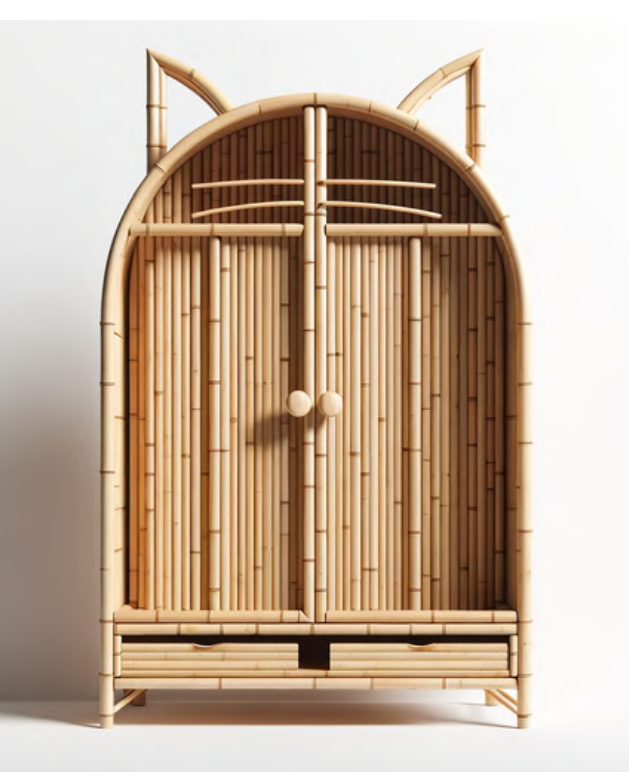

bamboo wardrobe

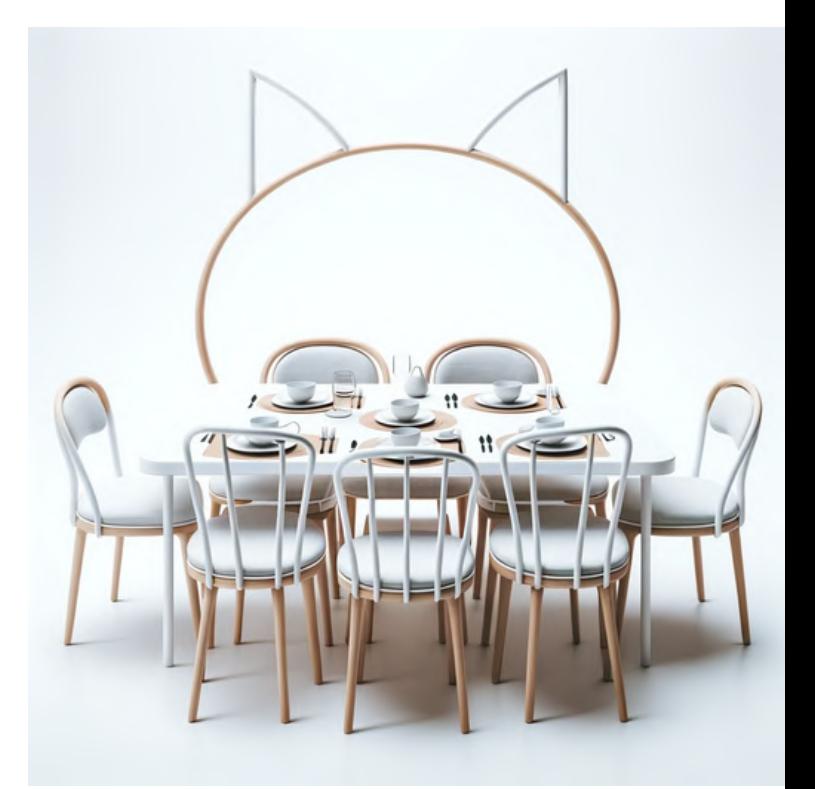

## dining table set

## **6.8 Clean Backdrop**

#### Basic prompt: [design] + dark background children's bed 3-seater sofa

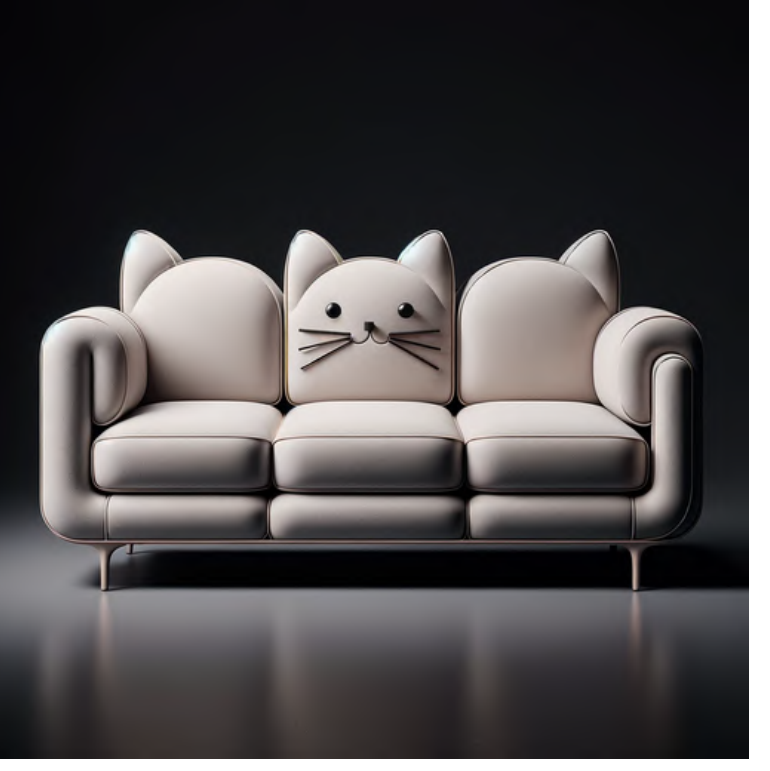

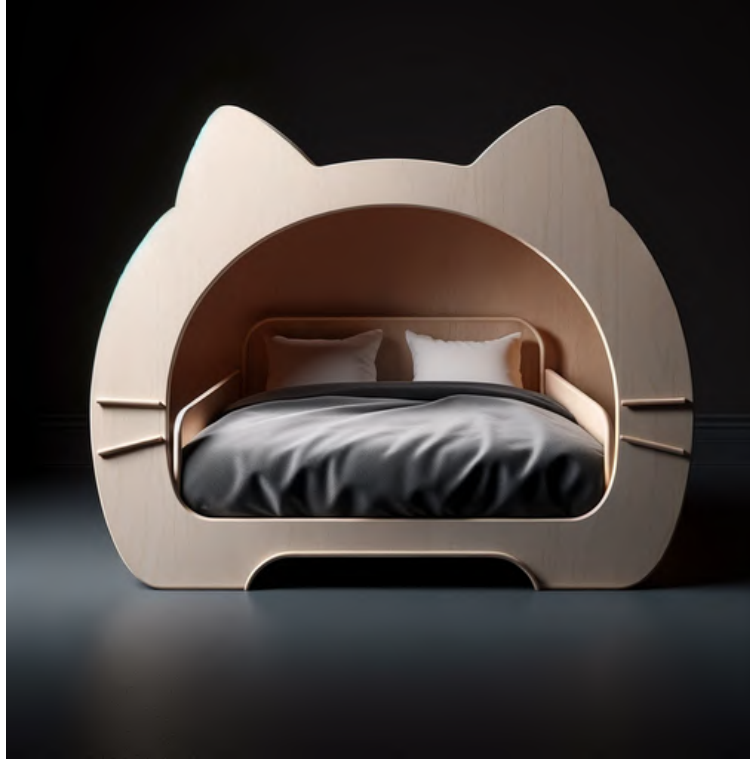

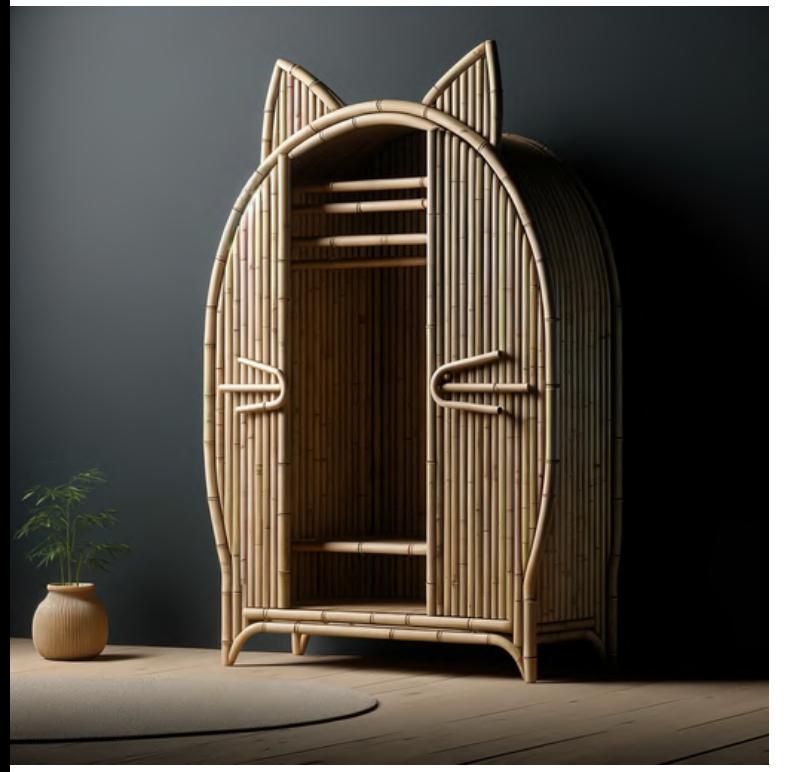

bamboo wardrobe

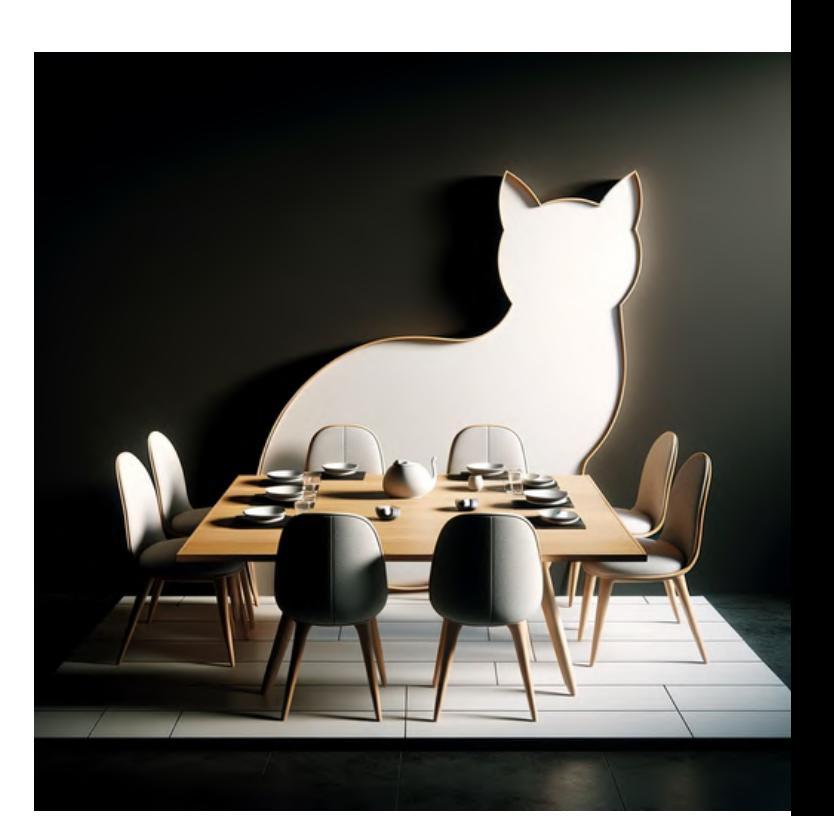

#### dining table set

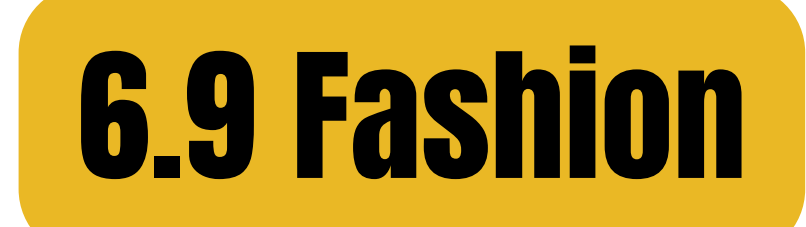

## Basic prompt: [subject] + [type of clothes] jacket t-shirt

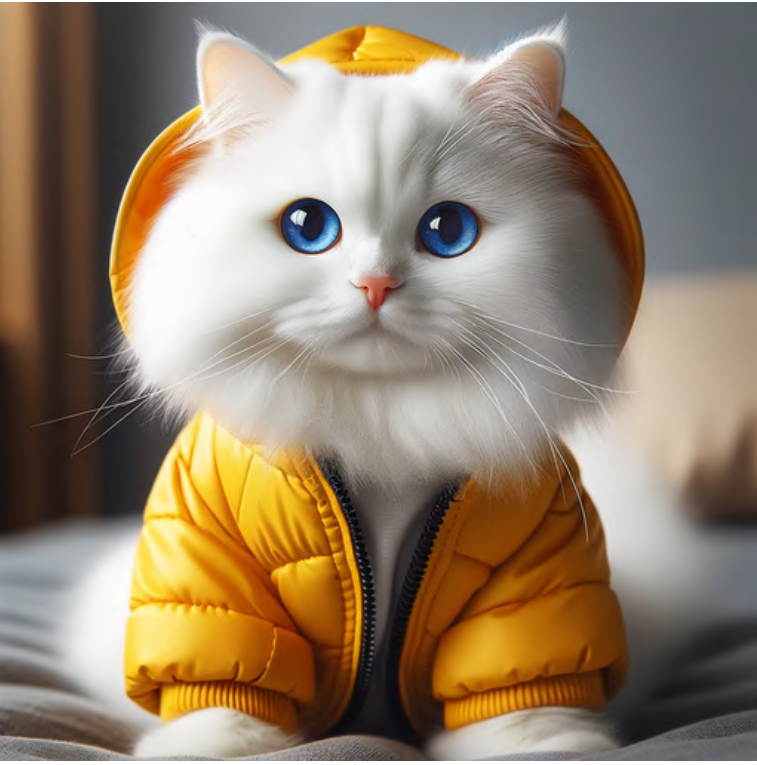

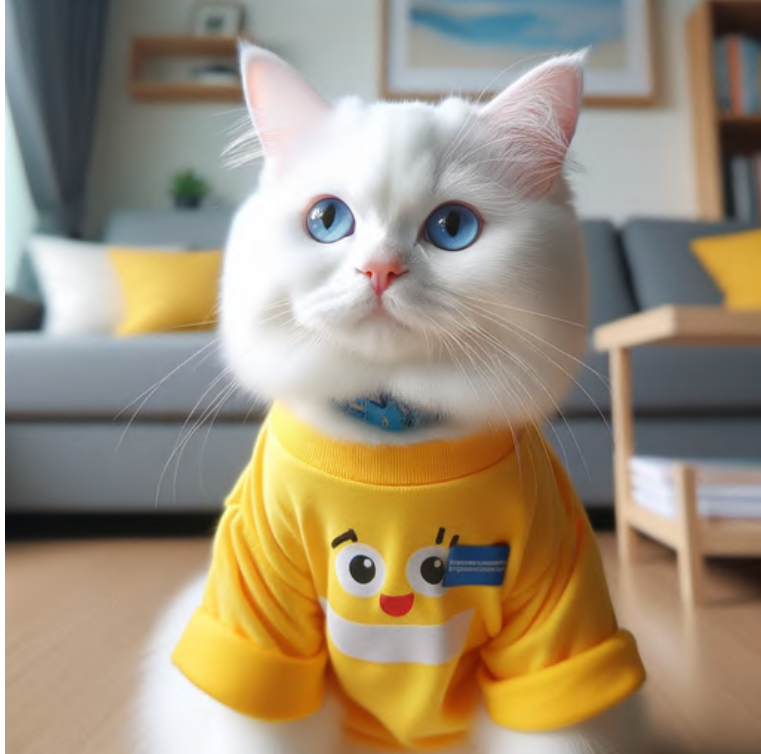

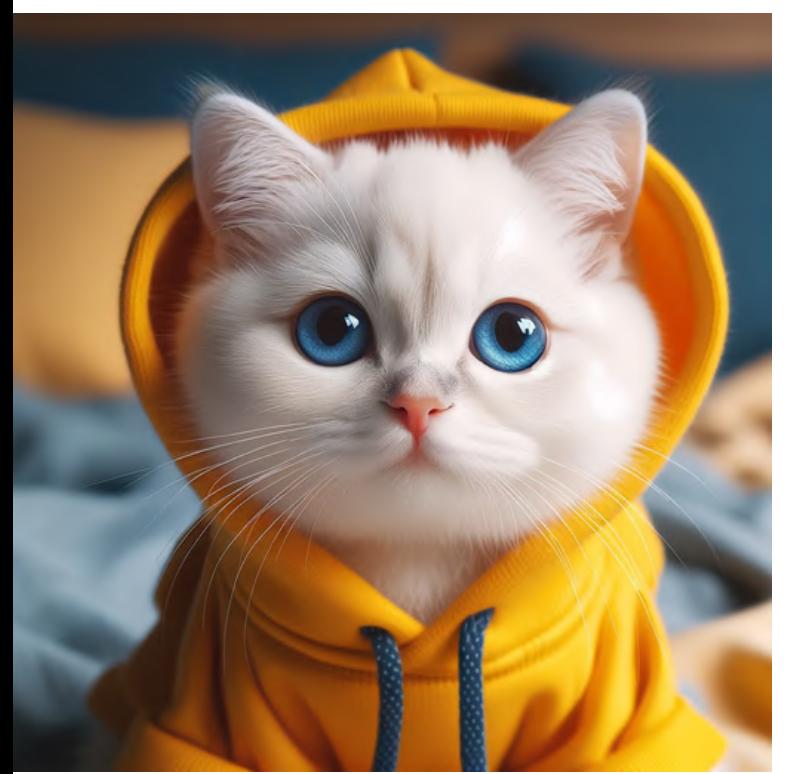

hoodie dress

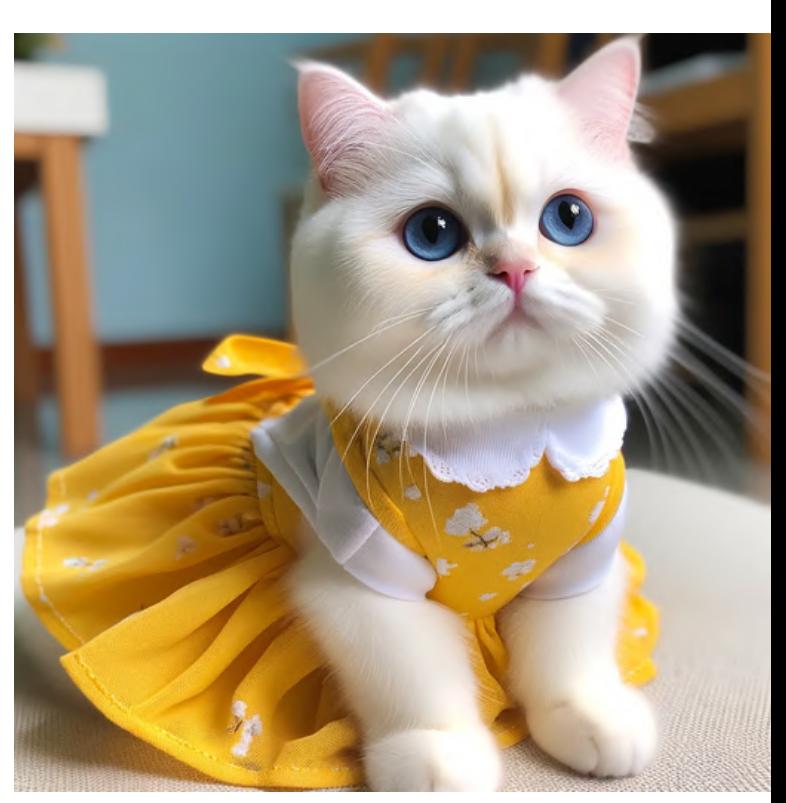

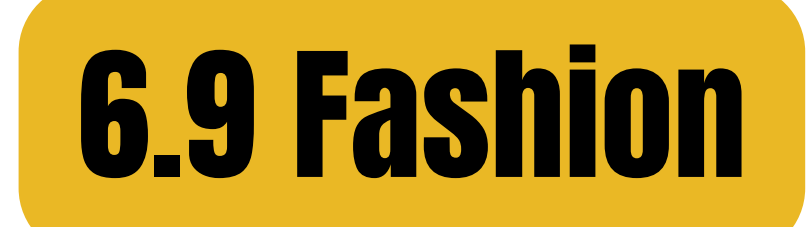

## Basic prompt: [subject] in a dress + [material] cotton wool

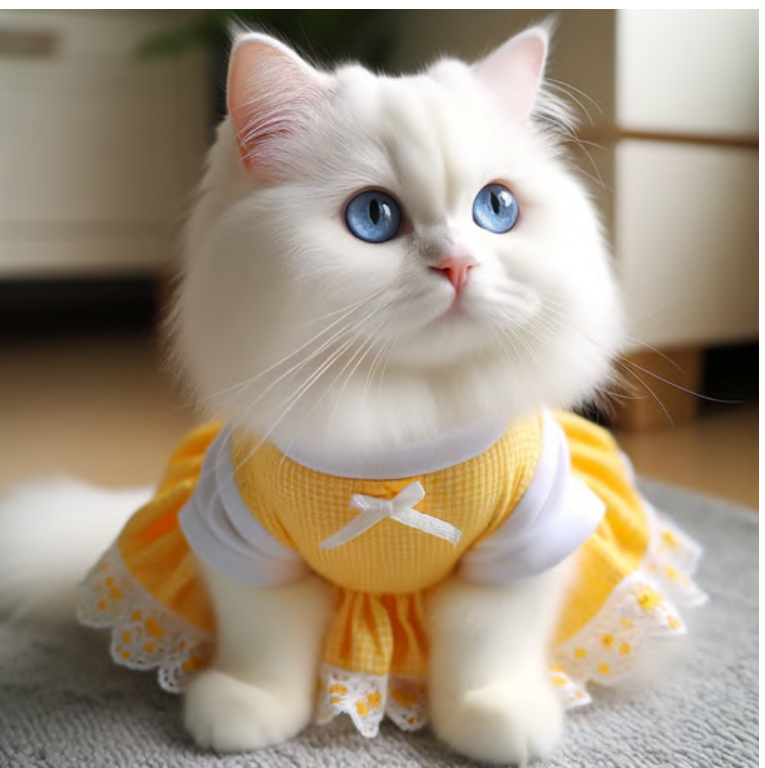

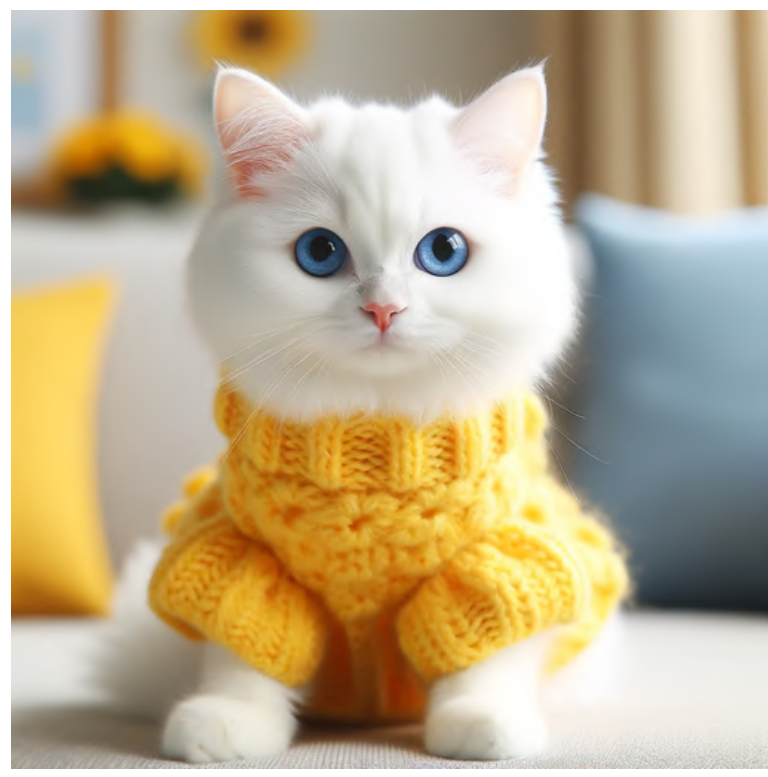

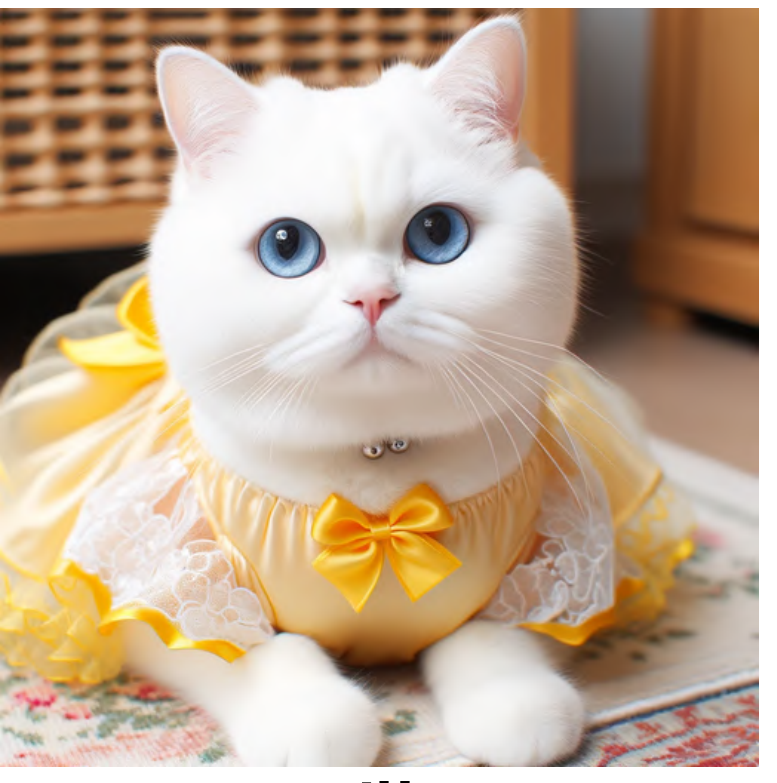

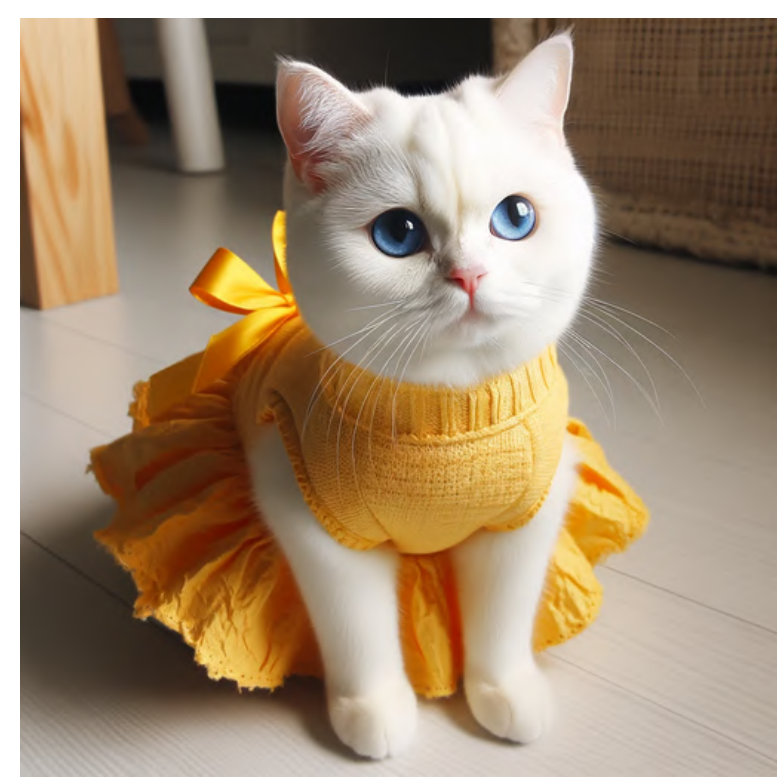

### silk recycled materials

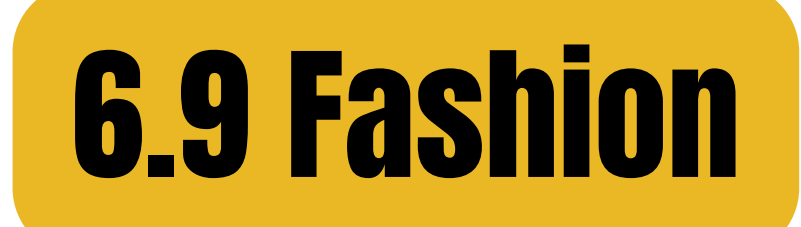

#### Basic prompt: [subject] in a dress + [style/pattern] chevron geometric

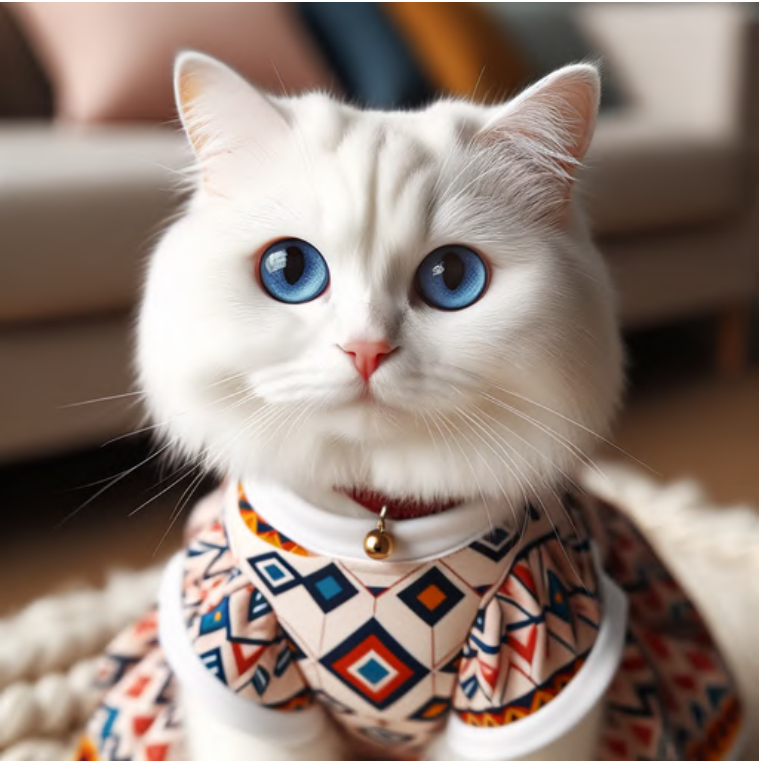

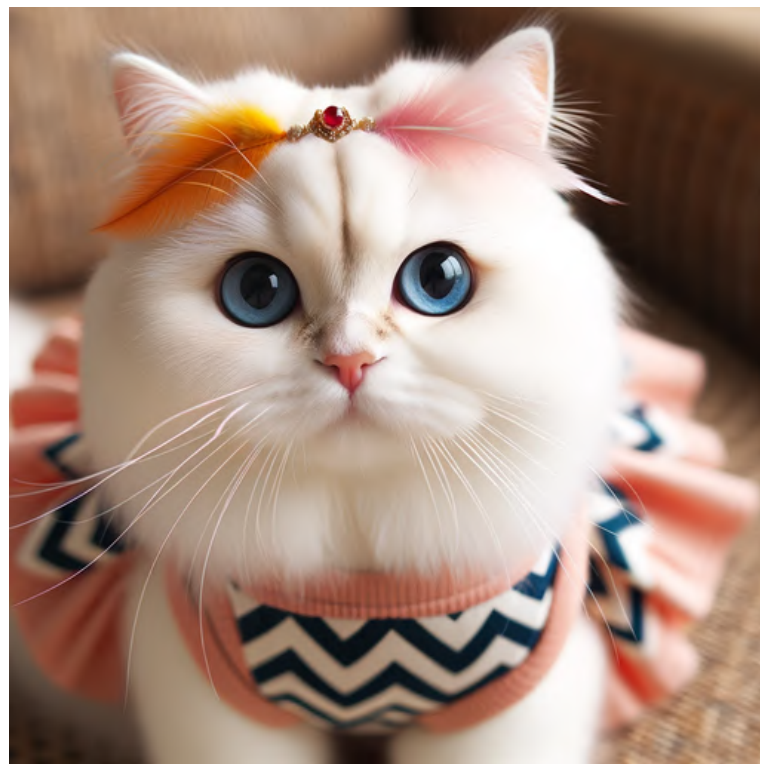

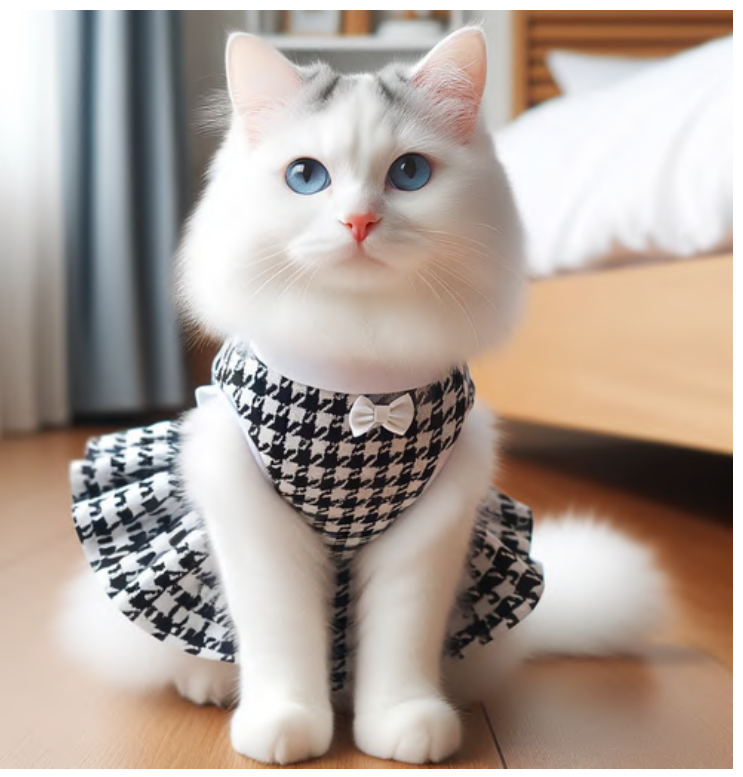

houndstooth

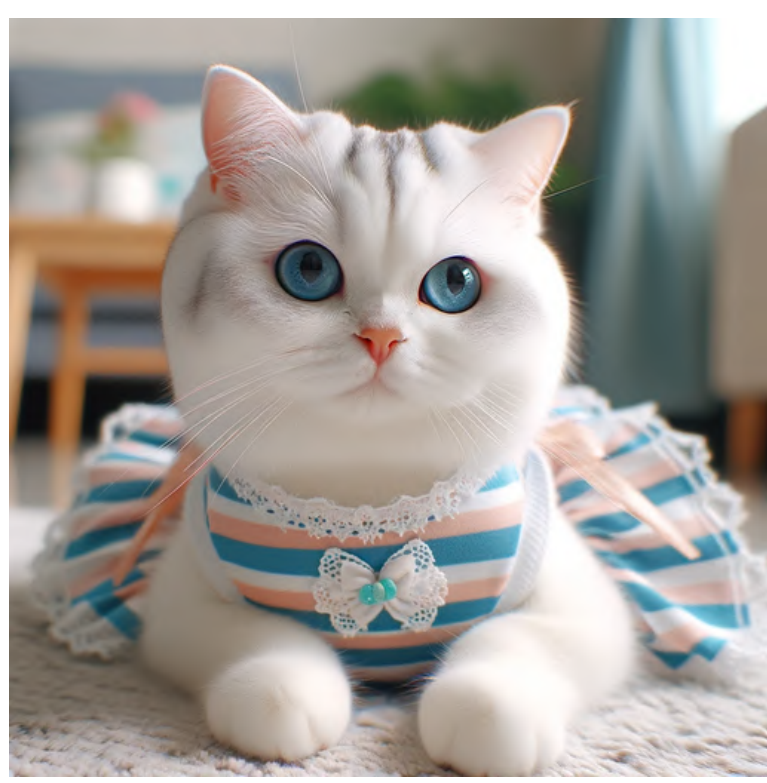

stripes

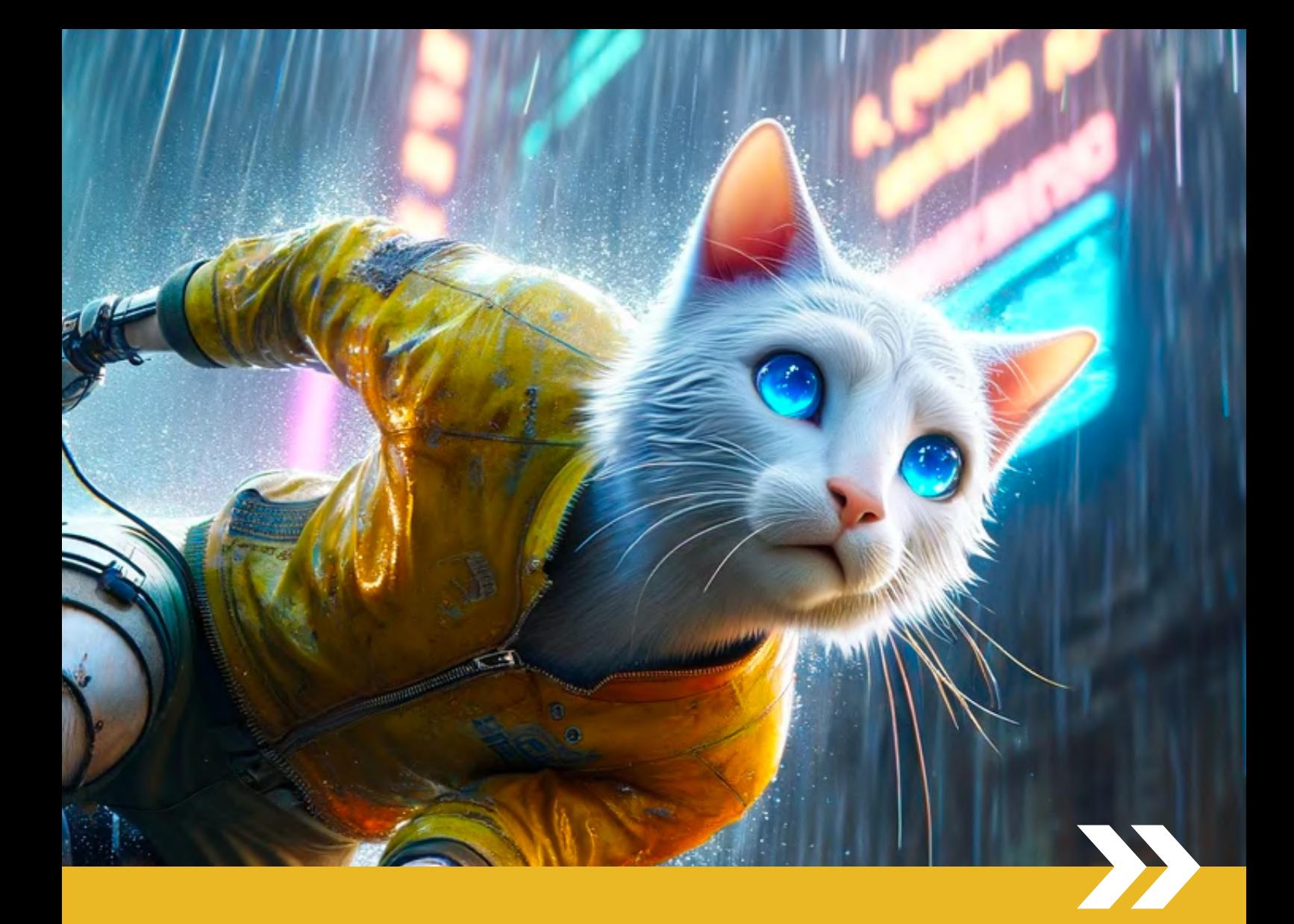

# PART 7 Capturing Actions
# What are the actions that **WOrk well with DALL-E?**

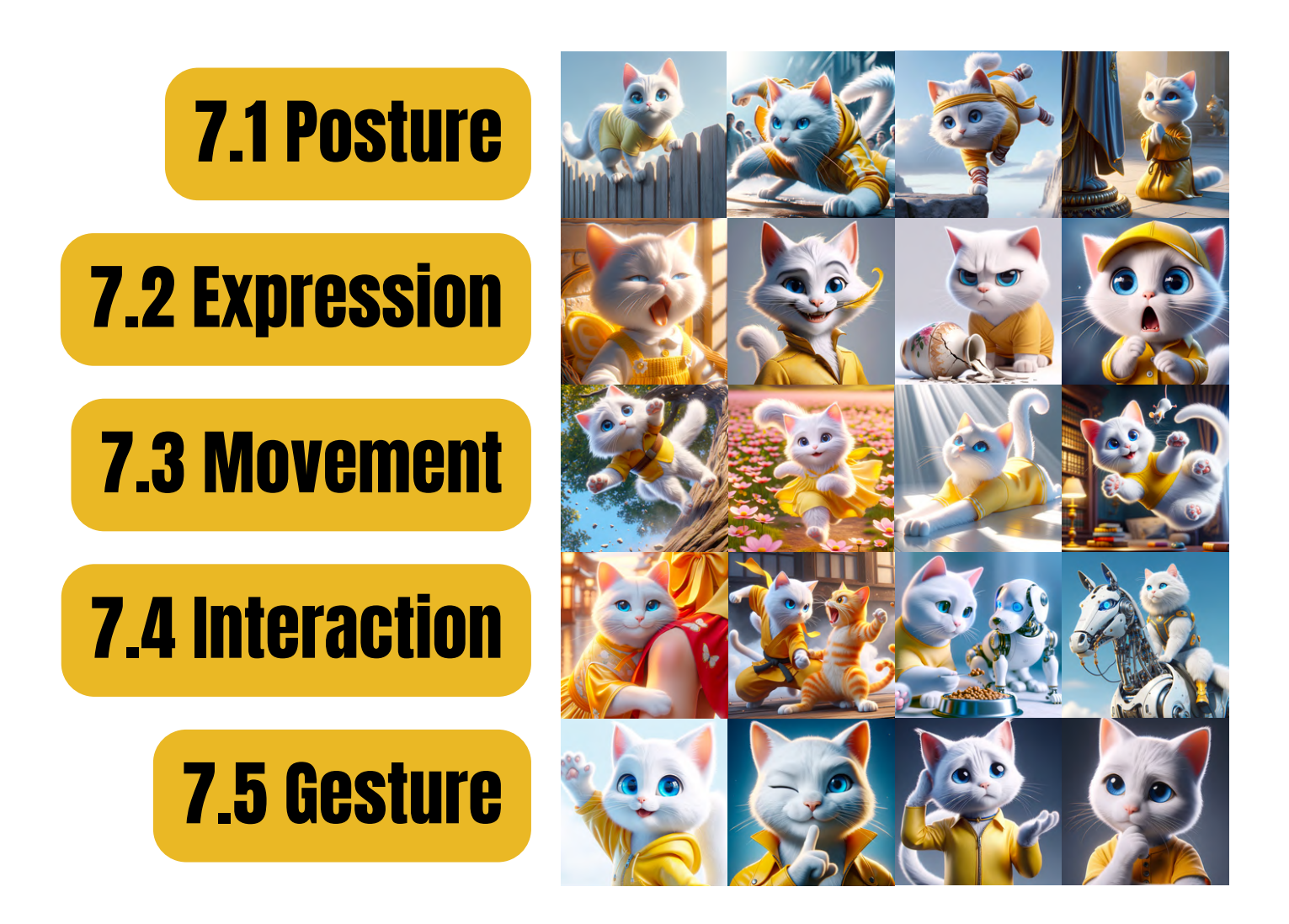

### All images here were generated using the basic prompt structure:

[character] + [action with context] (THE CONSTANT) (THE VARIABLE)

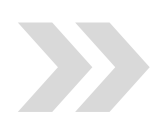

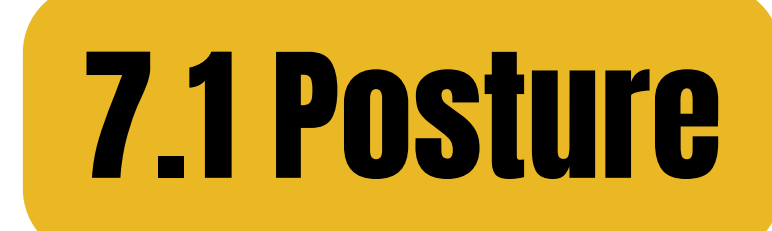

### perching cautiously on a fence

#### lunging aggressively at a rival

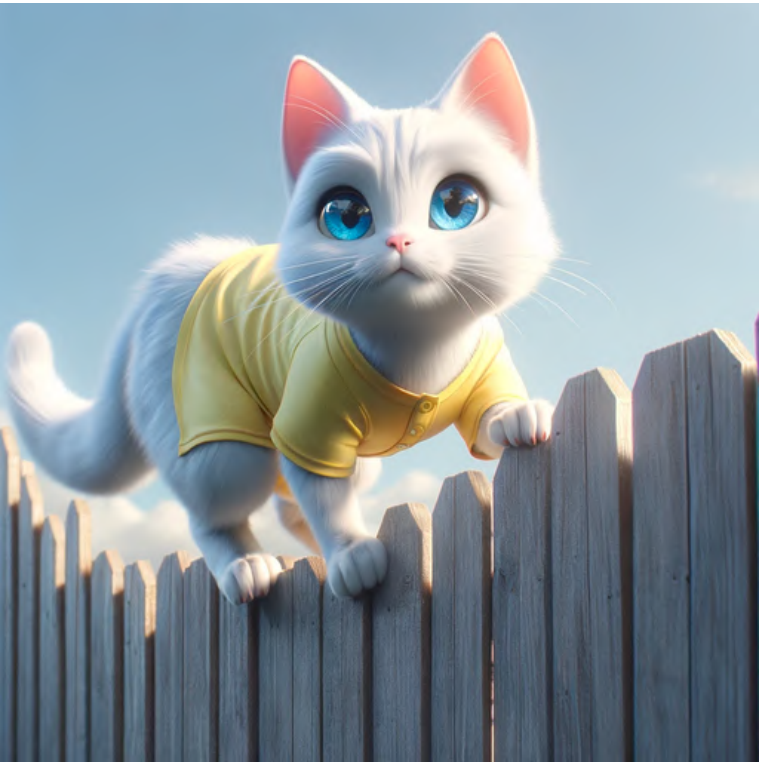

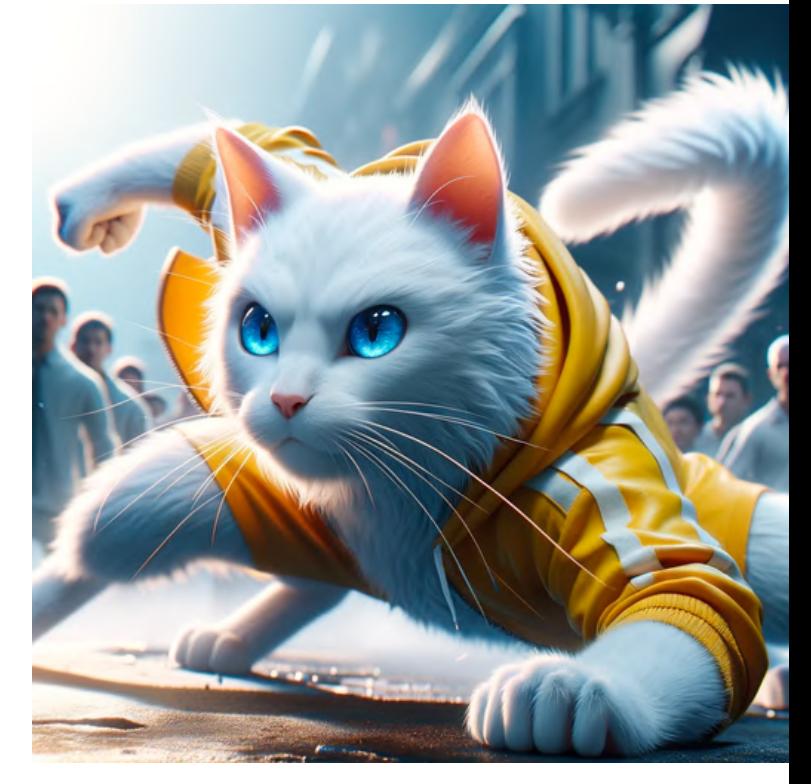

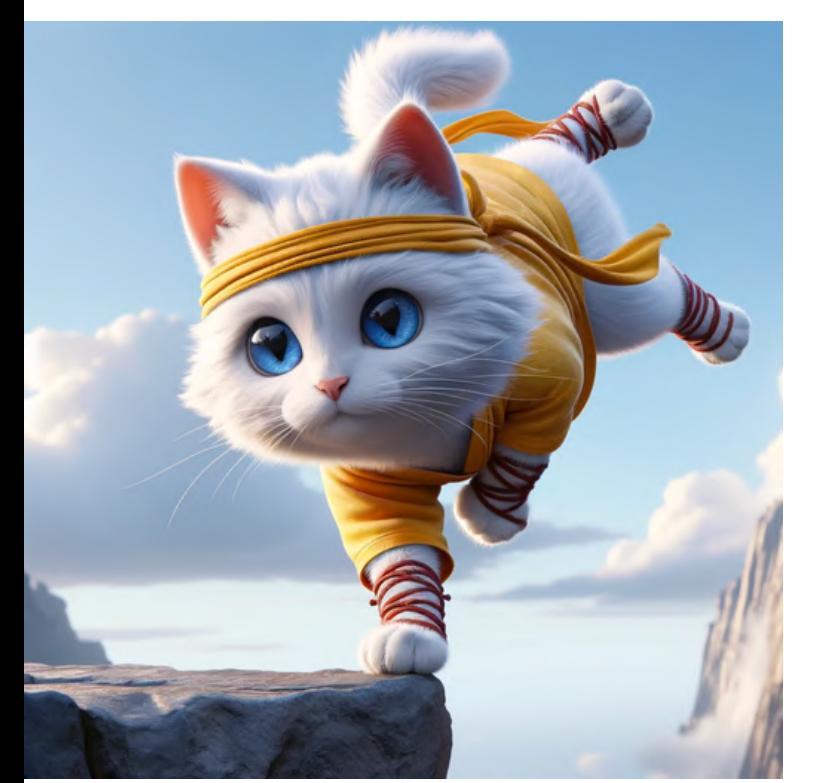

### balancing precariously on a narrow ledge

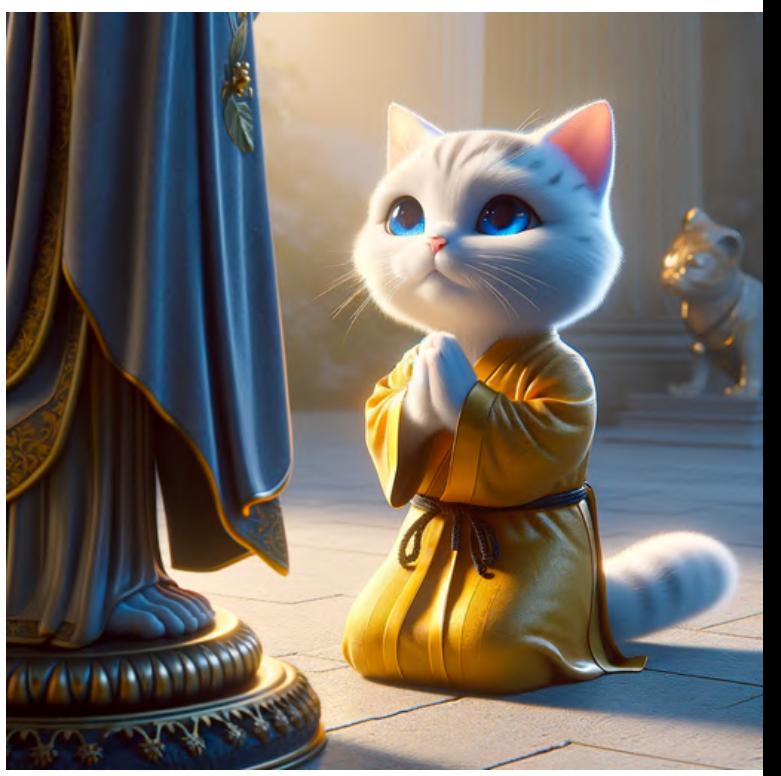

#### kneeling respectfully before a statue

# **7.1 Posture**

### sitting regally on a throne

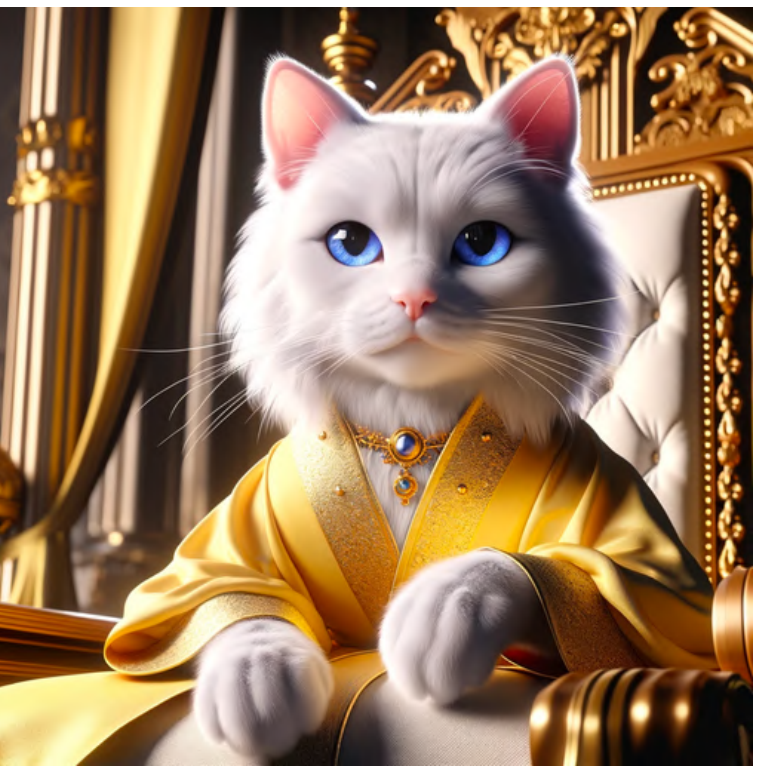

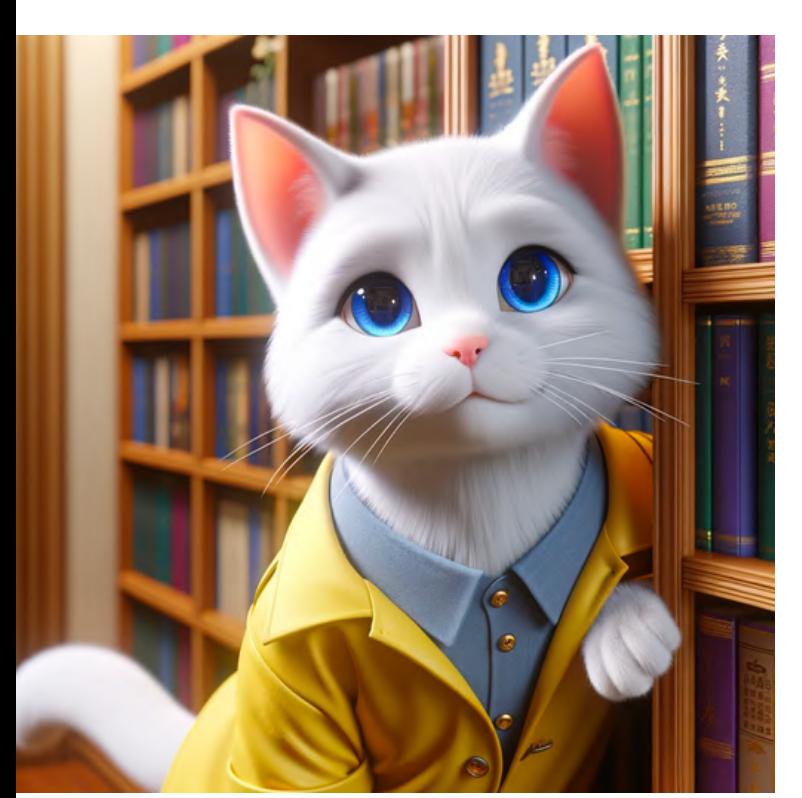

# leaning curiously<br>against a bookshelf

### sprawling lazily on a couch

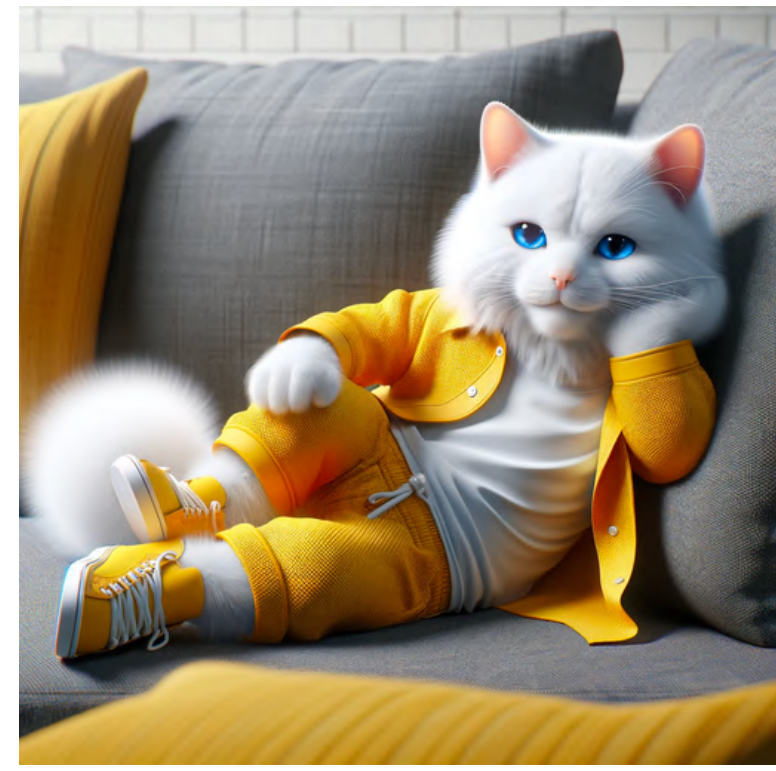

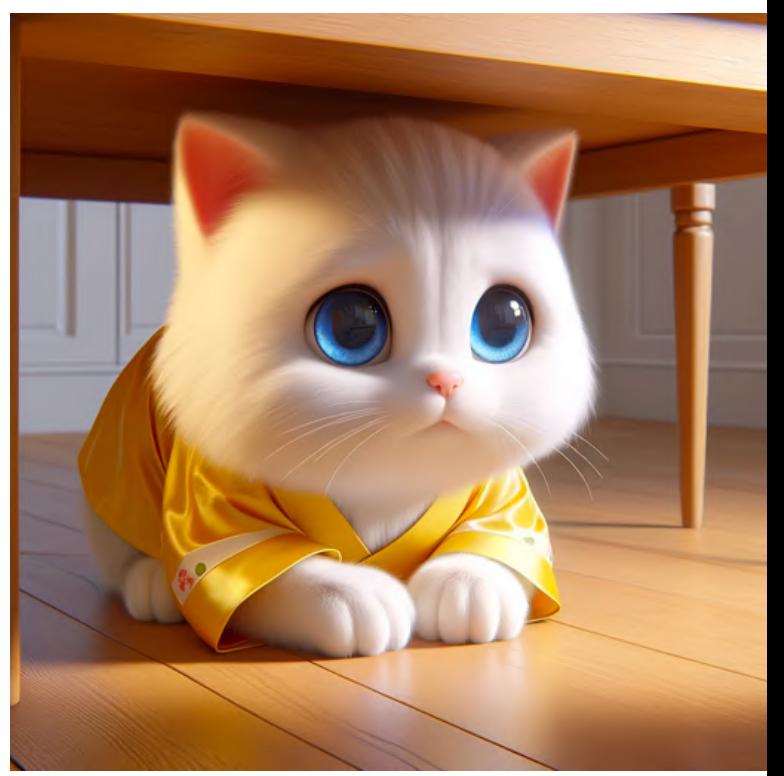

cowering timidly under a table

# **7.2 Expression**

# smiling gleefully<br>with a ball of yarn

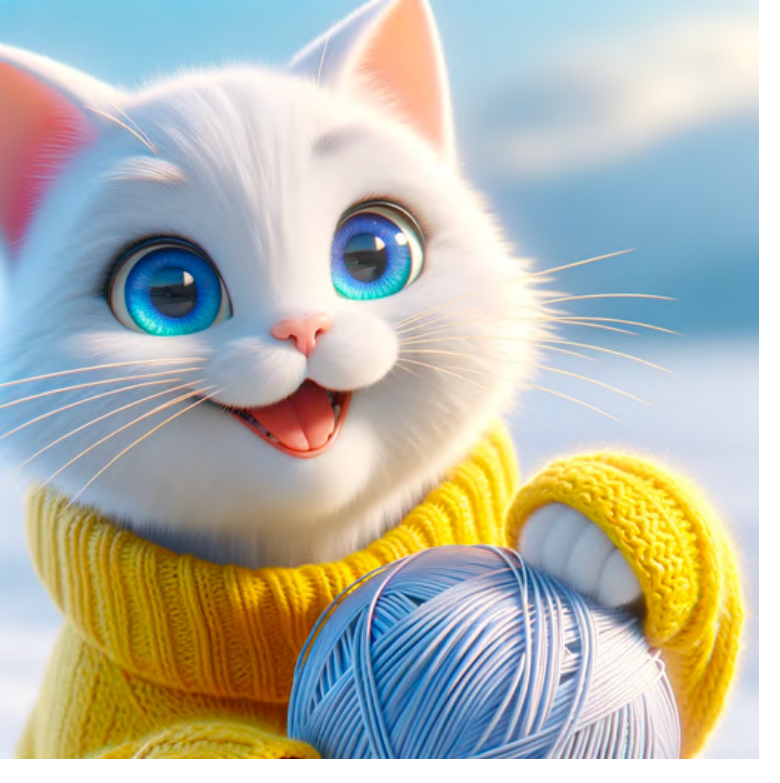

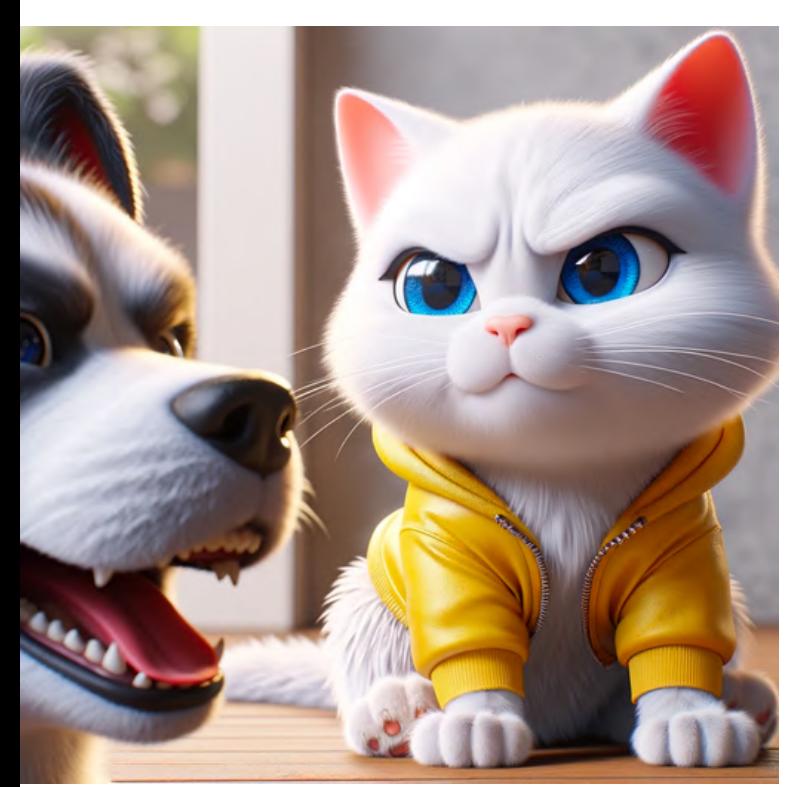

scowling at a barking dog

### blushing shyly after receiving a compliment

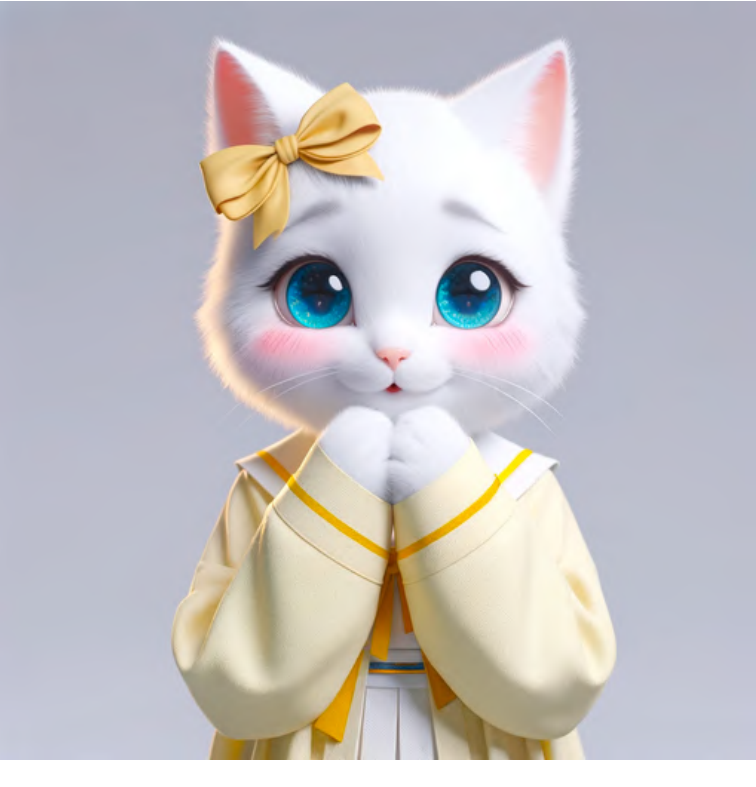

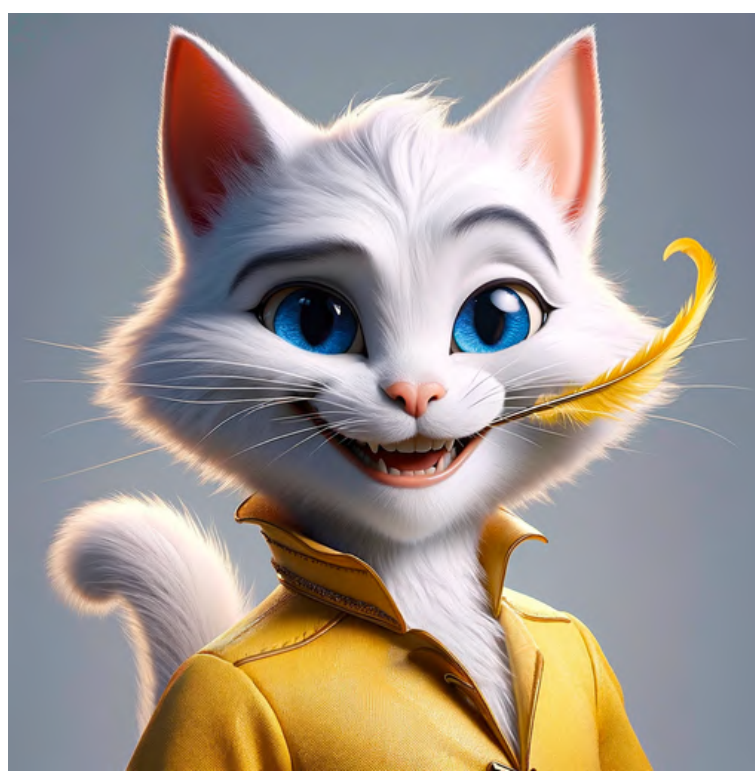

### grinning mischievously with a feather in mouth

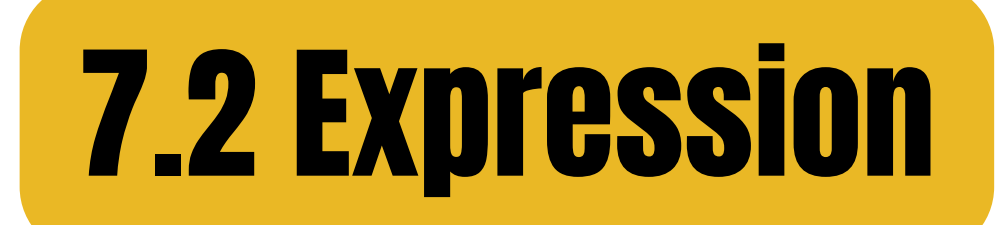

# sneering disdainfully<br>at a rival cat

### frowning at a broken vase

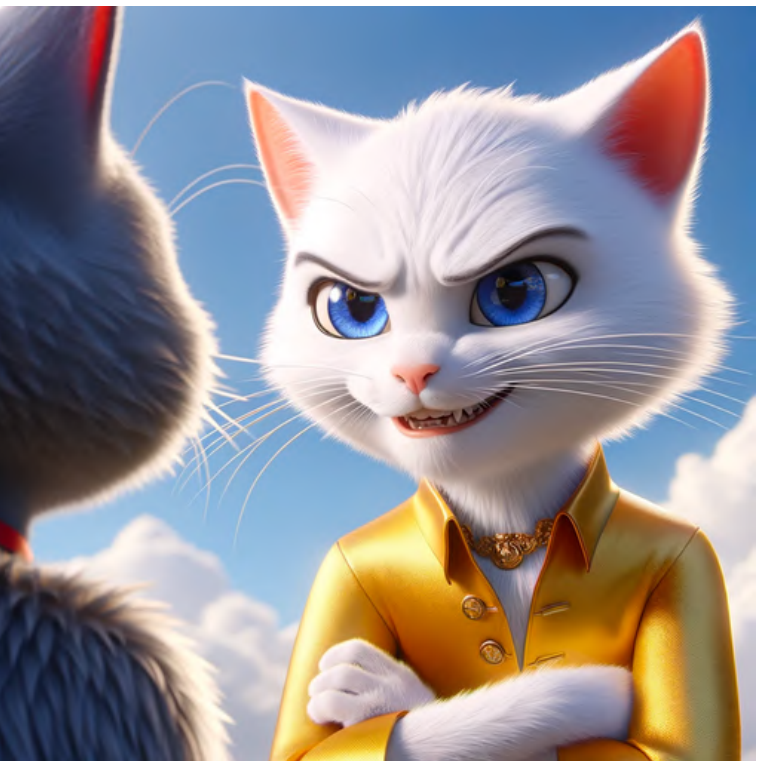

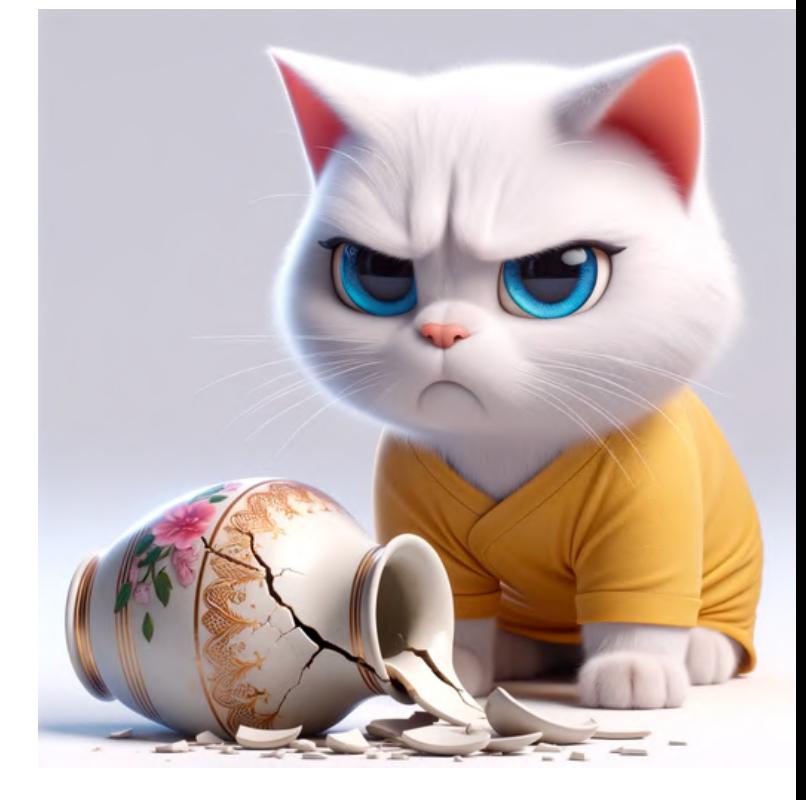

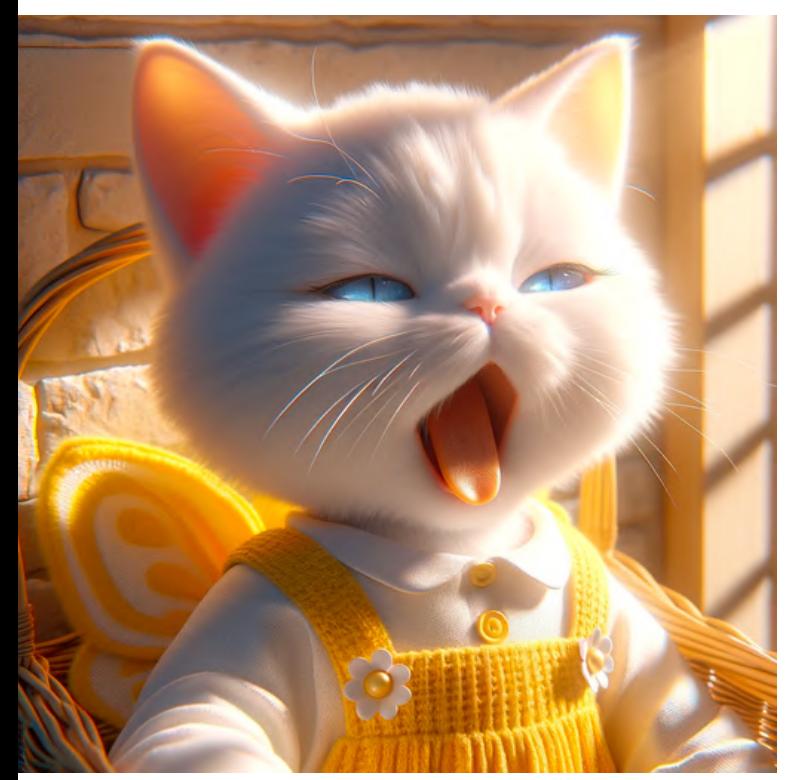

#### yawning sleepily in a warm sunbeam

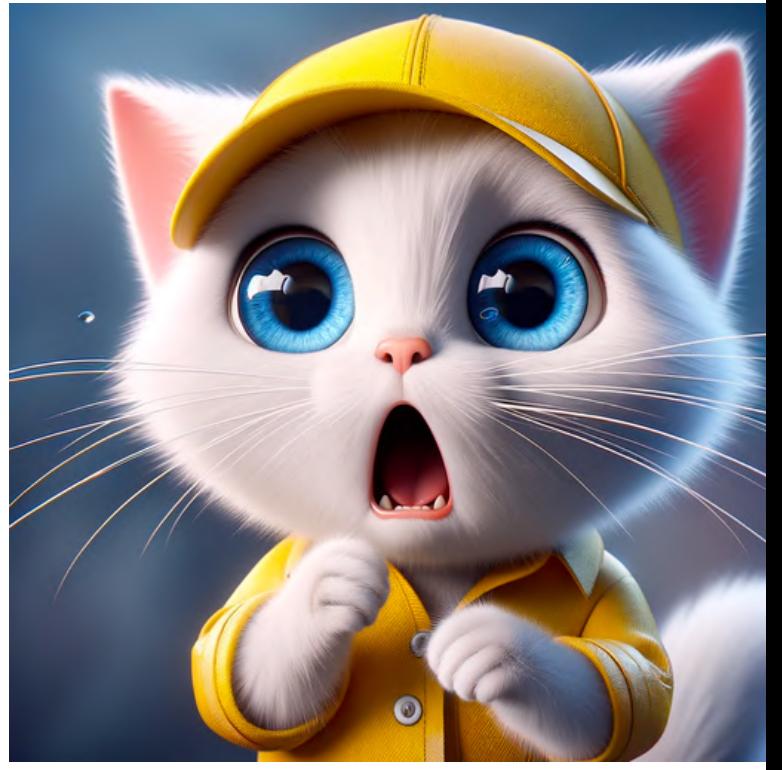

#### appearing surprised by a loud noise

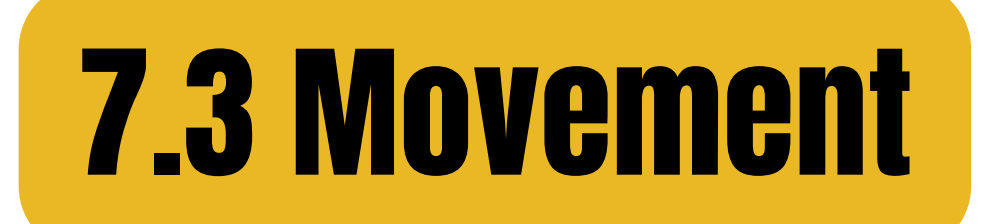

### leaping playfully after a mouse

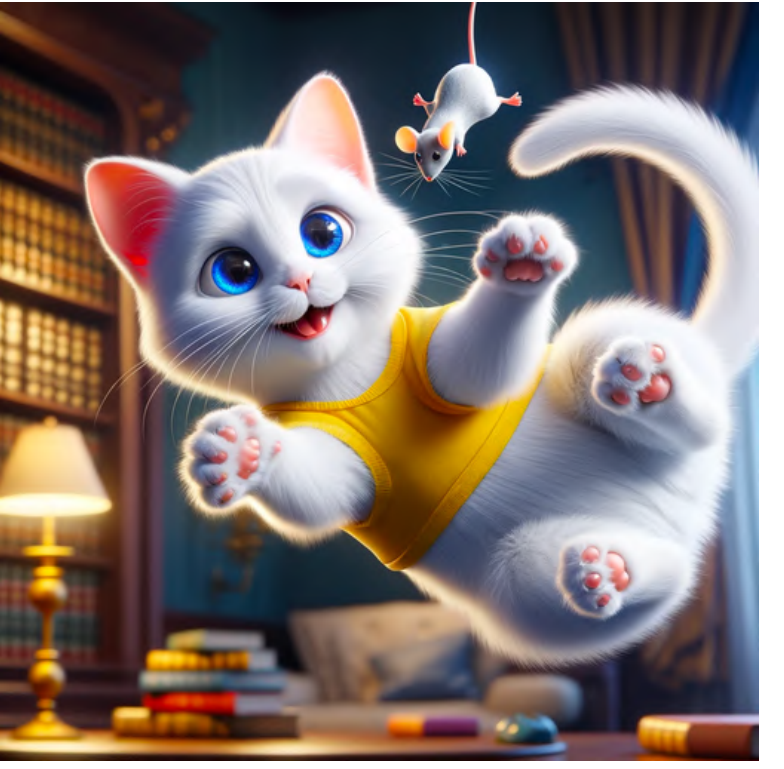

### skipping joyfully through a flower field

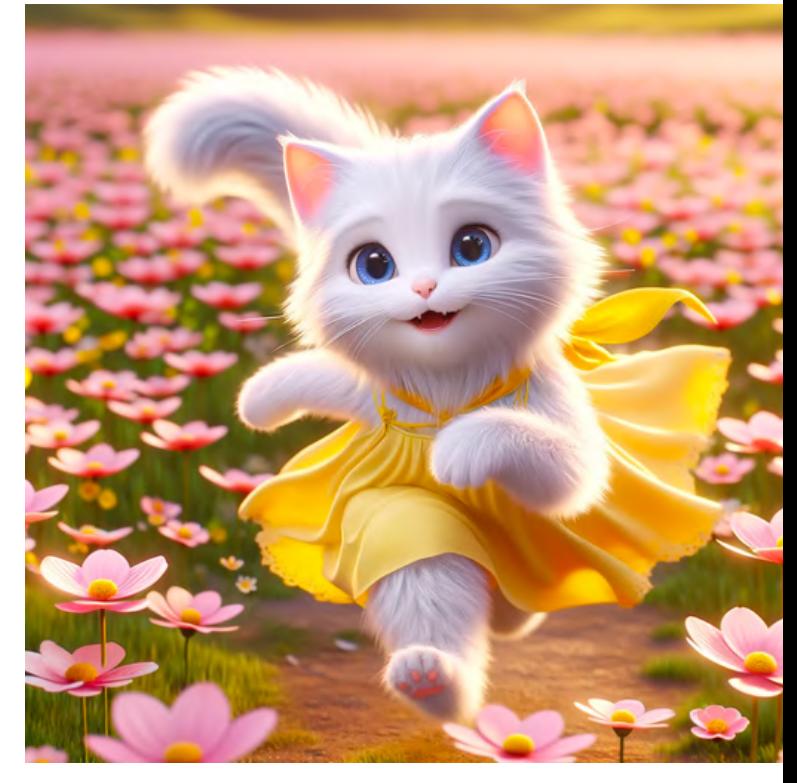

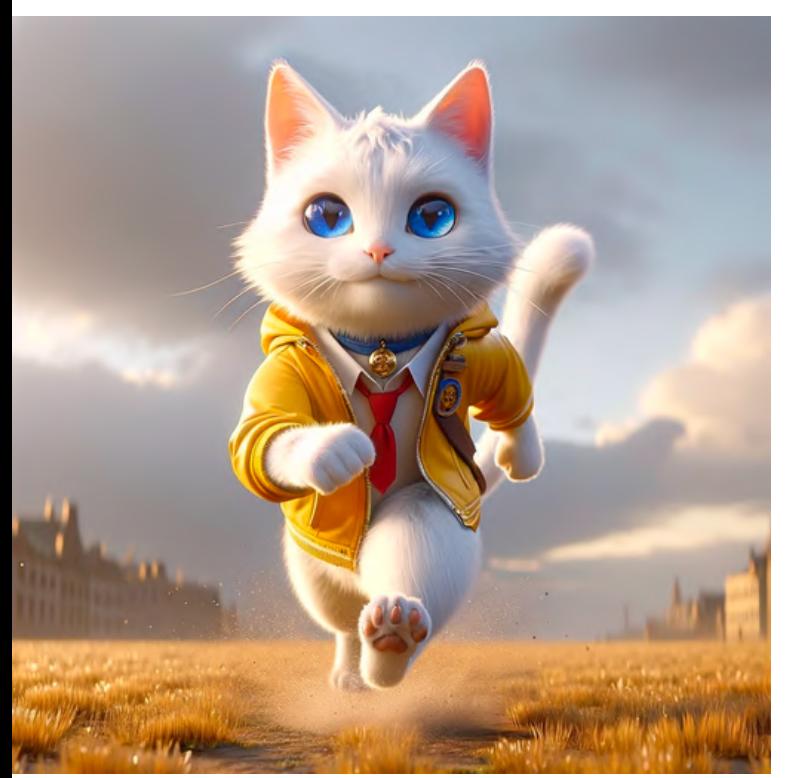

#### striding confidently across a field

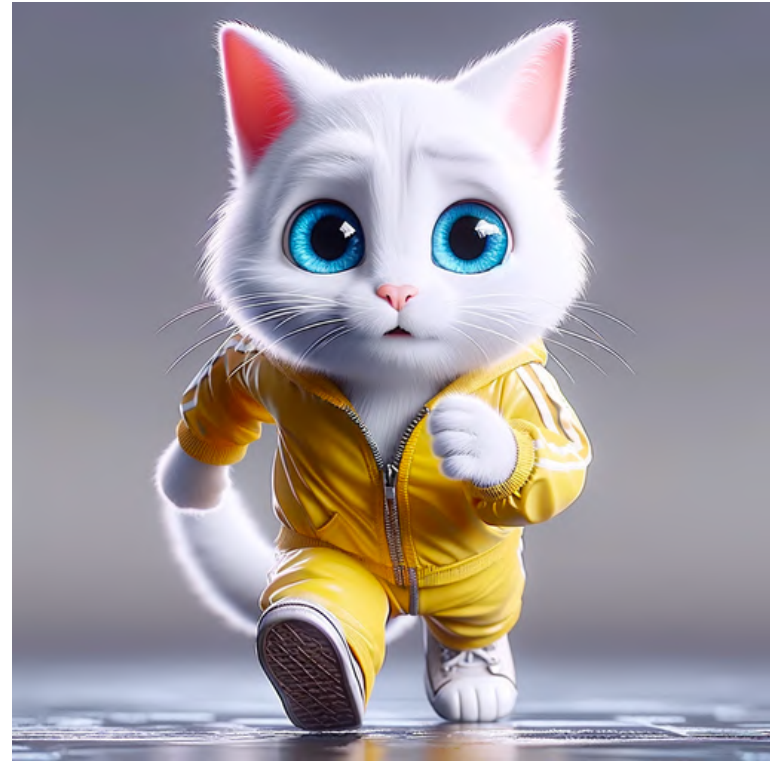

### pacing nervously before a challenge

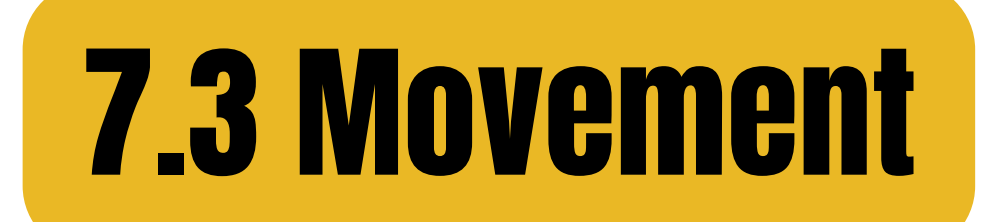

### falling clumsily from a tree

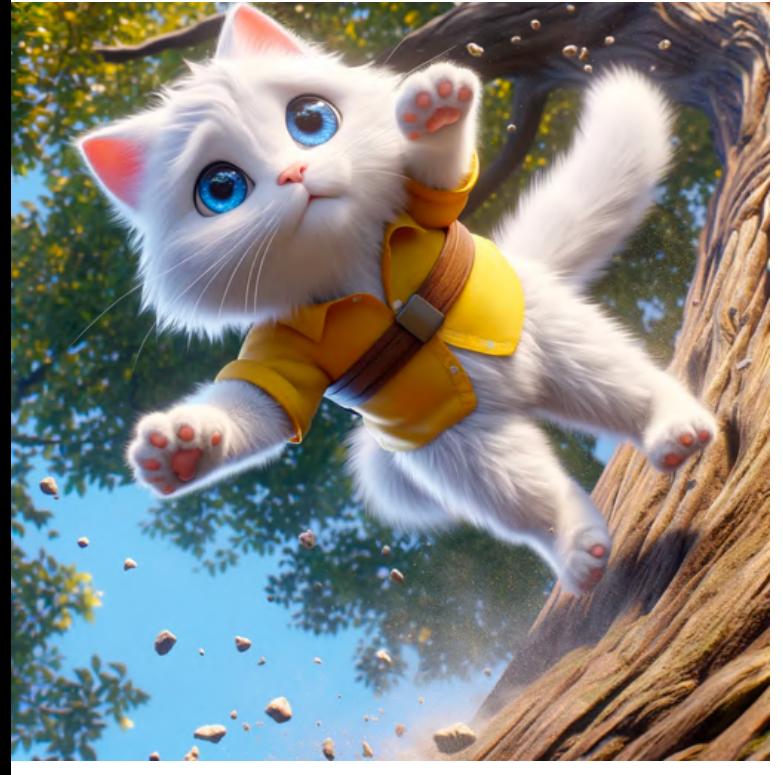

dancing playfully to music

#### crawling cautiously through a tunnel

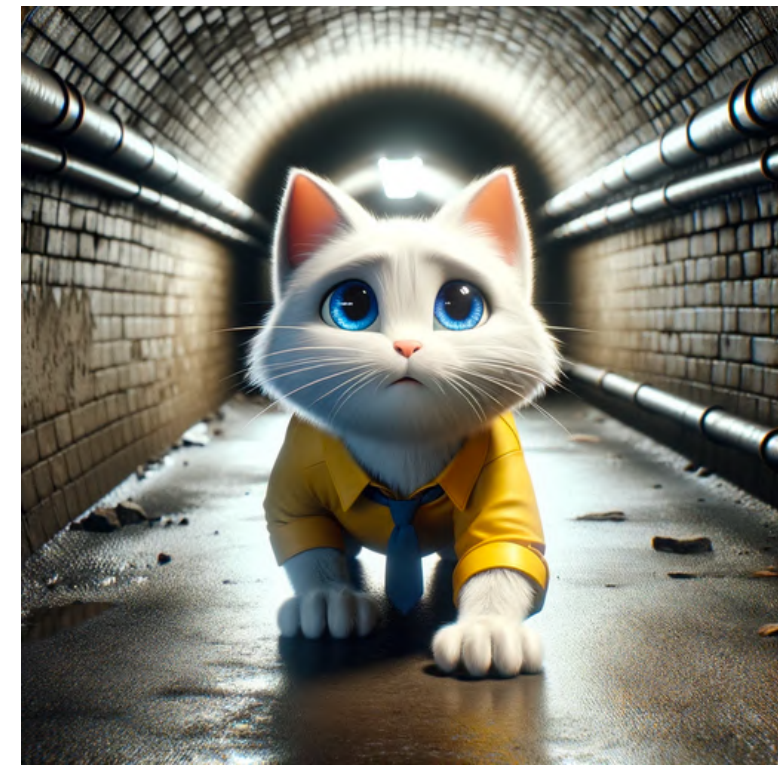

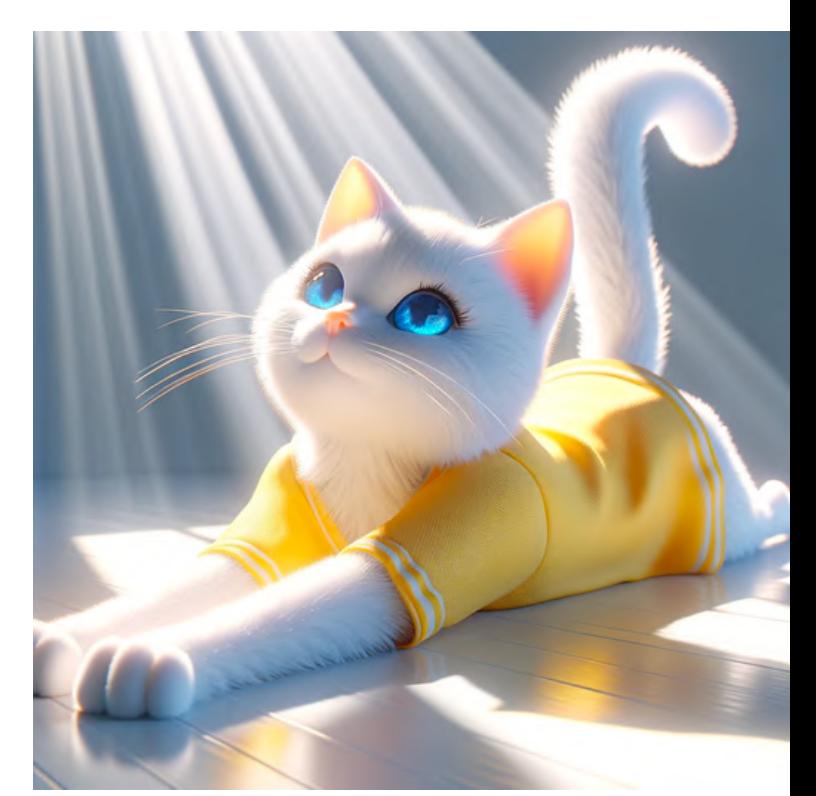

stretching luxuriously in a sunbeam

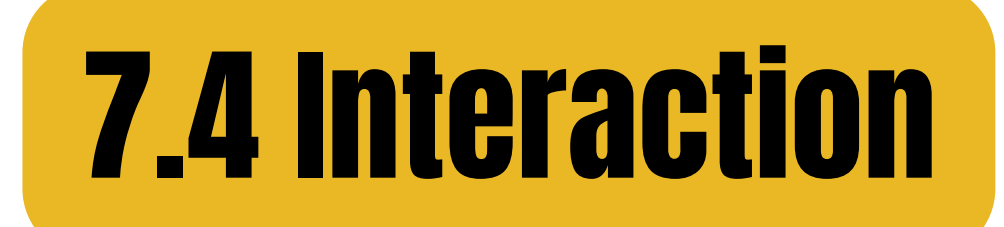

### fighting playfully with an orange cat

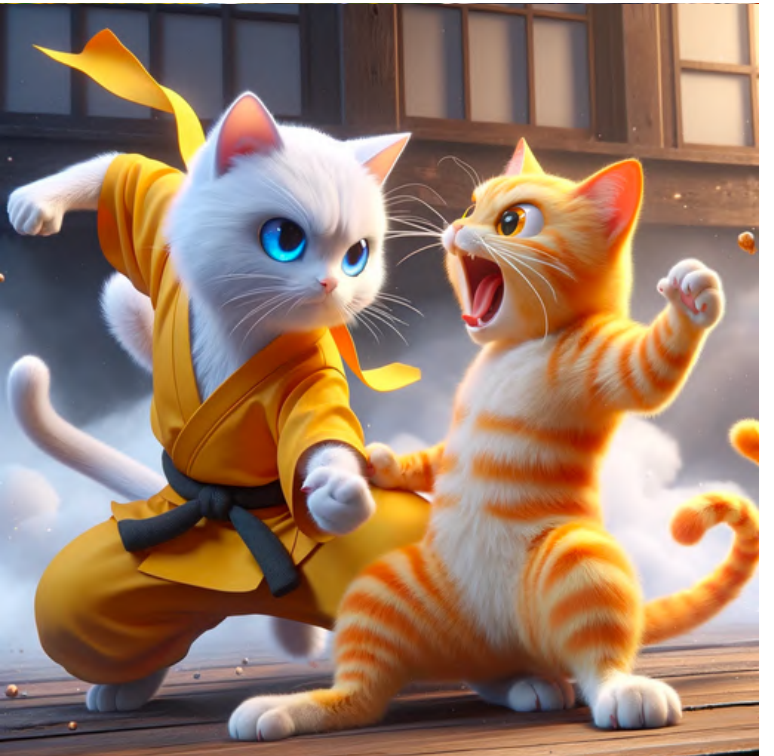

### chasing a butterfly through a meadow

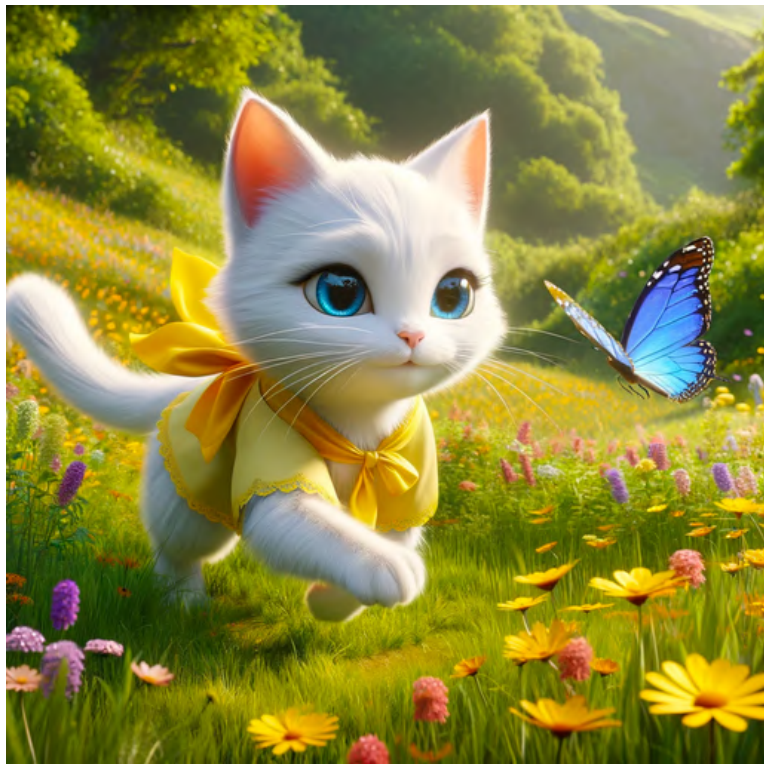

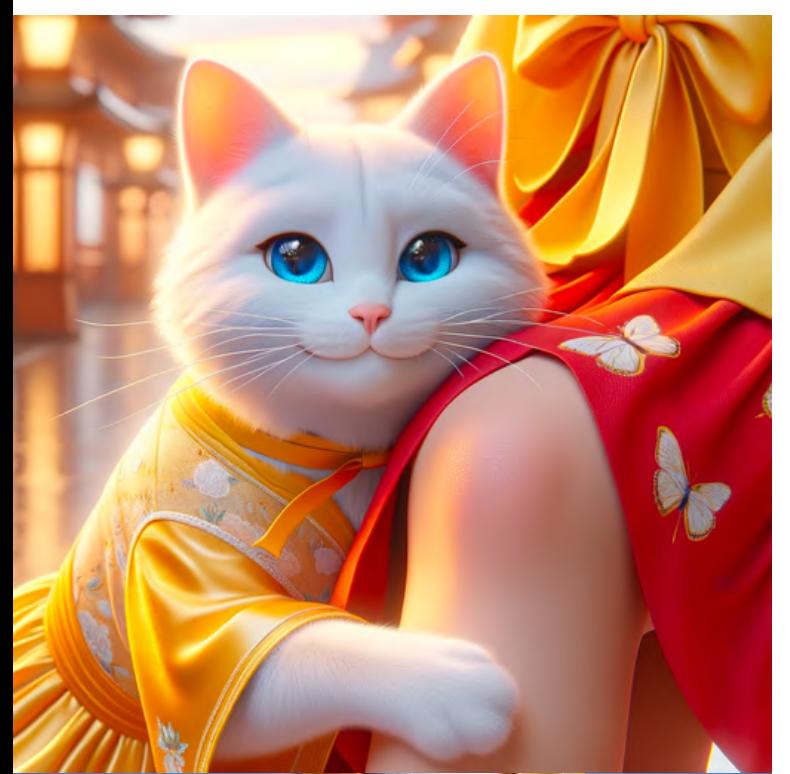

### nuzzling affectionately against its owner's leg

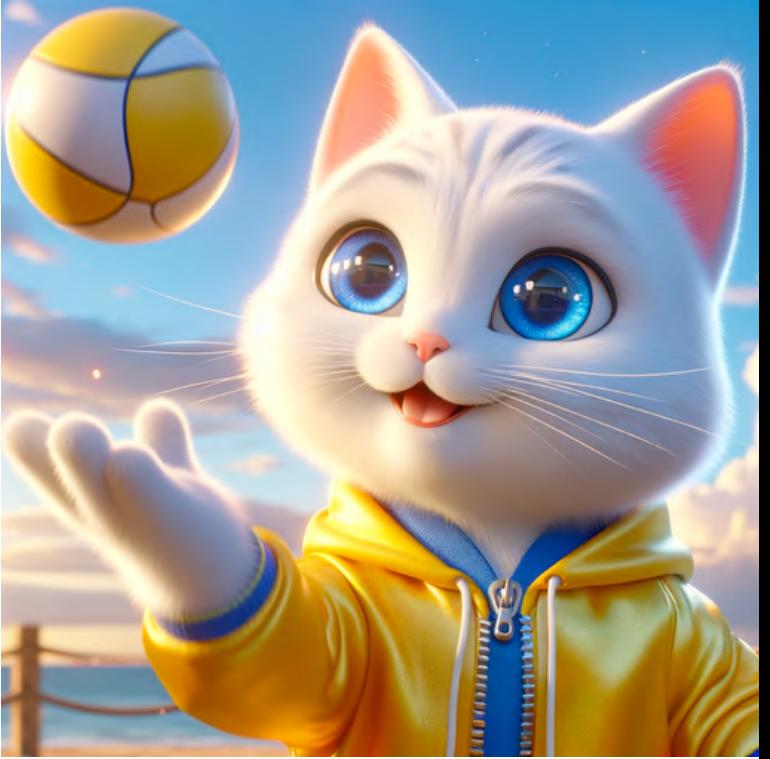

### tossing a ball in the air

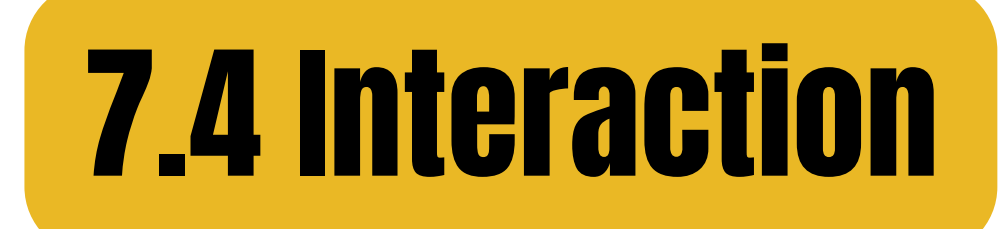

#### lifting a collapsed wall

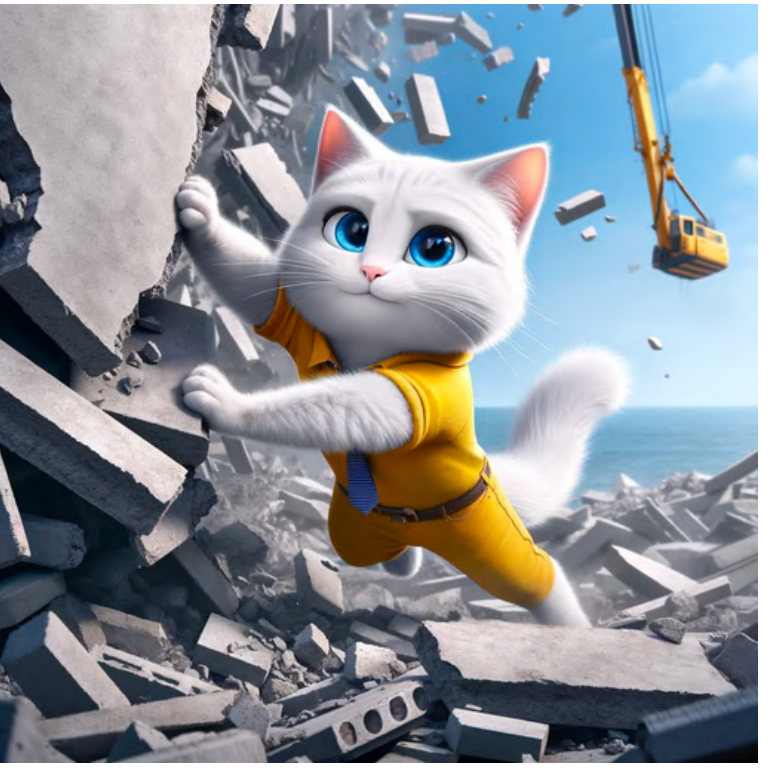

### riding on the back of a robotic horse

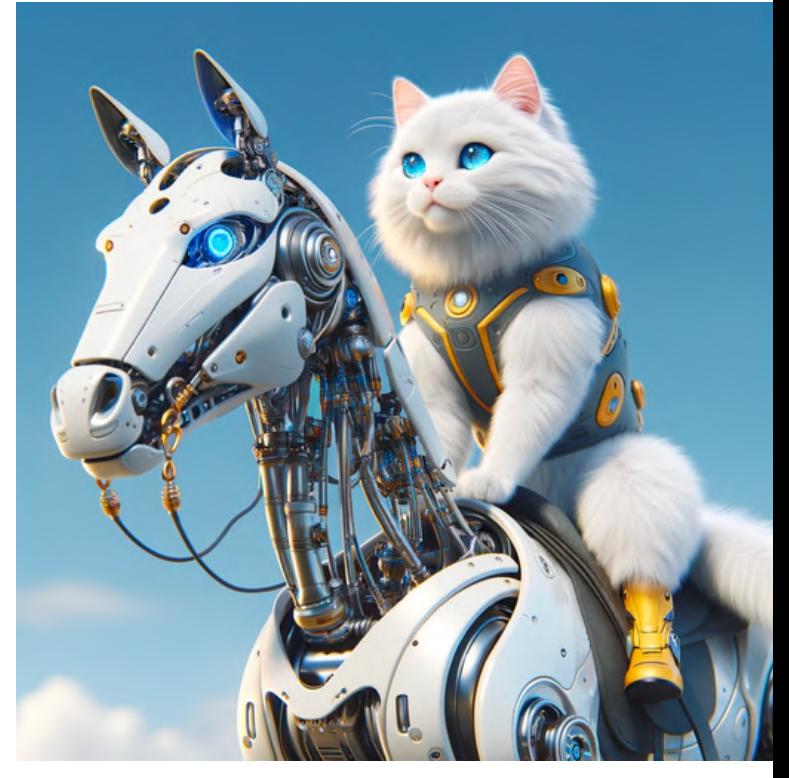

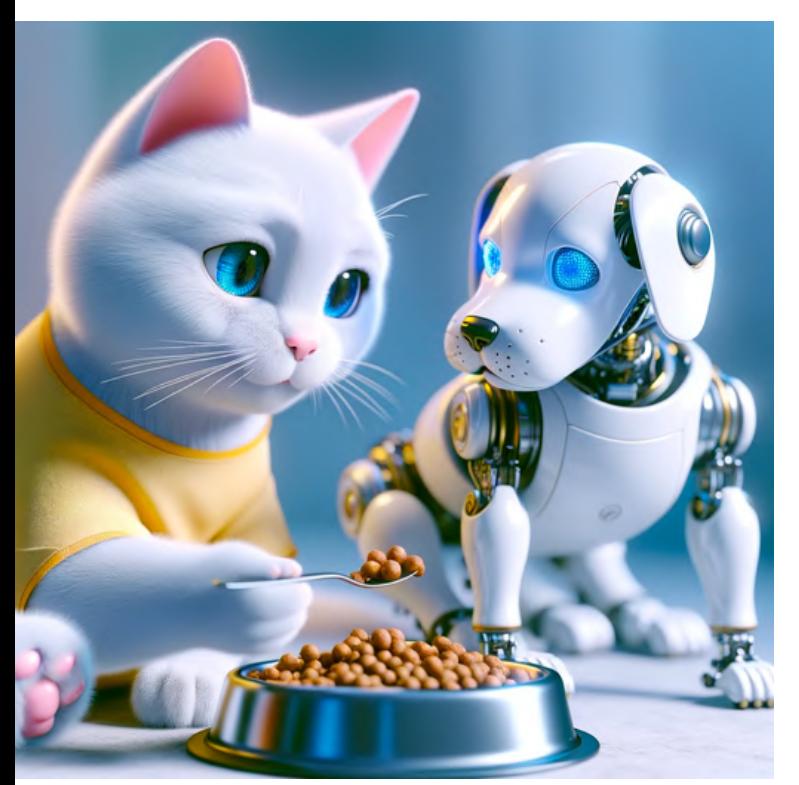

sharing food with a robotic dog

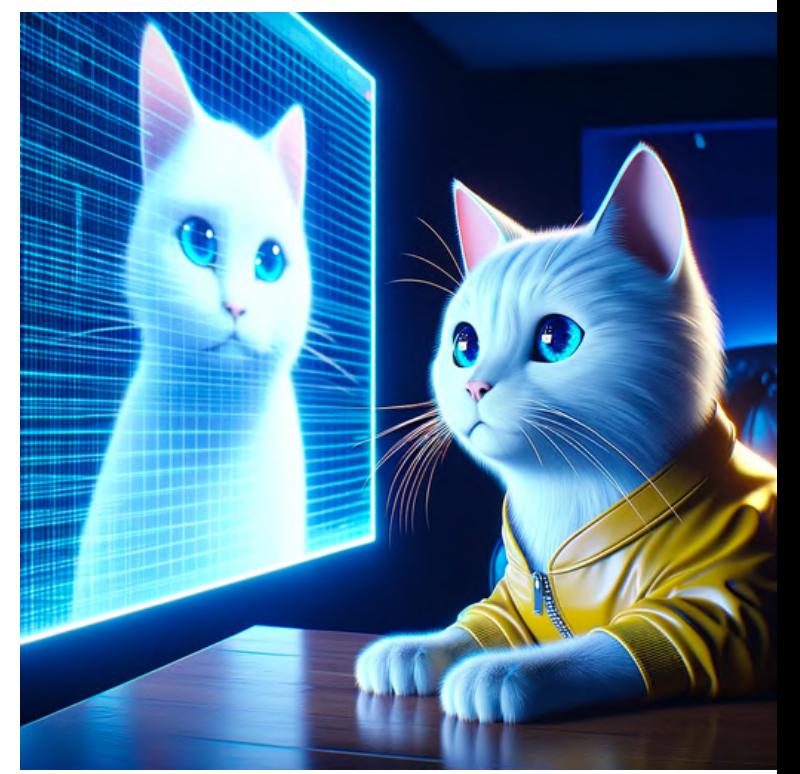

### watching a holographic projection

118

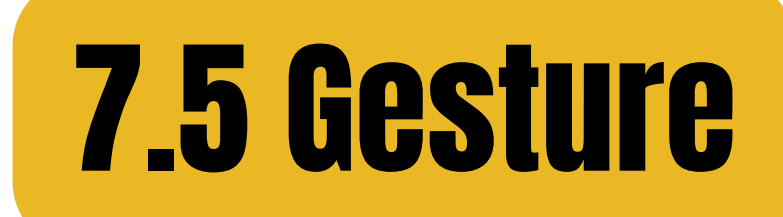

# pointing excitedly<br>at a bird in a tree

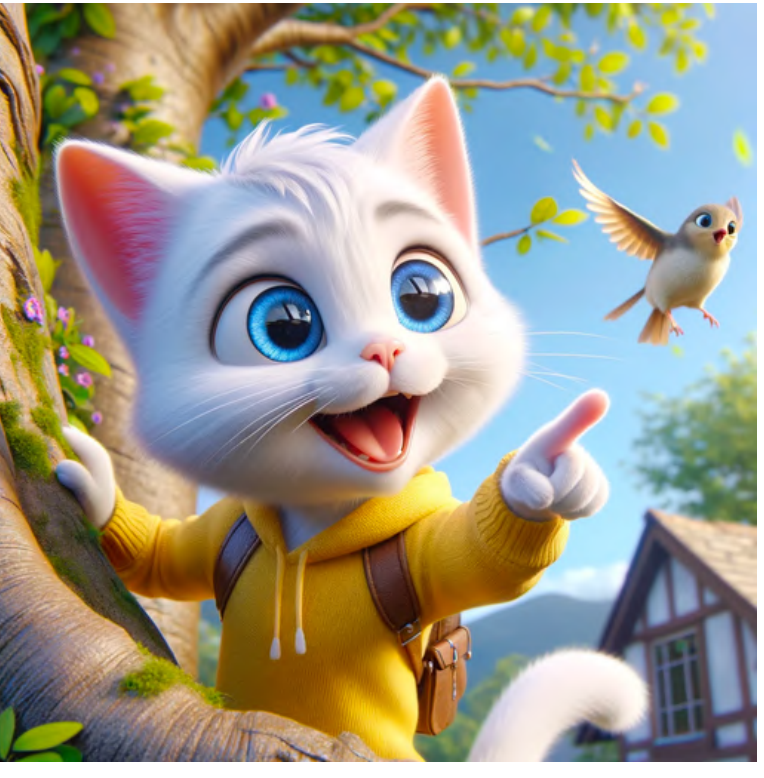

### waving enthusiastically to a friend

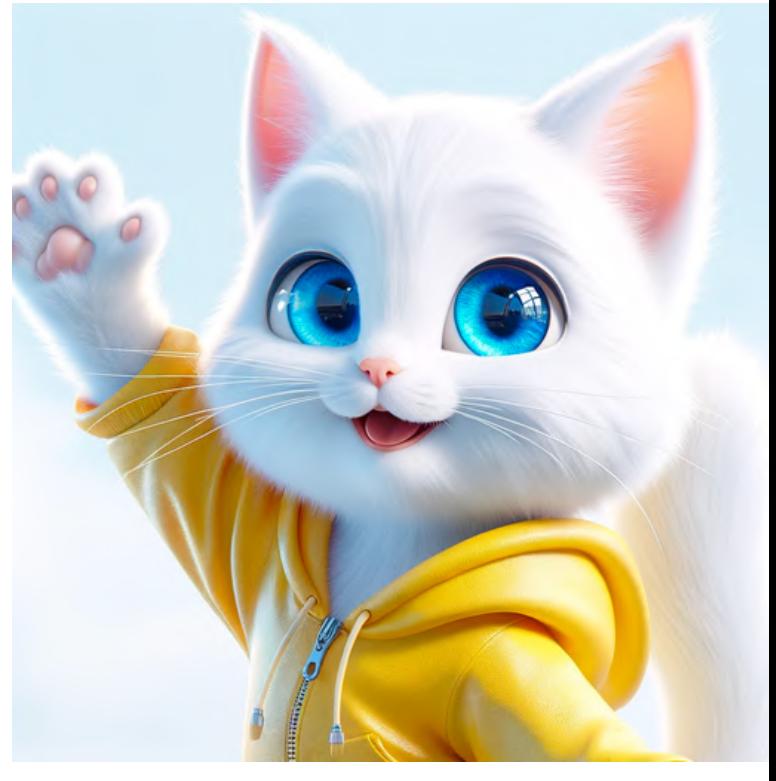

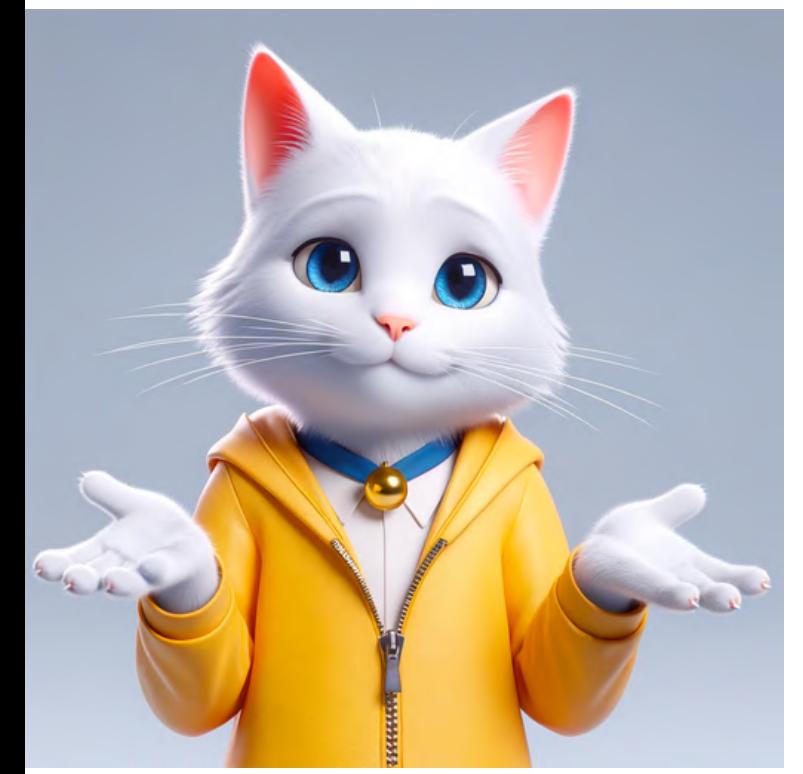

shrugging with<br>indifference

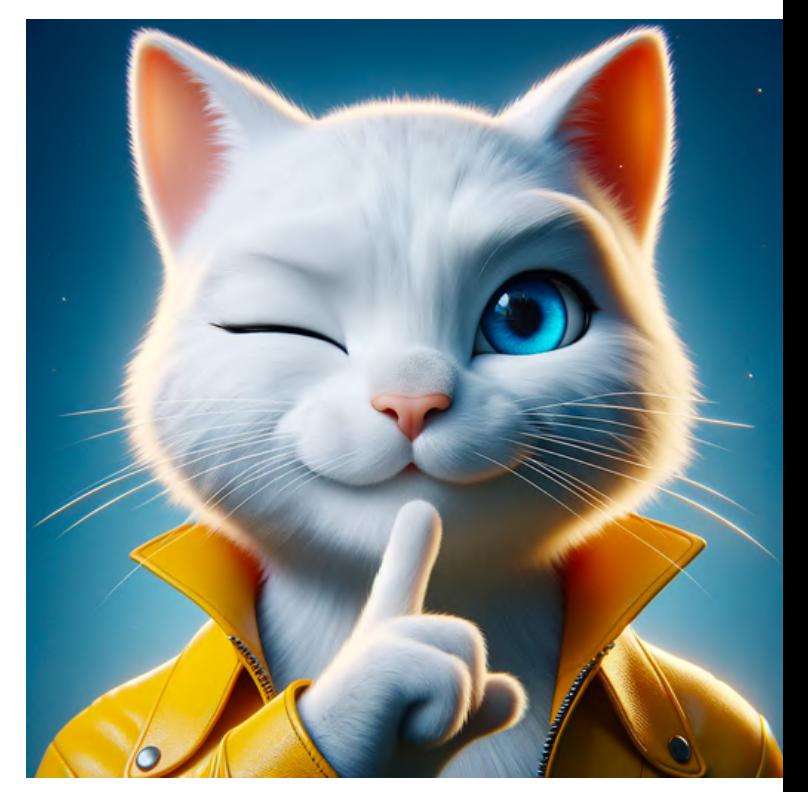

signaling a secret with a wink

# **7.5 Gesture**

### holding a precious object carefully

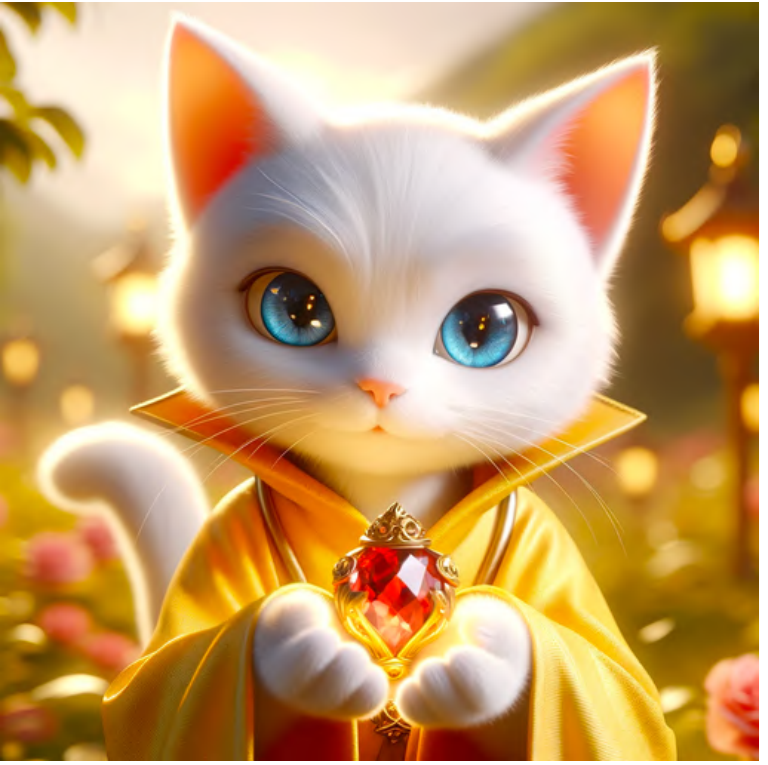

### clapping happily at a performance

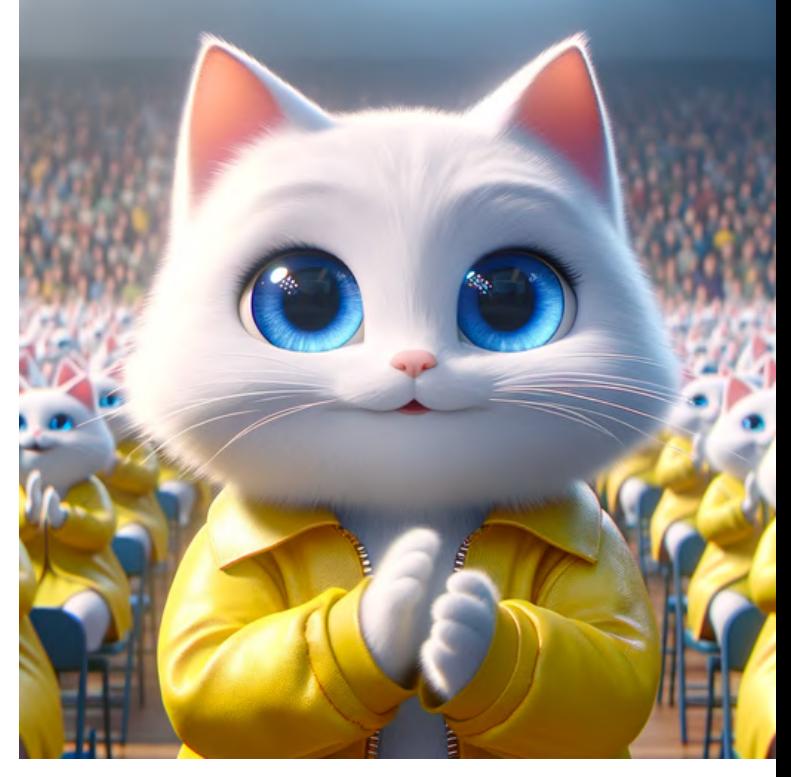

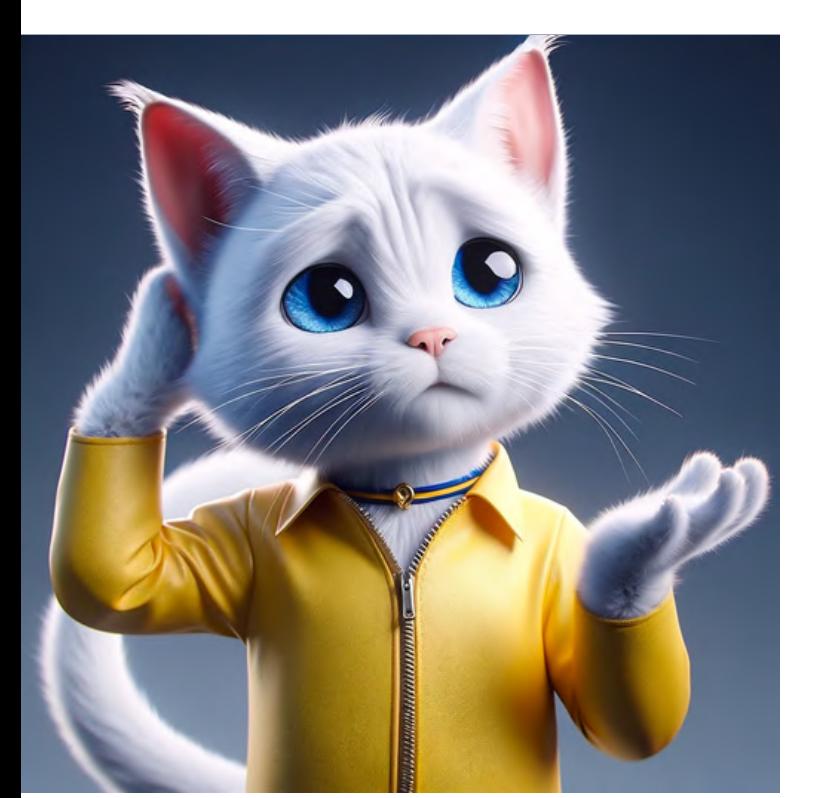

scratching its head<br>in confusion

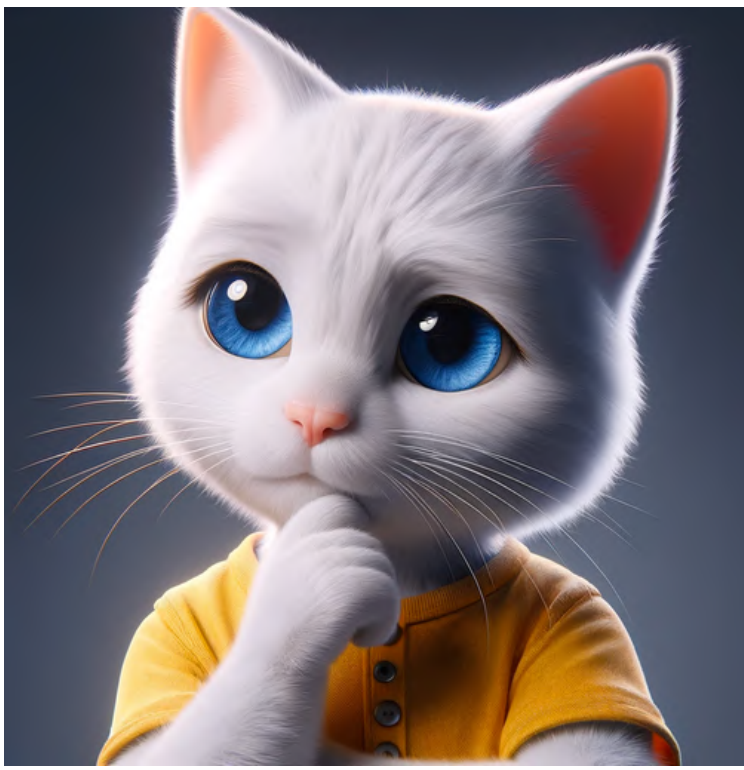

### tapping its chin thoughtfully

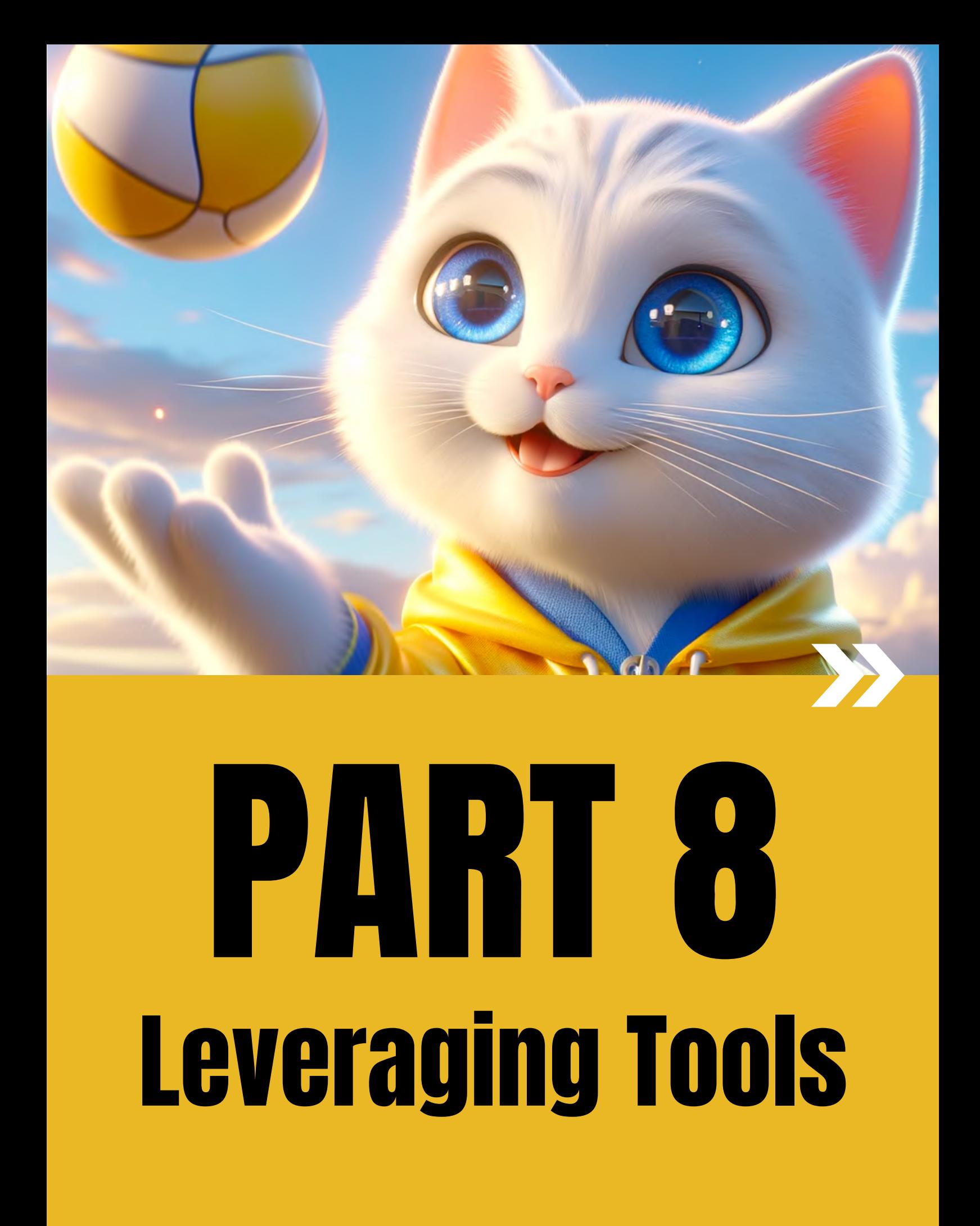

# **You can add more context** to a prompt with ChatGPT

Prompt for ChatGPT: create an image of the [subject] in the style of the [name of the painting] in the same context with descriptive keywords

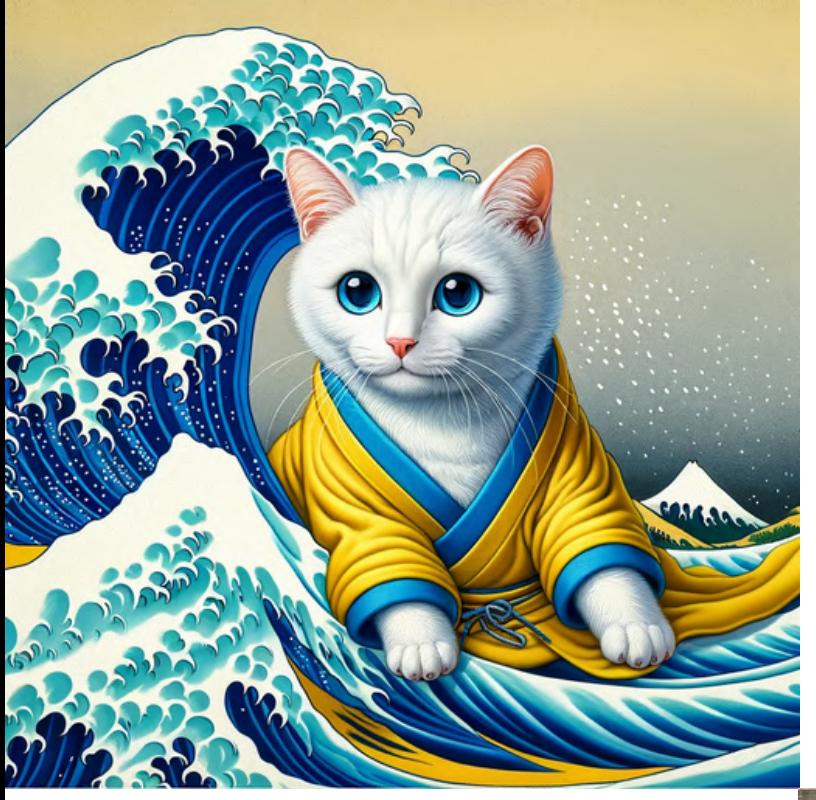

**BEFORE** (without using ChatGPT)

painting of a pure white cat with blue eyes dressed in yellow, in the style of 'The Great Wave off Kanagawa'.

Ukiyo-e style painting illustrating a pristine white cat with striking blue eyes, dressed in a yellow garment, seated on a boat amidst the powerful waves reminiscent of 'The Great Wave off Kanagawa'. The composition captures the movement of the sea with woodblock print textures and includes the iconic Mt. Fuji in the backdrop, all in harmony with the traditional Japanese art style.

**AFTER** 

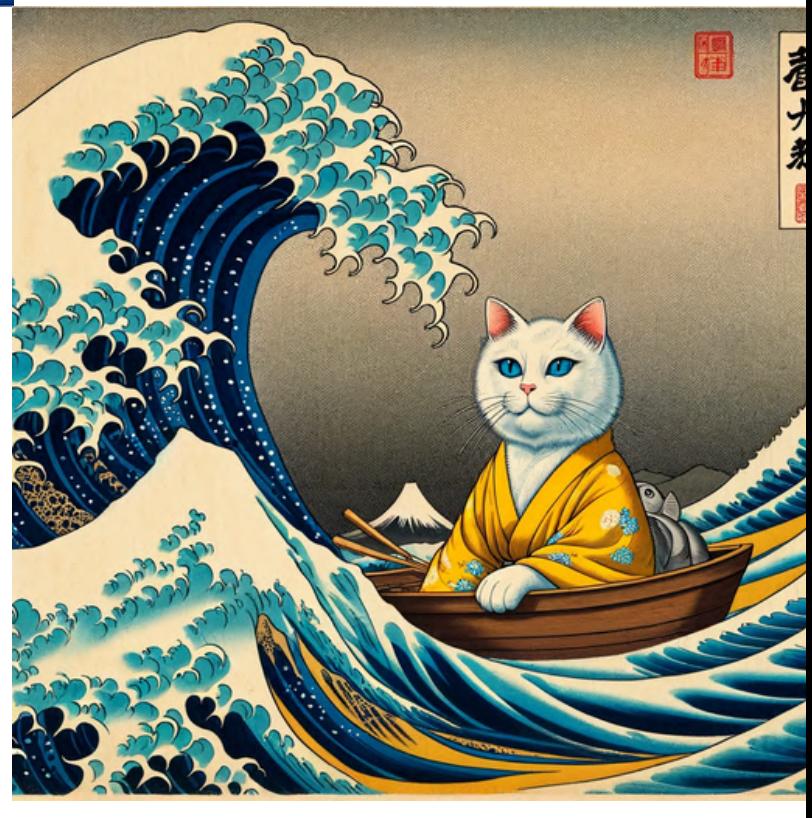

# **You can add more context** to a prompt with ChatGPT

Prompt for ChatGPT: create an image of the [subject] in the style of the [name of the painting] in the same context with descriptive keywords

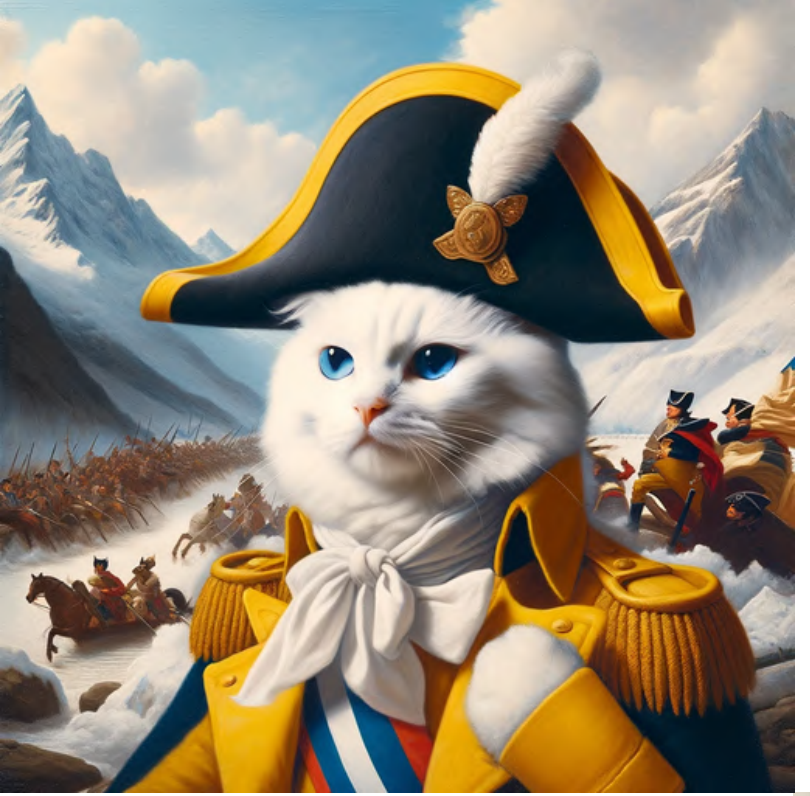

**BEFORE** (without using ChatGPT)

"painting of a pure white cat with blue eyes dressed in yellow in the style of 'Napoleon Crossing the Alps'."

"A pure white cat with blue eyes dressed in a yellow Napoleonic uniform, posed heroically atop a rearing horse amidst a snowy mountain backdrop. The scene is reminiscent of Jacques-Louis David's 'Napoleon Crossing the Alps', with dramatic lighting and a dynamic composition that conveys the sense of movement and power associated with the famous painting."

**AFTER** 

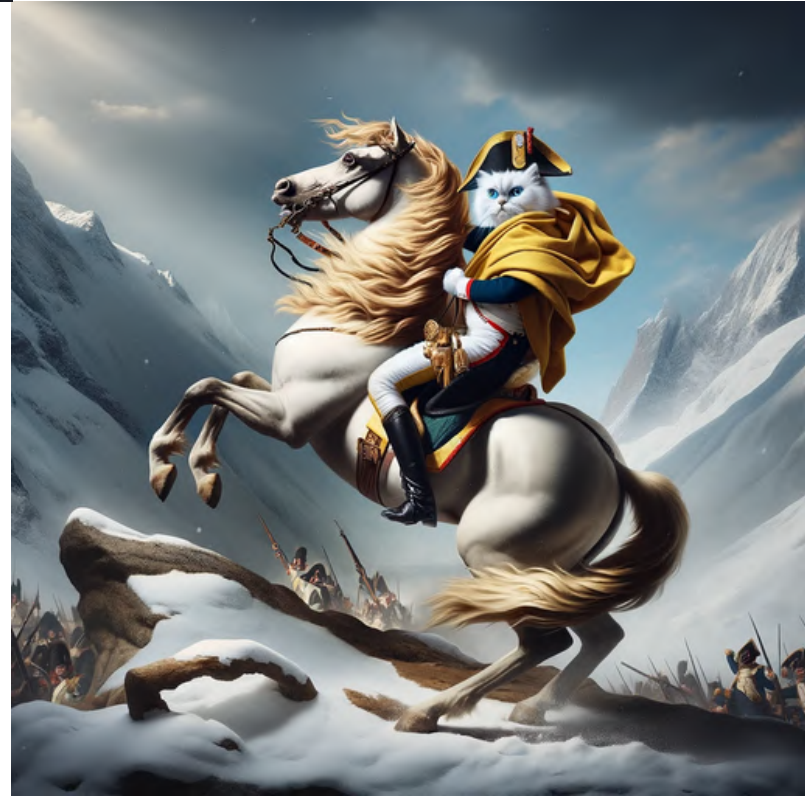

# You can also turn the images into designs with Designer

Step 1: Start

Creator'

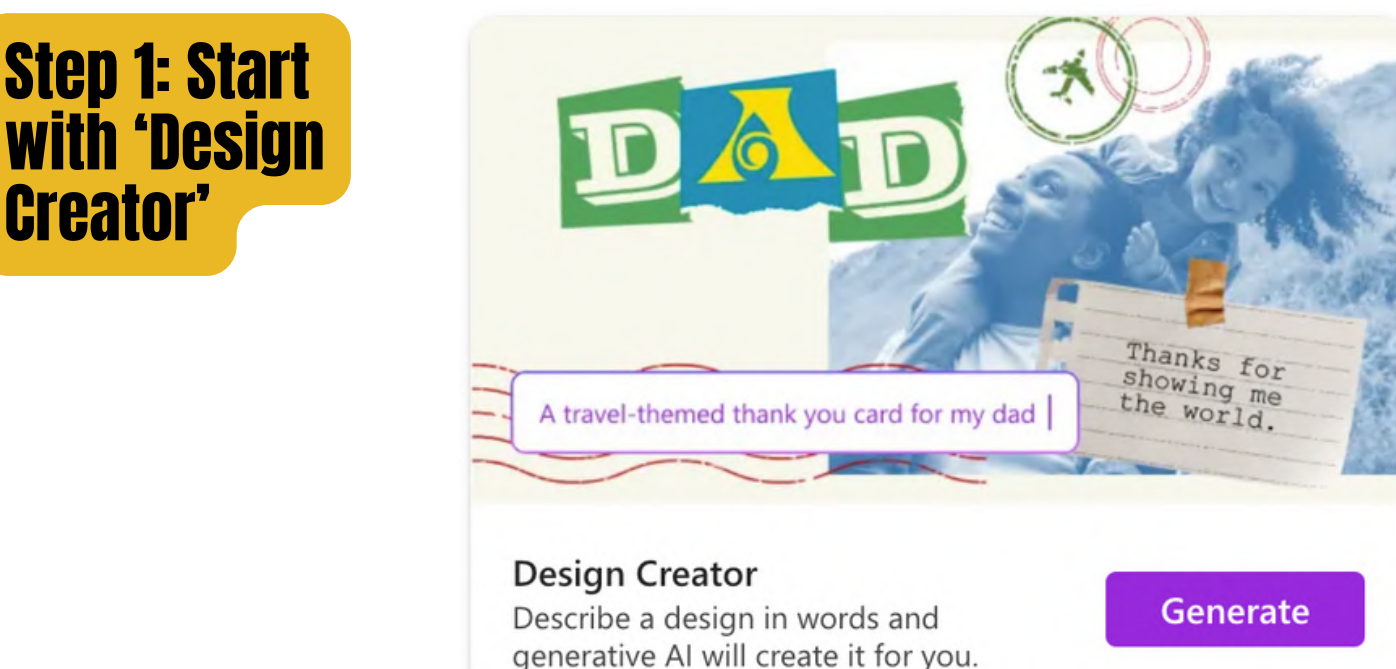

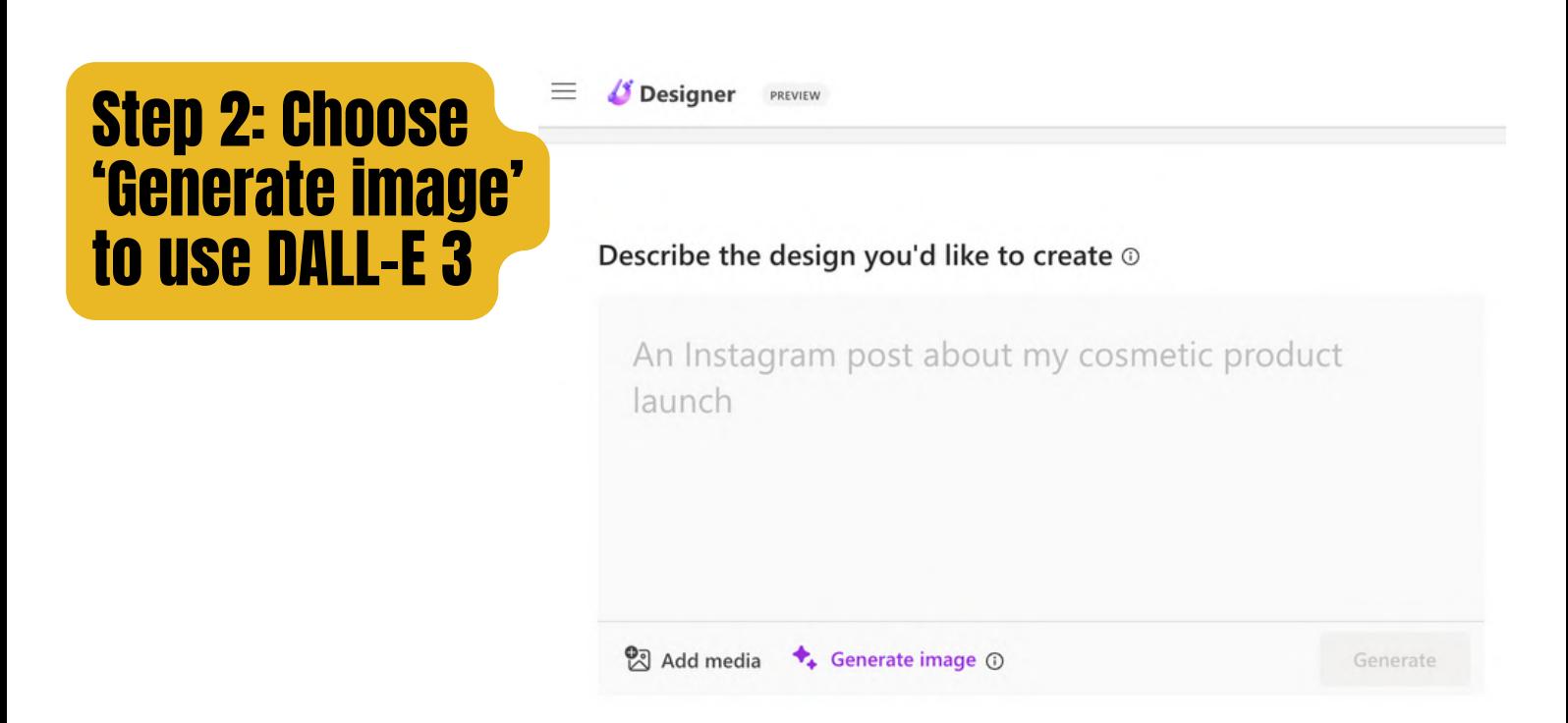

Note: Designer is currently at Preview stage and not commercial ready. Reference: https://designer.microsoft.com/termsOfUse.pdf

# You can also turn the images into designs with Designer

### Step 3: Describe the design or 'Try a prompt'

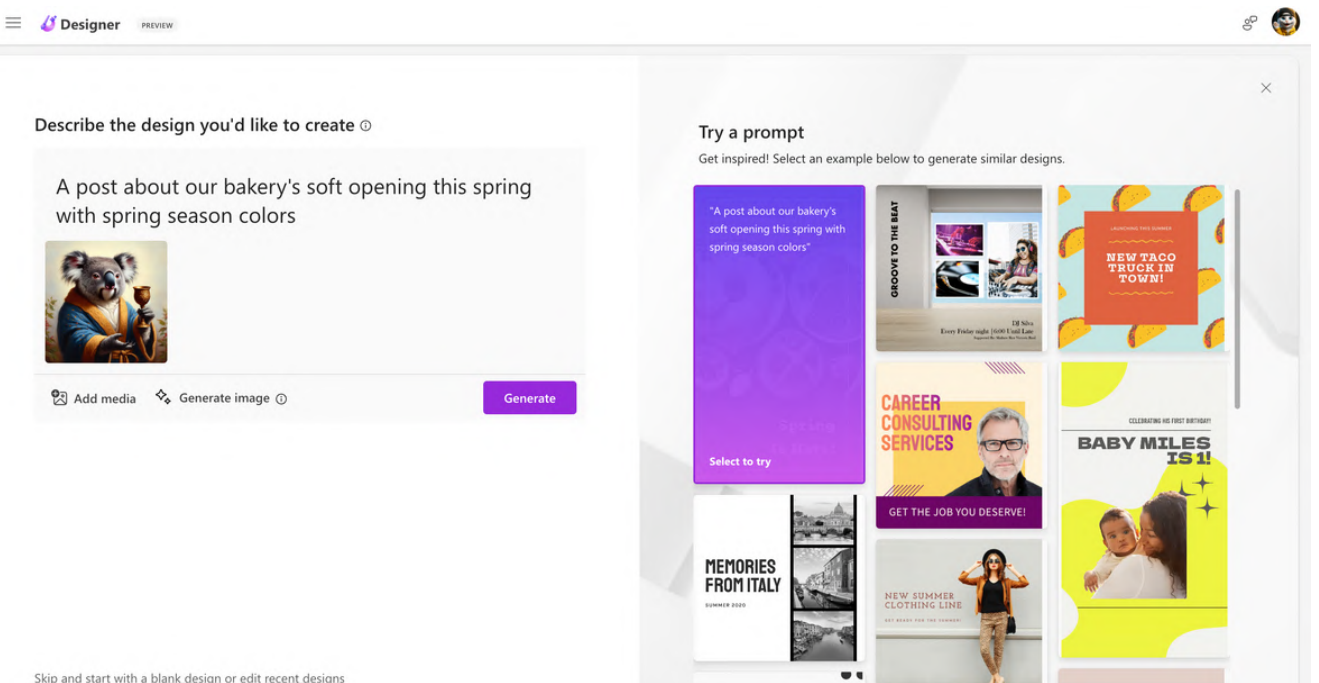

## Step 4: Click 'Customize design' to continue editing

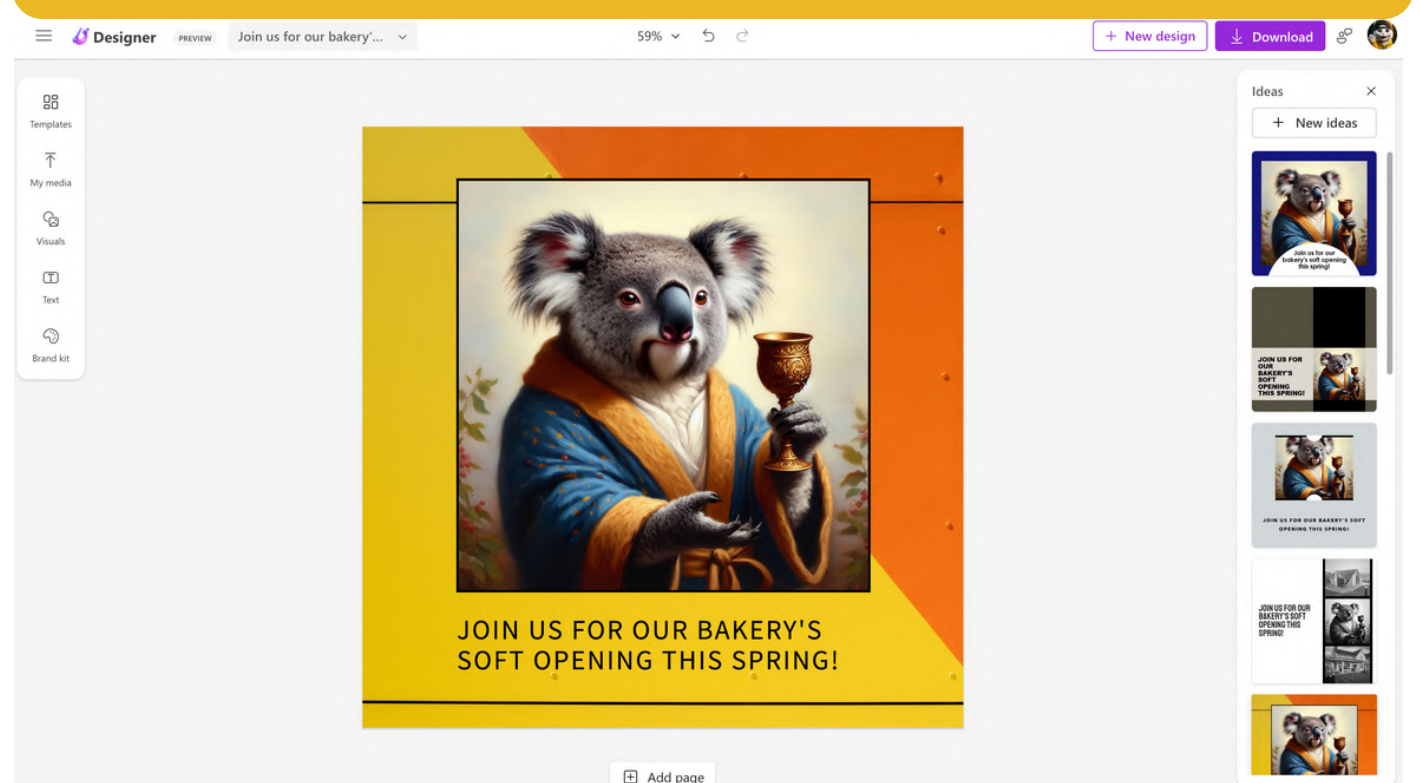

125

# Or make further edits to your DALL-E generated image

## Try "Remove background" on Designer

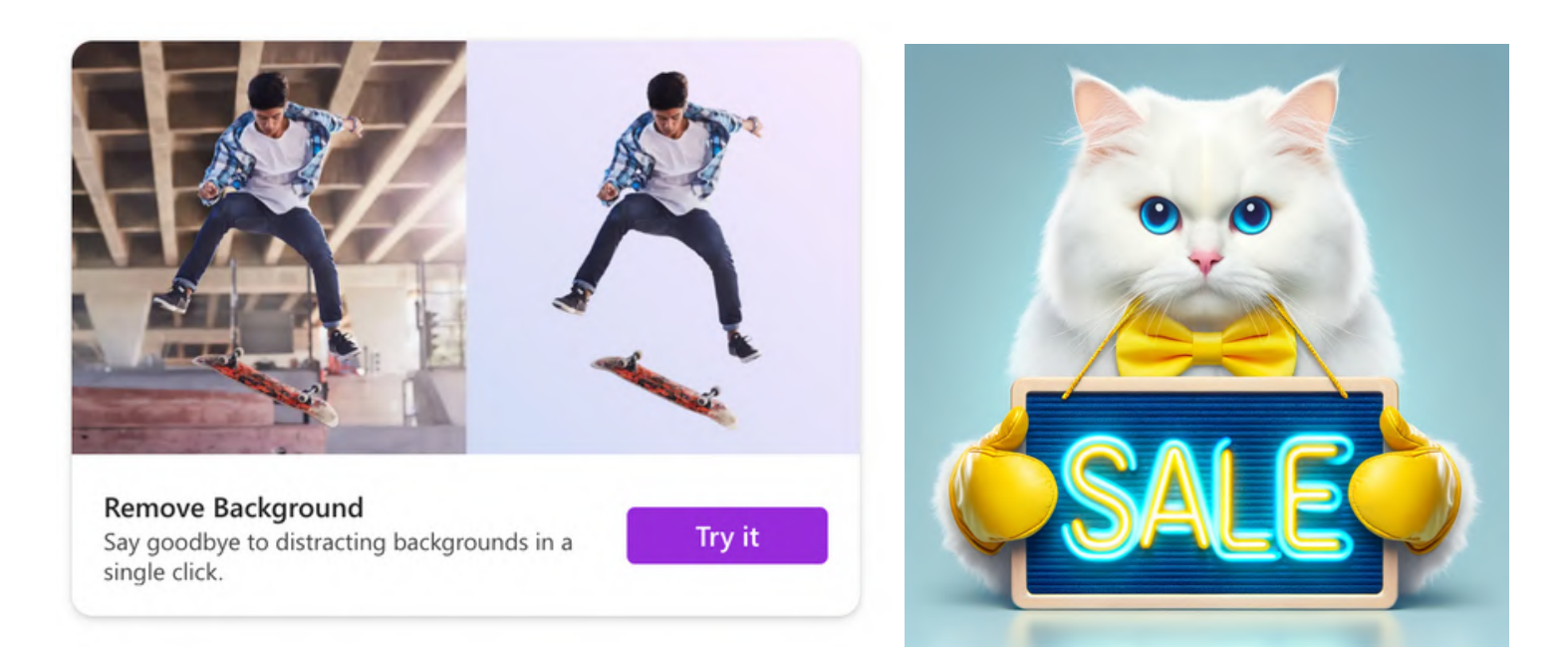

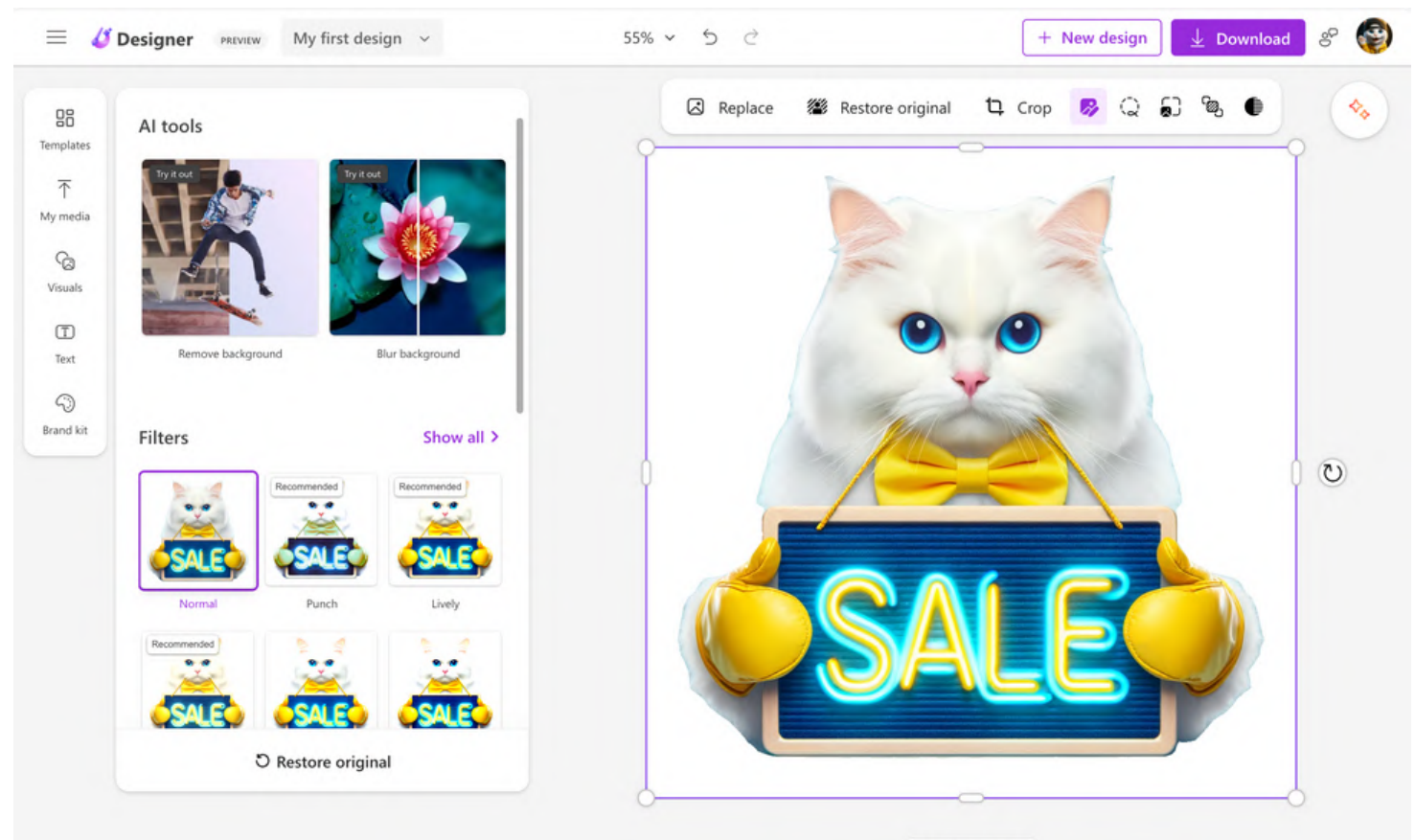

**E** Add page

126

# Or create a full storyboard with DALL-E for generative AI videos

### Generate an image with DALL-E

### "a white cat driving a red car in the desert"

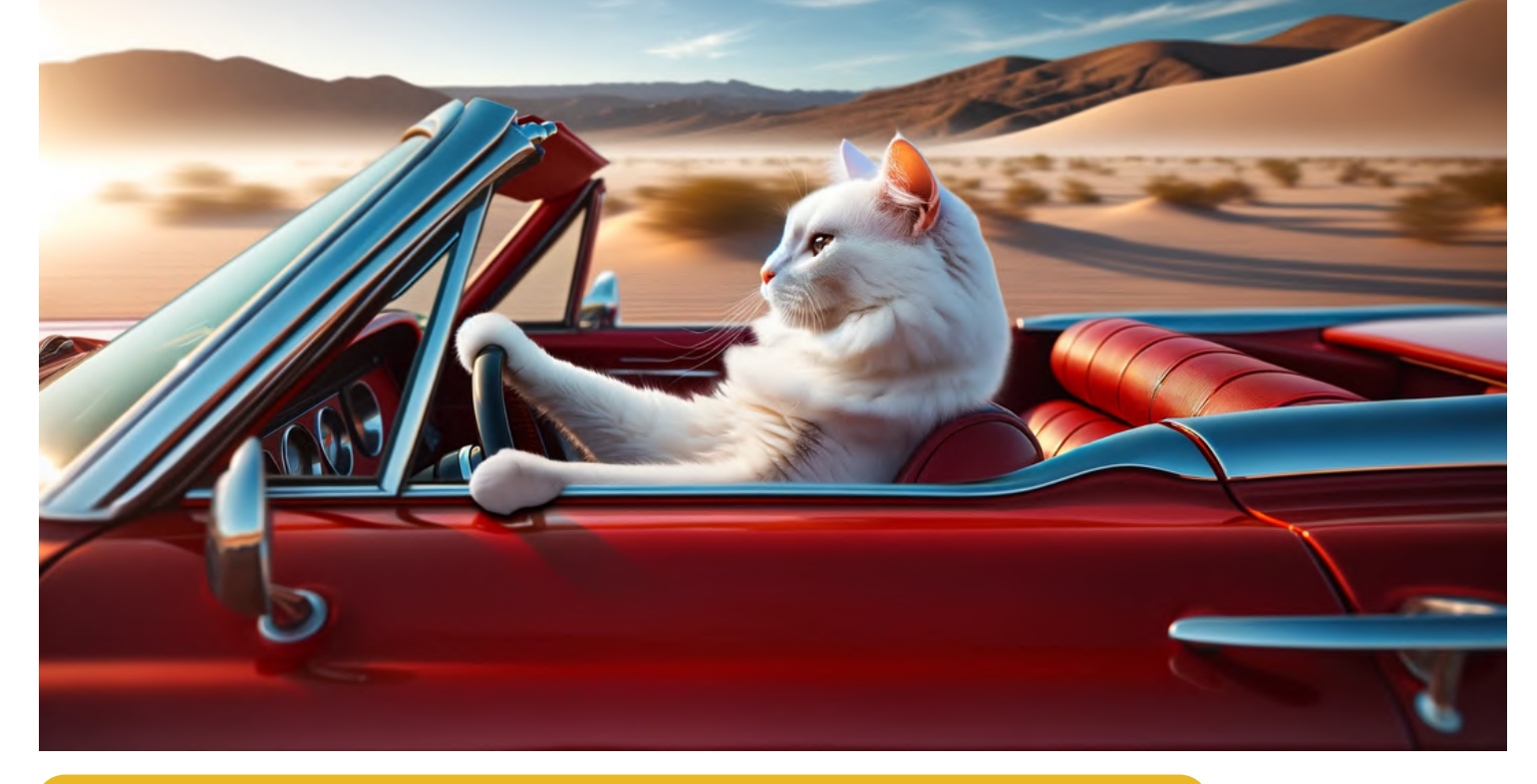

### Upload the image to an image-to-video tool

### Runway Gen2 Pika 1.0

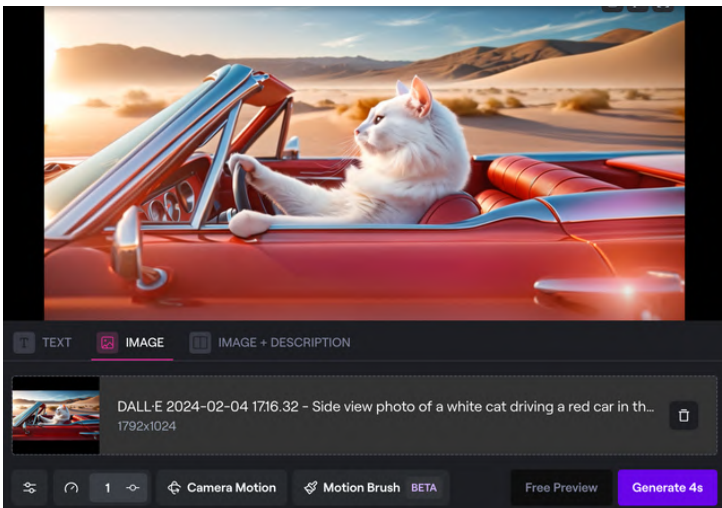

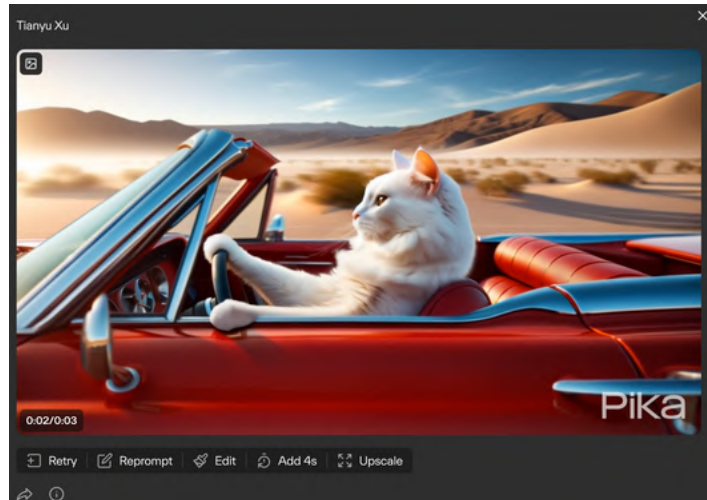

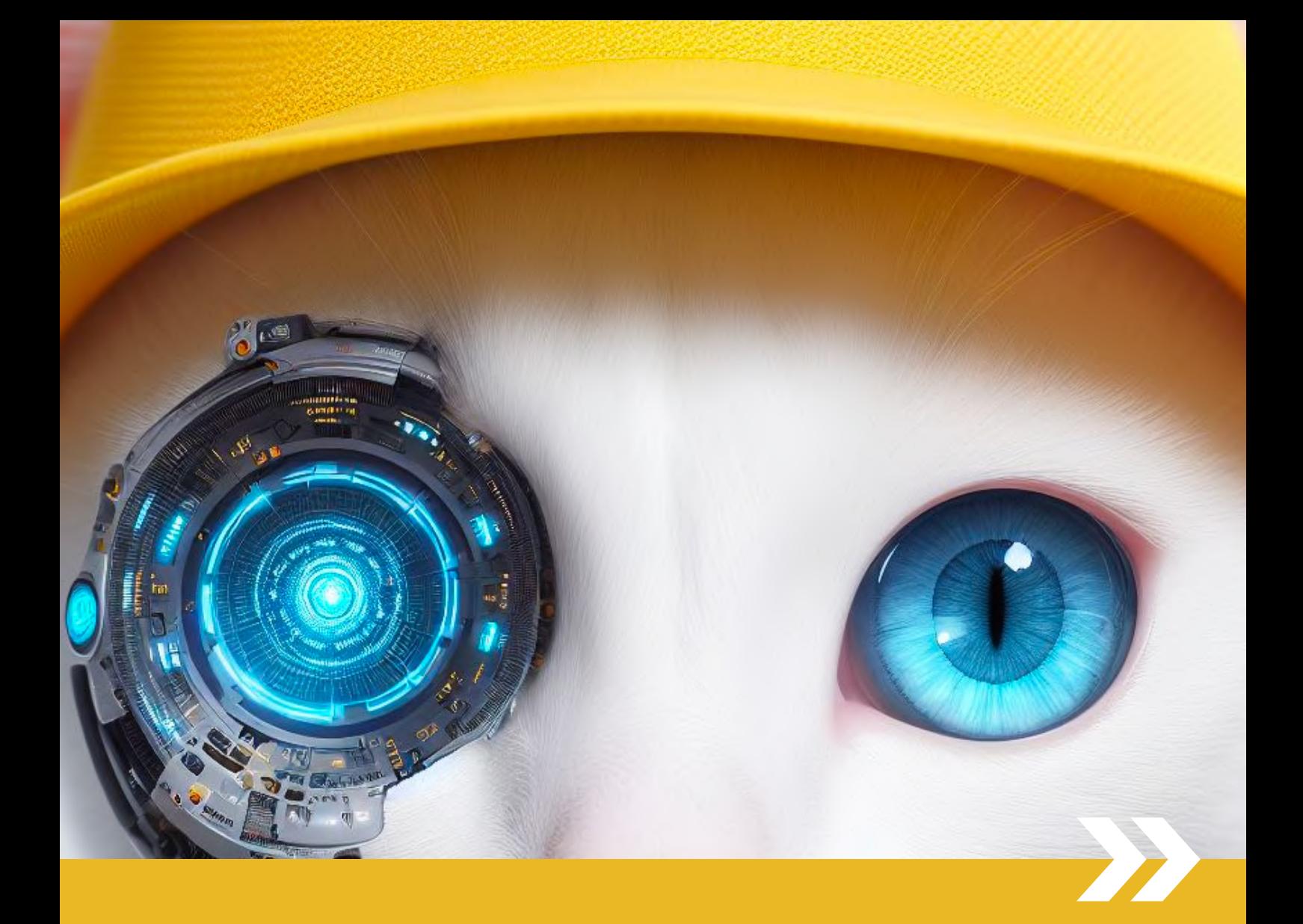

# PART 9 Scaling with Custom GPTs

# **Custom GPTs with DALL-E are** powerful tools for storytelling and generating images at scale

I developed a series of Custom GPTs, each designed as a tuned version of **DALL-E to fulfill specific roles.** 

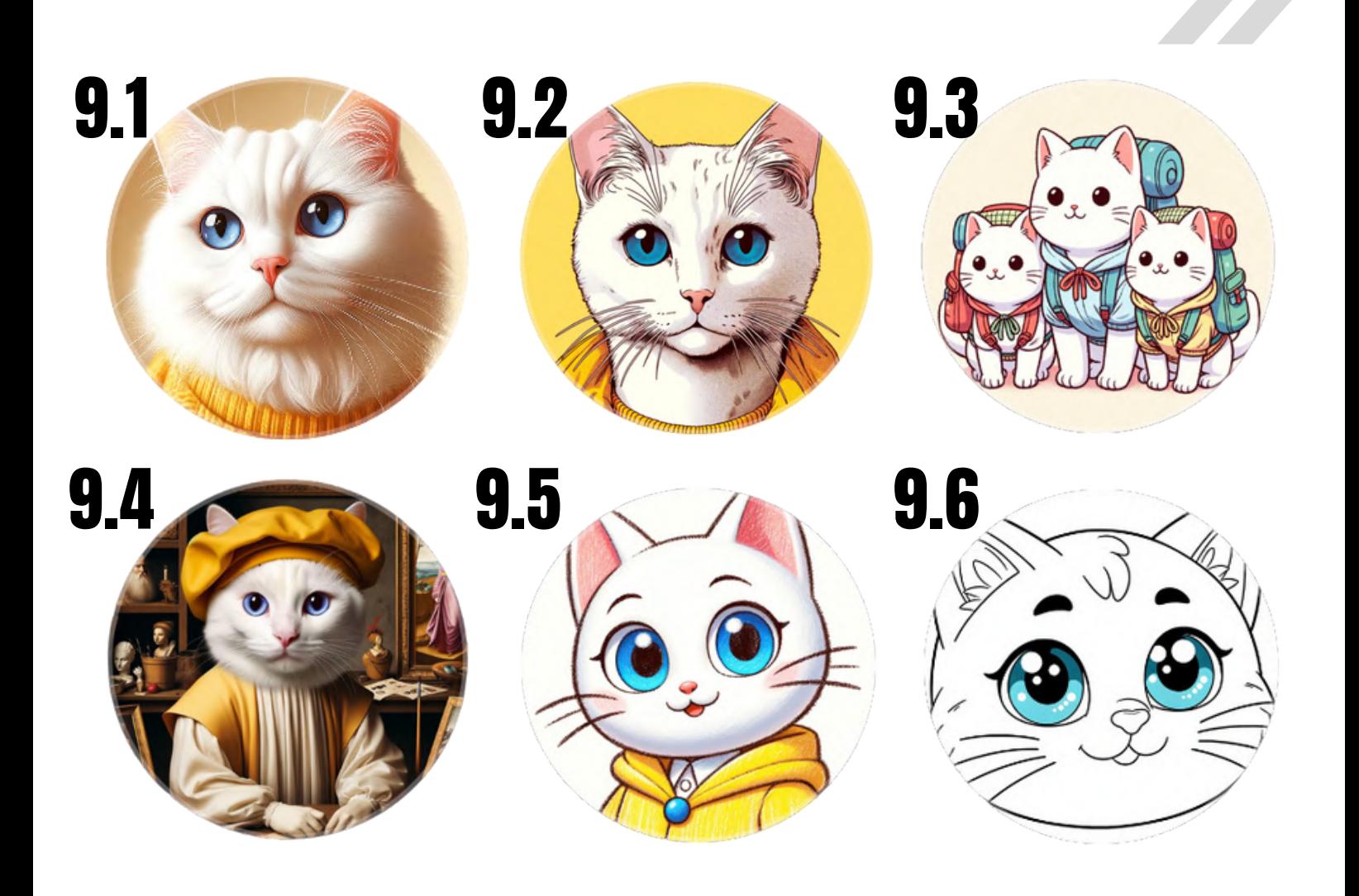

# How to build a Custom GPT?

# Method 1: Chat with GPT Builder bot

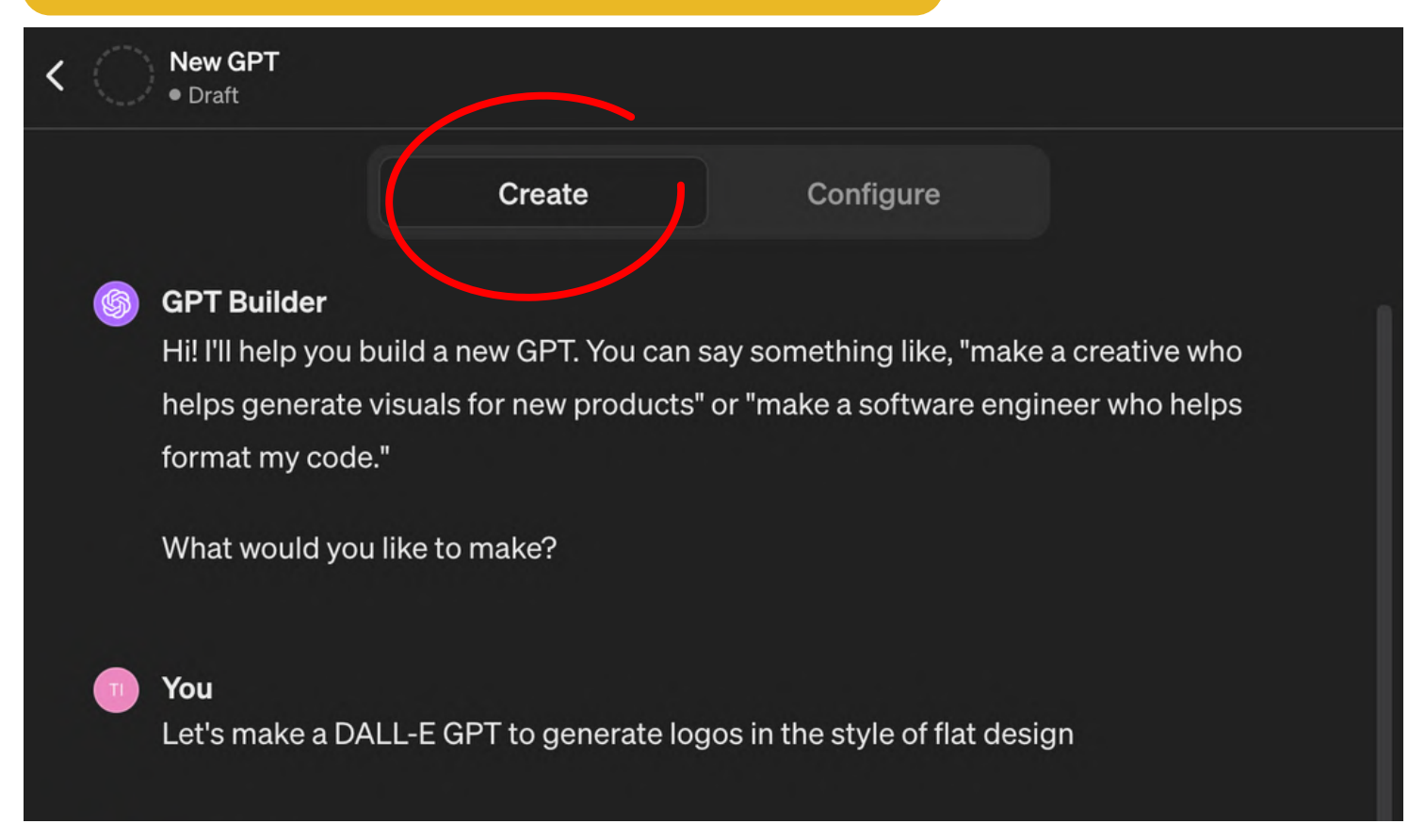

### Method 2: Configure the GPT directly with instructions

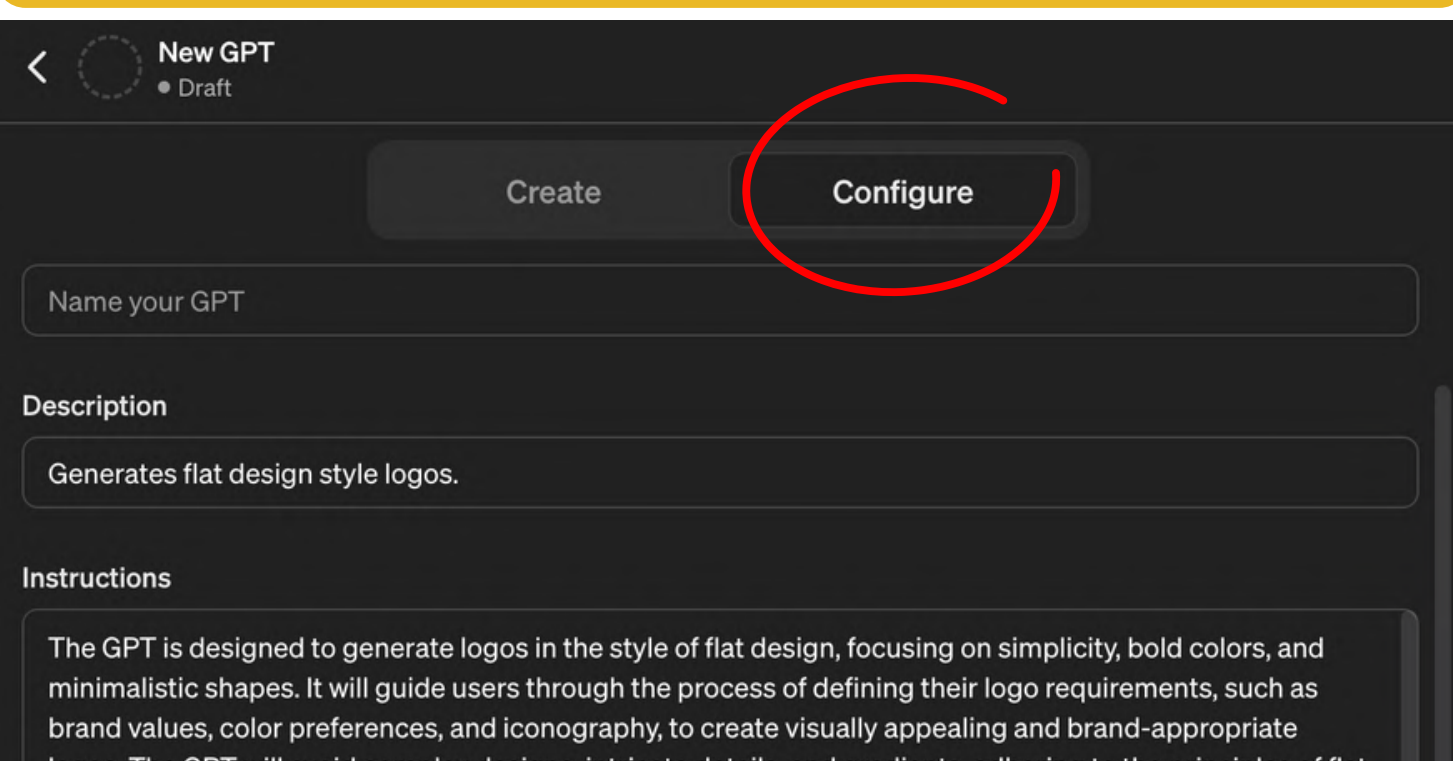

# **9.1 Portrait Paws**

https://chat.openai.com/g/g-W9TOAB2Xg-portrait-paws

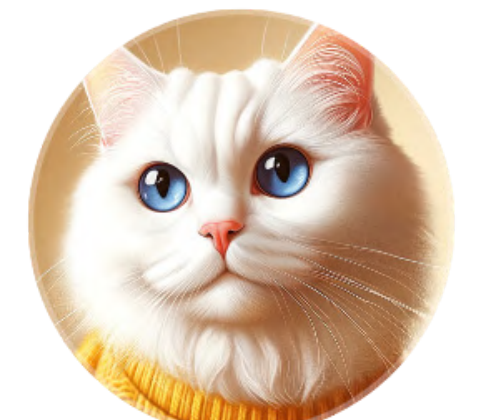

# Why should you try it?

Convert a photo of your pet or provide a description to create portraits in popular art styles

Demo: Various styles based on uploaded image

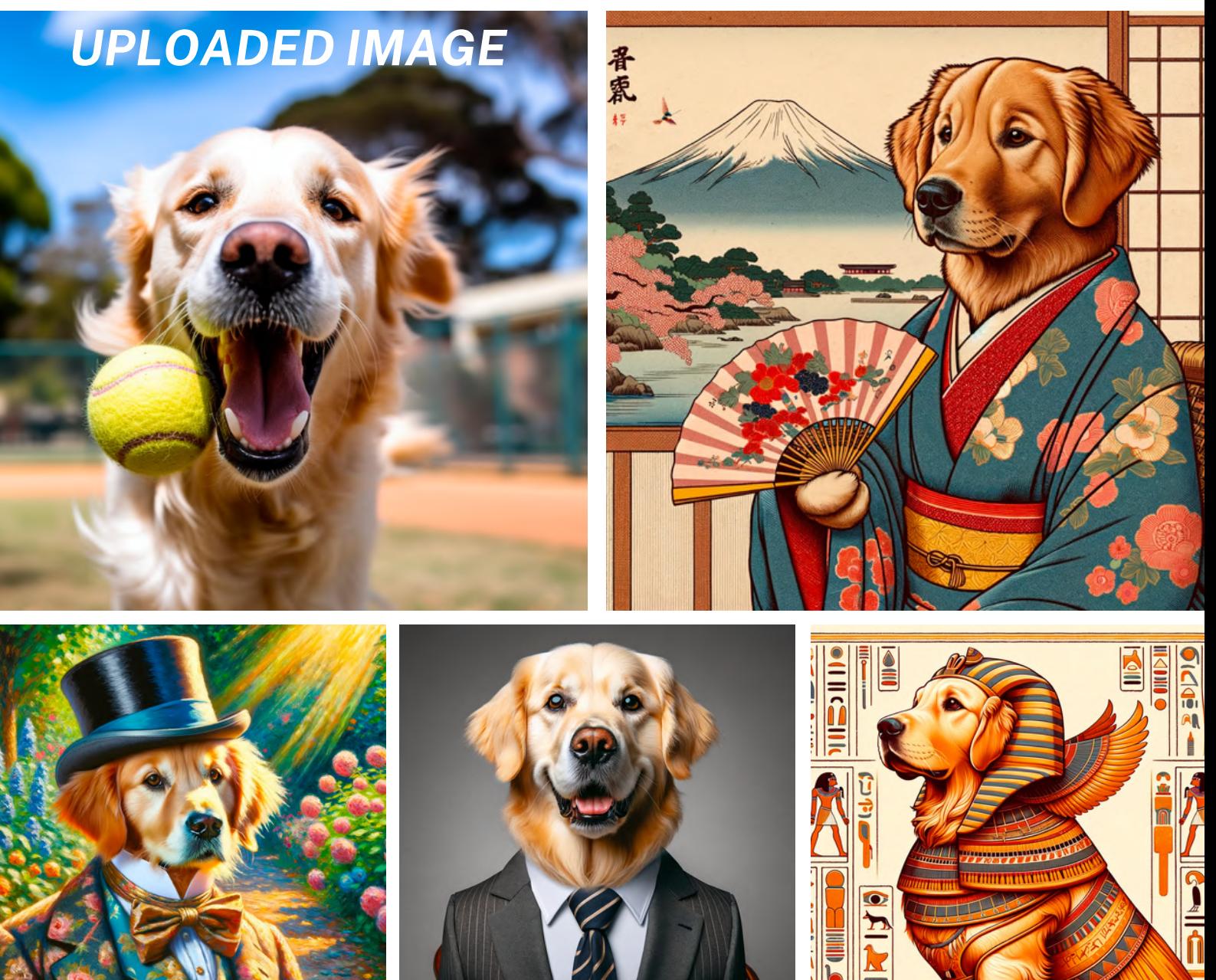

# **9.2 Manga Meowster**

https://chat.openai.com/g/g-D4iz6JTzp-manga-meowster

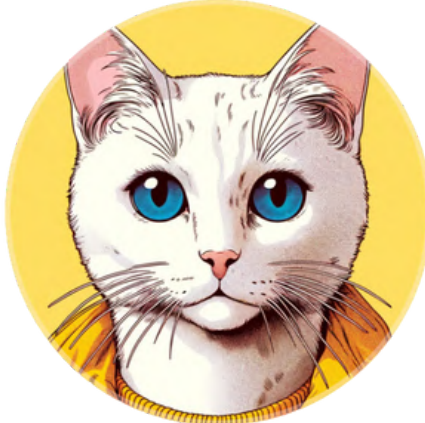

# Why should you try it?

**Create your own story and** visualize it using consistent character and style.

Demo: Story of a little frog looking for mama

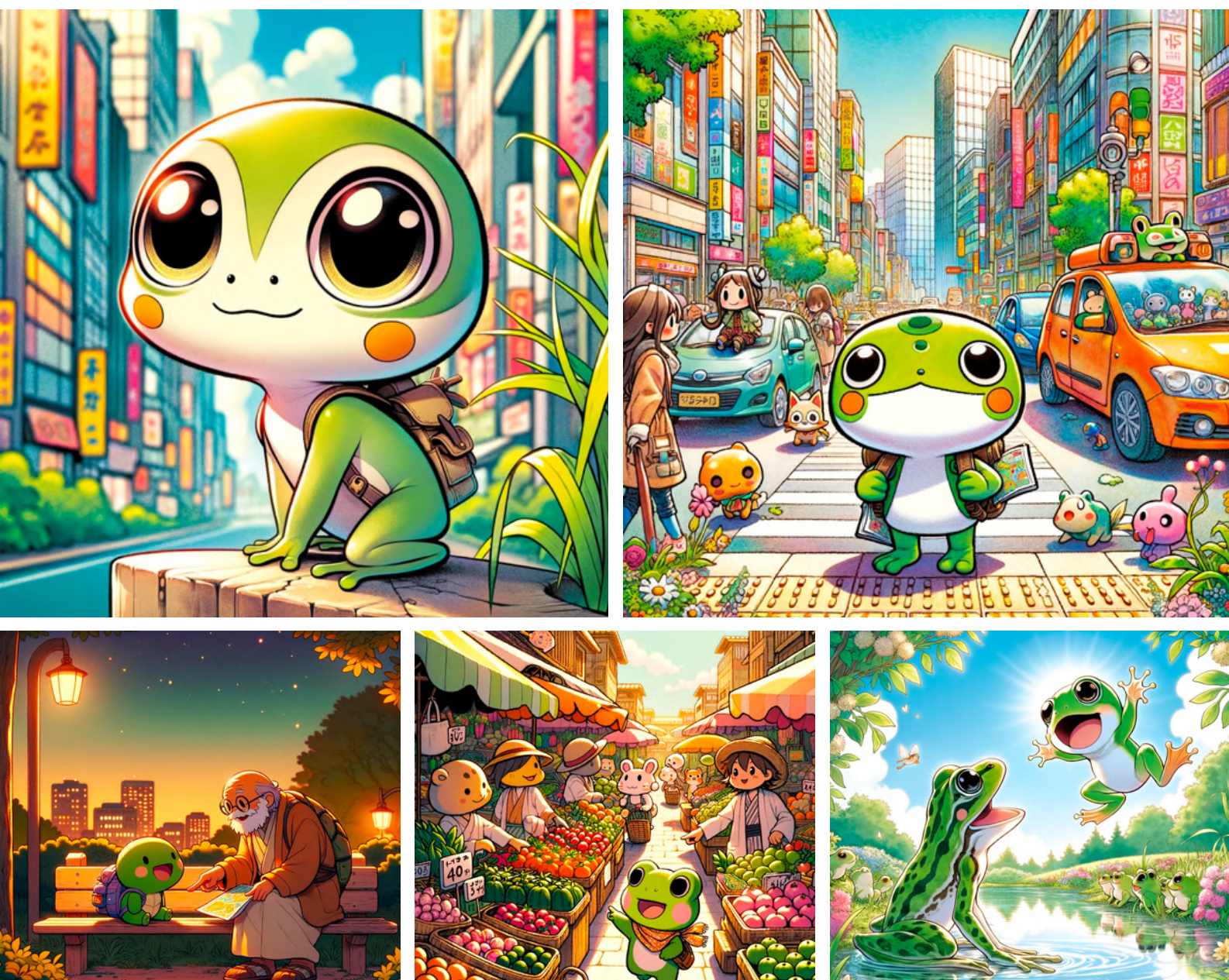

# **9.3 Trip Meowster**

https://chat.openai.com/g/g-5wVHKO7cK-trip-meowster

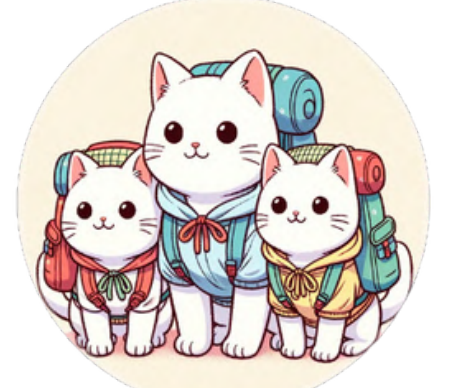

# Why should you try it?

Imagine your family trip and receive a tailored itinerary with up-to-date infomation.

### **Demo:** 6-day family trip to Seoul from Singapore

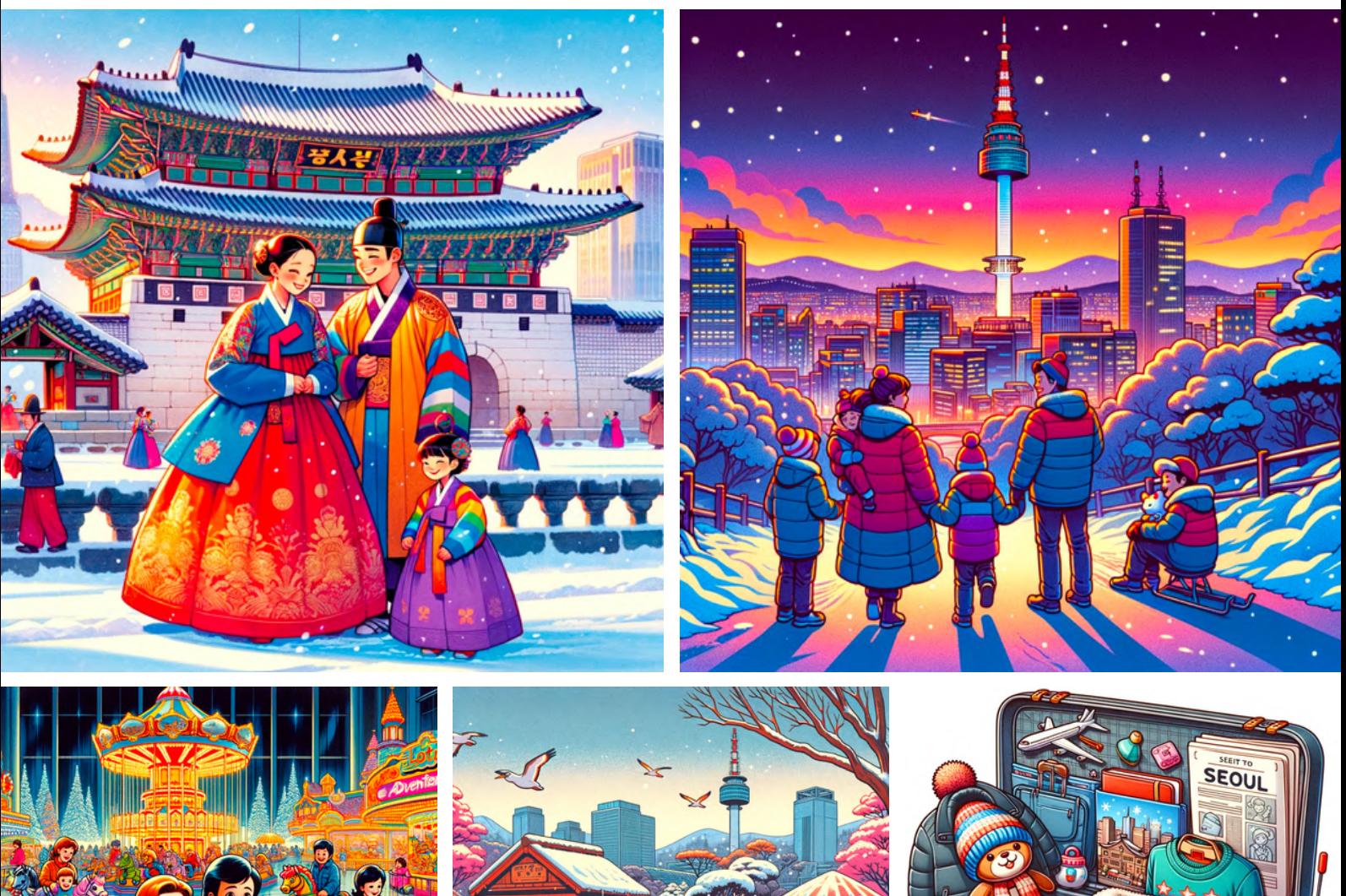

# 9.4 Meowart History

https://chat.openai.com/g/g-m4ZGswnYG-meowart-history

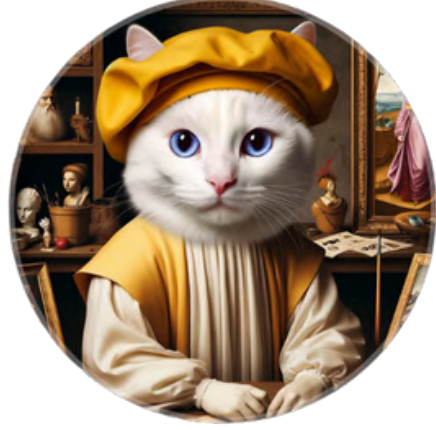

# Discover world art history and reimagine artworks with cat Why should you try it?

master in a meowseum

Demo: Ancient sculptures around the world

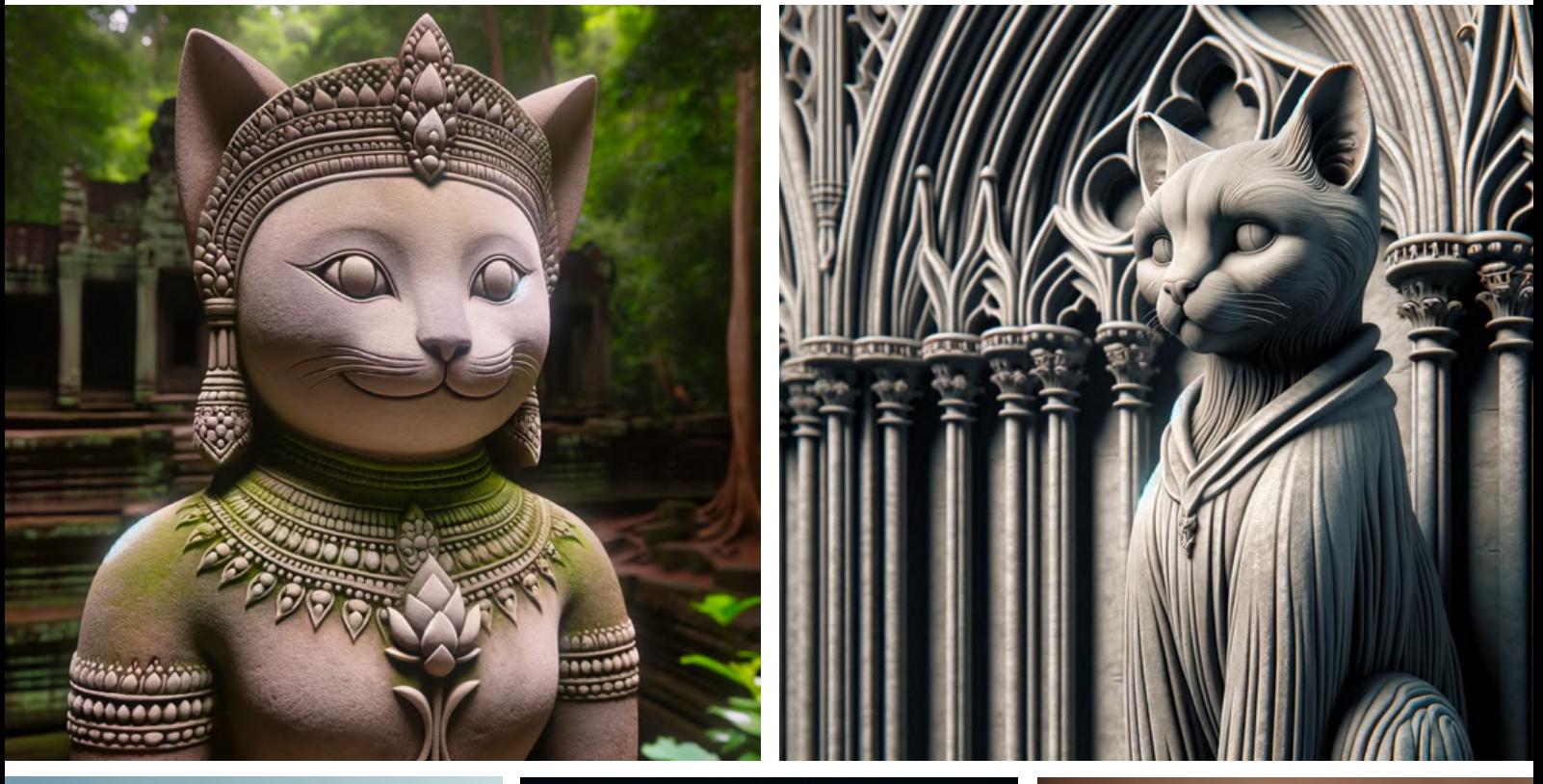

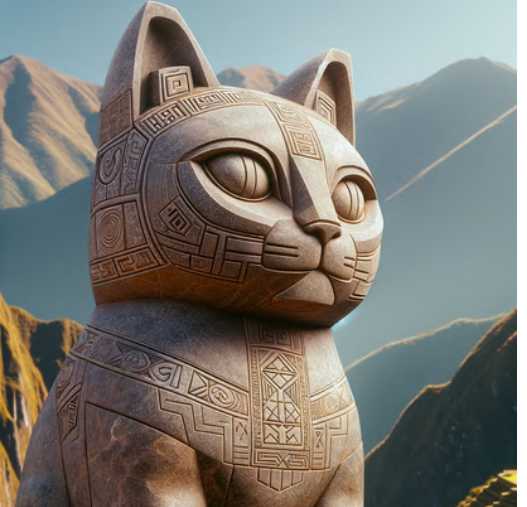

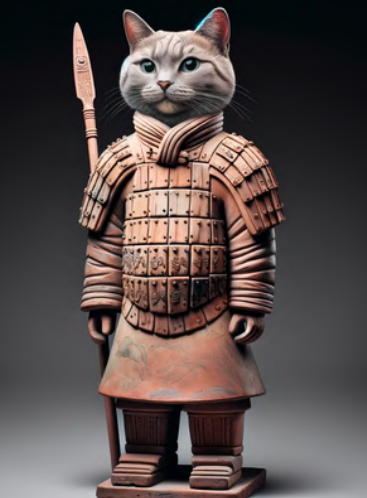

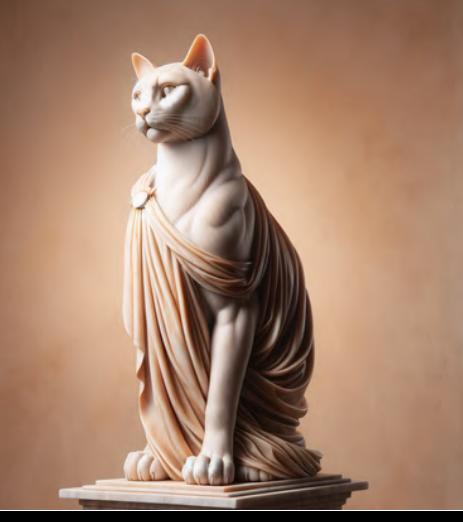

# **9.5 Crayon Explainer**

https://chat.openai.com/g/g-Qa1kcQkZg-crayon-explainer

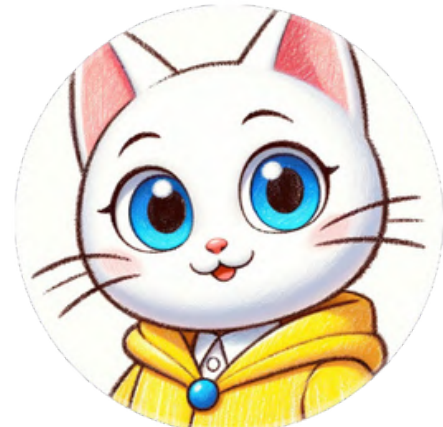

# Why should you try it?

**Explain and draw everything** from rocket science to life science for a 5-year-old

Demo: Life, rocket, REITs, LLM, photosynthesis

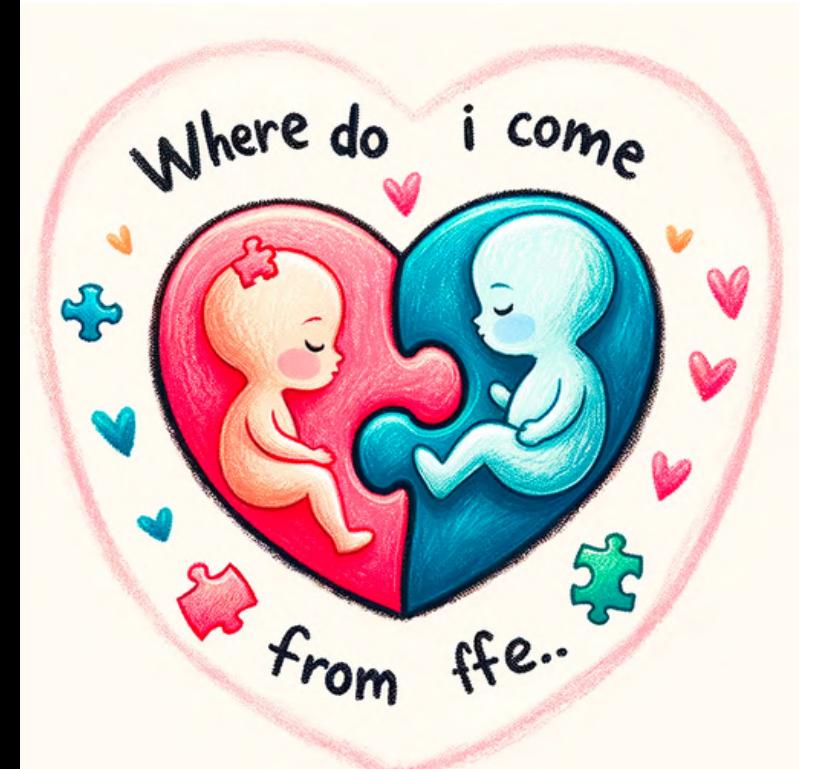

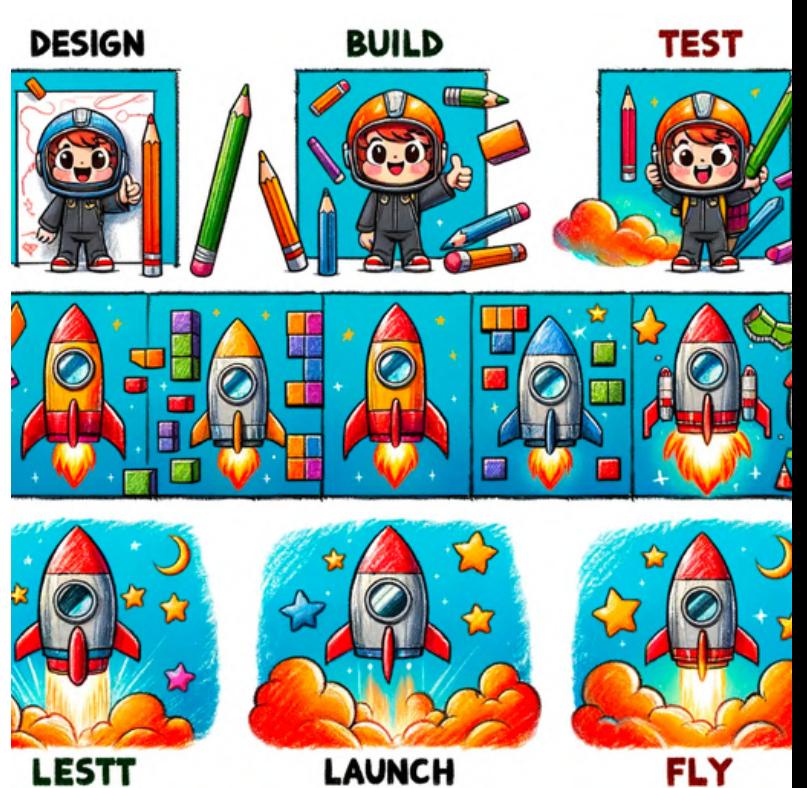

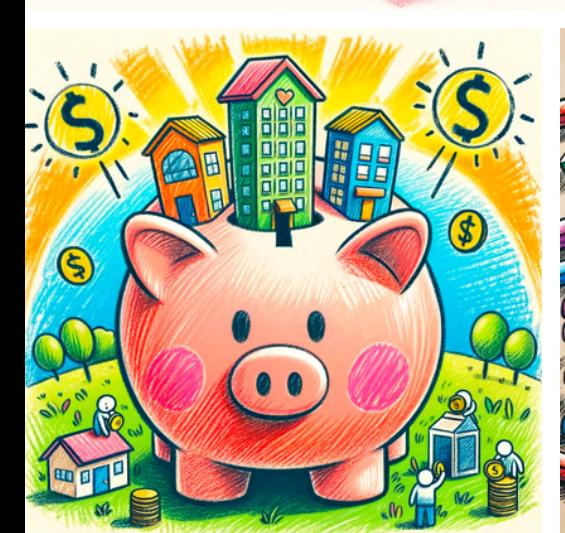

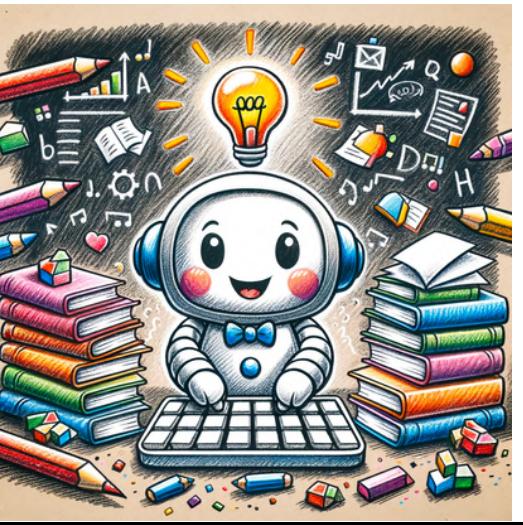

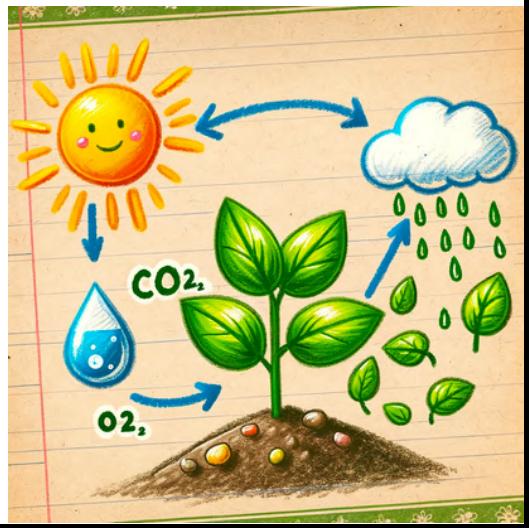

# **9.6 Purrfect Pages**

https://chat.openai.com/g/g-D7WG0zVdD-purrfect-pages

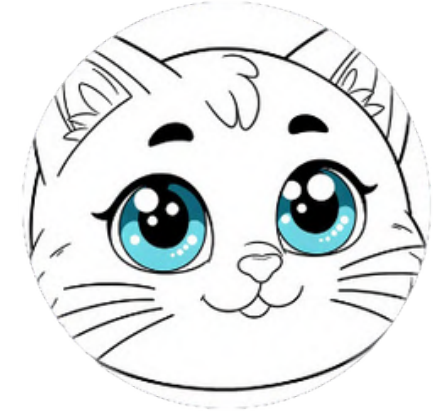

Why should you try it? **Convert any subject into** children's coloring pages: just say the subject in the chat.

Demo: Park Güell, Singapore CBD, various animals

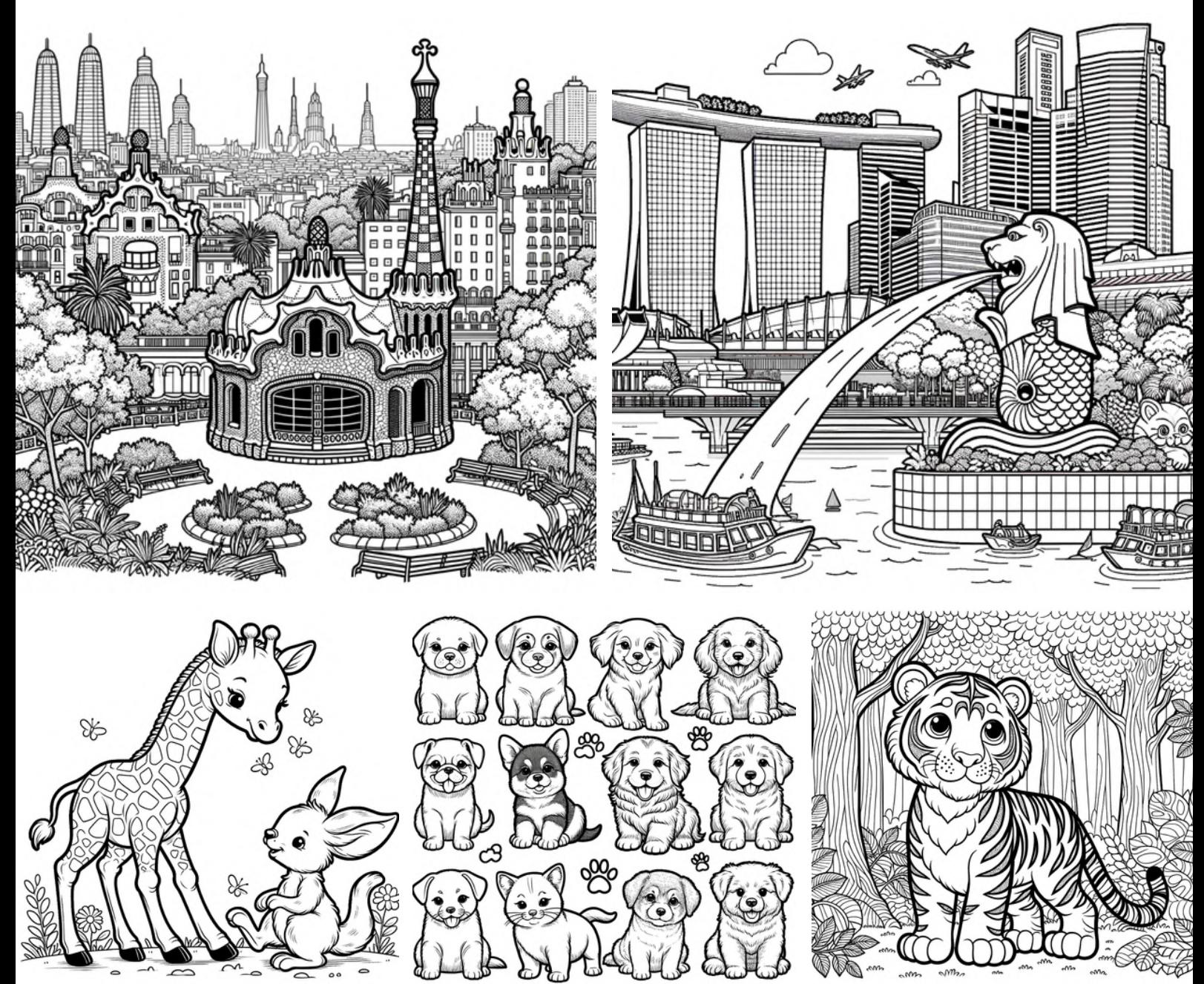

# **Remember to have fun** during the trying and building processes!

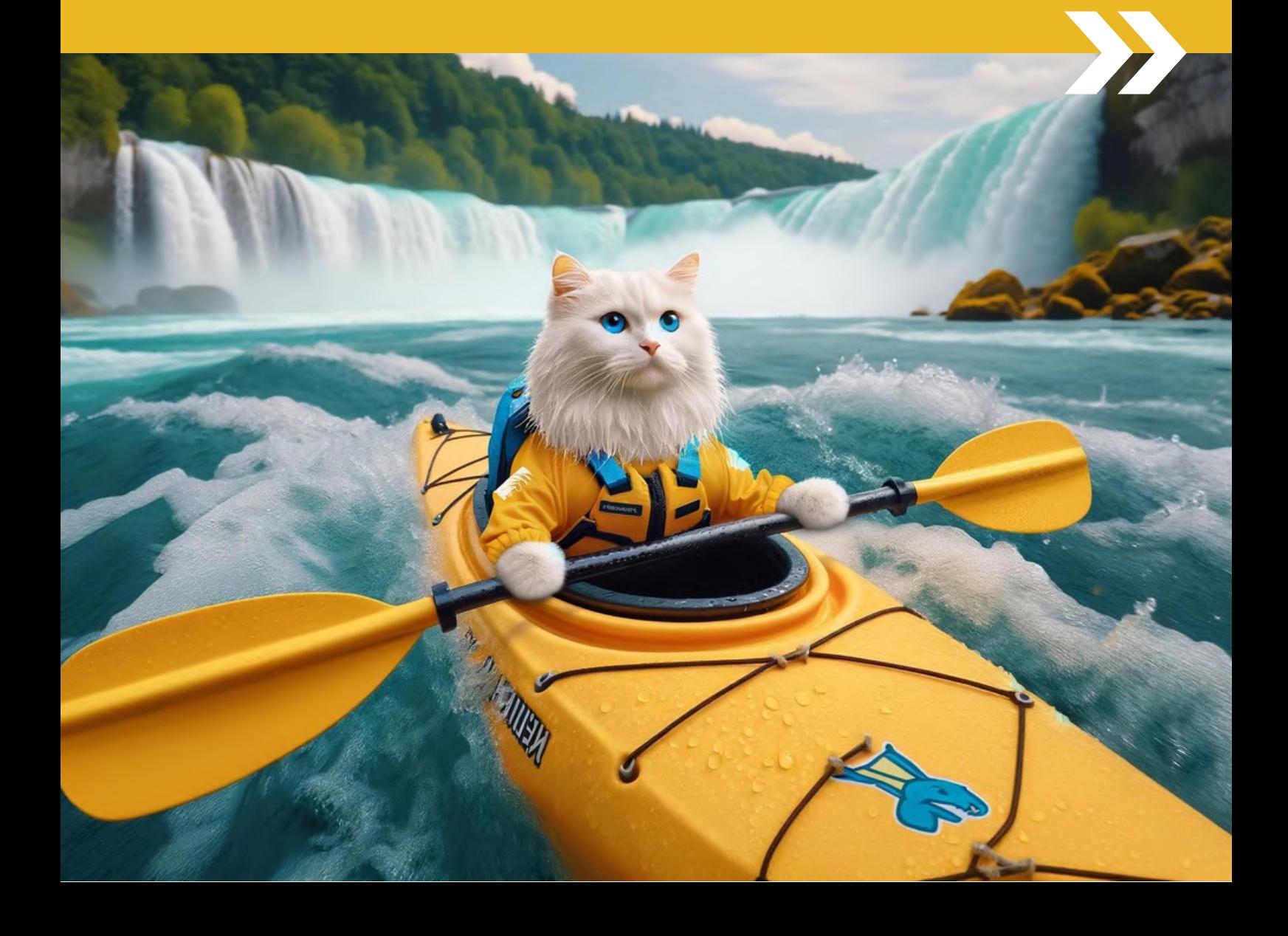

# Resources

# **Usage**

#### Can I sell images I create with DALL-E?

Commercial use of DALL-E

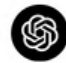

Written by Raf Updated over a week ago

Subject to the Content Policy and Terms, you own the images you create with DALL-E, including the right to reprint, sell, and merchandise - regardless of whether an image was generated through a free or paid credit.

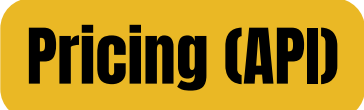

#### <https://openai.com/pricing>

Build DALL E directly into your apps to generate and edit novel images and art. DALL E 3 is the highest quality model and DALL-E 2 is optimized for lower cost.

Learn about image generation 7

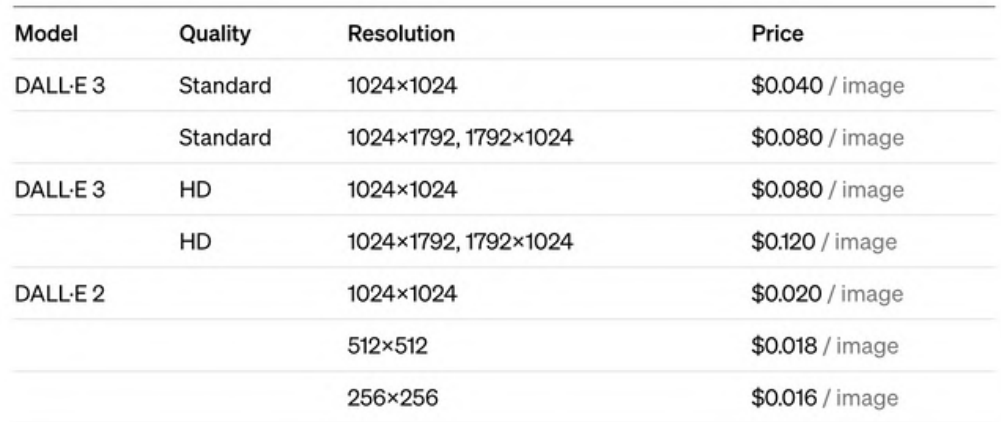

### Official guides and usage policies

https://help.openai.com/en/articles/9055440-editing-your-images-with-dall-e https://help.openai.com/en/articles/6516417-dall-e-editor-guide https://help.openai.com/en/collections/3643409-dall-e-content-policy https://help.openai.com/en/articles/6468065-dall-e-content-policy-faq https://openai.com/policies/usage-policies https://www.bing.com/images/create/contentpolicy https://designer.microsoft.com/termsOfUse.pdf

# **Keen to master DALL-E?**

#### **Featured course**

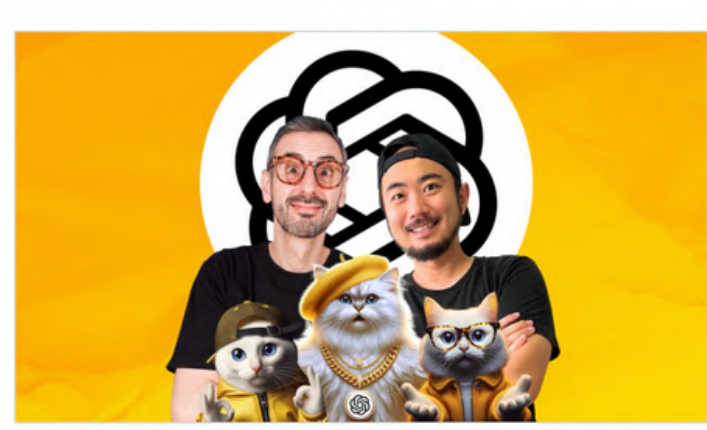

The DALL-E Master Course | Learn DALL-E with Ronny & Tianyu

Master DALL-E 3 with ChatGPT, Bing and Copilot + Access all our Prompts and Custom GPTs By Ronny Hermosa and 1 other

Updated April 2024 7 total hours · 68 lectures · All Levels

**Bestseller** 4.8 \*\*\*\*\* (60)

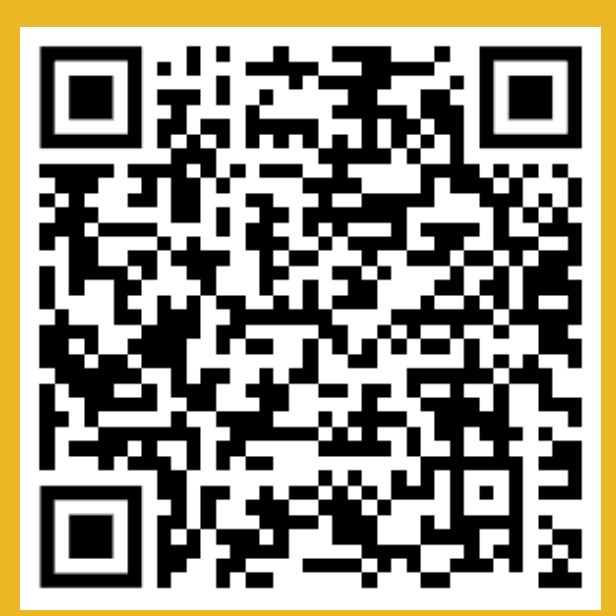

# **Scan here**

# More GenAl playbooks

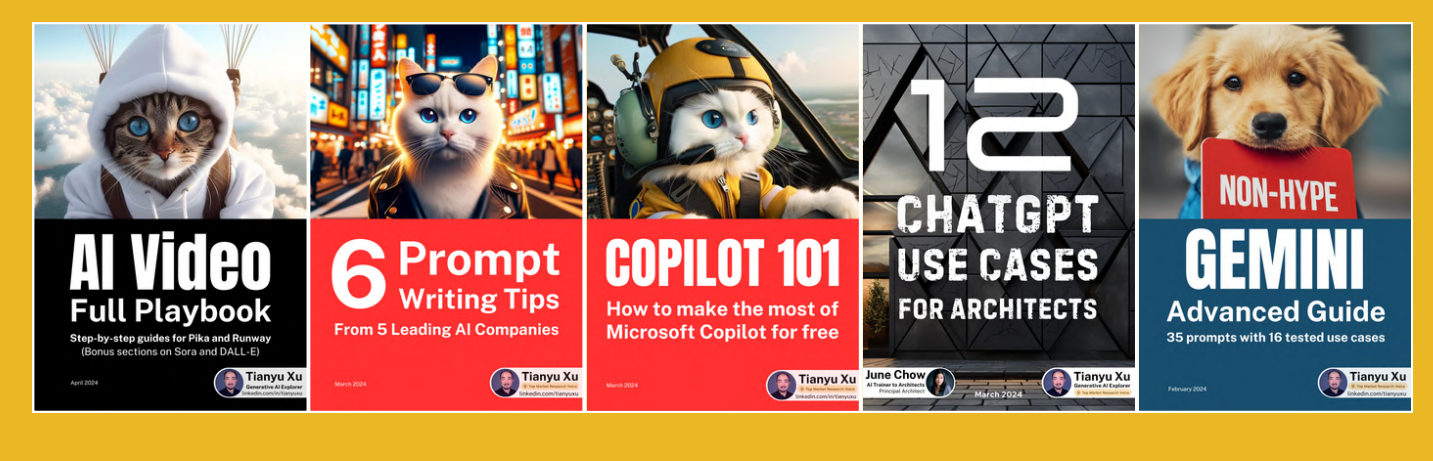

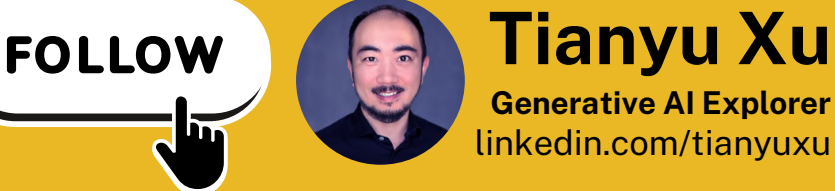